<span id="page-0-0"></span>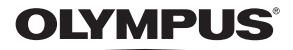

# **DIGITALKAMERA**

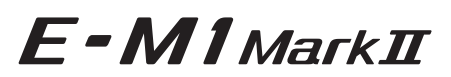

# **Betjeningsvejledning**

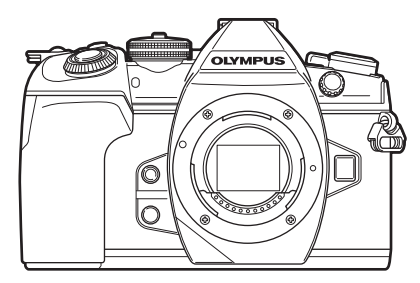

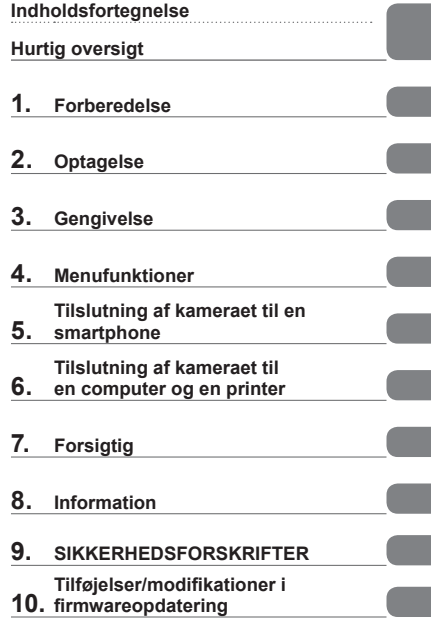

**Modelnr. : IM002**

- Tak, fordi du valgte et Olympus digitalkamera. For at få størst mulig glæde af kameraet og sikre det en lang levetid bør du læse denne vejledning grundigt igennem, inden kameraet tages i brug. Gem denne vejledning til senere brug.
- Vi anbefaler, at du tager nogle prøvebilleder for at lære kameraet at kende, før du tager vigtige billeder.
- Illustrationerne af skærmen og kameraet i denne vejledning er udarbejdet, mens produktet var under udvikling, og kan derfor afvige fra det faktiske produkt.
- Hvis der er tilføjet/ændret funktioner, fordi firmwaren til kameraet er blevet opdateret, afviger indholdet herfra. Besøg Olympus' websted for at få de seneste oplysninger.

**Denne meddelelse vedrører den medfølgende flash og er primært rettet mod brugere i Nordamerika.** 

**Information for Your Safety**

# **IMPORTANT SAFETY INSTRUCTIONS**

When using your photographic equipment, basic safety precautions should always be followed, including the following:

- Read and understand all instructions before using.
- Close supervision is necessary when any flash is used by or near children. Do not leave flash unattended while in use.
- Care must be taken as burns can occur from touching hot parts.
- Do not operate if the flash has been dropped or damaged until it has been examined by qualified service personnel.
- Let flash cool completely before putting away.
- To reduce the risk of electric shock, do not immerse this flash in water or other liquids.
- To reduce the risk of electric shock, do not disassemble this flash, but take it to qualified service personnel when service or repair work is required. Incorrect reassembly can cause electric shock when the flash is used subsequently.
- The use of an accessory attachment not recommended by the manufacturer may cause a risk of fire, electric shock, or injury to persons.

# **SAVE THESE INSTRUCTIONS**

#### **Symboler i denne vejledning**

Følgende symboler bruges i hele denne vejledning.

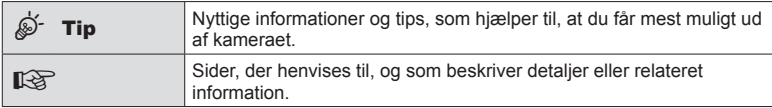

# <span id="page-2-0"></span>**Indholdsfortegnelse**

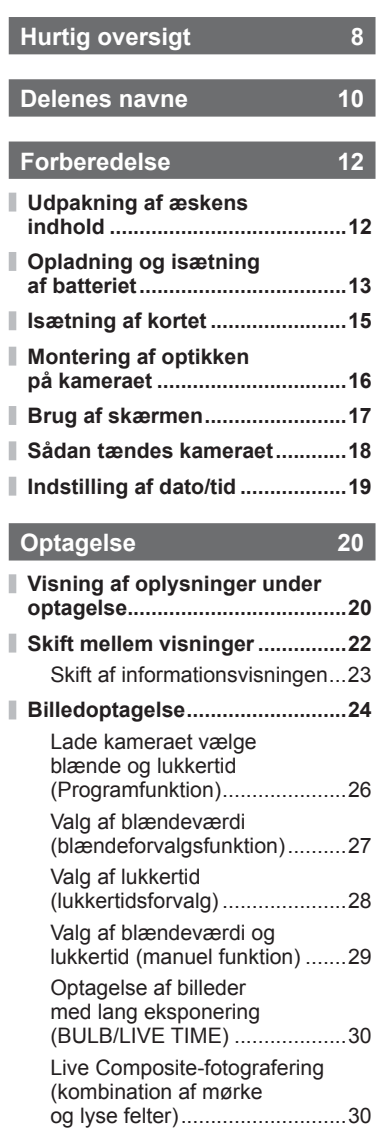

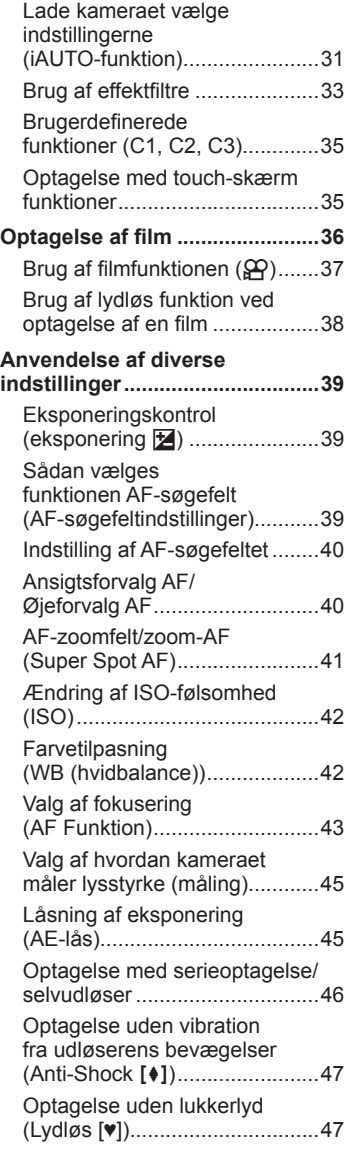

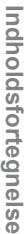

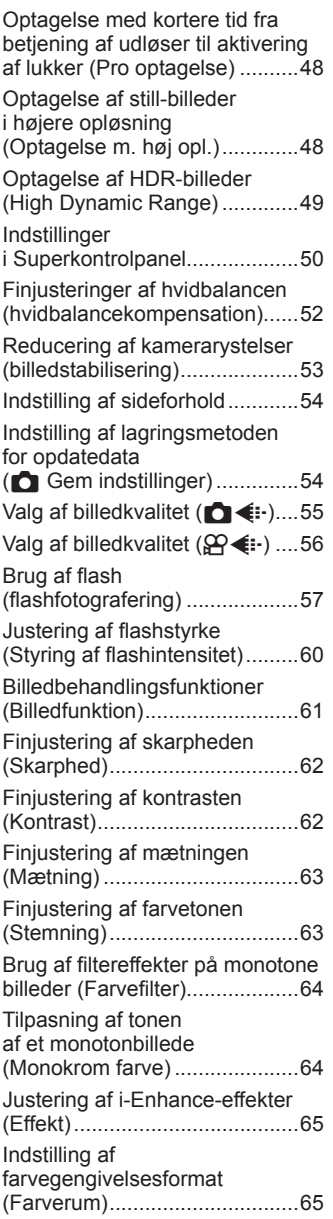

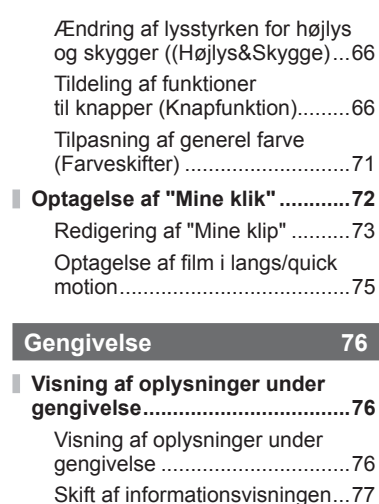

I

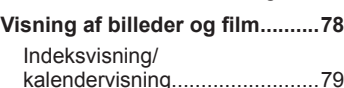

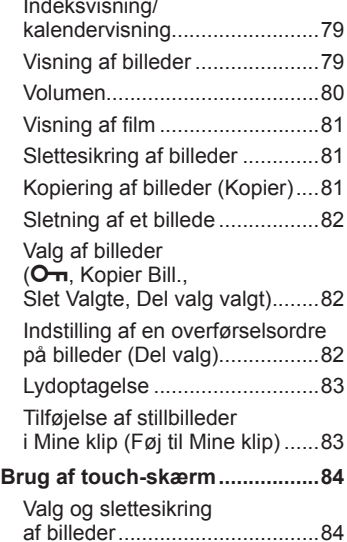

# **Menufunktioner 85**

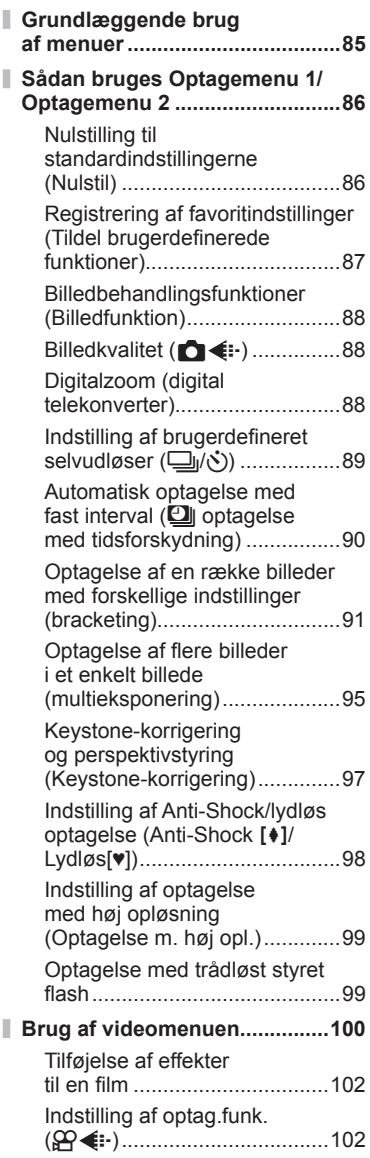

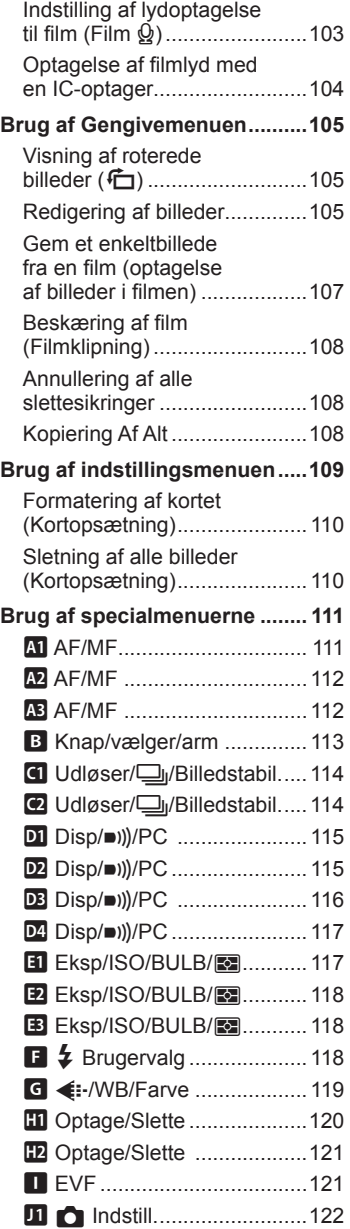

ľ

J

ľ

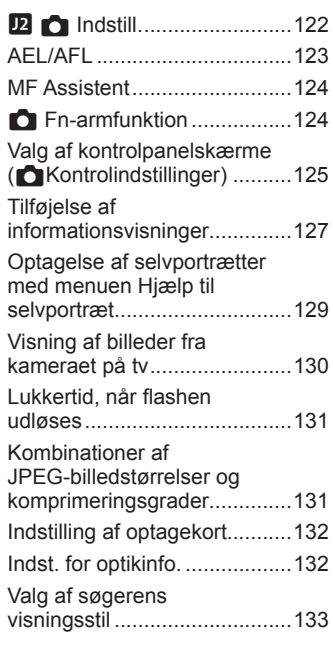

# **[Tilslutning af kameraet](#page-133-1)  [til en smartphone 134](#page-133-1)**

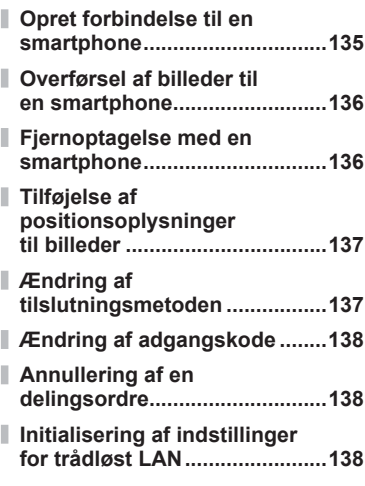

# **[Tilslutning af kameraet til en](#page-138-1)  [computer og en printer 139](#page-138-1)**

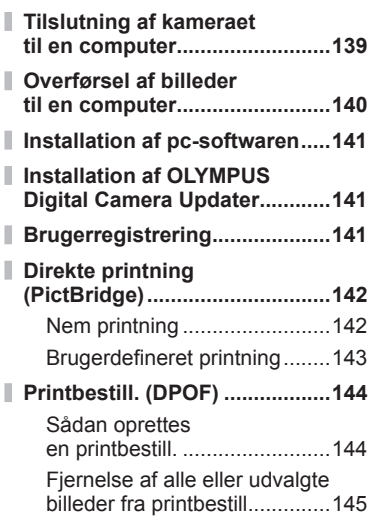

# **[Forsigtig 146](#page-145-1)**

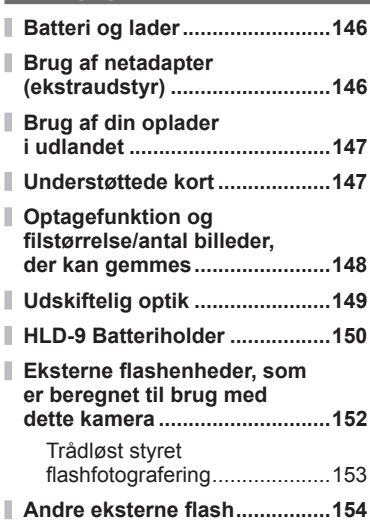

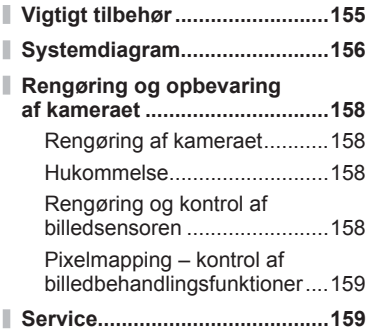

# **Information** 160

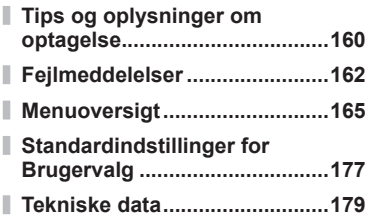

# **[SIKKERHEDSFOR-](#page-181-1)[SKRIFTER 182](#page-181-1)**

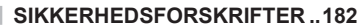

**[Tilføjelser/modifi kationer i](#page-0-0)  [fi rmwareopdatering 188](#page-0-0)**

**[Indeks 212](#page-211-0)**

# <span id="page-7-0"></span>**Hurtig oversigt**

# **Optagelse** get the control of the control of the control of the control of the control of the control of the control of the control of the control of the control of the control of the control of the control of the contro

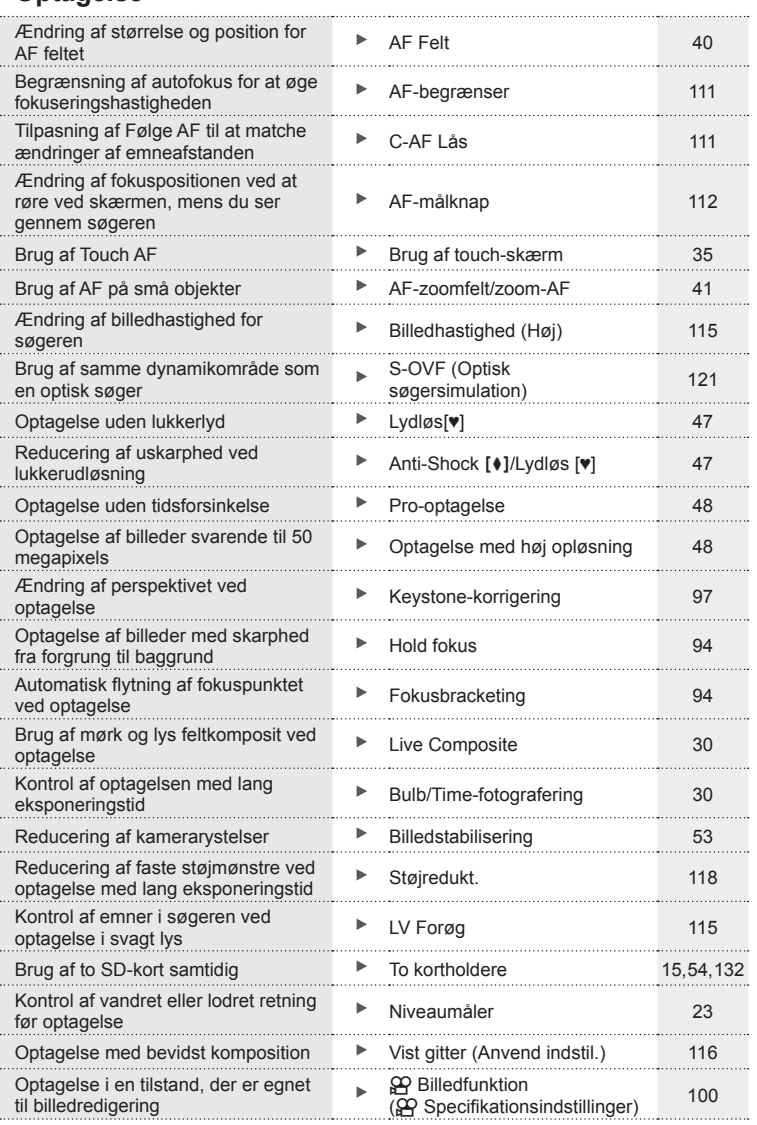

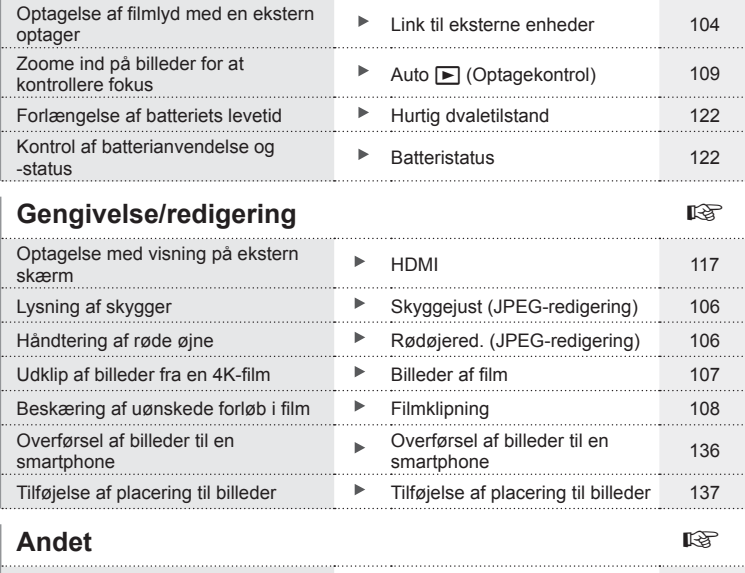

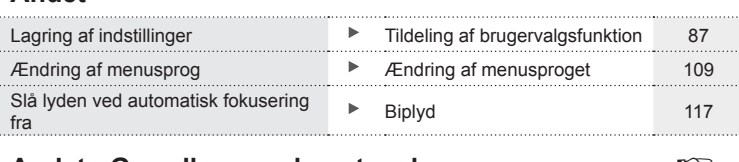

# **Andet - Grundlæggende optagelse** generalise

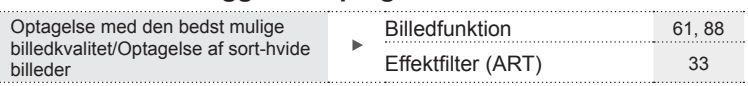

# **Delenes navne**

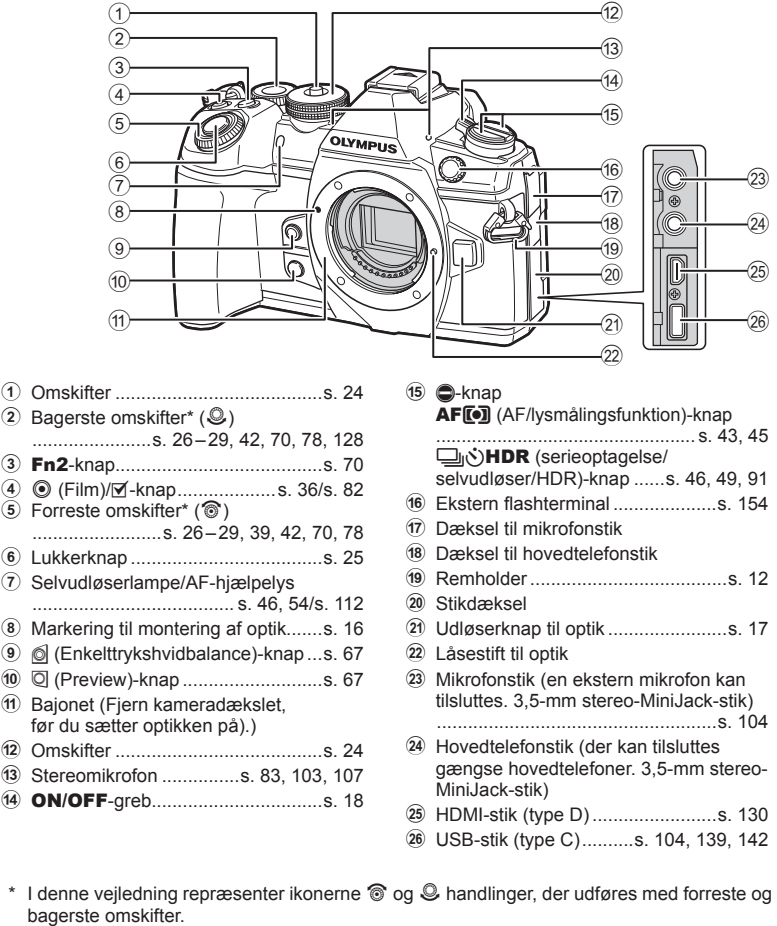

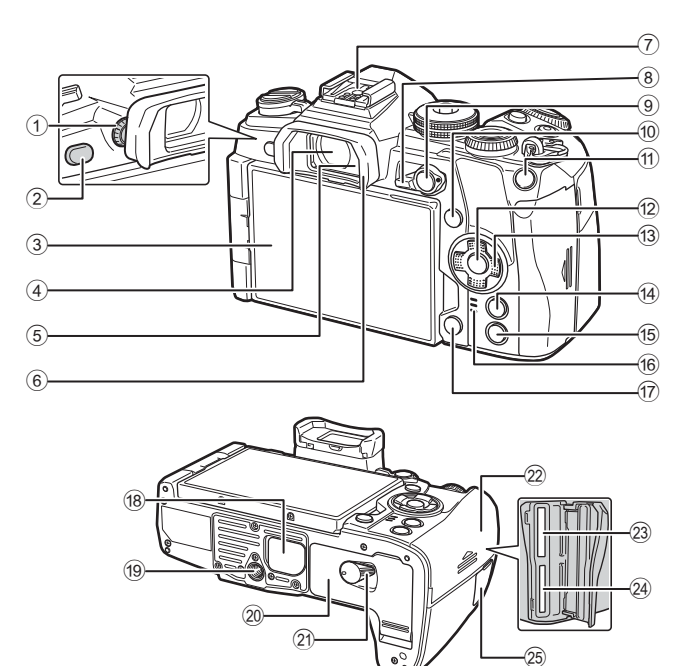

- 1 Knap til søgerjustering ....................[s. 22](#page-21-1)
- 2 u (**LV**)-knap ...........................s. 22, [69](#page-68-0)
- 3 Skærm (berøringsskærm)
- ..........................[s. 20,](#page-19-2) 22, [35](#page-34-0), [50,](#page-49-0) [76](#page-75-2), [84](#page-83-0) 4 Søger ................................[s. 20,](#page-19-0) 22, [133](#page-132-0)
- 5 Øjensensor
- 6 Øjestykke ......................................[s. 155](#page-154-1)
- 7 Flashsko ................................[.s. 57,](#page-56-0) [152](#page-151-1)
- 8 Fn-arm.............................[s. 26](#page-25-0) – [29,](#page-28-0) [124](#page-123-0)
- 9 AEL/AFL-knap ................[s. 45,](#page-44-1) [81,](#page-80-0) [123](#page-122-0)
- 0 INFO-knap ...............................[s. 23](#page-22-1), [77](#page-76-0)
- a Fn1-knap..................................[s. 40](#page-39-0), [78](#page-77-1)
- b Q-knap ..............................[s. 50,](#page-49-0) [78](#page-77-1), [85](#page-84-1)
- c Pileknap\*.........................................[s. 78](#page-77-2)

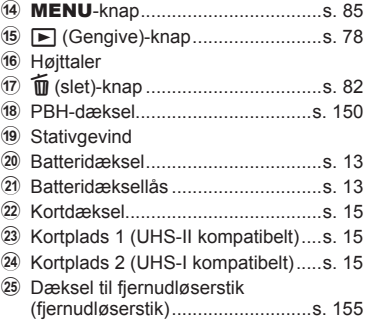

\* I denne manual repræsenterer  $\Delta \nabla \langle \mathbf{D} \rangle$ -ikonerne handlinger, der udføres med pileknappen.

# <span id="page-11-0"></span>*1* **Forberedelse**

# **Udpakning af æskens indhold**

Følgende dele følger med kameraet.

Kontakt forhandleren, hvor du købte kameraet, hvis noget mangler eller er ødelagt.

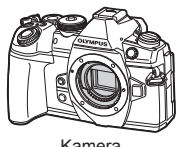

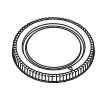

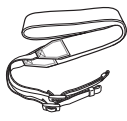

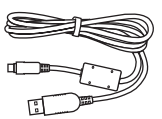

CB-USB11

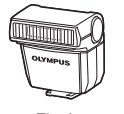

Flash FL-LM3

Kamera **Kameradæksel** Rem USB-kabel

Lithium-ion-batteri BLH-1

Lithium-ion-lader BCH-1

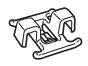

Kabelklips CC-1

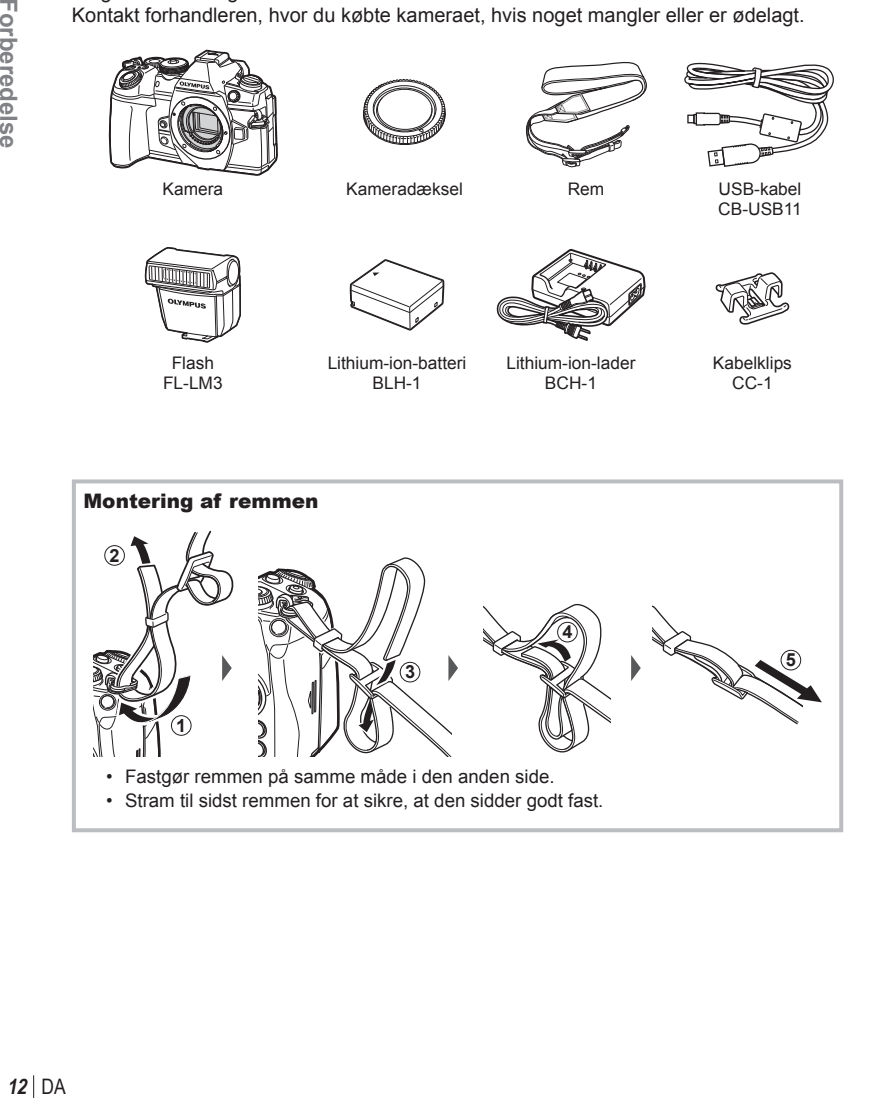

#### <span id="page-12-0"></span>Montering af kabelklipsen

Sæt først kabelklipsen på kablet, og monter den derefter på remmen.

Kabelklipsen kan også fastgøres på remholderen.

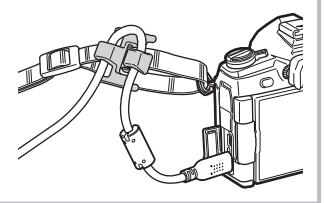

# **Opladning og isætning af batteriet**

**1** Oplad batteriet.

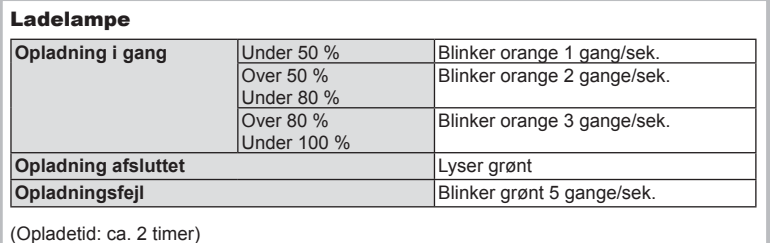

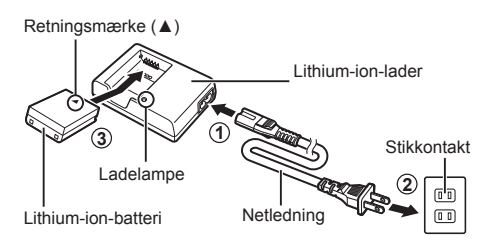

- Tag laderen fra når opladningen er fuldført.
- **2** Åbn batteridækslet.

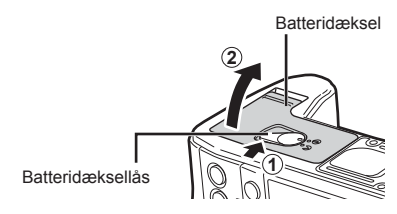

*1*

#### **3** Isætning af batteriet.

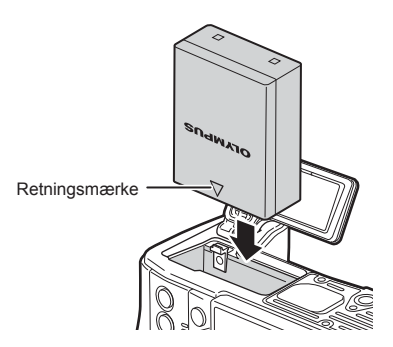

#### **Udtagning af batteriet**

Sluk for kameraet, før du åbner eller lukker batteridækslet. For at fjerne batteriet skal du først skubbe batterilåseknappen i pilens retning og derefter fjerne batteriet.

• Kontakt en autoriseret forhandler eller et servicecenter, hvis du ikke kan fjerne batteriet. Brug ikke magt.

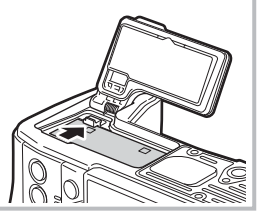

- Det anbefales at medbringe et ekstra batteri ved længerevarende optagelse, hvis det aktuelle batteri opbruges.
- Læs også ["Batteri og lader"](#page-145-2) [\(s. 146](#page-145-0)).

#### $DA$  15

### <span id="page-14-0"></span>**Isætning af kortet**

Følgende typer SD-kort (fås i almindelig handel) kan bruges med dette kamera: SD, SDHC, SDXC og Eye-Fi.

#### **Eye-Fi-kort**

Læs ["Understøttede kort" \(s. 147\)](#page-146-1) inden brug.

**1** Åbn kortdækslet.

- **2** Stik kortet ind, til det klikker på plads.
	- Optagedata gemmes som indstillet under  $\boxed{\bullet}$  Gem indstillinger] ([s. 54\)](#page-53-0)
	- $\mathbb{R}$  ["Understøttede kort" \(s. 147\)](#page-146-1)
	- Sluk for kameraet, før du isætter eller fjerner kortet.
	- Tryk ikke for hårdt for at isætte et beskadiget eller deformeret kort. Dette kan beskadige kortåbningen.
- **3** Luk kortdækslet.
	- Luk dækslet, indtil der høres et klik.
	- Sørg for, at kortdækslet er lukket, før kameraet bruges. **<sup>2</sup>**
	- Kort skal formateres med dette kamera, før de tages i brug [\(s. 110\)](#page-109-0).
	- Hvis der sættes et UHS-II-kort i kortplads 2 (UHS-I-kompatibel), vil kortet fungere som UHS-I.
	- Der kan ikke anvendes flere Eye-Fi-kort samtidigt.

#### Udtagning af kortet

Tryk kortet ind for at få det skubbet ud. Tag kortet ud.

• Batteriet eller kortet må ikke fjernes, mens kortsymbolet ([s. 21\)](#page-20-0) er tændt.

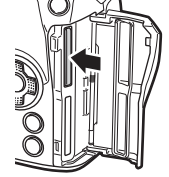

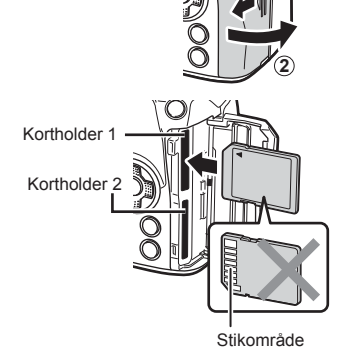

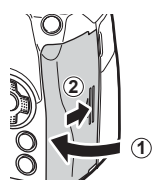

**1**

# <span id="page-15-0"></span>**Montering af optikken på kameraet**

**1** Fjern det bageste dæksel fra optikken og dækslet fra kameraet.

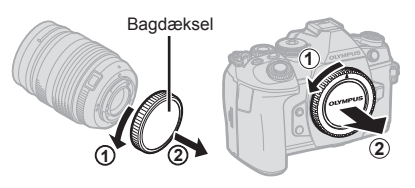

**2** Sørg for, at kameraets (røde) monteringsmærke passer med det (røde) isætningsmærke på optikken, og sæt derefter optikken på kamerahuset.

Markering til montering af optik

**3** Drej optikken med uret, indtil du hører et klik (retningen angives af pilen 3).

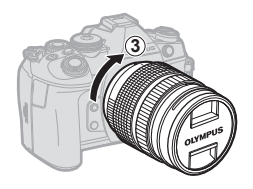

- Kontrollér, at kameraet er slukket, når du sætter optikken på eller fjerner den.
- Du må ikke trykke på optikkens udløserknap.
- Rør ikke ved kameraets indvendige dele.
- Aftagning af optikdæksel

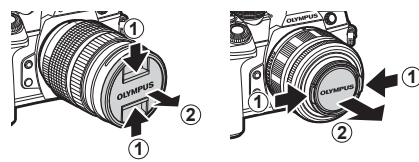

#### <span id="page-16-0"></span>■ Sådan fjernes optikken fra kameraet

Kontrollér, at kameraet er slukket, når du fjerner optikken. Tryk på optikkens udløserknap, og drej optikken i pilens retning.

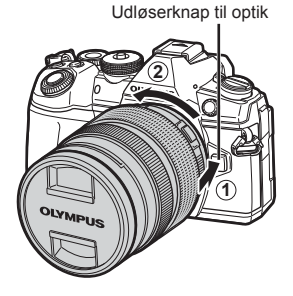

#### **Udskiftelig optik**

Læs ["Udskiftelig optik" \(s. 149\)](#page-148-1).

# **Brug af skærmen**

Du kan ændre skærmens retning og vinkel.

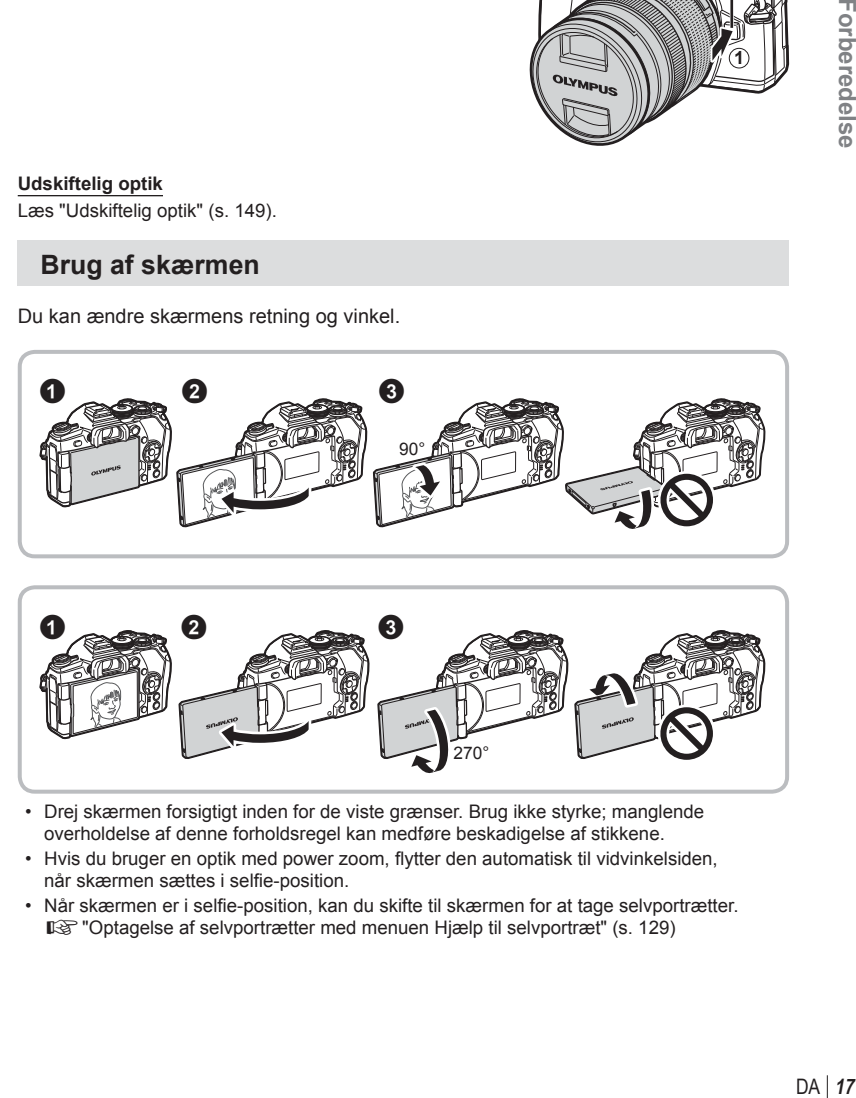

- Drej skærmen forsigtigt inden for de viste grænser. Brug ikke styrke; manglende overholdelse af denne forholdsregel kan medføre beskadigelse af stikkene.
- Hvis du bruger en optik med power zoom, flytter den automatisk til vidvinkelsiden, når skærmen sættes i selfie-position.
- Når skærmen er i selfie-position, kan du skifte til skærmen for at tage selvportrætter. **IG** ["Optagelse af selvportrætter med menuen Hjælp til selvportræt" \(s. 129\)](#page-128-0)

# <span id="page-17-0"></span>**Sådan tændes kameraet**

#### **1** Flyt ON/OFF-armen til positionen ON.

- Skærmen tændes, når kameraet tændes.
- Flyt armen tilbage til positionen OFF for at slukke for kameraet.

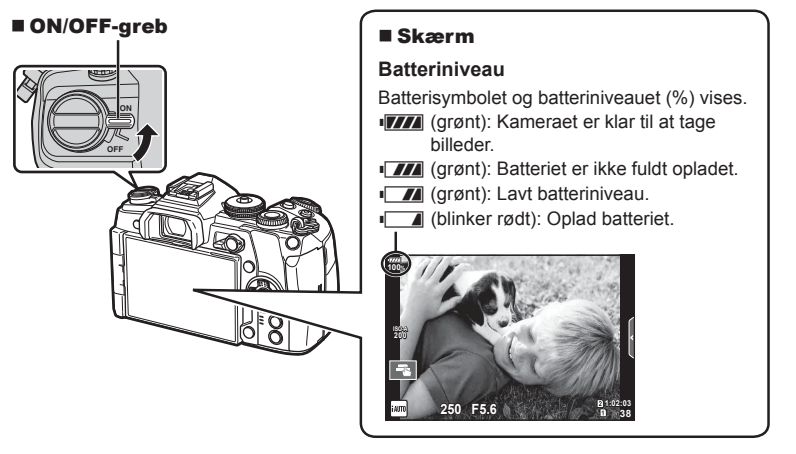

#### **Kameraets dvalefunktion**

Hvis der ikke udføres nogen handling i et minut, skifter kameraet til dvalefunktion (standby) for at slukke skærmen og annullere alle handlinger. Tryk på en vilkårlig knap (udløseren, **►**-knappen osv.) for at tænde kameraet igen. Kameraet slukkes automatisk, hvis det efterlades i dvalefunktion i 4 timer. Tænd kameraet igen før brug.

<span id="page-18-0"></span>Informationer om dato og tid registreres på kortet sammen med billederne. Dato og tid indgår også i filnavnet. Vær sikker på, at den korrekte dato og tid er indstillet på kameraet inden brug. Nogle funktioner kan ikke bruges, hvis dato og tid ikke er indstillet.

- **1** Vis menuerne.
	- Tryk på **MENU**-knappen for at få vist menuerne.

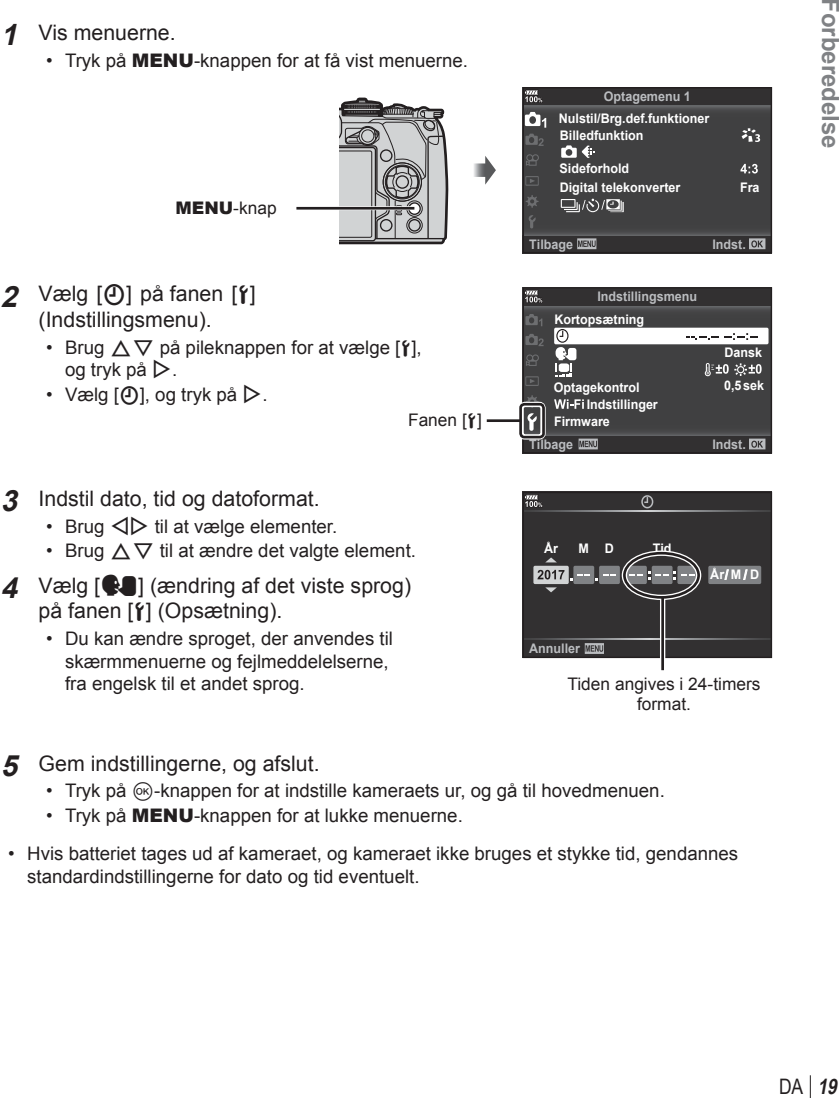

- **3** Indstil dato, tid og datoformat.
	- Brug  $\triangleleft$  til at vælge elementer.
	- Brug  $\Delta \nabla$  til at ændre det valgte element.
- **4** Vælg  $\left[\bigotimes_{i=1}^{\infty}$  (ændring af det viste sprog) på fanen [f] (Opsætning).
	- Du kan ændre sproget, der anvendes til skærmmenuerne og fejlmeddelelserne, fra engelsk til et andet sprog.

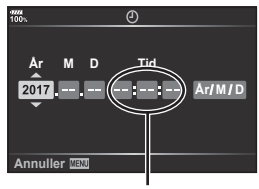

Tiden angives i 24-timers format.

#### **5** Gem indstillingerne, og afslut.

- Tryk på  $\circledast$ -knappen for at indstille kameraets ur, og gå til hovedmenuen.
- Tryk på **MENU**-knappen for at lukke menuerne.
- Hvis batteriet tages ud af kameraet, og kameraet ikke bruges et stykke tid, gendannes standardindstillingerne for dato og tid eventuelt.

*1*

<span id="page-19-1"></span>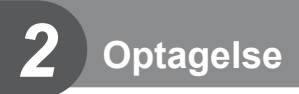

# <span id="page-19-2"></span><span id="page-19-0"></span>**Visning af oplysninger under optagelse**

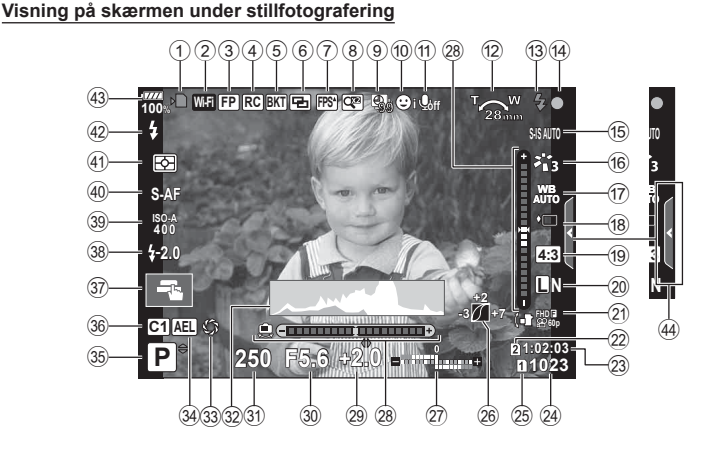

#### **Visning på skærmen i filmfunktion**

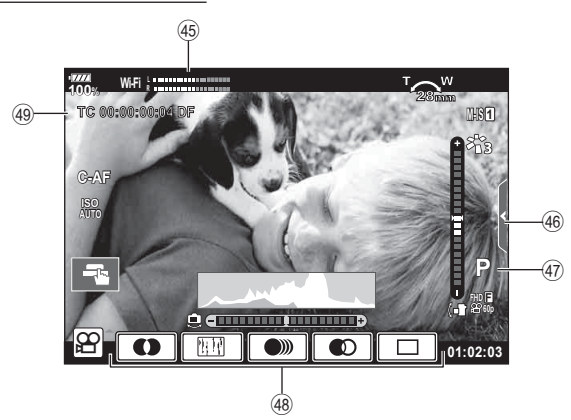

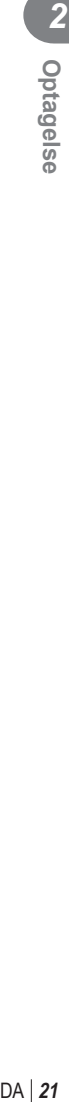

<span id="page-20-0"></span>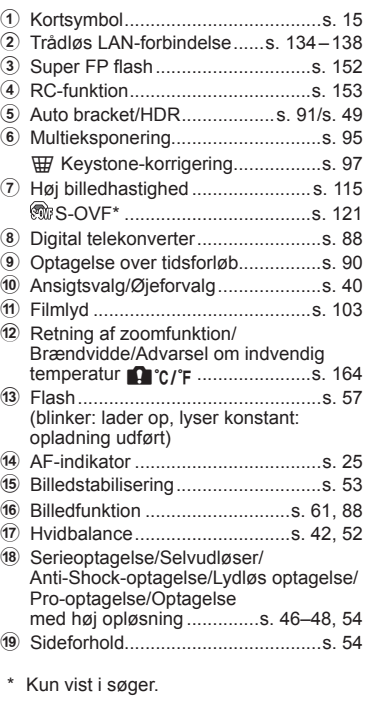

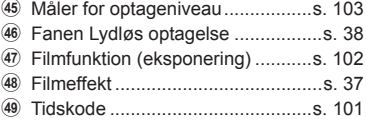

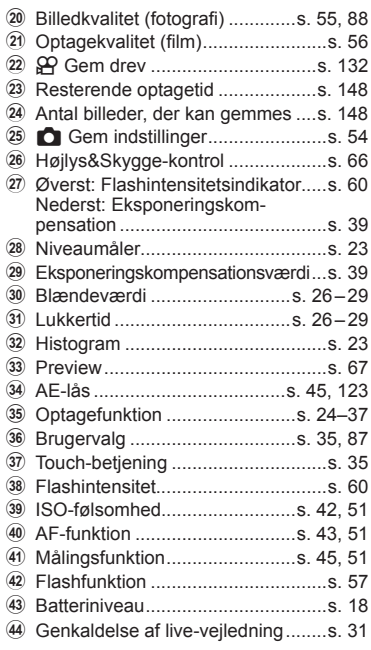

# <span id="page-21-0"></span>**Skift mellem visninger**

Kameraet er udstyret med en øjensensor, der tænder søgeren, når søgeren sættes mod øjet. Når øjet fjernes, slukker sensoren søgeren og tænder skærmen.

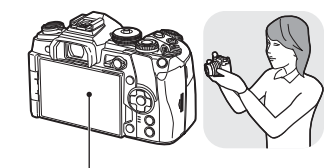

Skærm

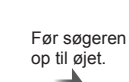

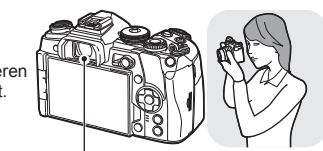

Søger

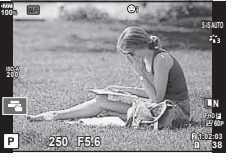

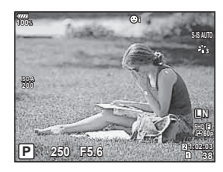

Live View vises på skærmen. Søgeren aktiveres automatisk, når du fører den op til øjet. Når søgeren lyser op, slukkes skærmen.

- Søgeren tænder ikke, når skærmen er vippet.
- <span id="page-21-1"></span>• Hvis søgeren ikke er i fokus, skal du sætte søgeren til øjet og fokusere skærmen ved at dreje knappen til søgerjustering.

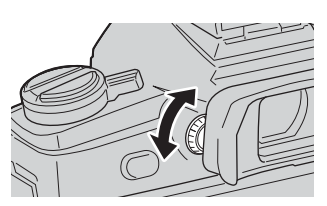

- Tryk på knappen  $\Box$  for at skifte mellem Live View og visning i søgeren (Live View og visning af superkontrolpanelet). Hvis superkontrolpanelet ([s. 50](#page-49-0)) vises på skærmen, tændes søgeren, når den sættes til øjet.
- Du kan få vist indstillingsmenuen for EVF auto skift ved at trykke på og holde IOI-knappen inde.  $\mathbb{R}$  [\[EVF auto skift\] \(s. 121\)](#page-120-1)

### **Skift af informationsvisningen**

<span id="page-22-1"></span>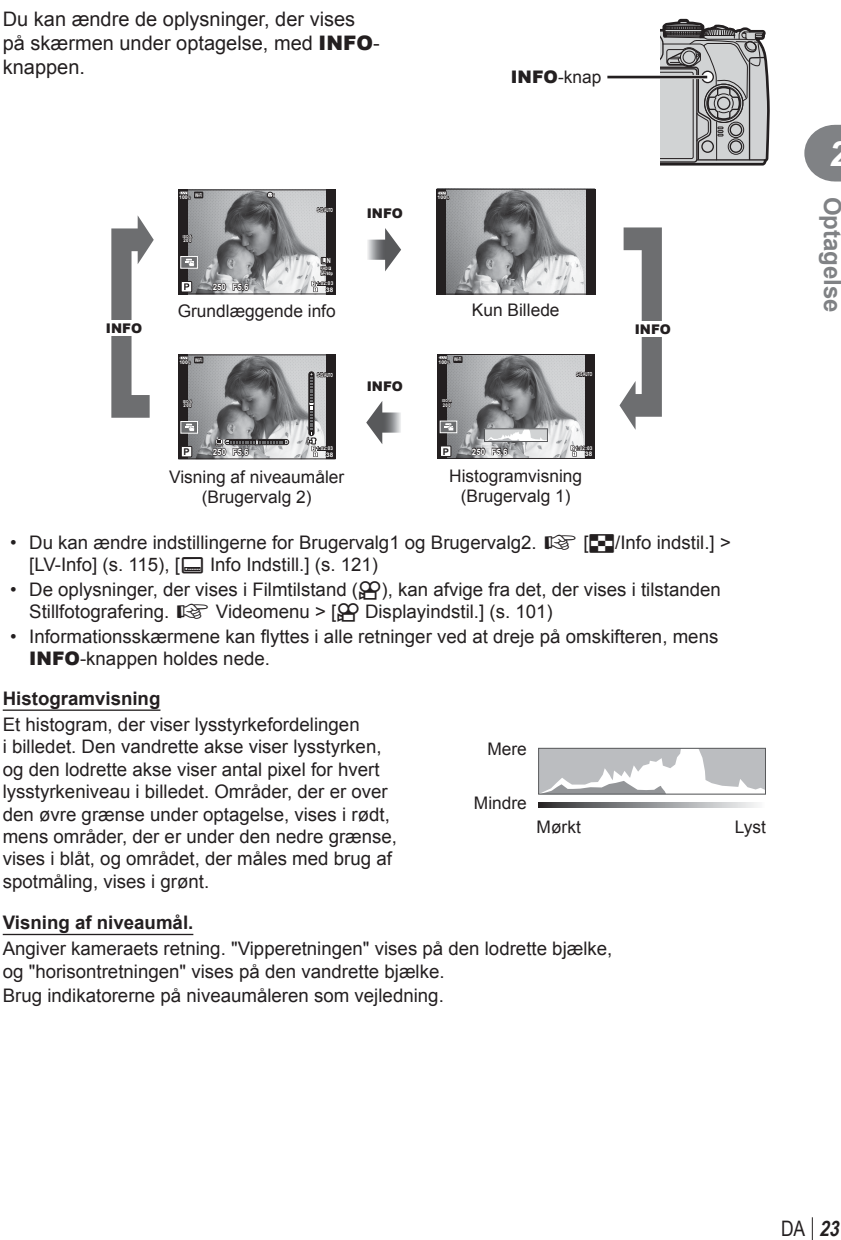

- Du kan ændre indstillingerne for Brugervalg1 og Brugervalg2.  $\mathbb{R}$  [G-I/Info indstil.] > [LV-Info] ([s. 115](#page-114-2)), [ $\Box$  [Info Indstill.\] \(s. 121\)](#page-120-2)
- De oplysninger, der vises i Filmtilstand  $(\mathcal{L})$ , kan afvige fra det, der vises i tilstanden Stillfotografering.  $\mathbb{R}$  Videomenu > [ $\Omega$  Displayindstil.] ([s. 101\)](#page-100-1)
- Informationsskærmene kan flyttes i alle retninger ved at dreje på omskifteren, mens INFO-knappen holdes nede.

#### <span id="page-22-2"></span>**Histogramvisning**

Et histogram, der viser lysstyrkefordelingen i billedet. Den vandrette akse viser lysstyrken, og den lodrette akse viser antal pixel for hvert lysstyrkeniveau i billedet. Områder, der er over den øvre grænse under optagelse, vises i rødt, mens områder, der er under den nedre grænse, vises i blåt, og området, der måles med brug af spotmåling, vises i grønt.

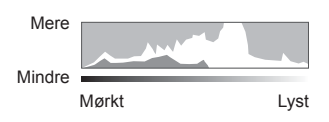

#### <span id="page-22-0"></span>**Visning af niveaumål.**

Angiver kameraets retning. "Vipperetningen" vises på den lodrette bjælke, og "horisontretningen" vises på den vandrette bjælke. Brug indikatorerne på niveaumåleren som vejledning.

*2*

# <span id="page-23-3"></span><span id="page-23-0"></span>**Billedoptagelse**

<span id="page-23-2"></span>Brug omskifteren til at vælge optagefunktion, og tag derefter billedet.

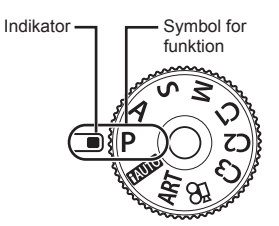

#### ■ Typer af optagefunktioner

Se i det følgende, hvordan du bruger de forskellige optagefunktioner.

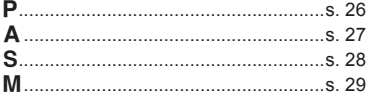

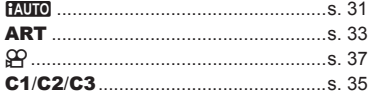

- <span id="page-23-1"></span>**1** Tryk på omskifterlåsen for at låse den op, og drej derefter til den funktion, du vil bruge.
	- Omskifteren er låst, når låsen er trykket ned. Hver gang der trykkes på omskifterlåsen, skiftes der mellem låst/frigjort.

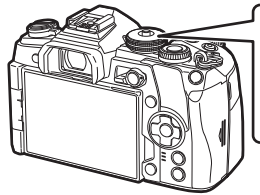

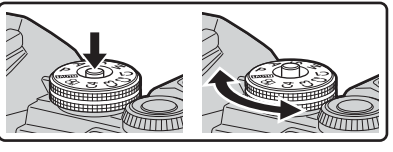

- **2** Komponer billeder.
	- Sørg for, at dine fingre eller kameraets rem ikke dækker flashen eller AF Hjælpelys.

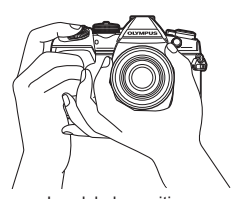

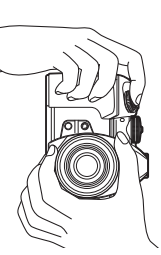

Landskabsposition Portrætposition

- **3** Stil skarpt.
	- Vis motivet midt på skærmen, og tryk let ned på lukkeren til første position (tryk lukkeren halvvejs ned).).

<span id="page-24-0"></span>AF-indikatoren ( $\bullet$ ) vises, og der vises en grøn ramme (AF-søgefelt) i fokuseringsområdet.

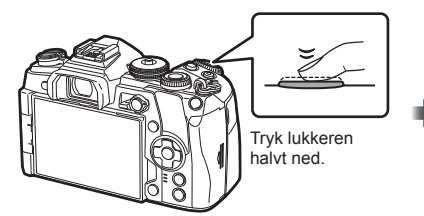

<span id="page-24-1"></span>AF-bekræftelsesmærke

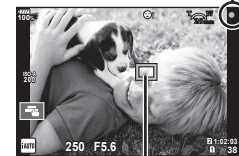

AF-søgefelt

- Hvis AF-bekræftelsesmærket blinker, er motivet ikke i fokus. ([s. 160](#page-159-2))
- **4** Udløs lukkeren.
	- Tryk lukkeren helt ned (fuldstændigt).
	- Kameraet udløser lukkeren og tager et billede.
	- Det optagne billede vises på skærmen.
- Du kan fokusere og tage billeder ved hjælp af touch-funktionerne.  $\mathbb{R}$  "Optagelse med [touch-skærm funktioner" \(s. 35\)](#page-34-0)

#### **Sådan trykkes lukkeren halvt ned og helt ned**

Lukkeren har to positioner. At trykke lukkeren forsigtigt ned til den første position og holde den dér kaldes at "trykke lukkeren halvt ned", og at trykke lukkeren helt ned til den anden position kaldes at "trykke lukkeren helt ned".

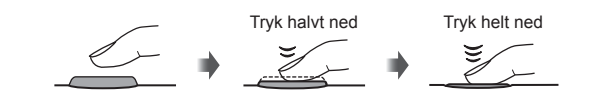

### <span id="page-25-0"></span>**Lade kameraet vælge blænde og lukkertid ( Programfunktion)**

P-funktionen er en optagefunktion, hvor kameraet automatisk indstiller den optimale blændeværdi og lukkertid ud fra motivets lysstyrke. Stil omskifteren på P.

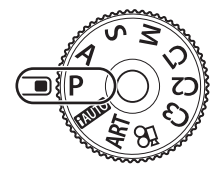

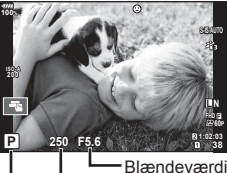

Optagefunktion Lukkertid

- Lukkertiden og blændeværdien, der vælges af kameraet, vises.
- De funktioner, du kan indstille med omskifteren, afhænger af Fn-armens position.

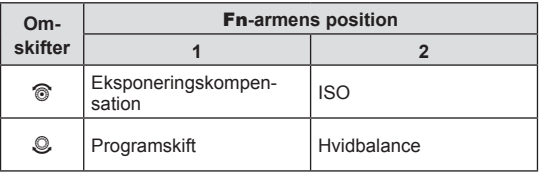

• Lukkertiden og blændeværdien blinker, hvis kameraet ikke kan opnå korrekt eksponering.

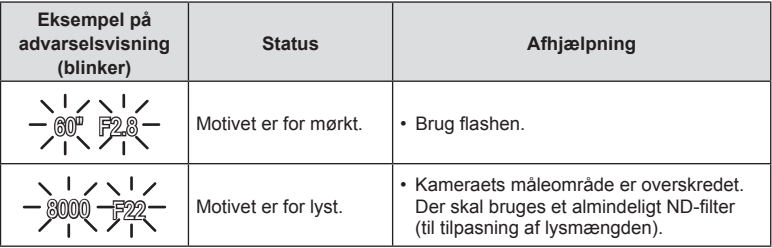

• Hvornår blændesymbolet blinker, afhænger af optikkens type og brændvidde.

• Når der bruges en fast [ISO]-indstilling, skal indstillingen ændres. **IG ["Ændring af ISO-følsomhed \(ISO\)" \(s. 42](#page-41-1), [51](#page-50-0))** 

#### **Programskift (Ps)**

I P-funktionen kan du vælge forskellige kombinationer af blændeværdi og lukkertid uden at ændre eksponeringen. Der vises "**s**" ud for optagefunktionen, når programskift er aktiveret. Hvis du vil annullere programskift, skal du dreje omskifteren, indtil "**s**" ikke længere vises.

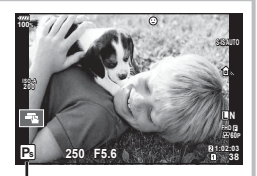

Programskift

# <span id="page-26-0"></span>**Valg af blændeværdi ( blændeforvalgsfunktion)**

Funktionen  $\bf{A}$  er en optagefunktion, hvor du indstiller blændeværdien og lader kameraet automatisk indstille den passende lukkertid. Drej omskifteren til A for at vælge en blændeværdi. Store blændeværdier (lave f-tal) mindsker dybdeskarpheden (det område foran eller bag ved fokuspunktet, der virker skarpt) og gør baggrunden uskarp. Små blændeværdier (høje f-tal) øger dybdeskarpheden.

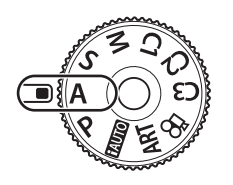

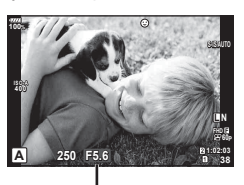

Blændeværdi

• De funktioner, du kan indstille med omskifteren, afhænger af Fn-armens position.

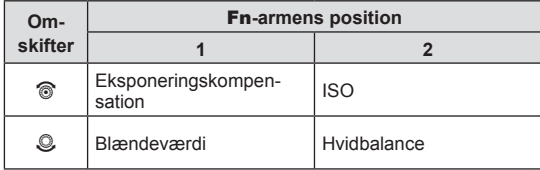

#### **Indstilling af blændeværdien**

Sænkning af blændeværdien ← → Forøgelse af blændeværdien

 $F2.8 \leftarrow F4.0 \leftarrow F5.6 \rightarrow F8.0 \rightarrow F11$ 

• Visningen af lukkertiden blinker, hvis kameraet ikke kan opnå korrekt eksponering.

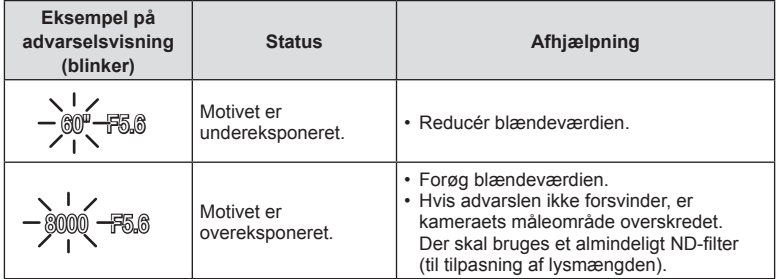

• Hvornår blændesymbolet blinker, afhænger af optikkens type og brændvidde.

• Når der bruges en fast [ISO]-indstilling, skal indstillingen ændres. **IG ["Ændring af ISO-følsomhed \(ISO\)"](#page-41-1) ([s. 42,](#page-41-1) [51](#page-50-0))** 

# <span id="page-27-0"></span>**Valg af lukkertid (lukkertidsforvalg)**

Funktionen S er en optagefunktion, hvor du indstiller lukkertiden og lader kameraet automatisk indstille den passende blændeværdi. Drej omskifteren over på S for at vælge en lukkertid. En hurtig lukkertid kan fastholde et motiv i hurtig bevægelse, uden at det bliver uskarpt. En langsom lukkertid gør et motiv i hurtig bevægelse uskarpt. Denne uskarphed giver indtryk af dynamisk bevægelse.

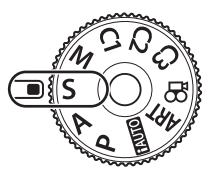

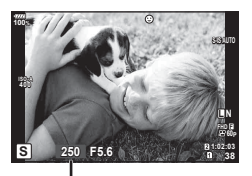

Lukkertid

• De funktioner, du kan indstille med omskifteren, afhænger af Fn-armens position.

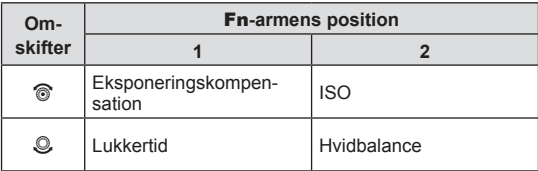

#### **Indstilling af lukkertiden**

Langsommere lukkertid  $\leftarrow$   $\rightarrow$  Hurtigere lukkertid

 $60'' \leftarrow 15 \leftarrow 30 \leftarrow 60 \rightarrow 125 \rightarrow 250 \rightarrow 8000$ 

• Visningen af blændeværdien blinker, hvis kameraet ikke kan opnå korrekt eksponering.

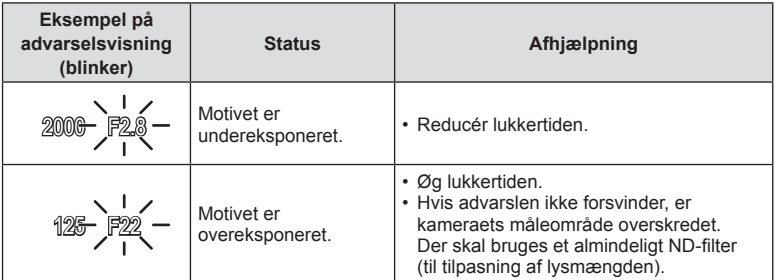

• Hvornår blændesymbolet blinker, afhænger af optikkens type og brændvidde.

• Når der bruges en fast [ISO]-indstilling, skal indstillingen ændres.

**IG ["Ændring af ISO-følsomhed \(ISO\)" \(s. 42](#page-41-1), [51](#page-50-0))** 

# <span id="page-28-0"></span>**Valg af blændeværdi og lukkertid (manuel funktion)**

Funktionen M er en optagefunktion, hvor du vælger både blændeværdien og lukkertiden. Bulb-, time- og Live Composite-fotografering er også tilgængelig. Drej omskifteren over på M for at indstille blændeværdien og lukkertiden.

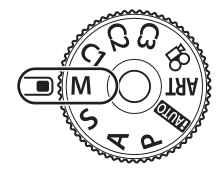

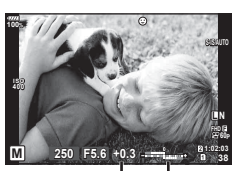

Forskel fra optimal eksponering

• De funktioner, du kan indstille med omskifteren, afhænger af Fn-armens position.

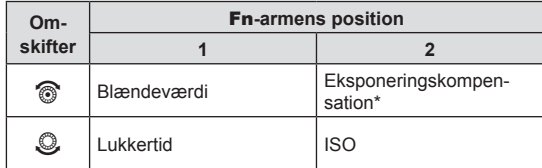

\* Når der er valgt [AUTO] for [ISO], kan eksponeringskompensationen justeres.

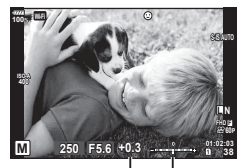

Eksponeringskompensation

Forskellen mellem eksponeringsindstilling og eksponering med eksponeringskompensation

- Eksponeringen bestemmes af blændeværdien og lukkertiden, som du har indstillet, og forskellen i forhold til den eksponering, der er målt af kameraet, vises på skærmen.
- Der kan vælges lukkertider mellem 1/8000 og 60 sekunder eller [BULB] eller [LIVE TIME] eller [LIVEKOMP].
- Hvis du ændrer blændeværdien og lukkertiden, ændres lysstyrken på skærmen (eller i søgeren) ikke. For at få vist billedet som det vil blive optaget, skal du vælge [\[LV Forøg\]](#page-114-1)  [\(s. 115\)](#page-114-1) i Brugervalgt menu.
- Selvom du har indstillet [Støjredukt.] er det stadig muligt, at der er støj og/eller lyspletter i billedet, som vises på skærmen, samt på billeder, optaget under visse miljømæssige forhold (temperaturer osv.) og kameraindstillinger.

#### **Støj i billeder**

Under optagelse med langsomme lukkertider kan der forekomme støj på skærmen. Det kan forekomme, når temperaturen stiger i billedsensoren eller i billedsensorens interne styrekreds, hvilket genererer strøm i de dele af billedsensoren, der ikke normalt er udsat for lys. Dette kan også forekomme, når der optages med en høj ISO-indstilling i omgivelser med høje temperaturer. For at formindske denne støj aktiverer kameraet støjreduktionsfunktionen.  $\mathbb{R}$  [\[Støjredukt.\] \(s. 118\)](#page-117-0)

### <span id="page-29-1"></span>**Optagelse af billeder med lang eksponering (BULB/LIVE TIME)**

Du kan anvende funktionen BULB/LIVE TIME til at optage motiver, der kræver lang eksponering såsom landskaber om natten eller fyrværkeri. I funktionen M indstilles lukkertiden til [BULB] eller [LIVE TIME].

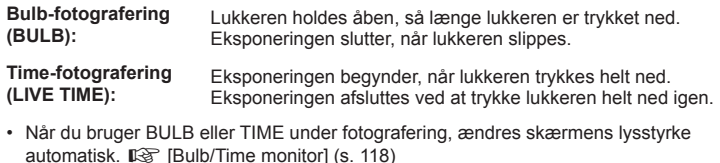

- Når der bruges [LIVE TIME], vises status for eksponeringen på skærmen under optagelse. Visningen kan opdateres ved at trykke udløseren halvt ned.
- [\[Live Bulb\] \(s. 118\)](#page-117-2) kan bruges til at vise billedets eksponering under bulb-fotografering.
- [BULB] og [LIVE TIME] er ikke tilgængelige ved nogle ISO-følsomhedsindstillinger.
- Du kan reducere kamerasløring under lange eksponeringer ved at sætte kameraet på et robust stativ og bruge et fjernbetjeningskabel [\(s. 155](#page-154-2)).
- Under optagelse er der grænser for indstillingerne for de følgende funktioner. Serieoptagelse, optagelse med selvudløser, optagelse over et tidsforløb, optagelse med AE-bracketing, billedstabilisering, flash-bracketing, multieksponering\* osv. \* Når en anden indstilling end [Fra] er valgt for [Live Bulb] eller [Live Time] [\(s. 118\)](#page-117-2)
- [Billedstabil.] [\(s. 53](#page-52-0)) slukker automatisk.

# <span id="page-29-0"></span>**Live Composite-fotografering (kombination af mørke og lyse felter)**

Du kan optage et sammensat billede fra flere billeder, mens du følger ændringer i lysglimt fra lys som f.eks. fyrværkeri og stjerner, uden at ændre baggrundens lysstyrke.

- **1** Indstil en eksponeringstid, der skal bruges som reference, i [\[Kompositindstillinger\] \(s. 118\)](#page-117-3).
- **2** I funktionen M indstilles lukkertiden til [LIVEKOMP].
	- Når lukkertiden er indstillet til [LIVEKOMP], kan du vise [Kompositindstillinger] ved at trykke på knappen MENU.
- **3** Tryk én gang på udløseren for at forberede optagelsen.
	- Du kan optage, når en meddelelse på skærmen fortæller, at forberedelsen er fuldført.
- **4** Tryk på udløseren.
	- Live Composite-optagelsen begynder. Et kombineret billede vises efter hver referenceeksponeringstid, hvilket giver dig mulighed for at observere ændringerne i lyset.
	- Under kompositoptagelse ændres skærmens lysstyrke automatisk. **IG [\[Bulb/Time monitor\] \(s. 118\)](#page-117-1)**
- **5** Tryk på udløseren for at afslutte optagelsen.
	- Den maksimale længde for kompositoptagelse er 3 timer. Men den tilgængelige optagetid afhænger af optageforholdene og kameraets ladestatus.
- Der er grænser for de tilgængelige indstillinger for ISO-følsomheden.
- Du kan reducere kamerasløring under lange eksponeringer ved at sætte kameraet på et robust stativ og bruge et fjernbetjeningskabel ([s. 155\)](#page-154-2).
- Under optagelse er der grænser for indstillingerne for de følgende funktioner. Serieoptagelse, optagelse med selvudløser, optagelse over et tidsforløb, optagelse med AE-bracketing, billedstabilisering, flash-bracketing osv.
- [Billedstabil.] ([s. 53\)](#page-52-0) slukker automatisk.

### <span id="page-30-0"></span>**Lade kameraet vælge indstillingerne (iAUTO-funktion)**

Kameraet justerer indstillingerne, så de passer bedst til motivet, du skal bare trykke på lukkeren.

Brug live-vejledningerne til nemt at justere parametre som farve, lysstyrke og baggrundssløring.

- **1** Stil omskifteren på **HAUTO**.
- **2** Tryk på fanen for at få vist live vejledninger.
	- Tryk på et element i vejledningen for at få vist skyderen på niveaubjælken.

Faneblad

Element i vejledningen

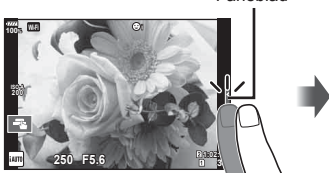

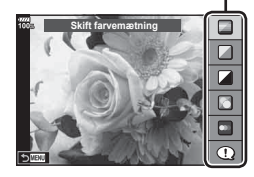

- **3** Brug fingeren til at placere skyderne.
	- Tryk på  $\circledcirc$  for at vælge indstillingen.
	- Hvis du vil annullere indstillingen fra live vejledningen, skal du trykke på **NEW** på skærmen.
	- Når [Optagetips] er valgt, skal du vælge et element og trykke på **O** ok for at få vist en beskrivelse.
	- Effekten af det valgte niveau kan ses på skærmen. Hvis [Uskarp baggrund] eller [Udtryk bevægelse] er valgt, vil skærmen vende tilbage til normal, men den valgte effekt vil være synlig på det endelige billede.

Niveaulinje/indstillinger

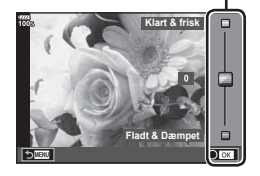

- 4 Du kan indstille flere live vejledninger ved at gentage trin 2 og 3.
	- Et flueben vises ud for vejledningselementer for live vejledninger, som allerede er indstillet.

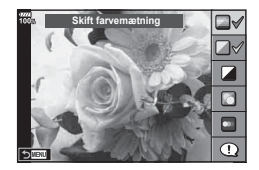

#### **5** Optag.

- Hvis du vil fjerne en live vejledning fra skærmen, skal du trykke på MENU-knappen.
- [Uskarp baggrund] og [Udtryk bevægelse] kan ikke vælges samtidigt.
- Hvis [RAW] er valgt for billedkvalitet, vil billedkvaliteten automatisk blive indstillet til [**U**N+RAW].
- Indstillinger for live vejledning anvendes ikke på RAW-kopien.
- Billederne kan virke grynede på nogle indstillingsniveauer i live vejledningen.
- Ændring af indstillinger for live vejledning kan muligvis ikke ses på skærmen.
- Billedhastighederne sænkes, når [Uskarp bevægelse] er valgt.
- Flash kan ikke bruges sammen med live vejledning.
- Hvis der vælges indstillinger for live vejledning, som overskrider grænserne for kameraets lysmålere, kan billederne blive over- eller undereksponerede.

### <span id="page-32-0"></span>**Brug af effektfiltre**

Du kan nemt more dig med at skabe effekter ved hjælp af effektfiltrene.

#### ■ Filtertyper

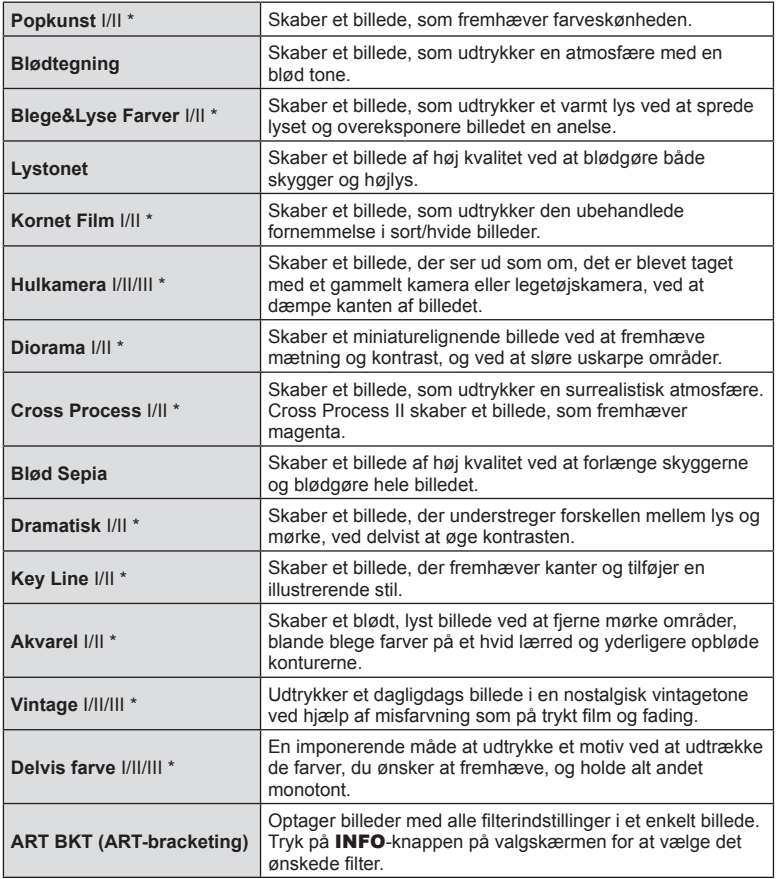

DA **33 Optagelse**

\* II og III er ændrede versioner af originalen (I).

- **34** | DA **34** | DA **2**<br> **2**<br> **2**<br> **2**<br> **2**<br> **2**<br> **2**
- **1** Drej omskifteren til ART.
	- En menu med effektfiltre vises. Vælg et filter med den bageste omskifter.
	- Brug  $\Delta \nabla$  til at vælge en effekt. De tilgængelige effekter varierer efter det valgte filter (Tilføj blødtegning, Tilføj hulkamera, Tilføj ramme, Brug Hvid kant effekt, Brug Stjerneeffekt, Farvefilter, Monokrom farve, Uskarpt, Effekt eller Skyggeeffekt).
	- Tryk på  $\circledcirc$ , eller tryk udløseren halvt ned for at vælge det markerede punkt og gå ud af effektfiltermenuen.
- **2** Optag.
	- For at vælge en anden indstilling skal du trykke på ® for at få vist effektfiltermenuen.
- For at kunne maksimere fordelene ved effektfiltrene deaktiveres nogle af optagefunktionerne.
- Hvis [RAW] er valgt for billedkvalitet [\(s. 55](#page-54-0), [88\)](#page-87-2), vil billedkvaliteten automatisk blive indstillet til [LN+RAW]. Filteret vil kun blive anvendt på JPEG-kopien.
- Afhængig af motivet kan toneovergange virke grove, effekten kan være mindre mærkbar, eller billedet kan blive mere "kornet".
- Nogle effekter er muligvis ikke synlige i live view eller under filmoptagelse.
- Gengivelsen kan variere afhængigt af filtre, effekter eller den valgte filmkvalitet.

### ■ Brug af [Delvis farve]

Optag kun valgt hue i farver.

- **1** Drej omskifteren til ART.
- **2** Vælg [Delvis farve].
- **3** Marker en type eller effekt, og tryk på  $\circledcirc$ -knappen.
	- Der vises en farvering på skærmen.
- **4** Drej den forreste eller bageste omskifter for at vælge en farve.
	- Effekten kan ses på skærmen.
- **5** Optag.

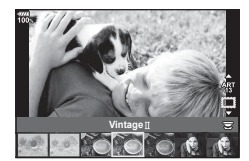

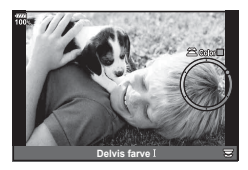

# <span id="page-34-1"></span>**Brugerdefinerede funktioner (C1, C2, C3)**

Gem indstillinger under de tre brugerdefinerede funktioner til hurtig genkaldelse.

- Der kan gemmes forskellige indstillinger under C1, C2 og C3 med [Nulstil/Brg.def. funktioner] ([s. 87](#page-86-0)) i <sup>n</sup> Optagemenu 1.
- Indstillingerne for den valgte brugerdefinerede indstilling anvendes igen, når du drejer omskifteren til C1, C2 eller C3.

#### <span id="page-34-0"></span>**Optagelse med touch-skærm funktioner**

Tryk på  $\blacksquare$  for at skifte mellem indstillingerne for touchskærmen.

- **Tryk på et motiv for at fokusere og aktivere** udløseren automatisk. Denne funktion er ikke mulig i filmfunktion.
- **D** Betjening af touch-skærm er deaktiveret.
- **V** Tryk for at vise et AF-søgefelt og fokusere på motivet i det valgte område. Du kan bruge touchskærmen til at vælge fokusrammens placering og størrelse. Der kan tages billeder ved at trykke på lukkeren. **<sup>250</sup> F5.6 <sup>30</sup>**

### Forhåndsvisning af motivet  $(\blacksquare)$

- **1** Tryk på motivet på skærmen.
	- Der vises et AF-søgefelt.
	- Brug skyderen til at vælge feltets størrelse.
	- Tryk på **soll** for at slukke for visningen af AF-søgefelt.
- **2** Brug skyderen til at vælge størrelsen af AF-søgefeltet, og tryk derefter på **Q** for at zoome ind på rammens position.
	- Brug fingeren til at rulle i displayet, når billedet er zoomet ind.
	- Tryk på **E for at annullere zoom-visningen.**
- Touch-skærmen kan ikke betjenes i følgende situationer. Ved multieksponering, ved enkelttrykshvidbalance, når knapper eller omskiftere er i brug
- Rør ikke ved skærmen med dine negle eller andre skarpe genstande.
- Handsker eller skærmbeskyttelse kan forstyrre betjeningen af touch-skærmen.
- Du kan deaktivere brug af touch-funktionaliteten. I Fouch-skærm indstill.] (s. 122)

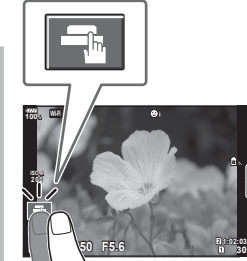

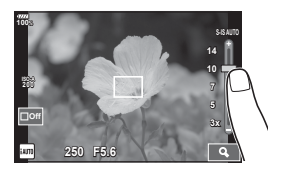

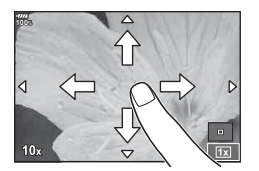

# <span id="page-35-0"></span>**Optagelse af film**

Brug **.**knappen til at optage film.

- <span id="page-35-1"></span>**1** Tryk på **@**-knappen for at starte optagelsen.
	- Den aktuelle filmoptagelse vises på skærmen.
	- Når du sætter øjet til søgeren, vises den aktuelle filmoptagelse i søgeren.
	- Du kan ændre placering af fokus ved at trykke på skærmen under optagelse.

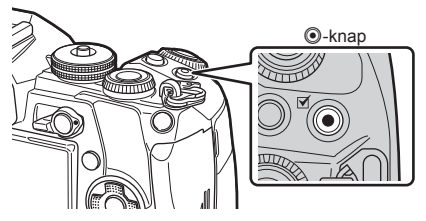

- 2 Tryk på **.**knappen igen for at afslutte optagelsen.
- Når du bruger et kamera med en CMOS billedsensor, kan motiver i bevægelser forvrænges pga. den rullende lukker. Dette er et fysisk fænomen, hvorved der opstår forvrængning i det optagne billede, når der optages motiver med hurtig bevægelse, eller hvis kameraet rystes.

Dette fænomen bemærkes især, når der bruges en lang brændvidde.

- Hvis størrelsen på filmen, som optages, overskrider 4 GB, bliver filmen automatisk delt. (Afhængigt af optagelsesforholdene kan film på 4 GB i størrelse deles op i flere filer).
- Når du optager film, skal du bruge et SD-kort, som understøtter en SD-hastighedsklasse på 10 eller højere.
- Et UHS-II- eller UHS-I-kort med UHS-hastighedsklasse 3 eller højere er påkrævet, når en filmopløsning på [4K] eller [C4K] eller en bithastighed [A-I] (Alle-Intra) er valgt i menuen  $[\mathfrak{P}_1]$ .
- Vælg en anden indstilling end **D** (Multi ekko) for [Filmeffekt] ([s. 37\)](#page-36-1), når der optages ved en filmopløsning på [4K] eller [C4K].
- Hvis kameraet bruges i lang tid, stiger billedsensorens temperatur, og der kan forekomme støj og farveslør på billeder. Sluk for kameraet et øjeblik. Der kan også forekomme støj og farveslør på billeder, der optages med høje indstillinger for ISO-følsomhed. Hvis temperaturen stiger yderligere, slukkes kameraet automatisk.
- Når du bruger Four Thirds-systemoptik, fungerer AF ikke under optagelse af film.
- Knappen @ kan ikke bruges til at optage film i følgende situationer: Multieksponering (optagelse af stillbilleder afsluttes også), udløseren trykket halvt ned, under bulb-, tids- eller kompositfotografering, under serieoptagelse, ved optagelse over et tidsforløb
# **Brug af filmfunktionen (** $\Omega$ **)**

Med filmfunktionen  $(\mathfrak{D})$  kan du optage film, der udnytter de effekter, der er tilgængelige i billedfunktionen. Du kan også anvende en efterbilledeffekt eller zoome ind på et område af billedet under filmoptagelse.

### ■ Tilføjelse af effekter til en film [Filmeffekt]

Du skal først vælge [Filmeffekt] i det skærmbillede, der vises, når du vælger videomenuen >  $\Box$  Skærmindstillinger] >  $\Box$  Infoindstillinger] > [Brugervalg1] og trykker på  $\triangleright$  ([s. 101](#page-100-0)).

- **1** Drei omskifteren til  $\Omega$ .
- **2** Tryk på knappen **V** for at starte optagelsen.
	- Tryk på knappen  $\odot$  igen for at afslutte optagelsen.
- **3** Tryk på ikonet på skærmen for den effekt, du vil bruge.

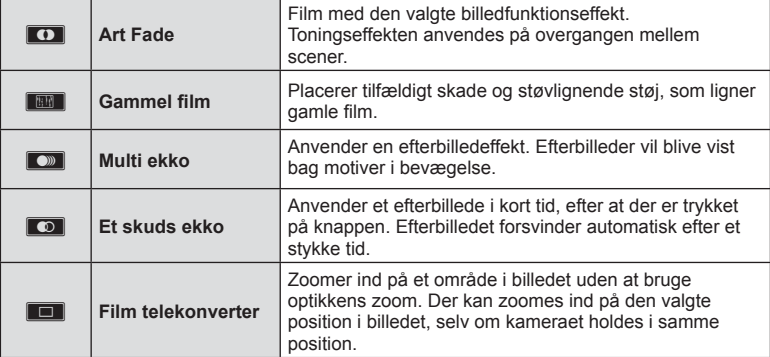

#### **Art Fade**

Tryk på ikonet. Effekten vil blive anvendt gradvist, når du trykker på ikonet for en billedfunktion.

#### Gammel film

Tryk på ikonet for at anvende effekten. Tryk igen for at annullere effekten.

#### **Multi ekko**

Tryk på ikonet for at anvende effekten. Tryk igen for at annullere effekten.

#### **Et skuds ekko**

Hvert tryk på ikonet forøger effekten.

• Brug af INFO-knappen til at ændre de oplysninger, der vises på monitoren, mens der optages data, annulleres den valgte [Filmeffekt].

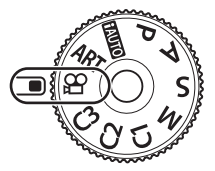

#### **Film telekonverter**

- **1** Tryk på ikonet for at få vist zoomfeltet.
	- Du kan ændre zoomfeltets position ved at trykke på skærmen eller bruge  $\Delta \nabla \langle \mathsf{D} \rangle$ .
	- Tryk på  $\circledast$ -knappen, og hold den nede for at flytte zoomfeltet tilbage til en central position.
- **2** Tryk på **M** for at zoome ind på området i zoomfeltet.
	- Tryk på **N** for at vende tilbage til zoomfeltvisningen.
- **3** Tryk på O6f , eller tryk på  $\circledcirc$ -knappen for at annullere zoomfeltet og afslutte film telekonverter-funktionen.
- De 2 effekter kan ikke anvendes samtidig.
- Alt efter billedfunktionen er nogle af effekterne muligvis ikke tilgængelige.
- Lyden af berøringshandlingerne og knaphandlingerne bliver muligvis optaget.
- Art Fade kan ikke bruges, når der optages klip.
- Når du optager film i langs/quick motion, kan du ikke bruge andre filmeffekter end film telekonverter.
- Den funktion, der vises i filmfunktionen, er indstillingen ved fotografering. Funktionen fotografering er ikke tilgængelig i filmfunktion.
- Billedhastigheden kan blive reduceret, hvis der bruges et effektfilter eller en filmeffekt, når der er angivet en stor billedstørrelse såsom [4K] eller [C4K].
- Effektfiltre er ikke tilgængelige ved filmoptagelser med langs/quick-funktion.
- Filmeffekter er ikke tilgængelige ved filmoptagelser med billedfunktion og langs/guickfunktion.
- Film-telekonverter er ikke tilgængelig, når [C4K] eller [4K] er indstillet for billedstørrelsen.

### **Brug af lydløs funktion ved optagelse af en film**

Du kan forhindre, at kameraet optager lyde, som opstår pga. kamerations funktioner, mens det optager.

Følgende funktioner er tilgængelige som berøringshandlinger.

- El-zoom\*1 , optagevolumen, blændeværdi, lukkertid, eksponeringskompensation, ISO-følsomhed, headsettets lydstyrke\*2
	- \*1 Er kun tilgængelig med power zoom-optik
	- \*2 Er kun tilgængelig ved brug af headset

Tryk på fanen Lydløs optagelse for at vise funktionerne. Når du har trykket på en funktion, skal du trykke på de

viste pile for at vælge indstillingerne.

• De tilgængelige indstillinger varierer efter optagefunktionen.

Fanen Lydløs optagelse

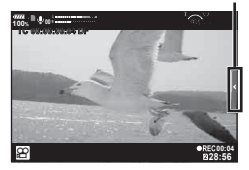

# **Anvendelse af diverse indstillinger**

## **Eksponeringskontrol (eksponering** F**)**

Drej den forreste omskifter for at justere eksponeringskompensation. Vælg positive ("+") værdier, hvis du vil gøre billederne lysere, og vælg negative ("–") værdier, hvis du vil gøre billederne mørkere. Eksponeringen kan justeres med ±5.0 EV.

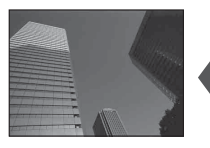

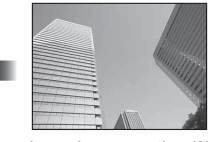

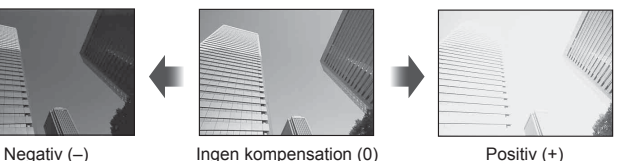

- Eksponeringskompensation er ikke mulig med funktionen HAUTO.
- Søgeren og live view-visningen kan kun ændres op til ±3.0 EV. Hvis eksponeringen overskrider ±3.0 EV, begynder eksponeringsbjælken at blinke.
- Film kan korrigeres i et område op til ±3.0 EV.

### <span id="page-38-0"></span>**Sådan vælges funktionen AF-søgefelt (AF-søgefeltindstillinger)**

Du kan ændre metoden til valg af søgefelt og søgefeltets størrelse. Du kan også vælge Ansigtsvalg AF [\(s. 40](#page-39-0)).

- **1** Tryk på Fn1-knappen for at få vist AF-søgefeltet.
	- AF-målfeltet kan også vises ved at trykke på pileknappen.
- **2** Vælg en valgmetode til valg af AF-søgefelt med den forreste omskifter.

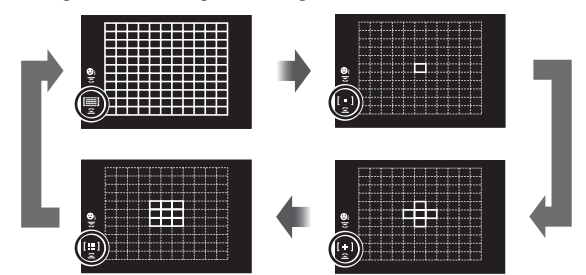

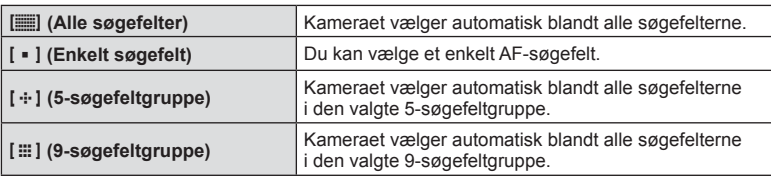

• Funktionen enkelt søgefelt indstilles automatisk ved filmoptagelse, hvis funktionen gruppesøgefelt er valgt.

### <span id="page-39-1"></span>**Indstilling af AF-søgefeltet**

Vælg positionen for enkelt søgefelt eller gruppesøgefeltet.

- **1** Tryk på Fn1-knappen for at få vist AF-søgefeltet.
	- Du kan også få vist AF-søgefeltet ved at trykke på pileknappen.
- **2** Brug pileknappen til at placere AF-søgefeltet under valg af AF-søgefelt.
- Størrelsen og antallet af AF-søgefelter afhænger af indstillingerne for [Digital telekonverter] [\(s. 88](#page-87-0)), [Sideforhold] [\(s. 54](#page-53-0)) og gruppesøgefelt [\(s. 39\)](#page-38-0).
- Brug [[...] Brg. def.indstillinger] ([s. 111\)](#page-110-0) i den brugervalgte menu til at vælge rollerne for omskifterne og  $\triangle \nabla \triangleleft \triangleright$  under valg af AF-søgefelt.

### <span id="page-39-0"></span>**Ansigtsforvalg AF/Øjeforvalg AF**

Kameraet registrerer ansigter og justerer fokus og digital ESP.

- **1** Tryk på Fn1-knappen for at få vist AF-søgefeltet.
	- AF-målfeltet kan også vises ved at trykke på pileknappen.
- **2** Brug den bageste omskifter til at vælge en indstilling under valg af AF-søgefelt.

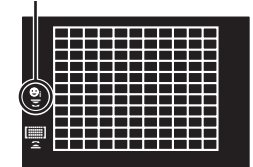

Valgt funktion

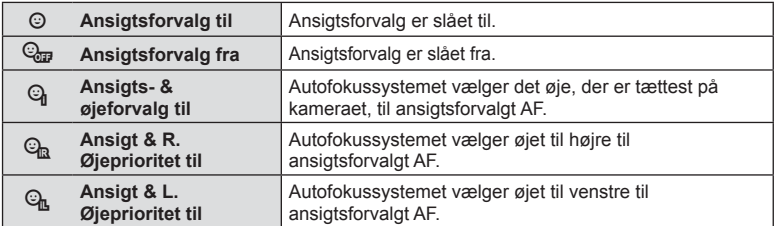

- **4** Ret kameraet mod motivet.
	- Hvis et ansigt registreres, markeres det med en hvid ramme.
- **5** Tryk udløseren halvt ned for at fokusere.
	- Når kameraet fokuserer på ansigtet i den hvide  $ramme$ , bliver rammen grøn.
	- Hvis kameraet kan registrere motivets øjne, viser det en grøn ramme over det valgte øje. (Øjeprioritet AF)
- **6** Tryk udløseren resten af vejen ned for at optage.

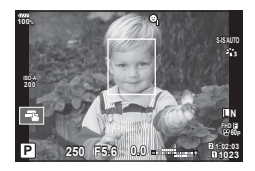

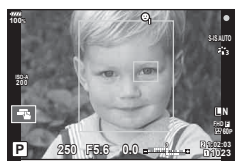

• Kameraet kan muligvis ikke registrere ansigtet korrekt, afhængigt af motivet og effektfilterindstillingen.

- Når den er indstillet til [**p.** (Digital ESP-måling)] ([s. 45](#page-44-0), [51\)](#page-50-0), udføres måling med prioritet på ansigter.
- Ansigtsforvalg er også tilgængelig i [MF] ([s. 43,](#page-42-0) [51\)](#page-50-1). Ansigter, der registreres af kameraet, markeres med hvide rammer.

### <span id="page-40-0"></span>**AF-zoomfelt/zoom-AF ( Super Spot AF)**

Du kan zoome ind på en del af billedet, når du justerer fokus. Hvis du vælger en høj zoomgrad, kan du bruge autofokus til at fokusere på et mindre område, end det der normalt dækkes af AF-søgefeltet. Du kan også placere søgefeltet mere præcist.

• Inden du kan bruge Super Spot AF, skal du først tildele [Q] til en knap med Knapfunktion [\(s. 66](#page-65-0)).

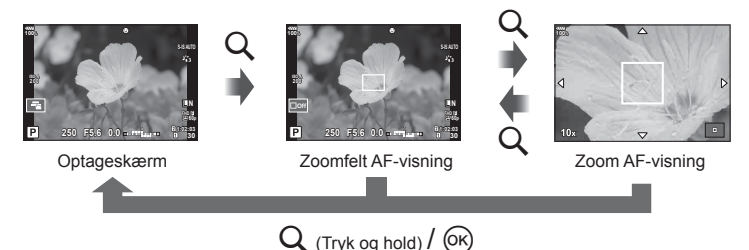

- **1** Tryk på og slip Q-knappen for at få vist zoomfeltet.
	- Hvis der var fokuseret på motivet med autofokus, lige før der blev trykket på knappen, vil zoomfeltet blive vist på den aktuelle fokusposition.
	- Brug  $\Delta \nabla \triangleleft \triangleright$  til at placere zoomfeltet.
	- Tryk på INFO-knappen, og brug  $\Delta \nabla$  til at vælge zoomgrad. (×3, ×5, ×7, ×10, ×14)
- **2** Tryk på og slip Q-knappen igen for at zoome ind på zoomfeltet.
	- Brug  $\triangle \nabla \triangleleft \triangleright$  til at placere zoomfeltet.
	- Du kan ændre zoomgraden ved at dreje den forreste omskifter (®) eller den bagerste omskifter  $($  $\mathbb{Q}$  $).$
- **3** Tryk udløseren halvt ned for at bruge autofokus.
	- Kameraet vil fokusere ved hjælp af motivet i rammen midt på skærmen. Brug  $\triangle \nabla \triangleleft \triangleright$  til at vælge en anden fokusposition.
- Zoom er kun synlig på skærmen og har ingen virkning på de endelige billeder.
- Mens du zoomer ind, udsender IS (billedstabiliseringen) en lyd.

## <span id="page-41-0"></span>**Ændring af ISO-følsomhed (ISO)**

Forøgelse af ISO-følsomheden fører til mere støj (kornethed), men giver mulighed for at tage billeder i situationer med dårlige lysforhold. Den indstilling, der anbefales i de fleste situationer, er [AUTO], som begynder ved ISO 200 – en værdi der giver optimal balance mellem støj og dynamikområde – og derefter tilpasser ISO-følsomheden efter optageforholdene.

- **1** Stil Fn-håndtag i position 2, og drej den forreste omskifter for at vælge en værdi.
	- Eksponeringskompensation kan også indstilles ved at dreje den forreste omskifter i M-funktion.

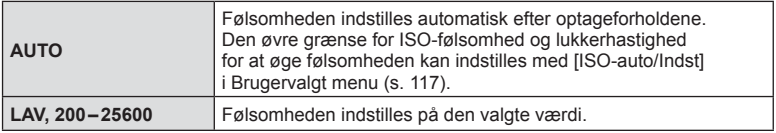

### <span id="page-41-1"></span>**Farvetilpasning ( WB (hvidbalance))**

Hvidbalance (WB) sikrer, at hvide motiver på billeder, der tages med kameraet, ser hvide ud. [AUTO] er velegnet i de fleste situationer, men andre værdier kan vælges afhængig af lyskilden, når [AUTO] ikke giver det ønskede resultat, eller du bevidst vil give dine billeder et farvestik.

- **1** Stil Fn-håndtag i position 2, og drej den bageste omskifter for at vælge en værdi.
	- ISO-følsomheden kan indstilles ved at dreje den bageste omskifter i M-funktion.

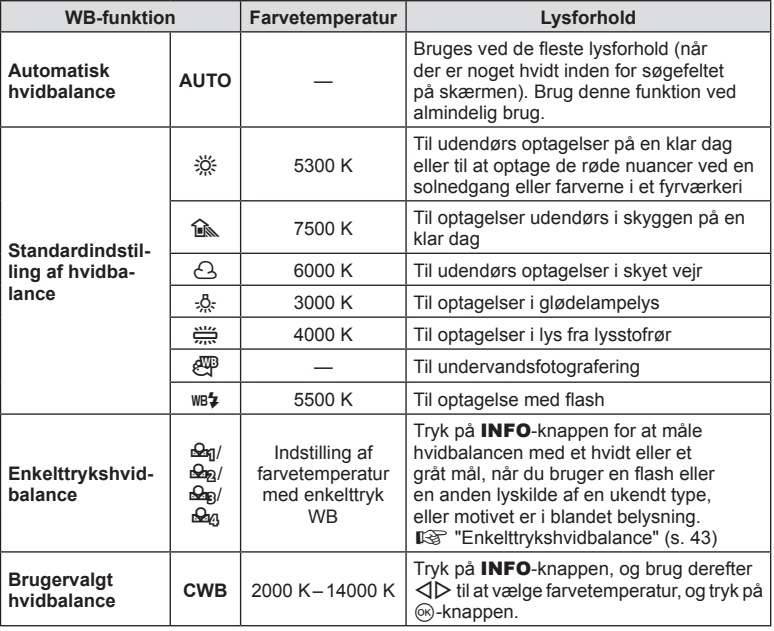

### <span id="page-42-1"></span>**Enkelttrykshvidbalance**

Mål hvidbalancen ved at komponere et billede af et stykke papir eller en anden hvid genstand under den belysning, der vil blive brugt til det endelige foto. Dette er nyttigt, når et motiv optages i naturligt lys og i lys fra flere forskellige lyskilder med forskellige farvetemperaturer.

- **1** Vælg [P], [Q], [W] eller [X] (enkelttryk WB 1, 2, 3 eller 4), og tryk på INFO-knappen.
- **2** Fotografer et stykke farveløst (hvidt eller gråt) papir.
	- Komponer billedet, så papiret fylder hele skærmen, og der ikke falder skygge på det.
	- Skærmen for enkelttrykshvidbalance vises.
- **3** Vælg [Ja], og tryk på  $\circledcirc$ -knappen.
	- Den nye værdi gemmes som en standardindstillet hvidbalanceindstilling.
	- Den nye værdi gemmes, indtil enkelttrykshvidbalancen måles igen. Når kameraet slukkes, slettes denne information ikke.

### <span id="page-42-0"></span>**Valg af fokusering ( AF Funktion)**

Du kan vælge en fokusmetode (fokusering). Du kan vælge separate fokusmetoder til billedfunktion og filmfunktion.

- **1** Tryk på **AF [O]**-knappen.
- **2** Brug den bageste omskifter til at vælge en værdi.

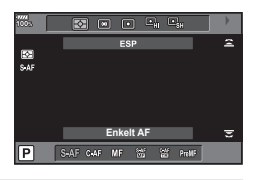

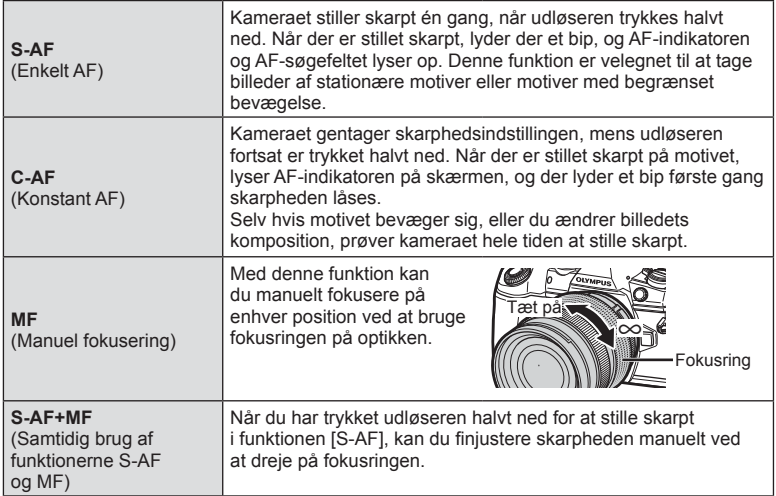

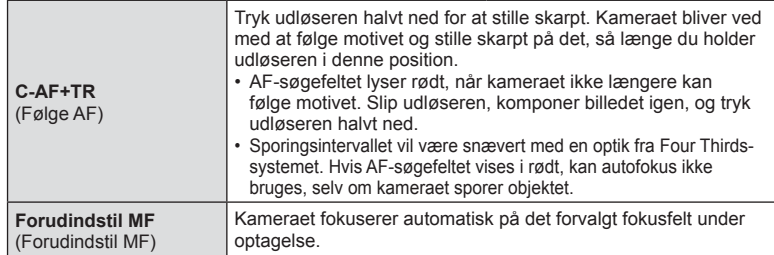

- Kameraet kan muligvis ikke stille skarpt, hvis motivet er dårligt oplyst, skjult af tåge eller røg eller mangler kontrast.
- Når du bruger Four Thirds-systemoptik, er AF ikke tilgængelig under filmoptagelse.
- Valg af AF-funktion er ikke tilgængelig, hvis der er valgt MF med optikkens MF-kobling, og der er valgt [Operativ] for [\[MF-kobling\] \(s. 112\)](#page-111-0) i Brugervalgt menu.

### **Indstilling af fokusposition ved Forudindstil MF**

- **1** Vælg [Forudindstil MF] som AF Funktion.
- **2** Tryk på INFO-knappen.
- **3** Tryk udløseren halvt ned for at fokusere.
	- Fokus kan justeres ved at dreje på fokusringen.
- **4** Tryk på  $\circledcirc$ -knappen.
- Funktionen Forudindstil MF kan vælges med et tryk på den knap, som [Forudindstil MF] er tildelt i [C Knapfunktion]. Tryk på knappen igen for at skifte tilbage til den originale AF.
- Afstanden for det forudindstillede fokusfelt kan indstilles via [Forudindstil MF afst.] i Brugervalgt menu ([s. 112](#page-111-1)).

## <span id="page-44-0"></span>**Valg af hvordan kameraet måler lysstyrke (måling)**

Du kan vælge, hvordan kameraet skal måle lysstyrke.

- 1 Tryk på **AF [o]**-knappen.
- **2** Drej på den forreste omskifter for at vælge en værdi.

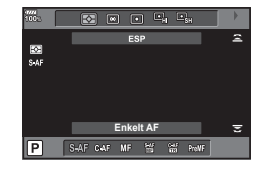

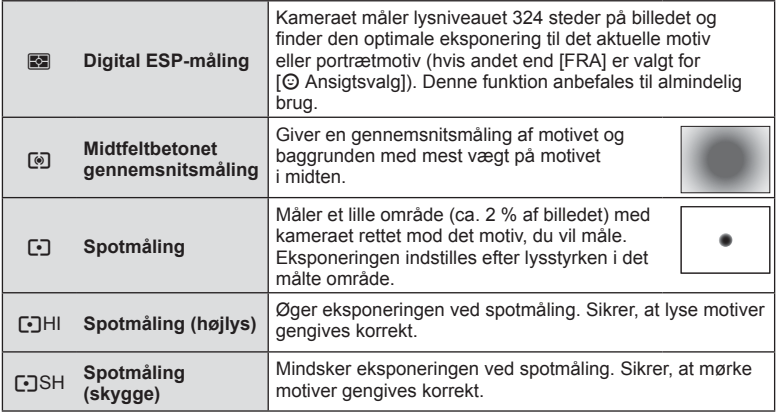

• Spotmålingspositionen kan indstilles til det valgte AF-målfelt [\(s. 118\)](#page-117-0).

### **Låsning af eksponering ( AE-lås)**

Du kan låse eksponeringen ved at trykke på **AEL/AFL-**knappen. Brug denne funktion, når du vil tilpasse fokus og eksponering separat, eller når du vil optage flere billeder med samme eksponering.

- Hvis du trykker på **AEL/AFL**-knappen en gang, låses eksponeringen og **AEL** vises. **IG "AEL/AFL"** (s. 123)
- Tryk på **AEL/AFL-**knappen en gang for at udløse AE-låsen.
- Låsen udløses, hvis du bruger omskifteren, knappen **MENU** eller knappen  $\circledR$ .

### <span id="page-45-0"></span>**Optagelse med serieoptagelse/selvudløser**

Du kan tage en serie af billeder ved at holde udløseren trykket helt ned. Alternativt kan du tage billeder med selvudløseren.

- 1 Tryk på joHDR-knappen.
- **2** Brug den bageste omskifter til at vælge en værdi.

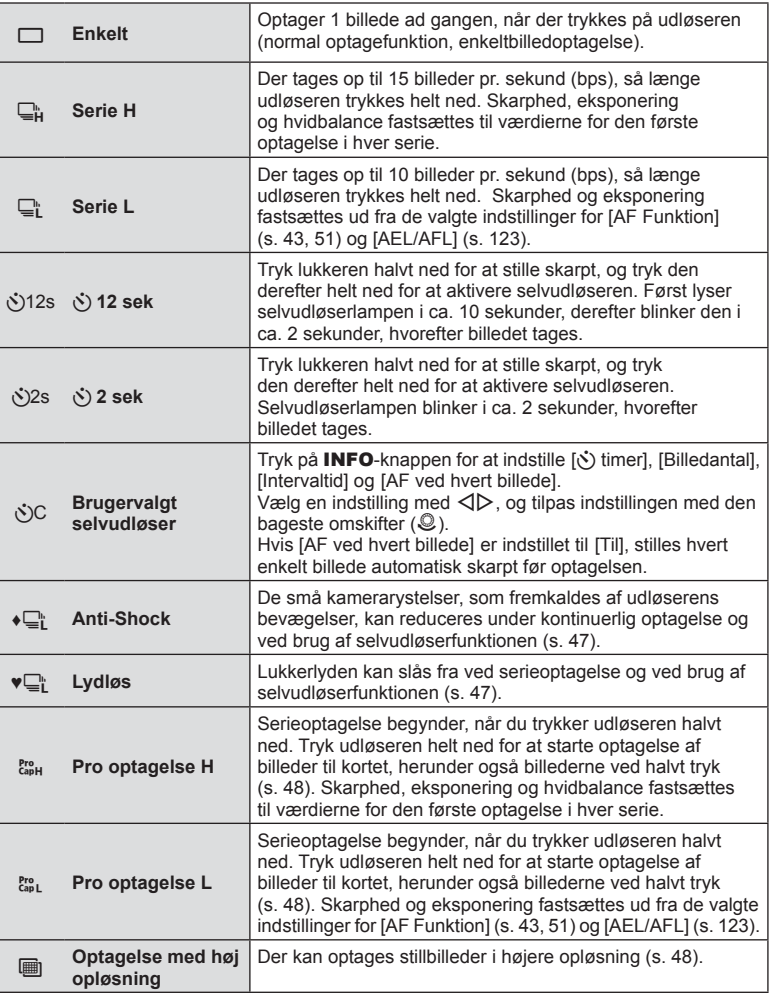

- Du kan annullere selvudløseren ved at trykke på  $\nabla$ .
- Anbring kameraet sikkert på et stativ, når der tages billeder med selvudløser.
- Hvis du står foran kameraet, når du bruger selvudløseren, og trykker på udløseren, kan billedet blive uskarpt.
- Hvis du bruger  $\Box$  eller  $\Box$  eller  $\Box$ , vises live view. Hvis du bruger  $\Box$  eller  $\Box$  eller  $\Box$ , vises billedet, som blev taget umiddelbart forinden.
- Hastigheden for serieoptagelse varierer afhængigt af optikken, du bruger, samt zoomoptikkens fokusering.
- Hvis batteriindikatoren blinker under serieoptagelser på grund af lavt batteriniveau, stopper kameraet optagelserne og gemmer de billeder, du har taget, på kortet. Muligvis gemmer kameraet ikke alle billeder, afhængigt af hvor meget strøm der er tilbage i batteriet.
- Under indstillinger kan du vælge, at ikke-anvendte funktioner ikke skal vises.  $\mathbb{R}$  [ $\Box$ / $\Diamond$ ) [Indstillinger\] \(s. 115\)](#page-114-0)
- Billedtagningshastigheden for serieoptagelse falder, når [ISO] er indstillet til 8000 eller højere. Den maksimale billedtagningshastighed i Lydløs tilstand og Pro optagelse er 30 bps.
- Billeder, der tages i tilstandene Lydløs og Pro optagelse, forvrænges muligvis, hvis motivet eller kameraet bevæger sig hurtigt under optagelsen.

### <span id="page-46-0"></span>**Optagelse uden vibration fra udløserens bevægelser (Anti-Shock [** $\ddagger$ **])**

For at forhindre at kameraet ryster pga. de små vibrationer, som opstår med lukkerens bevægelser, udføres optagelsen med en elektronisk frontgardinlukker. Denne bruges, når der optages med en mikroskop- eller supertelefotooptik. Du skal først indstille [Anti-Shock [ $\bullet$ ]] til en anden indstilling end [Fra]

 $i$   $\bullet$  Optagemenu 2 [\(s. 98\)](#page-97-0).

- 1 Tryk på <sub>i</sub>⊙}HDR-knappen.
- **2** Vælg et af elementerne, der er mærket med ♦, med den bageste omskifter, og tryk på knappen  $\circledcirc$ .
- **3** Optag.
	- Når den indstillede tid er udløbet, udløses lukkeren, og billedet tages.

### <span id="page-46-1"></span>**Optagelse uden lukkerlyd ( Lydløs [♥])**

I situationer, hvor lukkerlyden er et problem, kan du optage uden lyd. Optagelsen udføres med elektroniske lukkere for både for- og baggardiner, så den minimale kameravibration, som skyldes lukkerbevægelserne, kan reduceres, ligesom ved optagelse med anti-stød.

Du kan ændre den tid, der går, fra udløseren trykkes helt ned, og til lukkeren udløses, i [Lydløs  $[\triangledown]$  i  $\blacksquare$ , optagemenu 2. Vælg [Fra] for at skjule denne indstilling ([s. 98\)](#page-97-0).

- 1 Tryk på **jurit i HDR**-knappen.
- **2** Vælg et af elementerne, der er mærket med ♥, med den bageste omskifter, og tryk på knappen  $\infty$ .
- **3** Optag.
	- Når lukkeren udløses bliver skærmen mørk i et kort øjeblik. Lukkeren udsender ingen lyd.
- Det er ikke muligt at opnå de ønskede resultater under flimrende lyskilder såsom lysstofrør eller LED-lamper, eller hvis motivet bevæger sig hurtigt under optagelsen.

### <span id="page-47-0"></span>**Optagelse med kortere tid fra betjening af udløser til aktivering af lukker ( Pro optagelse)**

For at fjerne forsinkelsen fra du trykker udløseren helt ned, til selve billedoptagelsen starter, starter serieoptagelse med den elektroniske lukker allerede, når udløserknappen er trykket halvt ned, og billederne, herunder også de, der optages ved halvt udløsertryk, skrives til kortet, når udløseren trykkes helt ned. <sup>pro</sup>un er velegnet til emner med små afstandsændringer, og  $\frac{P_{\text{QB}}}{P_{\text{QB}}}$  er velegnet til emner

med større afstandsændringer.

- 1 Tryk på Jonen-Knappen.
- **2** Vælg  $\mathbb{S}_{\text{opt}}^n$  eller  $\mathbb{S}_{\text{opt}}^n$  med bageste omskifter, og tryk på  $\otimes$ -knappen.
- **3** Tryk udløseren halvt ned for at starte optagelsen.
- **4** Tryk udløseren helt ned for at starte optagelse til kortet.
- Hvis du vælger  $\frac{m}{400}$ , begrænses blændeværdien til værdien mellem den maksimale blændeværdi og f 8,0.
- Pro optagelse er ikke muligt, når Wi-Fi er tilsluttet.
- Pro optagelse er kun muligt med OLYMPUS Micro Four Thirds-objektiver.
- Kameraet fortsætter med at tage billeder i op til ét minut, når udløseren er trykket halvt ned. Tryk udløseren halvt ned igen for at fortsætte med at tage billeder.
- Flimren pga. lysstofrør eller kraftige motivbevægelser osv. kan forårsage billedforvrængning.
- Monitoren går ikke i sort, og der udsendes ingen lyd fra udløseren under bracketing.
- Den langsomste udløserhastighed er begrænset.
- Serieoptagelseshastigheden, antallet af forudtagne billeder og grænsen for antal billeder kan indstilles i [ $\binom{p}{2}$  for  $[\Box]$ L Indstillinger] eller  $[\Box]$ H Indstillinger] ([s. 118\)](#page-117-1) i Brugervalgt menu.
- Visningsopdateringshastigheden kan falde til under den værdi, der er valgt for [Billedhastighed] [\(s. 115\)](#page-114-1) i den brugervalgte menu alt efter motivets lysstyrke og de indstillinger, der er valgt for ISO-følsomhed og eksponeringskompensation.
- Hvis du vælger  $\mathbb{S}^n_{\text{up}}$ , når [C-AF] eller [C-AF+TR] er valgt, ændres tilstanden Autofokus ([s. 43](#page-42-0), [51\)](#page-50-1) til [S-AF].

# <span id="page-47-1"></span>**Optagelse af still-billeder i højere opløsning (Optagelse m. høj opl.)**

Ved optagelse af et ubevægeligt motiv kan du tage billeder med højere opløsning. Et billede med høj opløsning optages ved at tage flere billeder, mens billedsensoren bevæges. Sæt kameraet på et stativ eller en anden stabiliserende genstand, og optag. Du kan ændre tiden, der går, fra udløseren trykkes helt ned, og til lukkeren udløses i [Optagelse m. høj opl.] i  $\bullet$  optagemenu 2. Vælg [Fra] for at skjule denne indstilling [\(s. 99](#page-98-0)).

Efter indstilling af optagelse med høj opløsning kan du vælge billedkvaliteten til optagelse med høj opløsning ved at bruge billedkvalitetsfunktionen ([s. 55,](#page-54-0) [88](#page-87-1)).

- 1 Tryk på **jurit i HDR**-knappen.
- **2** Vælg in med bageste omskifter, og tryk på  $\circledcirc$ -knappen.
- **3** Optag.
	- Hvis kameraet er ustabilt, vil i blinke. Vent, til denne blinken stopper, før du tager billeder.
	- Optagelse er fuldført, når det grønne ikon (i) (høj opløsning) forsvinder fra displayet.
- Vælg mellem JPEG (**50M** F eller **25M** F) og JPEG+RAW. Når billedkvaliteten er indstillet til RAW+JPEG, gemmer kameraet et enkelt RAW-billede (filtypenavn ".ORI"), før det kombineres med optagelsen med høj opløsning. RAW-billeder før kombinering kan afspilles ved hjælp af den nyeste version af OLYMPUS Viewer 3.
- Billedkvaliteten kan blive forringen under flimrende lyskilder såsom lysstofrør eller LED-lamper.
- [Billedstabil.] ([s. 53\)](#page-52-0) er indstillet til [Fra].

### <span id="page-48-0"></span>**Optagelse af HDR-billeder ( High Dynamic Range)**

Kameraet tager flere billeder og kombinerer dem automatisk til et enkelt HDR-billede. Du kan også tage flere billeder og oprette HDR-billeder på en computer (HDR-bracketingoptagelse).

Eksponeringskompensation er tilgængelig med [HDR1] and [HDR2] i funktionerne P, A og S. I funktionen M kan eksponeringen tilpasses efter behov for HDR-fotografering.

- 1 Tryk på jui**}HDR**-knappen.
- **2** Drej den forreste omskifter for at vælge en indstilling.

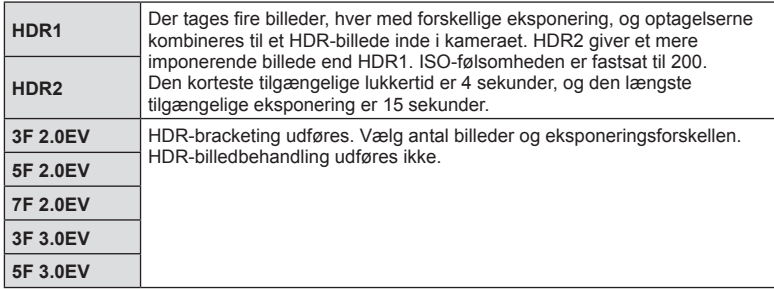

### **3** Optag.

- Når du trykker på udløseren, tager kameraet automatisk det valgte antal billeder.
- Hvis du optager med en kortere lukkertid, er det muligt, at du vil opleve mere støj.
- Sæt kameraet på et stativ eller en anden stabiliserende genstand, og optag.
- Billedet, der vises på skærmen eller i søgeren under optagelsen, vil være forskelligt fra det HDR-behandlede billede.
- I forbindelse med [HDR1] og [HDR2] gemmes det HDR-behandlede billede som en JPEG-fil. Hvis billedkvaliteten er indstillet til [RAW], optages billedet i RAW+JPEG.
- Hvis kameraet er indstillet til [HDR1] eller [HDR2], er billedfunktionen indstillet fast til [Naturlig], og farveindstillingen er indstillet fast til [sRGB].
- Flashfotografering, bracketing, multieksponering og optagelse over et tidsforløb kan ikke bruges samtidigt med HDR-fotografering.

### **Indstillinger i Superkontrolpanel**

Andre primære optagefunktioner kan indstilles ved hjælp af LV-superkontrolpanelet. Tryk på  $\circledR$ -knappen for at vise LV-superkontrolpanelet.

Brug  $\Delta \nabla \langle \rangle$  eller touch-funktionen til at foretage ændringer af indstillingerne.

### LV-superkontrolpanel Superkontrolpanel

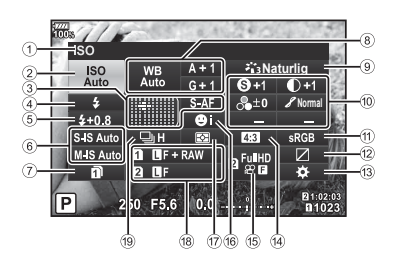

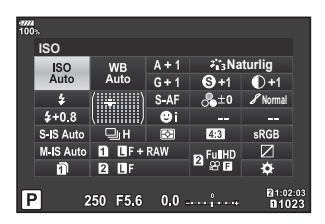

### **Følgende indstillinger kan foretages med LV-superkontrolpanelet**

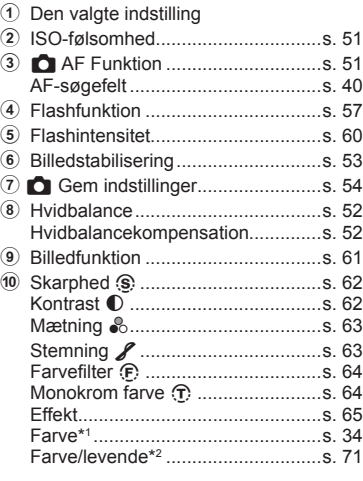

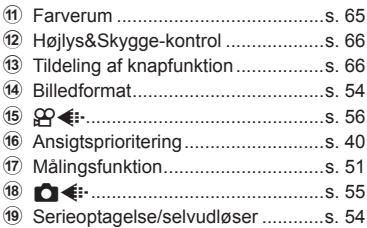

\*1 Vises, når Delvis farve er valgt.

\*2 Vises, når Farveskifter er valgt.

# <span id="page-50-2"></span>**Ændring af ISO-følsomhed (ISO)**

Du kan indstille ISO-følsomheden. **IG ["Ændring af ISO-følsomhed \(ISO\)" \(s. 42\)](#page-41-0)** 

- **1** Tryk på  $\circledcirc$ -knappen for at vise LV-superkontrolpanelet.
- **2** Brug  $\Delta \nabla \triangleleft \triangleright$  til at vælge [ISO].
- **3** Brug den forreste omskifter til at vælge en indstilling.

# <span id="page-50-1"></span>**Valg af fokusering ( AF Funktion)**

Du kan vælge en fokusmetode (fokusering). **IG ["Valg af fokusering \(AF Funktion\)" \(s. 43\)](#page-42-0)** 

- **1** Tryk på  $\circledcirc$ -knappen for at vise LV-superkontrolpanelet.
- **2** Brug  $\Delta \nabla \triangleleft \triangleright$  til at vælge [AF-funktion].
- **3** Brug den forreste omskifter til at vælge en indstilling.

# <span id="page-50-0"></span>**Valg af hvordan kameraet måler lysstyrke (måling)**

Du kan vælge, hvordan kameraet skal måle lysstyrke. **IG ["Valg af hvordan kameraet måler lysstyrke \(måling\)" \(s. 45\)](#page-44-0)** 

- **1** Tryk på  $\circledcirc$ -knappen for at vise LV-superkontrolpanelet.
- **2** Brug  $\Delta \nabla \triangleleft \triangleright$  til at vælge [Måling].
- **3** Brug den forreste omskifter til at vælge en indstilling.

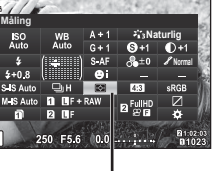

Måling

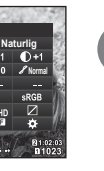

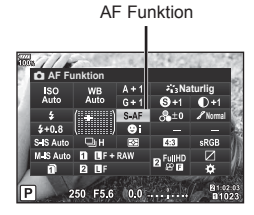

ISO

**ISO**

*2* Optagelse DA **51 Optagelse**

# <span id="page-51-0"></span>**Farvetilpasning ( WB (hvidbalance))**

Du kan indstille hvidbalancen. ■ ["Farvetilpasning \(WB \(hvidbalance\)\)" \(s. 42\)](#page-41-1)

- **1** Tryk på  $\circledcirc$ -knappen for at vise LV-superkontrolpanelet.
- **2** Brug  $\Delta \nabla \triangleleft \triangleright$  til at vælge [WB].
- **3** Brug den forreste omskifter til at vælge en indstilling.

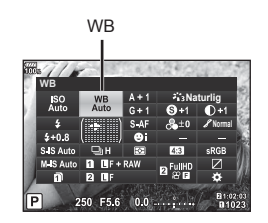

### <span id="page-51-1"></span>**Finjusteringer af hvidbalancen ( hvidbalancekompensation)**

Du kan indstille og finjustere kompensationsværdierne for både automatisk hvidbalance og forudindstillet hvidbalance.

- **1** Tryk på  $\circledcirc$ -knappen for at vise LV-superkontrolpanelet.
- **2** Brug  $\Delta \nabla \triangleleft \triangleright$  til at vælge [WB].
- **3** Brug den forreste omskifter til at vælge en indstilling.
- **4** Brug  $\Delta \nabla \triangleleft \triangleright$  til at vælge hvidbalancekompensation.
- **5** Ændr en værdi for flashkompensation med den forreste omskifter.

### **Ved kompensation på A-aksen (rød-blå)**

Flyt bjælken hen mod + for at fremhæve røde toner og hen mod – for at fremhæve blå toner.

### **Ved kompensation p G-aksen (grøn-magenta)**

Flyt bjælken hen mod + for at fremhæve grønne toner og hen mod – for at fremhæve magenta toner.

• Hvis du vil bruge den samme hvidbalance i alle hvidbalancefunktioner, skal du bruge  $[Alle \, \frac{\sqrt{3}}{2}]$  (s. 119).

Hvidbalancekompensation

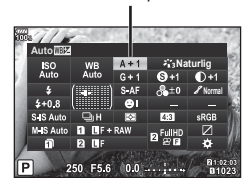

### <span id="page-52-0"></span>**Reducering af kamerarystelser ( billedstabilisering)**

Du kan reducere kamerarystelserne, som kan forekomme, når du optager ved svage lysforhold eller med stor forstørrelse.

Billedstabilisering starter, når du trykker udløseren halvt ned.

- **1** Tryk på  $\circledcirc$ -knappen for at vise LV-superkontrolpanelet.
- **2** Brug  $\Delta \nabla \triangleleft \triangleright$  til at vælge billedstabiliseringen.
- **3** Brug den forreste omskifter til at vælge en indstilling.

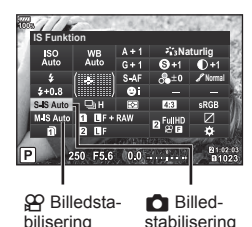

*2* Optagelse DA **53 Optagelse**

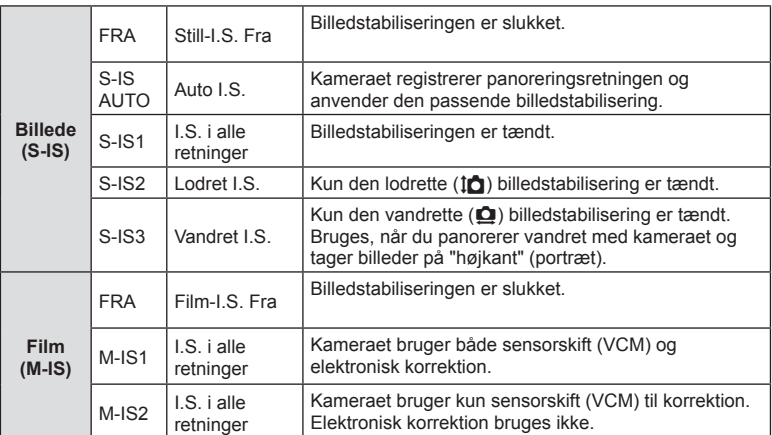

#### **Brug af andre objektiver end Micro Four Thirds/Four Thirds-systemoptik**

Du kan bruge brændviddeoplysninger til at reducere kamerarystelser, når du fotograferer med optik, der ikke er Micro Four Thirds- eller Four Thirds-systemoptik.

- Vælg [Billedstabil.], tryk på  $\circledast$ -knappen, tryk på **INFO**-knappen, brug  $\Delta \nabla \triangleleft \triangleright$  til at vælge en brændvidde, og tryk på  $\otimes$ -knappen.
- Vælg en brændvidde mellem 0,1 mm og 1000,0 mm.
- Vælg den værdi, der passer til den, der er trykt på optikken.
- Billedstabiliseringen kan ikke korrigere overdreven rystelse af kameraet, eller når kameraet ryster, mens lukkertiden er indstillet til den langsomste hastighed. I de tilfælde anbefales det, at du bruger et stativ.
- Når der bruges stativ, skal [Billedstabil.] indstilles til [FRA].
- Når der bruges en optik med en kontakt til billedstabiliseringsfunktionen prioriteres optikkens indstilling.
- Når optikkens billedstabilisering prioriteres, bruges [S-IS1] i stedet for [S-IS AUTO].
- Du kan muligvis høre en betjeningslyd eller mærke vibrationer, når billedstabiliseringen aktiveres.

# <span id="page-53-2"></span>**Optagelse med serieoptagelse/selvudløser**

Du kan tage en serie af billeder ved at holde udløseren trykket helt ned. Alternativt kan du tage billeder med selvudløseren.

**IG "Optagelse med serieoptagelse/selvudløser" (s. 46-48).** 

- **1** Tryk på  $\circledcirc$ -knappen for at vise LV-superkontrolpanelet.
- **2** Brug  $\Delta \nabla \triangleleft \triangleright$  til at vælge serieoptagelse/ selvudløser.
- **3** Brug den forreste omskifter til at vælge en indstilling.

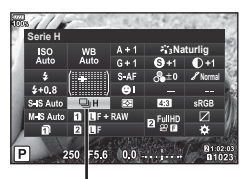

Serieoptagelse/selvudløser

# <span id="page-53-0"></span>**Indstilling af sideforhold**

Du kan vælge sideforholdet (højde-bredde-forholdet), når der tages billeder. Du kan vælge sideforholdene [4:3] (standard), [16:9], [3:2], [1:1] eller [3:4].

- **1** Tryk på  $\circledcirc$ -knappen for at vise LV-superkontrolpanelet.
- **2** Brug  $\triangle \nabla \triangleleft \triangleright$  til at vælge [Sideforhold].
- **3** Brug den forreste omskifter til at vælge en indstilling.

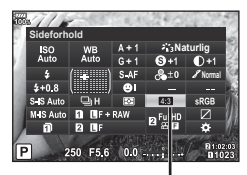

Sideforhold

- Du kan kun vælge sideforhold for billeder.
- JPEG-billeder beskæres til det valgte sideforhold. RAW-billeder beskæres ikke, men gemmes i stedet med oplysninger om det valgte sideforhold.
- Når RAW-billeder gengives, vises det valgte sideforhold med en ramme.

# <span id="page-53-1"></span>**Indstilling af lagringsmetoden for opdatedata (** K **Gem indstillinger)**

Du kan indstille, hvordan optagedata skal skrives til kortene.

- **1** Tryk på  $\circledcirc$ -knappen for at vise LV-superkontrolpanelet.
- **2** Brug  $\Delta \nabla \langle \mathbf{P} \rangle$  til at vælge  $\mathbf{E}$  Gem indstillinger].
- **3** Vælg en indstilling med den forreste omskifter.

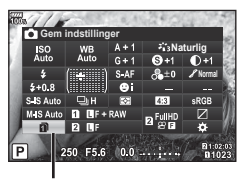

**G** Gem indstillinger

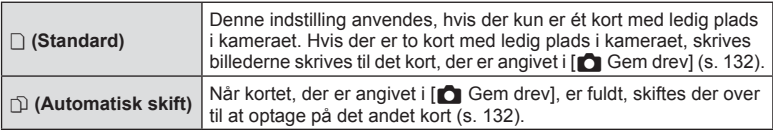

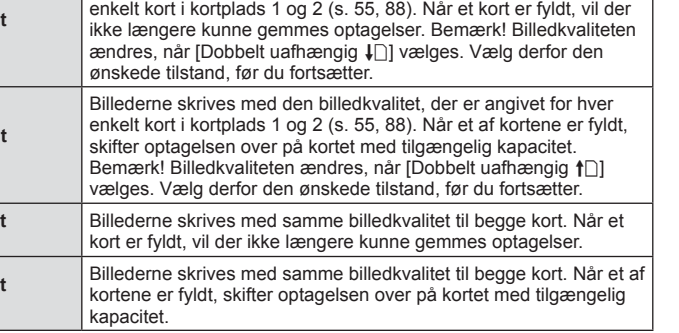

Billederne skrives med den billedkvalitet, der er angivet for hver

- Med et tryk på  $\otimes$ -knappen kan du angive, hvilket kort der skal skrives optagedata til med [Indstillinger for kortdrev] i Brugervalgt menu ([s. 132\)](#page-131-1).
- Billedkvaliteten kan ændres, hvis du ændrer indstillingen, der er valgt for [ $\bigcirc$  Gem indstillinger], eller udskifter et hukommelseskort med et andet, der kan indeholde et andet antal billeder. Kontrollér billedkvaliteten, før du tager billeder.

# <span id="page-54-0"></span>**Valg af billedkvalitet (OKE:-)**

**100** (Dobbel **separat** 1**)**

**们们(Dobbel separat** 3**)**

**JTTT** (Dobbel **samme** 1**)**

**们自**(Dobbel **samme** 3**)**

Du kan vælge en billedkvalitet for billeder. Vælg en kvalitet, som er egnet til applikationen (som f.eks. behandling på en pc, brug på en hjemmeside osv.). Kvaliteten kan indstilles for hvert kort.

- **1** Tryk på  $\circledcirc$ -knappen for at vise LV-superkontrolpanelet.
- **2** Brug  $\triangle \nabla \triangleleft \triangleright$  til at vælge  $\blacksquare$ :.
	- Der kan indstilles en billedkvalitet for hver kortplads. Hyis [ $\bigcap$  Gem indstillinger] er indstillet til [Dobbelt] uafhængig  $\Box$ ] eller [Dobbelt uafhængig  $\uparrow$ ], er det muligt at indstille separate billedkvaliteter ([s. 54\)](#page-53-1).

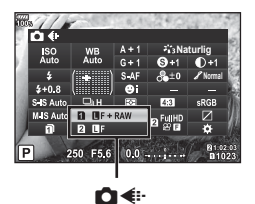

- **3** Brug den forreste omskifter til at vælge en indstilling.
	- Vælg mellem funktionerne JPEG (**UF, UN, MIN og SIN) og RAW. Vælg en** RAW+JPEG-funktion for at optage både et RAW- og et JPEG-billede for hver optagelse. JPEG-funktionerne kombinerer billedstørrelse ( $\blacksquare$ , M og  $\blacksquare$ ) og komprimeringsgrad (SF, F, N og B).
	- Hvis du vil vælge en anden kombination end  $IF$ , UN,  $MN$ , og SN, skal du ændre indstillingerne for  $\left[\rightleftharpoons$  Indstill (s. 119) i den brugervalgte menu.
	- Ved optagelse med høj opløsning [\(s. 48](#page-47-1)), kan du vælge mellem **50M** F, **25M** F, **50M** F+RAW og **25M** F+RAW.
	- Hvis du vælger [Dobbelt uafhængig  $\Box$ ] eller [Dobbelt uafhængig  $\dag$   $\Box$ ] for [ $\Box$  Gem indstillinger], ændres billedkvaliteten. Vælg den ønskede tilstand, før du fortsætter.
	- Billedkvaliteten kan ændres, hvis du ændrer indstillingen, der er valgt for [nu] Gem indstillinger], eller udskifter et hukommelseskort med et andet, der kan indeholde et andet antal billeder. Kontrollér billedkvaliteten, før du tager billeder.

### **RAW-billeddata**

Dette format (filtypenavn ".ORF") gemmer ubehandlede billeddata til senere behandling. RAW-billeddata kan ikke vises med andre kameraer eller programmer, og RAW-billeder kan ikke vælges til print. Der kan oprettes JPEG-kopier af RAW-billeder med dette kamera.  $\mathbb{R}$  ["Redigering af billeder" \(s. 105\)](#page-104-0)

### <span id="page-55-0"></span>Valg af billedkvalitet ( $\mathbb{C}$ <del>(</del>**i**.)

Vælg en filmoptagelsesfunktion, som er egnet til den ønskede brug. Indstil billedoptagelseskvaliteten for det kort, der er valgt som måldestination for filmoptagelser i [Indstillinger for kortdrev].  $\mathbb{R}$  ["Indstilling af optagekort" \(s. 132\)](#page-131-1)

- **1** Tryk på  $\circledcirc$ -knappen for at vise LV-superkontrolpanelet.
- **2** Brug  $\triangle \nabla \triangleleft \triangleright$  til at vælge  $[\nabla \triangleleft \triangleleft \cdot]$ .

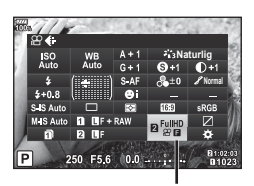

ΩQ <del>∉</del>

- **3** Brug den forreste omskifter til at vælge en indstilling.
	- Hvis du vil ændre filmoptagefunktionen, skal du trykke på  $\circledast$  efterfulgt af INFOknappen og dreje på den bageste omskifter.

| Optagefunktion                                                                | Anvendelse                                    | Indstillinger, som du kan<br>ændre                                                                                    |
|-------------------------------------------------------------------------------|-----------------------------------------------|----------------------------------------------------------------------------------------------------|
| FHD <b>E</b><br>$\blacksquare$ 30p (Fuld HD Fin 30p)*1                        | Optagelse af Mine<br>klip (s. 72)             | Filmopløsning, bithastighed,<br>billedhastighed, optagelsestid*4                                                      |
| 4K<br>$\frac{200}{4}$ K 30p)*1                                                | Indstilling 1                                 | Filmopløsning, bithastighed,<br>billedhastighed*4                                                                     |
| FHDED<br>\$P60p (Fuld HD Ekstra fin 60p)*1*2                                  | Indstilling 2                                 | Filmopløsning, bithastighed,<br>billedhastighed*4                                                                     |
| FHD <b>E</b><br><u></u> $\overline{2P}$ 60p (Fuld HD Fin 60p)* <sup>1*2</sup> | Indstilling 3                                 | Filmopløsning, bithastighed.<br>billedhastighed*4                                                                     |
| <b>FHD MD</b><br><b>2960</b> (Fuld HD Normal 60p)* <sup>1*2</sup>             | Indstilling 4                                 | Filmopløsning, bithastighed,<br>billedhastighed*4                                                                     |
| C <sub>4</sub> K<br>$E_0$ 24p (C4K 24p)*1                                     | <b>Brugervalg</b>                             | Filmopløsning, bithastighed.<br>billedhastighed, maks.<br>klipoptagelsestid, langsom/<br>hurtig bevægelsesoptagelse*4 |
| HD (1280×720, Motion JPEG)*3                                                  | Gengivelse eller<br>redigering på<br>computer |                                                                                                    |

<sup>\*1</sup> Filformat: MPEG-4 AVC/H.264. Den maksimale størrelse på en enkelt fil er 4 GB. Den maksimale optagelsestid pr. film er begrænset til 29 minutter.

<sup>\*2</sup> Alle-Intra refererer til en film optaget uden inter-billedkomprimering. Film i dette format er egnede til redigering, men har en lavere komprimeringsgrad og derfor større datastørrelse.

- \*3 Den maksimale størrelse på en enkelt fil er begrænset til 2 GB.
- \*4 Optagefunktionen kan indstilles.  $\mathbb{R}$   $\mathbb{R}$   $\mathbb{R}$  [Indstillinger\] \(s. 100\)](#page-99-0)
- Afhængigt af den anvendte korttype kan optagelsen ophøre, før den maksimale længde er nået.
- Bithastighedsvalget er muligvis ikke tilgængeligt ved alle indstillinger.

### <span id="page-56-0"></span>**Brug af flash (flashfotografering)**

- 1 Fjern flashskoens dæksel, og sæt flashen på kameraet.
	- Skub flashen helt ind, indtil den stopper ved kontakt med flashskoens bagkant og sidder sikkert fast.

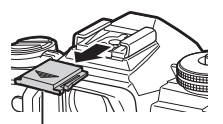

Flashskoens dæksel

#### **Ændring af retning af flashen**

Du kan ændre flashens lodrette og vandrette retning. Optagelse med flash-tilbagekastning er også mulig.

• Bemærk! Når den bruges til optagelse med flashtilbagekastning, kan flashen muligvis ikke oplyse motivet helt.

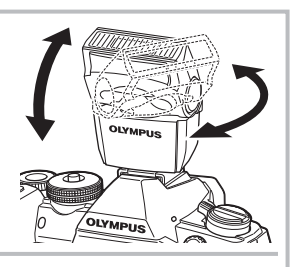

#### **Fjernelse af flashen**

Fjern flashen ved at trykke på UNLOCK-kontakten.

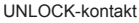

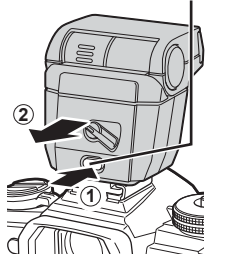

- **2** Flyt ON/OFF-armen til positionen ON for at tænde kameraet.
	- Flyt grebet tilbage til positionen OFF, når du ikke bruger flashen

- **3** Tryk på  $\circledcirc$ -knappen for at vise LV-superkontrolpanelet.
- 4 Brug  $\Delta \nabla \triangleleft \triangleright$  til at vælge [Flashfunkt.].

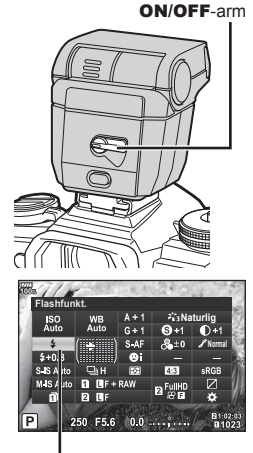

Flashfunkt.

- **5** Brug den forreste omskifter til at vælge en indstilling.
	- De tilgængelige indstillinger og rækkefølgen, de vises i, varierer afhængigt af optagefunktionen.  $\mathbb{R}$  "Understøttede flashfunktioner i optagefunktion" (s. 59)

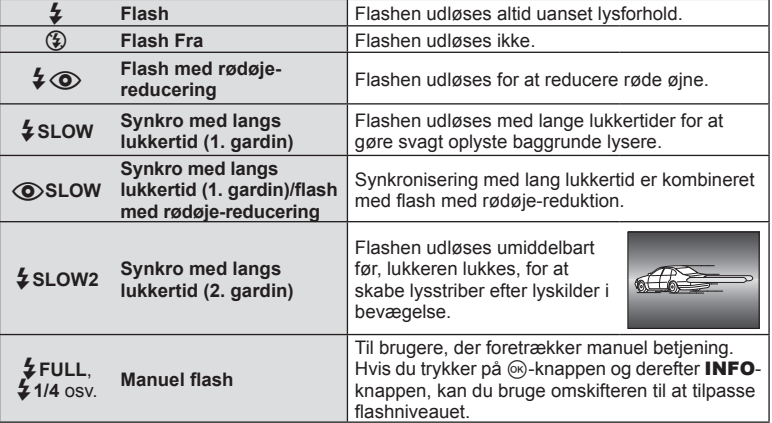

- Med  $\left[\bigstar\right]$  (flash med rødøjereducering)] går der cirka 1 sekund fra de små flashglimt, til lukkeren udløses. Flyt ikke kameraet, før optagelsen er færdig.
- [ $\sharp \circledcirc$  (flash med rødøjereducering)] fungerer muligvis ikke effektivt under visse optageforhold.
- Når flashen udløses, er lukkertiden stillet på 1/250 sek. eller langsommere. Når der tages et billede mod en lys baggrund med flashen, kan baggrunden blive overeksponeret.
- Synkroniseringshastigheden for Lydløs tilstand og Fokusbracketing [\(s. 94\)](#page-93-0) er 1/50 sekun. Synkroniseringshastigheden ved ISO-følsomheder på 8000 og derover og under ISO-bracketing ([s. 94\)](#page-93-0) er 1/20 sekund.

#### <span id="page-58-0"></span>**Understøttede flashfunktioner i optagefunktion**

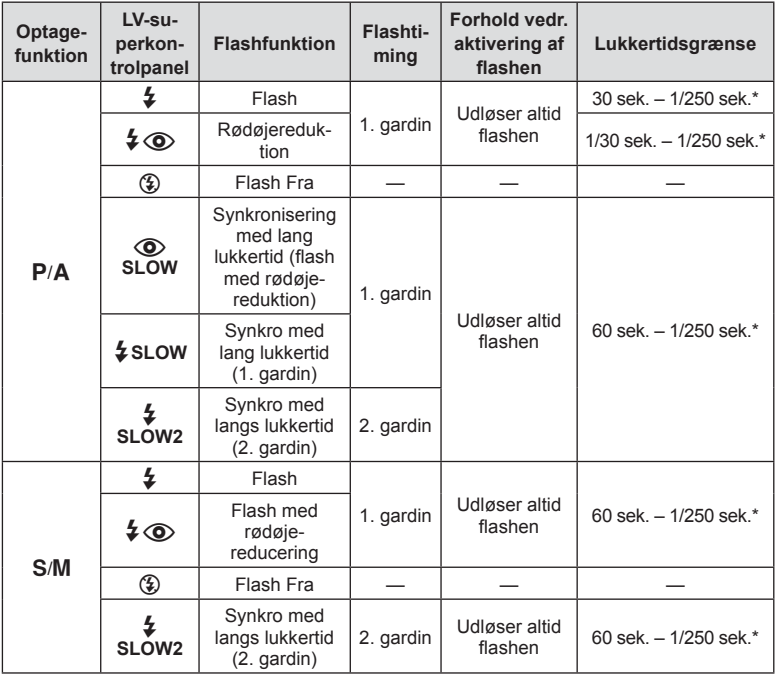

• Kun  $\frac{1}{2}$  og  $\circledast$  kan indstilles i funktionen  $\overline{H_{\cdot}U_{\cdot}O}$ .

\* Lukkertiden er 1/250 sek., når der bruges en ekstern flashenhed (sælges separat).

#### **Minimumsområde**

Optikken kan kaste skygger over genstande tæt på kameraet, hvilket forårsager vignettering, eller flashen kan være for kraftig ved mindste lysstyrke.

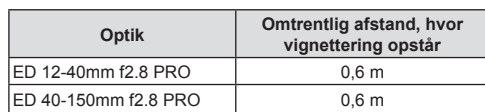

• Der kan bruges eksterne flashenheder til at forhindre vignettering. For at forhindre fotografier i at blive overeksponerede skal du vælge funktionen  $\overline{A}$  eller  $\overline{M}$  og derefter et højt f-tal eller reducere ISO-følsomheden.

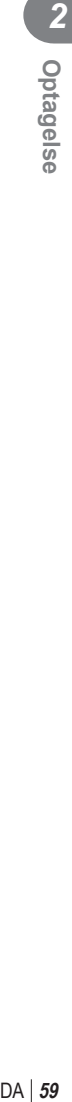

### <span id="page-59-0"></span>**Justering af flashstyrke (Styring af flashintensitet)**

Flashstyrken kan tilpasses, hvis motivet er overeksponeret, eller hvis det er undereksponeret, selvom eksponeringen af resten af billedet er passende.

- **1** Tryk på  $\circledcirc$ -knappen for at vise LV-superkontrolpanelet.
- **2** Brug  $\Delta \nabla \triangleleft \triangleright$  til at vælge [[22].
- **3** Brug den forreste omskifter til at vælge en indstilling.

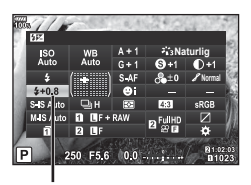

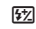

- Denne indstilling har ikke nogen effekt, når flashstyringen af den eksterne flash står på MANUEL.
- Ændringer af flashintensiteten, der foretages med den eksterne flash, lægges til dem, der foretages med kameraet.

### <span id="page-60-0"></span>**Billedbehandlingsfunktioner ( Billedfunktion)**

Du kan vælge en billedfunktion og foretage individuelle justeringer af kontrast, skarphed og andre parametre ([s. 62\)](#page-61-0). Ændringerne af hver billedfunktion lagres særskilt.

### Indstillinger for billedfunktion

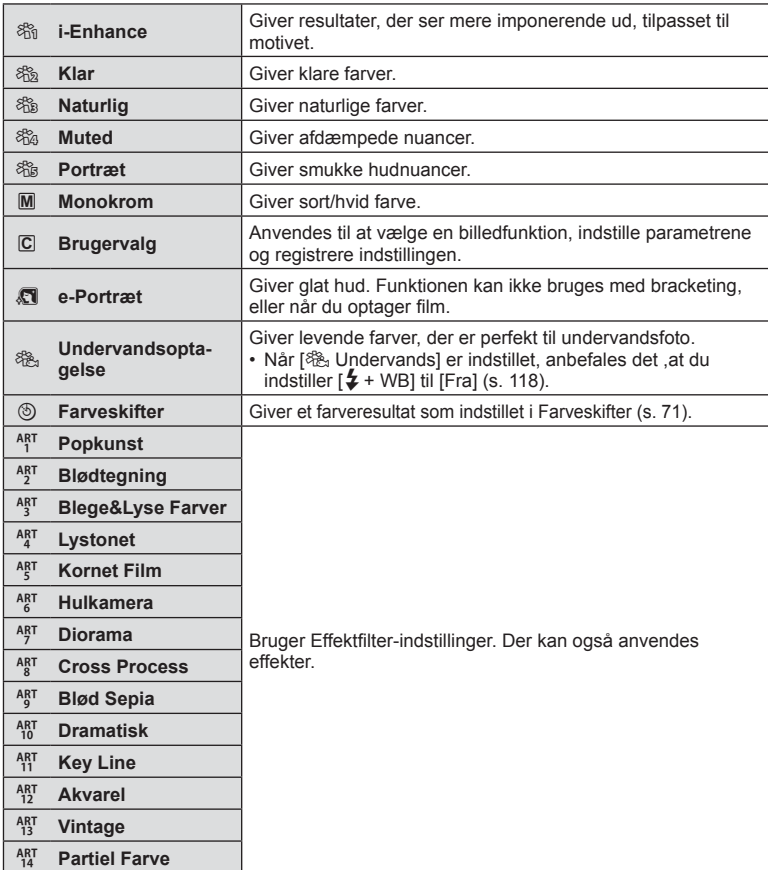

- **62** DA **Optagelse 2**<br> **2**<br> **2**<br> **2**<br> **2**<br> **2**<br> **2**
- **1** Tryk på  $\omega$ -knappen for at vise LV-superkontrolpanelet.
- **2** Brug  $\Delta \nabla \triangleleft \triangleright$  til at vælge [Billedfunktion].
- **3** Brug den forreste omskifter til at vælge en indstilling.
	- Valgmulighederne ved billedfunktion afhænger af optagefunktionen ([s. 24\)](#page-23-0).
	- Under indstillinger kan du vælge, at ikkeanvendte billedfunktioner ikke skal vises. **IG [Billedfunktionsvalg]** (s. 115) Visse billedfunktioner kan ikke skjules.

### <span id="page-61-0"></span>**Finjustering af skarpheden ( Skarphed)**

I indstillingerne under billedfunktion [\(s. 61\)](#page-60-0) kan du udføre finjustering udelukkende af skarpheden og gemme ændringerne.

- Afhængigt af optagefunktionen kan det være, at justeringen ikke kan anvendes ([s. 24](#page-23-0)).
- **1** Tryk på  $\circledcirc$ -knappen for at vise LV-superkontrolpanelet.
- **2** Brug  $\Delta \nabla \triangleleft \triangleright$  til at vælge [Skarphed].
- **3** Brug den forreste omskifter til at vælge en indstilling.

# <span id="page-61-1"></span>**Finjustering af kontrasten ( Kontrast)**

I indstillingerne under billedfunktion [\(s. 61\)](#page-60-0) kan du udføre finjustering udelukkende af kontrasten og gemme ændringerne.

- Afhængigt af optagefunktionen kan det være, at justeringen ikke kan anvendes ([s. 24](#page-23-0)).
- **1** Tryk på  $\circledcirc$ -knappen for at vise LV-superkontrolpanelet.
- **2** Brug  $\Delta \nabla \triangleleft \triangleright$  til at vælge [Kontrast].
- **3** Brug den forreste omskifter til at vælge en indstilling.

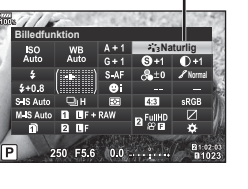

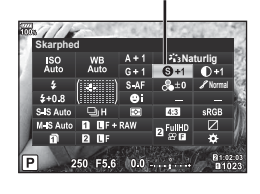

**Skarphed** 

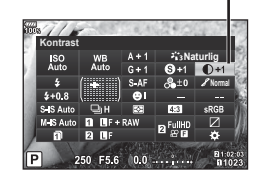

Billedfunktion

Kontrast

# <span id="page-62-0"></span>**Finjustering af mætningen ( Mætning)**

I indstillingerne under billedfunktion ([s. 61\)](#page-60-0) kan du udføre finjustering af mætning og gemme ændringerne.

- Afhængigt af optagefunktionen kan det være, at justeringen ikke kan anvendes [\(s. 24](#page-23-0)).
- **1** Tryk på  $\omega$ -knappen for at vise LV-superkontrolpanelet.
- **2** Brug  $\land \nabla \triangleleft \triangleright$  til at vælge [Mætning].
- **3** Brug den forreste omskifter til at vælge en indstilling.

### <span id="page-62-1"></span>**Finjustering af farvetonen ( Stemning)**

I indstillingerne under billedfunktion ([s. 61\)](#page-60-0) kan du udføre finjustering af farvetonen og gemme ændringerne.

- Afhængigt af optagefunktionen kan det være, at justeringen ikke kan anvendes [\(s. 24](#page-23-0)).
- **1** Tryk på  $\omega$ -knappen for at vise LV-superkontrolpanelet.
- **2** Brug  $\Delta \nabla \triangleleft \triangleright$  til [Stemning].
- **3** Brug den forreste omskifter til at vælge en indstilling.
- **AUTO: Auto** Opdeler billedet i detaljerede områder og tilpasser lysstyrken separat for hvert område. Dette er effektivt til billeder med områder med stor kontrast, hvor det hvide bliver for lyst og det sorte for mørkt. **NORM: Normal** | Brug normalfunktionen ved almindelig brug. **HØJ: High Key** | Bruger en farvetone, der er egnet til et lyst motiv. **LAV: Low Key** | Bruger en farvetone, der er egnet til et mørkt motiv.

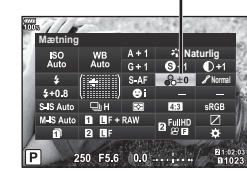

Mætning

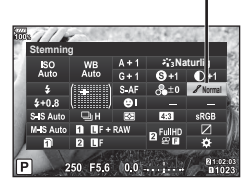

**Stemning** 

### <span id="page-63-0"></span>Brug af filtereffekter på monotone billeder (Farvefilter)

I monotonindstillingen under indstillingerne i billedfunktion ([s. 61\)](#page-60-0) kan du tilføje og gemme en filtereffekt på forhånd. Dette skaber monotone billeder, hvor farven, som svarer til filteret, lysnes og komplementærfarven mørknes.

- **1** Tryk på  $\circledcirc$ -knappen for at vise LV-superkontrolpanelet.
- **2** Brug  $\Delta \nabla \triangleleft \triangleright$  til at vælge [Billedfunktion].
- **3** Vælg [Monotone] med den forreste omskifter.
- **4** Brug  $\triangle \nabla \triangleleft \triangleright$  til at vælge [Farvefilter].

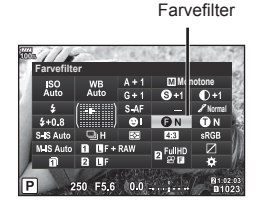

**5** Vælg en indstilling med den forreste omskifter.

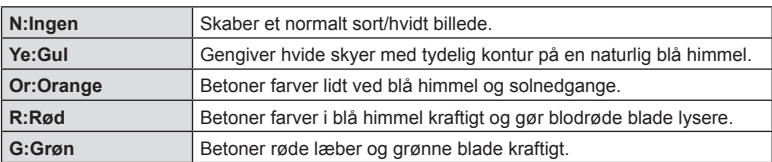

## <span id="page-63-1"></span>**Tilpasning af tonen af et monotonbillede ( Monokrom farve)**

I monotonindstillingen under indstillingerne i billedfunktion ([s. 61\)](#page-60-0) kan du tilføje og gemme en farveeffekt på forhånd.

- **1** Tryk på  $\circledcirc$ -knappen for at vise LV-superkontrolpanelet.
- **2** Brug  $\Delta \nabla \triangleleft \triangleright$  til at vælge [Billedfunktion].
- **3** Vælg [Monotone] med den forreste omskifter.
- **4** Brug  $\Delta \nabla \triangleleft \triangleright$  til at vælge [Monokrom farve].

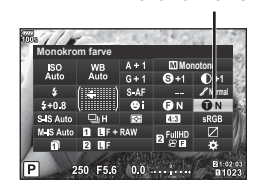

Monokrom farve

**5** Brug den forreste omskifter til at vælge en indstilling.

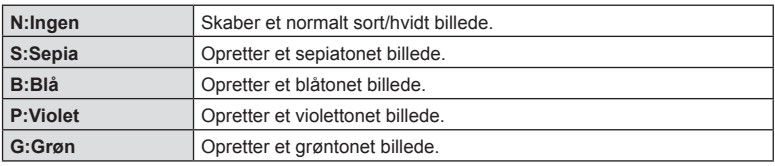

**64** DA **Optagelse 2**<br> **2**<br> **2**<br> **2**<br> **2**<br> **2**<br> **2** 

### <span id="page-64-0"></span>**Justering af i-Enhance-effekter ( Effekt)**

Du kan indstille styrken af i-Enhance-effekten i billedfunktion ([s. 61\)](#page-60-0).

- **1** Tryk på  $\circledcirc$ -knappen for at vise LV-superkontrolpanelet.
- **2** Brug  $\Delta \nabla \triangleleft \triangleright$  til at vælge [Effekt].
- **3** Brug den forreste omskifter til at vælge en indstilling.

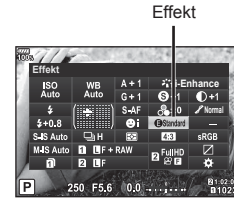

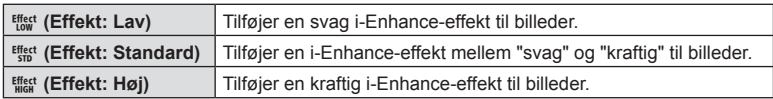

### <span id="page-64-1"></span>**Indstilling af farvegengivelsesformat ( Farverum)**

Du kan vælge et format for at sikre, at farverne gengives korrekt, når optagne billede gendannes på en skærm eller udskrives. Denne indstilling svarer til [\[Farverum\] \(s. 119\)](#page-118-2) i Brugervalgt menu.

- **1** Tryk på  $\circledcirc$ -knappen for at vise LV-superkontrolpanelet.
- **2** Brug  $\triangle \nabla \triangleleft \triangleright$  til at vælge [Farverum].
- **3** Brug den forreste omskifter til at vælge en indstilling.

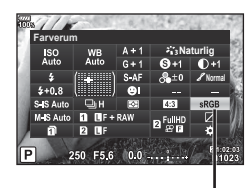

Farverum

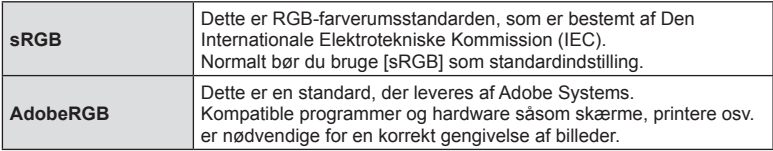

• [AdobeRGB] er ikke tilgængelig med ART.[AdobeRGB] er ikke tilgængelig i Filmtilstand eller med ART [\(s. 33](#page-32-0)) eller HDR

# <span id="page-65-1"></span>**Ændring af lysstyrken for højlys og skygger (Højlys&Skygge)**

Brug [Højlys&Skygge] til at ændre lysstyrken for højlys og skygger.

**1** Tryk på  $\circledcirc$ -knappen for at vise LV-superkontrolpanelet.

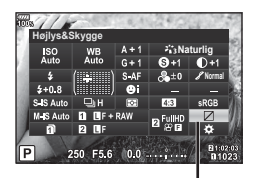

Højlys&Skygge

- 2 Brug  $\Delta \nabla \triangleleft \triangleright$  til at vælge [Højlys&Skygge], og tryk på <sup>®</sup>-knappen.
- **3** Brug den bagerste omskifter til at tilpasse skygger, og den forreste omskifter til at tilpasse højlys.
	- Indstillinger kan nulstilles ved at trykke på og holde  $(x)$ -knappen nede. Tryk på INFO-knappen for at få vist skærmen til tilpasning af mellemtone.

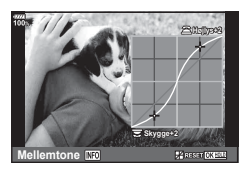

• Der kan også opnås adgang til [Højlys&Skygge] via den knap, som [Højlys&Skygge] er tildelt til via indstillingen [Multifunktion] ([s. 68\)](#page-67-0).

### <span id="page-65-0"></span>**Tildeling af funktioner til knapper ( Knapfunktion)**

Med standardindstillinger er knapperne tildelt følgende funktioner:

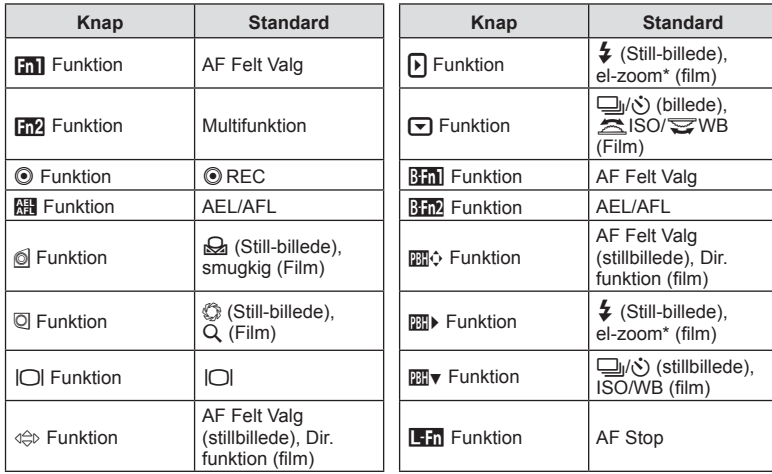

\* Er kun tilgængelig med power zoom-optik.

- **1** Tryk på  $\circledcirc$ -knappen for at vise LV-superkontrolpanelet.
- **2** Brug  $\Delta \nabla \triangleleft \triangleright$  til at vælge  $\Box$  Knapfunktion] eller [ $\Omega$ ] Knapfunktion], tryk derefter på  $\otimes$ -knappen.
	- [n Knapfunktion] i Brugervalgt menu ([s. 113\)](#page-112-0) vises ved billedoptagelse, og [@ Knapfunktion] for [ $\Omega$  [Knap/vælger/arm\] \(s. 100\)](#page-99-1) vises i filmfunktion.
- **3** Brug den bageste omskifter til at vælge en knap.
- **4** Drej den forreste omskifter for at ændre indstillingsskærmen, og brug derefter den bageste omskifter til at vælge en indstilling, og tryk på Q-knappen.

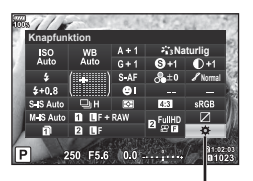

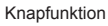

Optagelse

*2*

• De tilgængelige indstillinger varierer fra knap til knap.

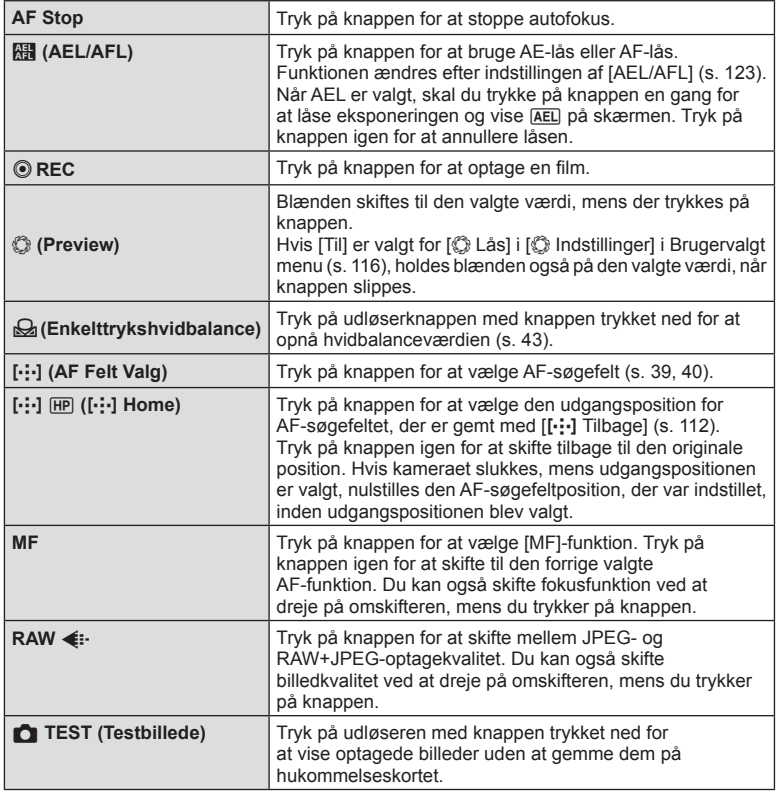

<span id="page-67-0"></span>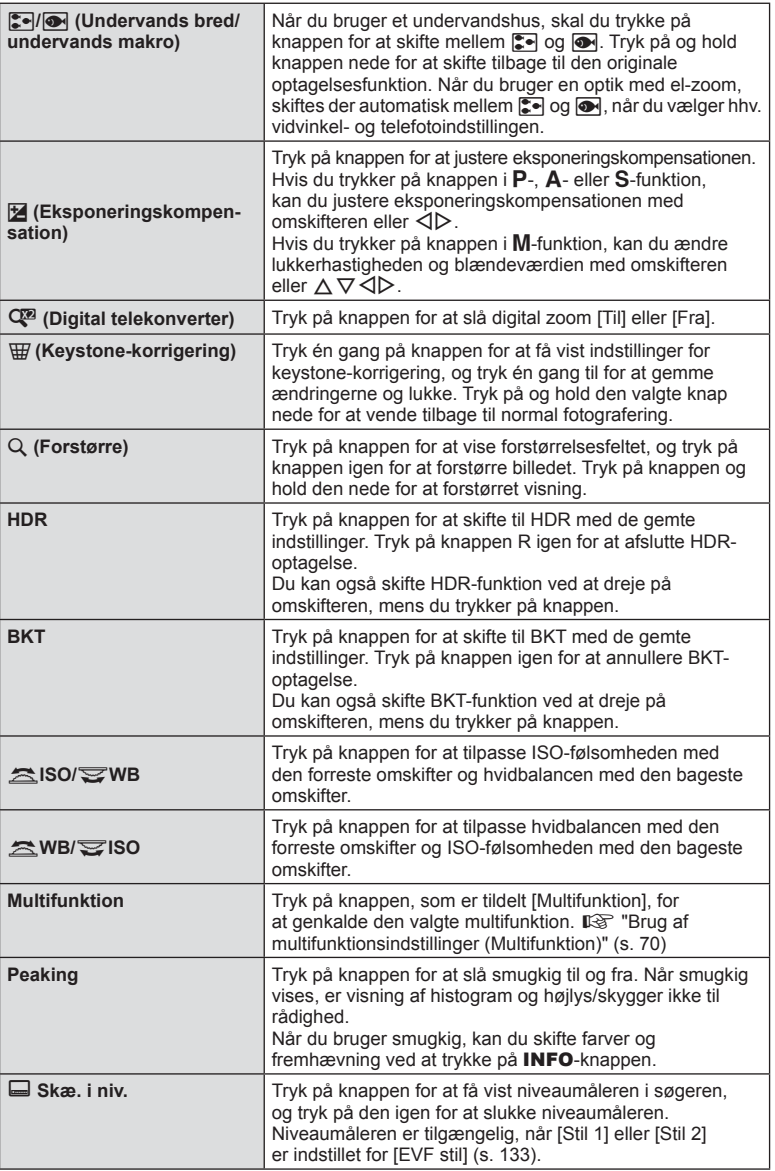

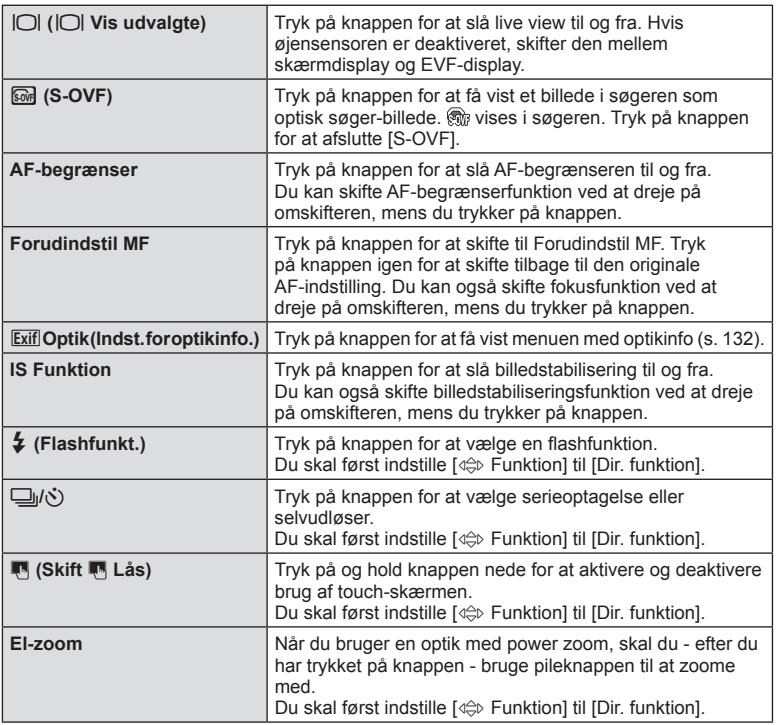

- Før du kan bruge [D] Funktion] og [D] Funktion], skal du vælge [Dir. funktion] for [< **C** Funktion].
- Før du kan bruge valgmulighederne [ $m$ ) Funktion] og [ $m$  Funktion], skal du vælge [Dir. funktion] for [關心 Funktion].
- Indstillingen [Dir. funktion] for knappen  $\Leftrightarrow$  gælder for hver af  $\Delta \nabla \triangleleft \triangleright$ .
- Tildel  $\left[\cdot\right]\cdot\left[\cdot\right]$  til knappen  $\Leftrightarrow$  for at bruge den til valg af AF-mål.
- Knappen **1:1** kan bruges til de funktioner, der er tilgængelige på nogle optikker.
- Knappen Multifunktion kan tildeles følgende roller: **F** (Højlys&Skygge-kontrol), ⓒ (Farveskifter),  $\boxed{\ }$  (ISO/WB),  $\boxed{\ }$  (WB/ISO), Q (Forstør), **g** (Sideforhold), **@** (S-OVF), **p** (Peaking)

DA **69 Optagelse 2** Optagelse

### <span id="page-69-0"></span>■ Brug af multifunktionsindstillinger (Multifunktion)

En knap kan tildeles flere funktioner ved at indstille [Multifunktion] til knappen  $i$  [ $\bigcap$  Knapfunktion] eller [ $\bigcirc$  Knapfunktion]. Som standardindstilling er multifunktion tildelt til knappen Fn2.

### **Valg af en funktion**

- **1** Tryk på knappen Fn2, hold den nede, og drej den forreste eller bageste omskifter.
	- Menuerne vises.
- **2** Bliv ved med at dreje omskifteren for at vælge en funktion.
	- Slip knappen, når den ønskede funktion er markeret.

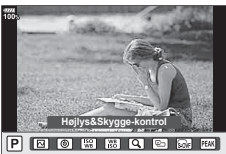

### **Brug af den valgte funktion**

Tryk på Fn2-knappen. Funktionsindstillingsmenuen bliver vist.

### Når [Q] er tildelt til Fn2-knappen

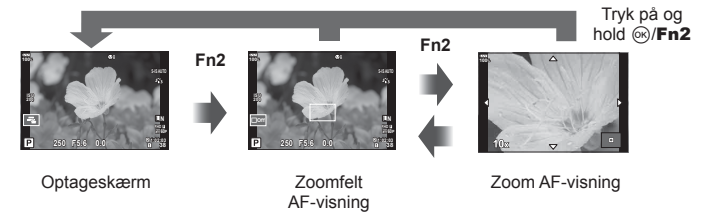

Når andre funktioner er tildelt til Fn2-knappen

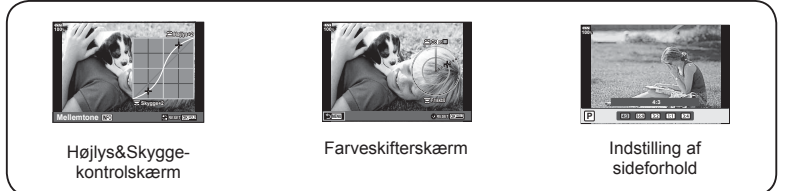

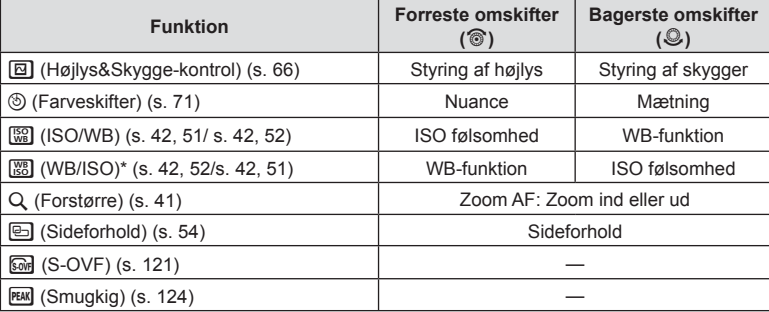

\* Funktionen vises, når den er valgt i [\[Multifunktionsindstillinger\] \(s. 115\)](#page-114-3).

### <span id="page-70-0"></span>**Tilpasning af generel farve ( Farveskifter)**

Billedets generelle farve kan tilpasses ved at anvende enhver kombination af 30 nuancer og 8 mætningsniveauer.

Du skal først allokere Farveskifter til Fn2-knappen [\(s. 70](#page-69-0)).

- **1** Tryk på knappen Fn2.
	- Indstillingsskærmen vises.

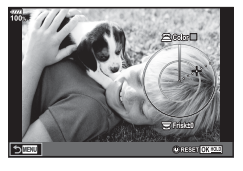

- **2** Indstil nuancen med den forreste omskifter og mætning med den bagerste omskifter.
	- Indstillinger kan nulstilles ved at trykke og holde på  $\circledast$ -knappen.
	- Tryk på MENU-knappen for at lukke Farveskifter uden at gemme ændringerne.
- **3** Tryk på  $\circledcirc$ -knappen.
	- Tryk på knappen Fn2 for at og gå tilbage til indstillingsskærmen for Farveskifter.
- Billeder optages i RAW+JPEG-format, når [RAW] er valgt som billedkvalitet ([s. 55,](#page-54-0) [88](#page-87-1)).
- Billeder, der tages med [HDR] ([s. 49,](#page-48-0) [95\)](#page-94-0) eller [Multieksponering] [\(s. 95](#page-94-1)) optages med indstillingen [Naturlig].

## <span id="page-71-0"></span>**Optagelse af " Mine klik"**

Du kan oprette en enkelt Mine klip-filmfil med flere kortfilm (klip). Du kan også tilføje billeder til Mine klip-filmen.

### ■ Optagelse

- **1** Stil omskifteren på  $\Omega$ .
- **2** Tryk på  $\circledcirc$ -knappen for at vise LV-superkontrolpanelet.
- **3** Brug  $\Delta \nabla \langle \mathbf{P} \rangle$  til at vælge  $[\mathcal{P}]$ .

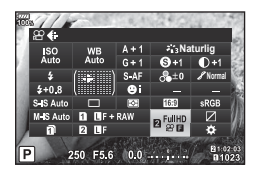

- **4** Vælg FIPLI med den forreste omskifter, og tryk på knappen ⊛.
	- Tryk på INFO-knappen for at ændre [Filmopløsning], [Bithastighed], [Billedhastighed] og [Klipoptagelsestid]. Fremhæv [Filmopløsning], [Bithastighed], [Billedhastighed] eller [Klipoptagelsestid] med  $\text{d}\triangleright$ , og brug  $\Delta \nabla$  til at ændre.

### **5** Tryk på knappen **O** for at starte optagelsen.

- Optagelsen slutter automatisk, når den forudindstillede optagetid er udløbet, og en skærm til kontrol af den optagne film bliver vist. Tryk på knappen  $\circledast$  for at starte optagelsen af den næste.
- Hvis du trykker på knappen  $\odot$  igen under optagelsen, fortsætter optagelsen, mens knappen holdes nede (op til maks. 16 sekunder).
- **6** Tryk på knappen **O** for at optage det næste klip.
	- Bekræftelsesskærmen forsvinder, og optagelsen af det næste klip starter.
	- Du sletter et klip, som du lige har optaget, eller gemmer det i et andet Mine Klip ved at følge fremgangsmåden herunder på bekræftelsesskærmen.

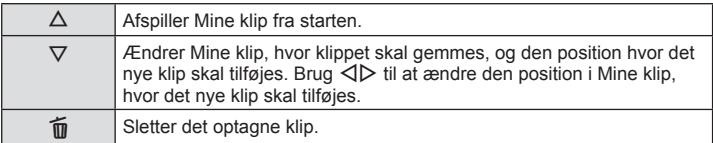

- Optagelse af det næste klip kan startes ved at trykke udløseren halvt ned. Klippet gemmes i samme Mine klip som det foregående klip.
- Klip med forskellig [Filmopløsning], bithastighed og [Billedhastighed] gemmes som separate Mine klip.
#### **Oprettelse af nye Mine klip**

Flyt et klip til  $\tilde{m}$  med  $\Delta \nabla$ , og tryk på  $\otimes$ -knappen.

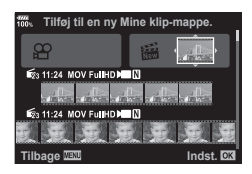

#### **Fjerne et klip fra Mine klip**

Flyt et klip til  $\mathfrak{P}$  med  $\Delta \nabla \langle \mathcal{D} \rangle$ , og tryk på  $\textcircled{\tiny{\textcircled{\tiny{\textcirc}}}}$ -knappen.

• Det klip, der er fjernet fra Mine klip, bliver til en normal film.

#### **■ Gengivelse**

Du kan gengive filerne i Mine klip i rækkefølge.

- **1** Tryk på  $\blacktriangleright$ -knappen, og vælg et billede med mærket  $\mathcal{E}_1$ .
- **2** Tryk på  $\circledcirc$ -knappen, og vælg [Afspil Mine klip] med  $\Delta \nabla$ . Tryk på  $\circledcirc$ -knappen igen.
	- Filerne i Mine klip vil blive afspillet i rækkefølge.
	- Tryk på  $\circledast$ -knappen for at afslutte gengivelsen.

#### **Redigering af "Mine klip"**

Du kan oprette en enkelt filmfil ud fra Mine klip.

De optagne klip er gemt i Mine klip. Du kan tilføje filmklip og billeder til Mine klip. Du kan også tilføje skærmovergangseffekter og effektfiltre.

**1** Tryk på  $\blacktriangleright$ -knappen, og drej derefter den bageste omskifter for at gengive Mine klip.

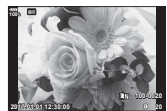

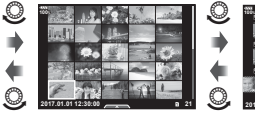

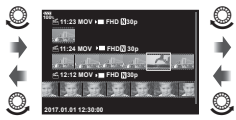

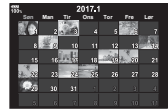

Enkeltbilledvisning and Indeksvisning Afspilning af Mine klip Kalendervisning

(ок)

- Billeder, der er markeret med  $\mathbb{E}_1$  i Mine klip-afspilningen, kan vises ved at trykke på **►**-knappen, fremhæve billeder og trykke på  $\textcircled{k}$ -knappen.
- **2** Brug  $\Delta \nabla$  til at vælge Mine klip og  $\Delta \nabla$  til at vælge et klip, og tryk på Q-knappen.

*2*

**3** Vælg en indstilling med  $\triangle \nabla$ , og tryk på  $\circledcirc$ -knappen.

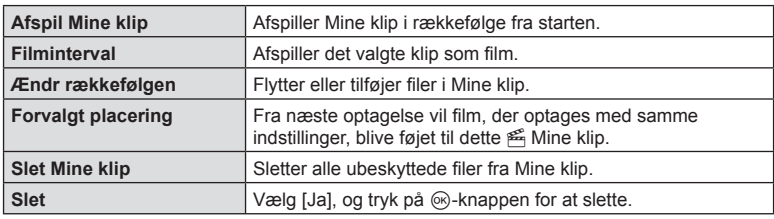

- 4 Vis de Mine klip, som du vil bruge til at skabe en film. Vælg [Eksporter Mine klip], og tryk på  $\circledcirc$ -knappen.
- **5** Vælg en indstilling med  $\Delta \nabla$ , og tryk på  $\otimes$ -knappen.

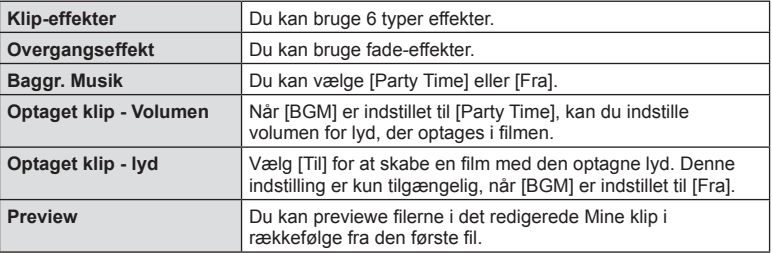

- **6** Når du er færdig med at redigere, skal du vælge [Begynd eksporten] og trykke på  $\circledcirc$ -knappen.
	- Det kombinerede album gemmes som en enkelt film.
	- Det kan tage noget tid at eksportere en film.
	- Den maksimale længde for Mine klip er 15 minutter, og den maksimale filstørrelse er 4 GB.
- Det kan tage noget tid, før Mine klip vises efter udtagning, indsætning, sletning eller beskyttelse af kortet.
- Du kan maksimalt optage 99 Mine klip og maksimalt 99 snit pr. klip. De maksimale værdier kan variere afhængigt af filstørrelsen og længden på Mine klip.
- Du kan ikke tilføie andre film end klip til Mine klip.
- Du kan ændre [Party Time] til en anden baggrundsmusik. Gem de data, du downloader fra Olympus-webstedet, på kortet, vælg [Party Time] fra [BGM] i trin 5, og tryk på  $\triangleright$ . Besøg de følgende websteder for overførslen. http://support.olympus-imaging.com/bgmdownload/

# **Optagelse af film i langs/quick motion**

Du kan optage film i langs motion eller quick motion. Du kan indstille optagehastigheden med  $\mathcal{P}$ c i optagelsesfunktion.

- **1** Tryk på  $\circledcirc$ -knappen for at vise LV-superkontrolpanelet.
- Brug  $\triangle \nabla \triangleleft \triangleright$  til at vælge  $[\nabla \triangleleft \cdot]$ .
- **3** Brug den forreste omskifter til at vælge  $\frac{C4K}{2C_2}$ (Brugervalg Optag.funk.) ([s. 56](#page-55-0)), og tryk på Q-knappen.
	- Den indstilling, der er valgt for [Slow-/fastmotion], kan ændres ved at trykke på **INFO**-knappen. I  $\triangleleft$  skal du vælge [Slow-/fastmotion], trykke på  $\Delta \nabla$  for at vælge en forstørrelsesgrad og derefter trykke på @-knappen. Du skal øge optagehastighedens multiplikationsfaktor for at optage en film i quickmotion. Du skal reducere multiplikationsfaktoren for at optage en film i slow motion. Billedhastigheden ændres i henhold hertil.

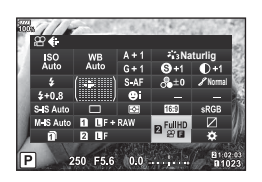

- **4** Tryk på knappen **@** for at starte optagelsen.
	- Tryk på knappen @ igen for at afslutte optagelsen.
	- Filmen gengives med en fast hastighed, så den ser ud til at være i langs motion eller quick motion.
- Der vil ikke blive optaget lyd.
- Alle effektfiltre, som er valgt for billedfunktioner, vil blive annulleret.
- Ved visse indstillinger for  $[$  $\Omega$   $\leftarrow$   $\frac{1}{2}$  kan slowmotion eller quickmotion eller begge ikke vælges.
- Lukkerhastigheden er begrænset til værdier, der er hurtigere end 1/24 sek., når der bruges autofokus. Denne begrænsning gælder ikke ved manuel fokus.
- Lukkerhastigheden er begrænset til værdier, der er hurtigere end 1/24 sek., når der bruges  $P$ ,  $A$  eller  $S$  ved filmoptagelse.
- Lukkerhastigheden er begrænset af autofokus eller manuel fokus, når der bruges M ved filmoptagelse. Fokusfunktionen kan ikke ændres fra manuel til autofokus.

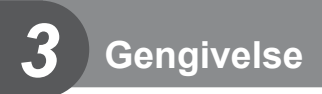

# **Visning af oplysninger under gengivelse**

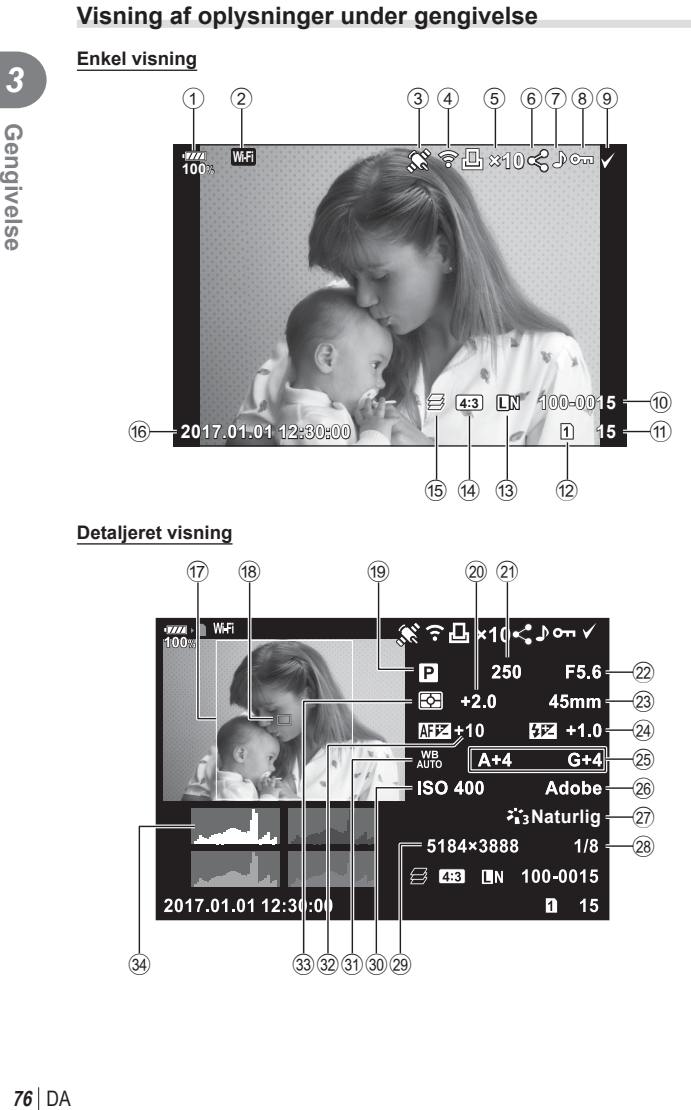

#### **Detaljeret visning**

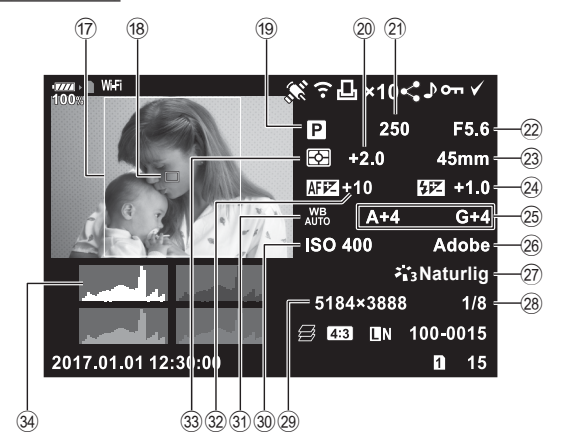

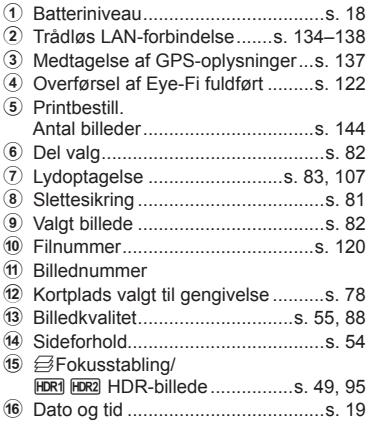

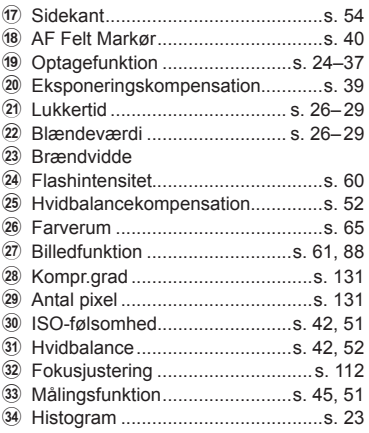

# **Skift af informationsvisningen**

Du kan ændre de oplysninger, der vises på skærmen under afspilning, ved at trykke på INFO-knappen.

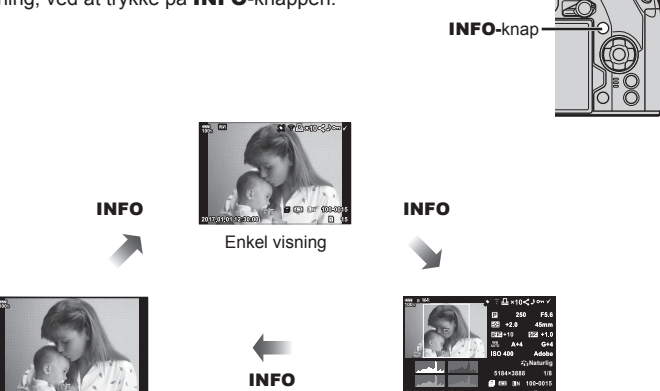

Kun billede **Detalieret visning** 

• Du kan tilføje histogram, højlys & skygge og lyskasse som oplysninger, der vises på skærmen under afspilning.  $\mathbb{R}$  [D Info] ([s. 127\)](#page-126-0)

# **Visning af billeder og film**

- **1** Tryk på **►**-knappen.
	- Det nyeste billede eller den nyeste film vises.
	- Vælg det ønskede billede eller den ønskede film ved hjælp af den forreste omskifter ( $\circledcirc$ ) eller pileknappen.
	- Tryk lukkeren halvt ned for at vende tilbage til optagefunktionen.

# <span id="page-77-0"></span> $\circledast$  Tips

• For at ændre kort, der gengives fra, skal du trykke på  $\Box$ -knappen, dreje omstilleren for at vælge kortplads og slippe  $\blacktriangleright$ -knappen igen. Indstillingen for afspilningskort springer tilbage til originalindstillingen, når kameraet forlader afspilningstilstand. Denne ændringen af afspilningskort påvirker ikke indstillingen [ $\blacktriangleright$ ] Kortdrev] for [Indstillinger for kortdrev] ([s. 132](#page-131-0)).

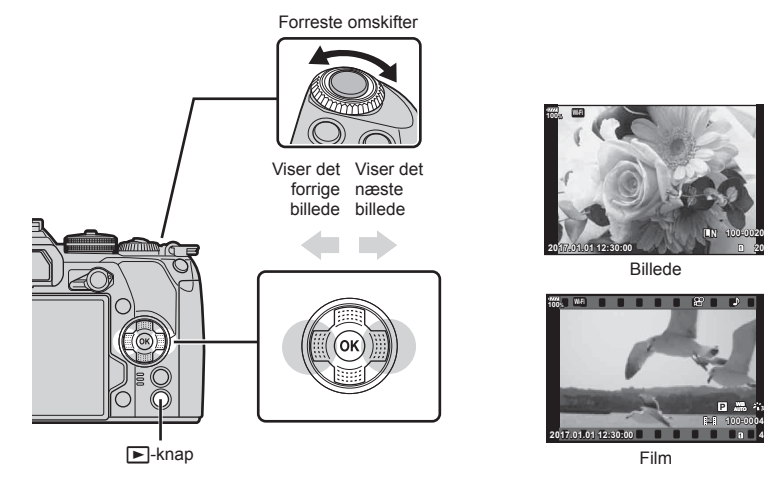

**20**

**4**

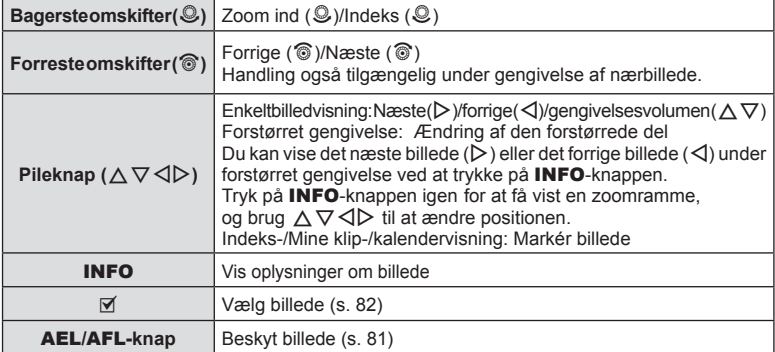

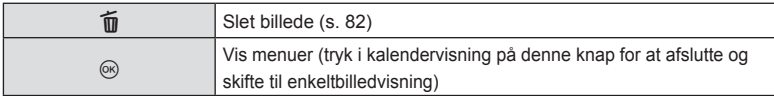

#### <span id="page-78-0"></span>**Indeksvisning/ kalendervisning**

- I enkeltbilledvisning skal du dreje den bagerste omskifter til **G-0** for indeksvisning. Drej videre til Mine Klip-visning og videre endnu til kalendervisning.
- Drej den bageste omskifter til  $Q$  for at vende tilbage til enkeltbilledvisning.

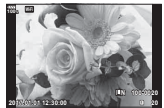

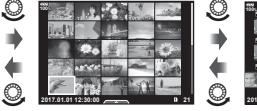

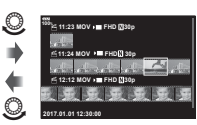

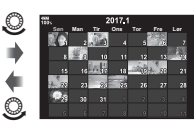

Enkeltbilledvisning indeksvisning af Afspilning af Mine Kalendervisning Klip\*1

 $(x)$ 

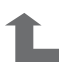

- \*1 Hvis der er optaget et eller flere Mine Klip, bliver det vist her [\(s. 72\)](#page-71-0).
- Du kan ændre billedantal til indeksvisning.  $\mathbb{R}$  [Fe] Indstillinger] ([s. 128\)](#page-127-0)

# **Visning af billeder**

#### **Forstørret gengivelse**

I enkeltbilledvisning drejes den bagerste omskifter til Q for at zoome ind. Drej til  $\blacksquare$  for at vende tilbage til enkeltbilledvisning.

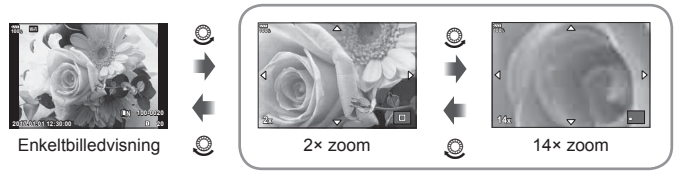

Forstørret gengivelse

#### **Rotering**

Du kan rotere dine billeder.

- **1** Gengiv billedet, og tryk på  $\circledcirc$ -knappen.
- **2** Vælg [Rotering], og tryk på  $\circledcirc$ -knappen.
- **3** Tryk på  $\triangle$  for at rotere billedet mod uret og på  $\nabla$  for at rotere det med uret. Billedet roteres, hver gang der trykkes på knappen.
	- Tryk på  $\textcircled{\tiny{\textsf{R}}}$ -knappen for at gemme indstillingerne og afslutte.
	- Det roterede billede gemmes med den nuværende billedretning.
	- Film og slettesikrede billeder kan ikke roteres.

#### <span id="page-79-0"></span>**Diasshow**

Denne funktion viser billeder, som er gemt på kortet, enkeltvis.

**1** Tryk på Q-knappen under gengivelse, og vælg [m]. **JPEG**

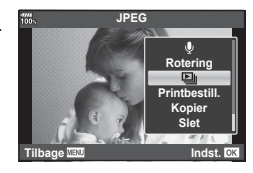

#### **2** Vælg indstillinger.

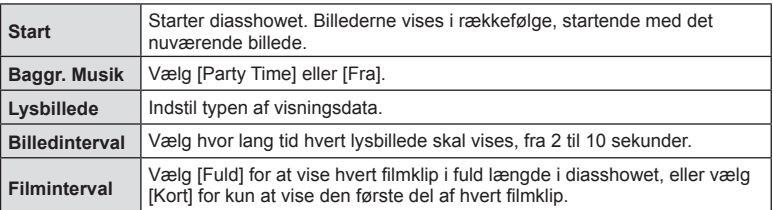

- **3** Vælg [Start], og tryk på  $\circledcirc$  knappen.
	- Diasshowet starter.
	- Tryk på  $@$ -knappen for at stoppe diasshowet.

#### **Volumen**

Lydstyrken kan justeres ved at trykke på  $\triangle$  eller  $\nabla$  under gengivelse af enkeltbilleder og film.

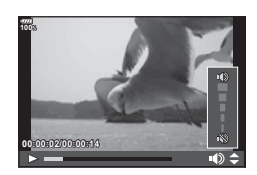

#### **Diasshow volumen**

Tryk på  $\Delta \nabla$  under diasshowet for at justere lydstyrken fra kameraets højttaler. Tryk på  $\langle \mathbb{D}, \mathbb{I} \rangle$ mens volumenindikatoren vises, for at tilpasse balancen mellem den lyd, der optages med billedet eller filmen, og baggrundsmusikken.

# **Visning af film**

Vælg en film, og tryk på ®-knappen for at få vist gengivemenuen. Vælg [Afspil film], og tryk på  $\circledR$ -knappen igen for at starte gengivelsen. Du kan spole frem og tilbage med  $\langle \rangle$ D. Tryk på  $\otimes$ -knappen igen for at sætte gengivelsen på pause. Når gengivelsen er sat på pause, skal du trykke på  $\triangle$  for at få vist det første billede og på  $\nabla$ for at få vist det sidste billede. Brug  $\triangleleft$  eller den forreste omskifter til at få vist forrige/næste billede. Tryk på MENUknappen for at afslutte gengivelsen.

#### **Film på 4 GB eller mere**

Hvis filmen blev opdelt i flere filer automatisk, vises der en menu med følgende muligheder, når der trykkes på  $@$ -knappen:

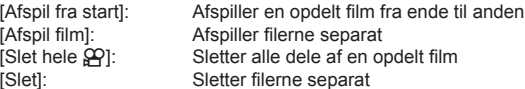

• Vi anbefaler, at du bruger den nyeste version af OLYMPUS Viewer 3 til at afspille film på en computer. Før softwaren startes første gang, skal du slutte kameraet til computeren.

#### <span id="page-80-0"></span>**Slettesikring af billeder**

Beskyt billeder mod uønsket sletning.

Vis et billede, du ønsker at beskytte, og tryk på AEL/AFLknappen for at sætte et **O**T-ikon (slettesikring) på billedet. Tryk på **AEL/AFL-**knappen igen for fierne slettesikringen. Du kan også beskytte flere valgte billeder.  $\mathbb{R}$  "Valg af billeder (O<sub>T</sub>[, Kopier Bill., Slet Valgte, Del valg valgt\)" \(s. 82\)](#page-81-1)

• Formatering af kortet sletter alle billeder, også de slettesikrede.

#### **Kopiering af billeder ( Kopier)**

Når der sidder kort med ledig plads i både kortplads 1 og kortplads 2, kan du kopiere et billede fra et kort til det andet. Under gengivelsen af det billede, du vil kopiere, skal du trykke på %-knappen for at få vist gengivemenuen. Vælg [Kopier], tryk på %-knappen, og vælg så, om du vil angive en mappe til filerne. Vælg [Ja], og tryk på  $\circledast$ -knappen for at kopiere billedet til det andet kort.

• Du kan også kopiere alle billeder fra det ene kort over på det andet på én gang. ■图 ["Kopiering Af Alt" \(s. 108\)](#page-107-0)

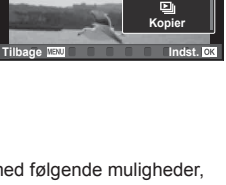

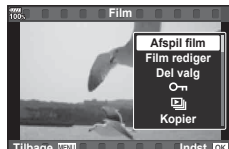

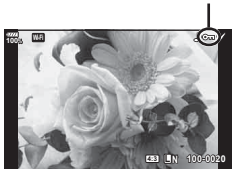

**2017.01.01**

**12:30:00**

O<sub>TT-ikon</sub> (slettesikring)

**20**

#### <span id="page-81-2"></span>**Sletning af et billede**

Vis det billede, der skal slettes, og tryk på  $\overline{\mathbb{m}}$ -knappen. Vælg [Ja], og tryk på  $\circledast$ -knappen. | Du kan slette billeder uden bekræftelsestrinnet ved at ændre indstillingerne for knappen.  $\mathbb{R}$  [\[Hurtig sletning\] \(s. 121\)](#page-120-0)

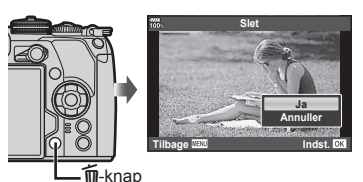

# <span id="page-81-1"></span>**Valg af billeder (**0**, Kopier Bill., Slet Valgte, Del valg valgt)**

Du kan vælge flere billeder til [O<sub>TI</sub>], [Kopier Bill.], [Slet Valgte] eller [Del valg valgt].

Tryk på M-knappen på skærmen med indeksvisning [\(s. 79\)](#page-78-0) for at vælge et billede. Der vises et  $\blacktriangleright$ -ikon på billedet. Tryk på  $\blacktriangleright$ -knappen igen for at annullere valget.

Tryk på  $\circledR$ -knappen for at vise menuen, og vælg derefter [ $O_{\blacksquare}$ ],

[Kopier Bill.], [Slet Valgte] eller [Del valg valgt].

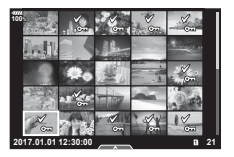

#### <span id="page-81-0"></span>**Indstilling af en overførselsordre på billeder ( Del valg)**

Du kan på forhånd vælge billeder, du vil overføre til en smartphone. Du kan også vælge kun at gennemse de billeder, som er medtaget i delingsordren. Under gengivelsen af de billeder, du vil overføre, skal du trykke på  $\otimes$ -knappen for at få vist gengivemenuen. Når du har valgt [Del valg] og har trykket på  $\circledcirc$ -knappen, skal du trykke på  $\triangle$  eller  $\nabla$  for at indstille en delingsordre på et billede og vise  $\triangle$ . Tryk på  $\triangle$  eller  $\nabla$  for at annullere en delingsordre.

Du kan også på forhånd vælge billeder, som du ønsker at overføre, og indstille en delingsordre på samme tid.  $\mathbb{R}$  "Valg af billeder ( $\mathbb{O}_{\mathbb{H}}$ , Kopier Bill., Slet Valgte, Del [valg valgt\)" \(s. 82\),](#page-81-1) ["Overførsel af billeder til en smartphone" \(s. 136\)](#page-135-0)

- Du kan oprette en delingsordre på 200 billeder.
- Delingsordrer må ikke inkludere RAW-billeder eller Motion JPEG-film ( $H$ DE).

<span id="page-82-0"></span>Du kan tilføje lyd til billeder (op til 30 sek.).

- **1** Vis det billede, du vil føje lyd til, og tryk på  $\circledR$ -knappen.
	- Lydoptagelse er ikke tilgængelig sammen med slettesikrede billeder.
		- Du kan også vælge lydoptagelse i gengivemenuen.
- **2** Vælg [ $\bigcirc$ ], og tryk på  $\circledcirc$ -knappen.
	- Vælg [Annuller], hvis du vil afslutte uden at tilføje lyd.
- **3** Vælg [ $\bullet$  Start], og tryk på  $\circledcirc$ -knappen for at begynde at optage.
- **4** Tryk på  $\circledcirc$ -knappen for at afslutte optagelsen.
	- Billeder med lyd er markeret med et \_N-ikon.
	- Hvis du vil slette lydoptagelsen, skal du vælge [Slet] i trin 3.

#### **Tilføjelse af stillbilleder i Mine klip (Føj til Mine klip)**

Du kan også vælge stillbilleder og føje dem til Mine klip.

Vælg det stillbillede, du vil tilføje, og tryk på  $\circledcirc$ -knappen for at få vist menuen. Vælg [Tilføj til Mine klip], og tryk på  $\otimes$ -knappen. Brug  $\Delta \nabla \triangleleft \triangleright$  til at vælge Mine klip og den rækkefølge, billeder skal tilføjes i, og tryk derefter på  $\circledast$ -knappen.

• Ved RAW eller optagelser med høj opløsning tilføjes grove previewbilleder.

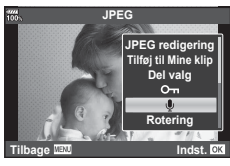

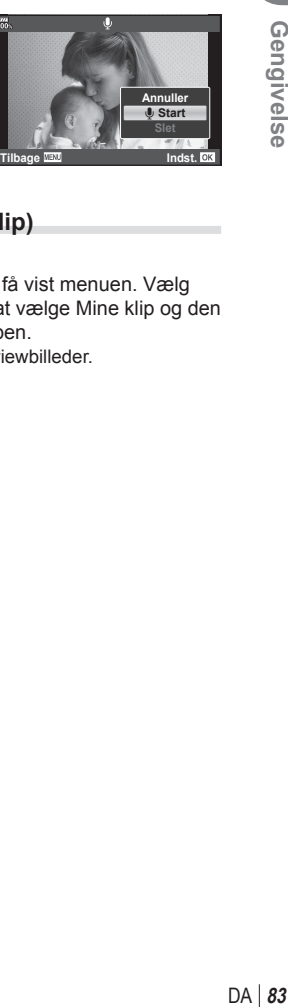

### **Brug af touch-skærm**

Du kan bruge touch-skærmen til at manipulere billeder.

#### Gengivelse i fuldskærmvisning

#### **Visning af forrige eller næste billede**

• Skub fingeren til venstre for at vise det næste billede og til højre for at vise det forrige billede.

#### **Forstør**

- Tryk let på skærmen for at få vist skyderen og  $\bullet$ .
- Skub bjælken op eller ned for at zoome ind eller ud.
- Skub med fingeren for at rulle i displayet, når billedet er zoomet ind.
- Tryk på  $\bullet$  for at få vist indeksvisning. Tryk på  $\Box$  for kalendervisning og Mine klip-visning.

#### ■ Indeks-/Mine Klip-/kalendervisning

#### **Visning af forrige eller næste side**

- Skub fingeren op for at vise den næste side, ned for at vise den forrige side.
- Tryk på  $\bigoplus$  eller  $\bigoplus$  for at vælge det antal billeder, der skal vises.  $\mathbb{R}$  [G Indstillinger] ([s. 115](#page-114-0))
- Tryk på  $\blacksquare$  flere gange for at vende tilbage til enkeltbilledvisning.

#### **Visning af billeder**

• Tryk på et billede for at vise det i fuldskærmsvisning.

#### **Valg og slettesikring af billeder**

I enkeltbilledvisning skal du trykke let på skærmen for at få vist touch-menuen. Du kan udføre den ønskede handling ved at trykke på ikonerne i touch-menuen.

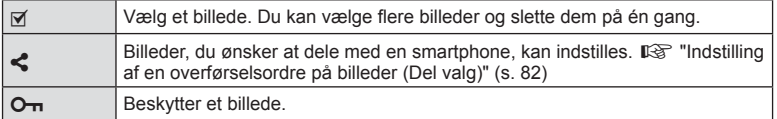

• Tryk ikke på skærmen med dine negle eller andre skarpe genstande.

• Handsker eller skærmbeskyttelse kan forstyrre betjeningen af touch-skærmen.

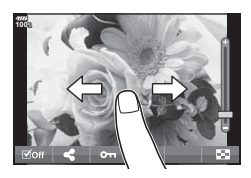

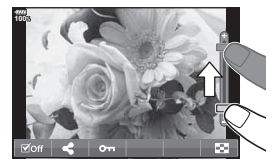

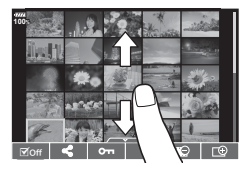

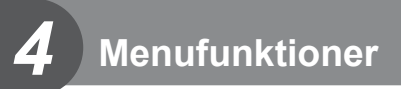

# **Grundlæggende brug af menuer**

Menuerne indeholder indstillinger for optagelse og gengivelse, der ikke vises af LV superkontrolpanel osv., og kan bruges til at tilpasse kameraets indstillinger, så det er nemmere at bruge.

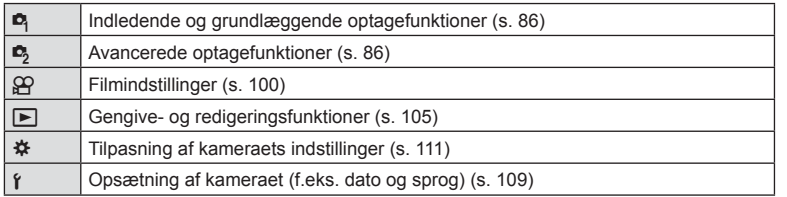

**1** Tryk på MENU-knappen for at få vist menuerne.

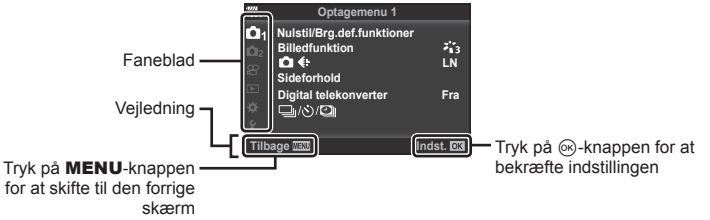

- Der vises en vejledning i cirka 2 sekunder, efter at du har valgt en indstilling.
- Tryk på **INFO-**knappen for at vise eller skjule vejledninger.
- **2** Brug  $\Delta \nabla$  til at vælge en fane, og tryk på  $\otimes$ -knappen.
	- Menugruppefanen vises, når  $\clubsuit$  Brugervalgt menu vælges. Brug  $\Delta \nabla$  til at vælge menugruppen, og tryk på  $@$ -knappen.

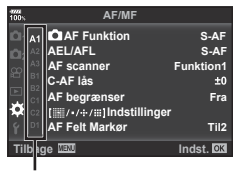

Menugruppe

**3** Vælg et punkt med  $\Delta \nabla$ , og tryk på  $\otimes$ -knappen for at få vist indstillinger for det valgte menupunkt.

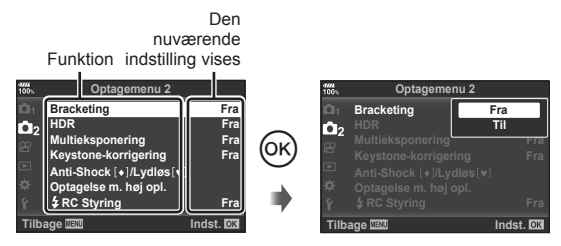

- **4** Brug  $\triangle \nabla$  at markere en funktion, og tryk på  $\heartsuit$ -knappen for at vælge den.
	- Tryk flere gange på MENU-knappen for at afslutte menuen.
- For standardindstillingerne for hver indstilling henvises der til ["Menuoversigt" \(s. 165\).](#page-164-0)

# <span id="page-85-0"></span>**Sådan bruges Optagemenu 1/Optagemenu 2**

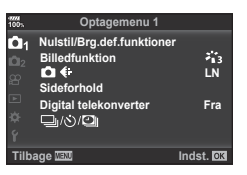

#### **Optagemenu 1 Optagemenu 2**

**B** Nulstil/Brg.def.funktioner [\(s. 86](#page-85-1)) Billedfunktion ([s. 61,](#page-60-0) [88](#page-87-1))  $\bullet$   $\leftarrow$  [\(s. 55](#page-54-0), [88](#page-87-0)) Sideforhold [\(s. 54\)](#page-53-0) Digital telekonverter ([s. 88\)](#page-87-2)  $\Box$ <sub>i</sub>/ς<sup>3</sup>)/**□** (Serieoptagelse/selvudløser/ tidsforsk.) [\(s. 46](#page-45-0), [54](#page-53-1), [89,](#page-88-0) [90\)](#page-89-0)

Bracketing ([s. 91\)](#page-90-0) HDR ([s. 49,](#page-48-0) [95\)](#page-94-0) Multieksponering [\(s. 95\)](#page-94-1) Keystone-korrigering [\(s. 97](#page-96-0)) Anti-Shock [♦]/Lydløs[♥] [\(s. 98](#page-97-0)) Optagelse med høj opløsning ([s. 99](#page-98-0))  $\bigstar$  RC Styring [\(s. 99](#page-98-1), [153](#page-152-0))

#### <span id="page-85-1"></span>**Nulstilling til standardindstillingerne (Nulstil)**

Kameraindstillingerne kan nemt nulstilles til standardindstillingerne.

- **1** Vælg [Nulstil/Brg.def.funktioner] i **Q** Optagemenu 1, og tryk på  $\textcircled{\tiny{\textcircled{\tiny{R}}}}$ -knappen.
- **2** Vælg [Nulstil], og tryk på  $\otimes$ -knappen.
	- Markér [Nulstil], og tryk på  $\triangleright$  for at vælge nulstillingstypen. Hvis du vil nulstille alle indstillinger undtagen tid, dato samt nogle få andre, skal du markere [Fuld] og trykke på  $\circledcirc$ -knappen.  $\mathbb{R}$  ["Menuoversigt" \(s. 165\)](#page-164-0)
- **3** Vælg [Ja], og tryk på  $\circledcirc$ -knappen.

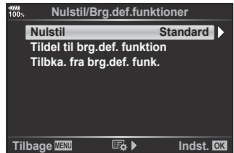

#### **Registrering af favoritindstillinger ( Tildel brugerdefi nerede funktioner)**

#### **Redigering af brugerdefi nerede indstillinger**

De aktuelle kameraindstillinger kan gemmes i en af tre brugerdefinerede funktioner (C1 til C3). Gemte indstillinger kan genkaldes ved at dreje funktionsomskifteren til C1, C2 eller C3 eller ved at bruge [Genkaldelse fra brugerdef. funktion].

- **1** Juster indstillingerne for at gemme.
	- Stil funktionsomskifteren i alle andre funktioner end  $i$ AUTO (**PAUTO**), **ART** eller  $Film$ funktion  $(\mathcal{P})$ .
- **2** Vælg [Nulstil/Brg.def.funktioner] i **Q** Optagemenu 1, og tryk på  $\circledcirc$ -knappen.
- **3** Vælg [Tildel til brugerdefineret funktion], og tryk på  $\triangleright$ .
- **4** Vælg den ønskede destination ([Brugerdef. funktion C1]–[Brugerdef. funktion C3]), og tryk på  $\circledcirc$ -knappen.
- **5** Vælg [Anvend], og tryk på  $\circledcirc$ -knappen.
	- Når du vælger [Anvend], gemmes de nuværende indstillinger, og de tidligere indstillinger bliver overskrevet.
	- Du kan annullere registreringen ved at vælge [Nulstil].
- Indstillinger, der kan gemmes i Brugerdef. funktion  $\mathbb{R}$  ["Menuoversigt" \(s. 165\)](#page-164-0)
- Der defineres indstillinger i hver Brugerdef. funktion. Når du vælger [Nulstil] > [Fuld] ved nulstilling af kameraindstillingerne, genoprettes standardindstillingerne for hver Brugerdef. funktion. Se "Standardindstillinger for Brugerdef. funktion" vedrørende standardindstillingerne [\(s. 177](#page-176-0)).

#### Genkaldelse af brugerdefinerede indstillinger

Gemte indstillinger kan genkaldes ved at dreie funktionsomskifteren til **C1, C2**, eller **C3.** 

- **1** Vælg [Nulstil/Brg.def.funktioner] i **Q** Optagemenu 1, og tryk på  $\otimes$ -knappen.
- **2** Vælg [Genkald fra brugerdefineret funktion], og tryk på  $\triangleright$ .
- **3** Vælg [Brugerdef. funktion C1]–[Brugerdef. funktion C3], og tryk på  $(x)$ -knappen.
- **4** Vælg [Ja], og tryk på  $\circledcirc$ -knappen.
- Optagefunktionen anvendes ikke, hvis funktionsomskifteren indstilles til P, A, S eller M.

# <span id="page-87-1"></span>**Billedbehandlingsfunktioner ( Billedfunktion)**

Du kan udføre individuelle justeringer af kontrast, skarphed og andre parametre i indstillingerne for [Billedfunktion].([s. 61\)](#page-60-0). Ændringerne af parametrene lagres særskilt for hver billedfunktion.

- **1** Vælg [Billedfunktion] i W optagemenu 1, og tryk på <sup>(οκ)</sup>-knappen.
	- Kameraet viser den billedfunktion, der er tilgængelige i de aktuelle funktioner for optagelse.

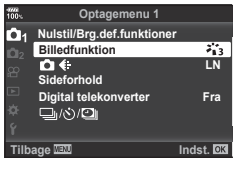

- **2** Vælg en indstilling med  $\Delta \nabla$ , og tryk på  $\otimes$ -knappen.
- Tryk  $\triangleright$  for at foretage detaljeret indstilling af den valgte billedfunktion. Detaljer er ikke tilgængelige for nogle indstillinger.
- Ændringer af kontrast har ingen effekt på andre indstillinger end [Normal].

#### $\overline{\mathscr{D}}$  Tips

• Du kan reducere antallet af billedfunktionsindstillinger, som vises i menuen.  $\mathbb{R}$  [\[Billedfunktionsvalg\] \(s. 115\)](#page-114-1)

# <span id="page-87-0"></span>**Billedkvalitet (CKA**III)

 $\mathbb{R}$  ["Valg af billedkvalitet \(](#page-54-0) $\bigcirc$   $\Longleftrightarrow$  " (s. 55)

• Du kan ændre kombinationen af JPEG-billedets størrelse og komprimering samt [X] og [S] pixeltal. [< i- Indstil], [Pixeltal]  $\mathbb{R}$  "Kombinationer af JPEG-billedstørrelser og [komprimeringsgrader" \(s. 131\)](#page-130-2)

# <span id="page-87-2"></span>**Digitalzoom (digital telekonverter)**

Digital telekonverter bruges til at kunne zoome mere end optikkens oprindelige brændvidde. Kameraet gemmer centerbeskæringen. Motivet fordobles næsten i størrelse.

- **Vælg [Til] for [Digital telekonverter] i <b>Q** optagemenu 1.
- **2** Visningen på skærmen vil blive forstørret med en faktor på to.
	- Motivet optages, som det ser ud på skærmen.
- Denne funktion kan ikke bruges i multieksponeringsfunktionen.
- Denne funktion er ikke tilgængelig når [Filmeffekt] er vist på skærmen i fi lmfunktionen.
- Denne funktion er ikke tilgængelig, når [Film [a] er tildelt en knap med [ $\frac{G}{G}$  Knapfunktion].
- Når et RAW-billede vises, markeres det område, der ses på skærmen, med en ramme.
- AF-søgefeltet falder.
- **E** vises på skærmen.

#### <span id="page-88-0"></span>**Indstilling af brugerdefineret selvudløser (** $\Box$ **/** $\Diamond$ **)**

Du kan tilpasse selvudløserens funktion.

1 Vælg [J/J/D] i **Q** Optagemenu 1, og tryk på  $(x)$ -knappen.

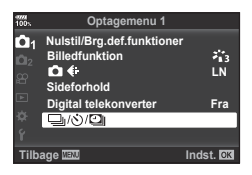

- 2 Vælg  $[\Box_{\mathsf{I}}/\mathcal{S}]$ , og tryk på  $\triangleright$ .
- **3** Vælg  $[\check{C}]$ C] (brugervalg), og tryk på  $\triangleright$ .
- **4** Brug  $\Delta \nabla$  til at vælge elementet, og tryk på  $\triangleright$ .
	- Brug  $\Delta \nabla$  til at vælge indstillingen, og tryk på  $\otimes$ -knappen.

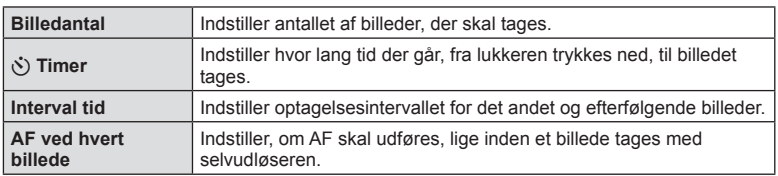

*4*

# <span id="page-89-0"></span>Automatisk optagelse med fast interval (**D**) optagelse med **tidsforskydning)**

Du kan indstille kameraet til at optage automatisk over et indstillet tidsforløb. Billederne kan også optages som en enkelt film. Denne indstilling er kun tilgængelig i funktionerne P/A/S/M.

1 Vælg [**j/**⊙**/] i ¤** Optagemenu 1, og tryk på  $(x)$ -knappen.

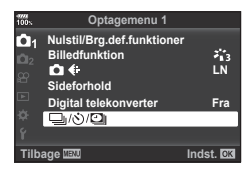

- **2** Vælg [Intervalopt./tidsforsk.], og tryk på  $\triangleright$ .
- **3** Vælg [Til], og tryk på  $\triangleright$ .
- **Juster følgende indstillinger, og tryk på**  $\otimes$ **-knappen.**

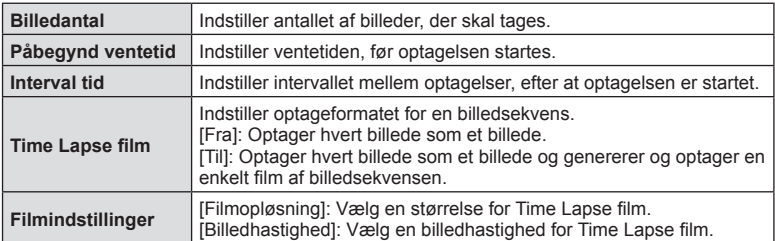

#### **5** Optag.

- Billeder optages, selv om billedet ikke er skarpt efter AF. Hvis du vil fiksere fokuseringspositionen, skal du optage i MF.
- [\[Optagekontrol\] \(s. 109\)](#page-108-1) kører i 0,5 sekunder.
- Hvis tiden før optagelse eller optageintervallet indstilles til 1 minut og 31 sekunder eller længere, slukkes skærmen og strømmen til kameraet efter 1 minut. 10 sekunder før optagelsen slås strømmen automatisk til igen. Når skærmen er slukket, trykkes på udløseren for at tænde for den igen.
- Hvis AF-funktionen [\(s. 43,](#page-42-0) [51](#page-50-2))er indstillet til [C-AF] eller [C-AF+TR], ændres den automatisk til [S-AF].
- Berøringsfunktionerne deaktiveres under optagelse med tidsforløb.
- Denne funktion kan ikke bruges med HDR-fotografering.
- Optagelse over et tidsforløb kan ikke bruges samtidigt med bracketing, multieksponering og bulb-, time- eller kompositfotografering.
- Flashen fungerer ikke, hvis ladetiden for flashen er længere end intervallet mellem optagelserne
- Hvis kameraet slukkes automatisk i intervallet mellem optagelserne, tændes det rettidigt til næste optagelse.
- Hvis ét eller flere billeder ikke er optaget korrekt, genereres filmen for tidsforløbet ikke.
- Hvis der er ikke er plads på kortet, optages Time Lapse filmen ikke.

*4*

Menufunktioner (optagemenu)

**Fra Fra Fra Fra**

- Optagelse med tidsforløb annulleres, hvis én eller flere af følgende enheder betjenes: Funktionsomskifter, MENU-knap,  $\boxed{\blacktriangleright}$ -knap, udløserknap til optik eller tilslutning af USB-kablet.
- Hvis du slukker for kameraet, vil optagelse med tidsforløb blive annulleret.
- Hvis der ikke er tilstrækkelig strøm på batteriet, kan optagelsen stoppe, før den er færdig. Kontroller, at batteriet er tilstrækkelig opladet, før optagelsen påbegyndes.
- Afhængigt af hvilket computersystem du bruger, kan du måske ikke vise [4K] film på din computer. Se mere på OLYMPUS' hjemmeside.

#### <span id="page-90-0"></span>**Optagelse af en række billeder med forskellige indstillinger (bracketing)**

"Bracketing" er en betegnelse for automatisk variation af indstillinger hen over en serie af optagelser eller en serie billeder for at "bracket" den nuværende værdi. Du kan gemme indstillingerne for optagelser med bracket og slukke for optagelse med bracket.

- **1** Vælg [Bracketing] i **C**<sub>2</sub> optagemenu 2, og tryk på Q-knappen.
- **2** Når du har valgt [Til], skal du trykke på  $\triangleright$  og vælge en optagelsestype med bracketing.
	- Når du vælger optagelse med bracketing, vises **BKT** på skærmen.

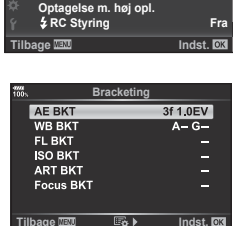

**Optagemenu 2**

**Bracketing HDR Multieksponering Keystone-korrigering Anti-Shock [+]/Lydløs** [v]

 $\mathbf{a}_2$ 

- **3** Tryk på  $\triangleright$ , vælg indstillinger for parametre som f.eks. antal optagelser, og tryk derefter på knappen  $@$ .
	- Fortsæt med at trykke på knappen  $\circledast$ , indtil du kommer tilbage til skærmen i trin 1.
	- Hvis du vælger [Fra] i trin 2, gemmes indstillingerne for optagelse med bracketing, og du kan optage normalt.
- Bracketing kan ikke kombineres med HDR, intervaltimerfotografering, digitalt skift, multieksponeringsfotografering eller optagelse m. høj opl.
- Hvis der ikke er plads nok på kameraets hukommelseskort til det valgte antal billeder. kan du ikke optage med bracketing.

# $\overline{\mathscr{D}}$  Tips

• Du kan slå Brugervalgt menu [Kontakt  $\bigcirc$  Funktion] [\(s. 113\)](#page-112-0) [Til]. Stil Fn-armen i position 2, og drej omskifteren, mens du trykker på  $\Box$ i $\Diamond$ HDR-knappen. Du kan vælge optagetype for bracketing med den forreste omskifter og antal billeder med den bageste omskifter. Når indstillingerne er foretaget, kan du skifter mellem bracketing og normal optagelse ved at trykke på  $\Box$ ii**Š)HDR**-knappen.

Menufunktioner (optagemenu)

Kameraet varierer eksponeringen for hvert billede, der tages. Du kan vælge bracketingafstand fra 0.3 EV, 0.7 EV til 1.0 EV. I funktionen enkeltbilledoptagelse tages der et billede, hver gang udløseren trykkes helt ned, mens kameraet i funktionen serieoptagelse fortsætter med at tage billeder i følgende rækkefølge, mens udløseren er trykket helt ned: ingen ændring, negativ, positiv. Antal optagelser: 2, 3, 5 eller 7

- Symbolet **BKT** bliver grønt under optagelse med bracketing.
- Kameraet varierer eksponeringen ved at ændre blændeværdien og lukkertiden (P-funktionen), lukkertiden (A- og M-funktionen) eller blændeværdien (S-funktionen). Hvis der er valgt [Alle] for [\[ISO-Auto\] \(s. 117\)](#page-116-0) i funktion M, og der er valgt [AUTO] for [ISO] ([s. 42,](#page-41-0) [51](#page-50-0)), ændrer kameraet dog eksponeringen med varierende ISO-følsomhed.
- Kameraet udfører bracketing med udgangspunkt i den værdi, der er valgt for eksponeringskompensation i øjeblikket.
- Bracketingændringernes størrelse afhænger af, hvilken værdi der vælges i [EV-Trin].  $\mathbb{R}$  [\[EV-Trin\] \(s. 117\)](#page-116-1)

#### **WB BKT (WB-bracketing)**

Der tages automatisk tre billeder med forskellige hvidbalancer (sorteret efter farveretning) for hver optagelse. Kameraet tager udgangspunkt i den værdi, der er valgt for hvidbalance i øjeblikket. WB-bracketing er tilgængelig i funktionerne  $P$ ,  $A$ , S og M.

- Hvidbalancen kan varieres i 2, 4 eller 6 trin for hver af akserne A – B (rød– blå) og G – M (grøn –magenta).
- Kameraet udfører bracketing med udgangspunkt i den værdi, der er valgt for hvidbalancekompensation i øjeblikket. **3f 4Trin 3f 4Trin**

#### **FL BKT (FL-bracketing)**

Kameraet varierer flashniveauet på tre billeder (flashniveauet ændres ikke ved det første billede, det næste billede justeres mod minus og det tredje billede justeres mod plus). I enkeltbilledoptagelse tages der ét billede, hver gang lukkeren trykkes ned. I serieoptagelse tages alle billederne, når lukkeren trykkes ned.

- Symbolet **BKT** bliver grønt under optagelse med bracketing.
- Bracketingændringernes størrelse afhænger af, hvilken værdi der vælges i [EV-Trin].  $\mathbb{R}$  [\[EV-Trin\] \(s. 117\)](#page-116-1)

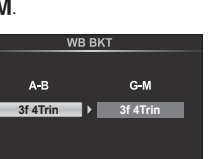

**Indst. IDK** 

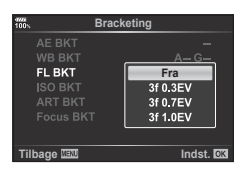

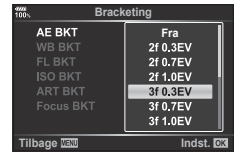

# Menufunktioner (optagemenu) DA **93 Menufunktioner (optagemenu)**

*4*

#### **ISO BKT (ISO-bracketing)**

Kameraet varierer følsomheden over tre optagelser og mens lukkertiden og blændeværdien forbliver uændrede. Du kan vælge bracketingafstand fra 0.3 EV, 0.7 EV til 1.0 EV. Hver gang lukkeren trykkes ned, tager kameraet tre billeder; med den indstillede følsomhed (eller hvis der er valgt automatisk følsomhed, bruges den optimale følsomhedsindstilling) for det første billede, en negativ modificering for det andet billede og en positiv modificering for det tredje billede.

- Bracketingændringernes størrelse afhænger ikke af, hvilken værdi der vælges i [ISO Trin].  $\mathbb{R}$  [\[ISO Trin\] \(s. 117\)](#page-116-2)
- Der udføres bracketing, uanset den øvre grænse, der er valgt i [ISO Auto/Indst.].  $\mathbb{I}\mathcal{F}$  [\[ISO Auto/Indst.\] \(s. 117\)](#page-116-3)

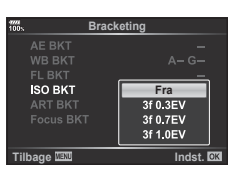

#### **ART BKT (ART-bracketing)**

Hver gang udløseren aktiveres, optager kameraet flere billeder med forskellige effektfiltre. Du kan slå effektfilterbracketing til eller fra for hver enkelt billedfunktion.

- Optagelsen kan tage nogen tid.
- ART BKT kan ikke kombineres med WB BKT eller ISO BKT.

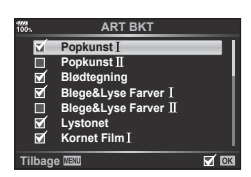

#### **Fokus-BKT (Fokus-bracketing)**

Optag en række billeder med forskellige fokuspositioner. Fokus flytter sig herefter længere væk fra den oprindelige fokusposition. Vælg antallet af optagelser med [Indstil antal billeder] og ændringen af fokusafstanden med [Indstill fokusforskel]. Vælg lave værdier for [Indstill fokusforskel]. for at begrænse ændringen i fokusafstanden, høje værdier for at øge afstanden. Hvis du bruger en anden flash end den dedikerede flash, kan du specificere den tid det tager at lade op via indstillingen [ $\frac{1}{2}$  Opladningstid].

Tryk udløseren helt ned, og slip den med det samme. Optagelse fortsætter, indtil det valgte antal billeder er optaget, eller indtil udløseren trykkes helt ned igen.

- Fokus-bracketing er ikke tilgængelig med optik, som monteres iht. Four Thirds-standarden.
- Fokus-bracketing afsluttes, hvis zoom eller fokus tilpasses under optagelse.
- Optagelsen slutter, når fokus når uendeligt.
- Billeder, der tages med fokusbracketing, optages med funktionen lydløs.
- Du bruger flashen ved at vælge [Tillad] for [Indst. for lydløs [♥] funktion] > [Flashfunkt.].

 $\mathbb{R}$  [Indstillinger for funktionen Lydløs  $[\mathbf{v}]$ ] (s. 98)

• Fokusbracketing kan ikke kombineres med andre former for bracketing.

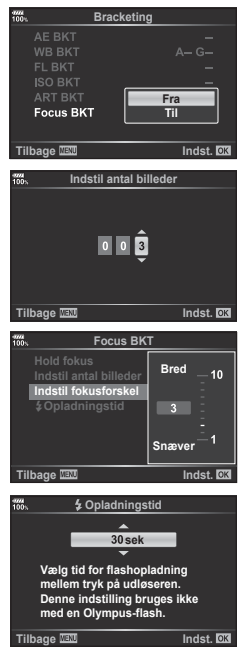

**Focus BKT**

**Tilbage Indst.** Indst. OK

**Til**

 $\overline{5}$ 

**Hold fokus Indstil antal billeder Indstil fokusforskel** #**Opladningstid sek**

#### **Fokusbracketing (Hold fokus)**

Fokuspositionen ændres automatisk for at optage 8 billeder, som efterfølgende sættes sammen til et enkelt JPEG-billede med skarphed hele vejen fra forgrunden til baggrunden.

- Fokuspositionen ændres automatisk med udgangspunkt i den centrale fokusposition, og der optages 8 billeder i en enkelt optagelse.
- Hvis billedsammensætningen ikke lykkes, bliver billedet ikke gemt.
- Hold fokus afsluttes, hvis zoom eller fokus tilpasses under optagelse.
- Synsvinklen for sammensatte billeder er mere snæver end de originale billeder.
- Se OLYMPUS' hjemmeside for oplysninger om de optik der kan anvendes med [Hold fokus].
- Hold fokus kan ikke kombineres med andre former for bracketing.

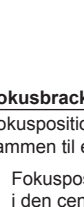

# <span id="page-94-0"></span>**Optagelse af HDR-billeder ( High Dynamic Range)**

Optagelse af **HDR**-billeder (High Dynamic Range) **IG ["Optagelse af HDR-billeder \(High Dynamic Range\)" \(s. 49\)](#page-48-0)** 

1 Vælg [HDR] i  $\bullet$ <sub>2</sub> optagemenu 2, og tryk på  $(x)$ -knappen.

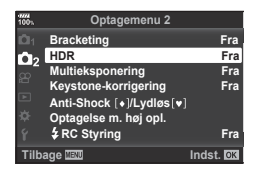

- **2** Vælg en type HDR-fotografering, og tryk på knappen  $\circledcirc$ .
- **3** Optag.
	- Når du trykker på udløseren, tager kameraet automatisk det valgte antal billeder.

#### <span id="page-94-1"></span>**Optagelse af flere billeder i et enkelt billede (multieksponering)**

Optag multieksponering i et enkelt billede ved hjælp af den nuværende valgte indstilling for billedkvalitet.

- **1** Vælg [Multieksponering] i  $\bullet$  optagemenu 2, og tryk på  $\circledcirc$ -knappen.
- **2** Brug  $\triangle \nabla$  til at vælge elementet, og tryk på  $\triangleright$ .
	- Brug  $\Delta \nabla$  til at vælge indstillingen, og tryk på  $\circledcirc$ -knappen.

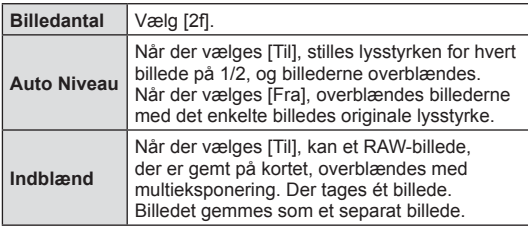

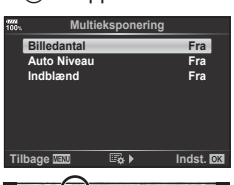

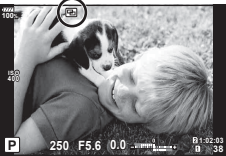

- **• a** vises på skærmen, mens multieksponering er i kraft.
- **3** Optag.
	- 图 vises i grønt, hvis optagelsen starter.
	- Tryk på  $\overline{m}$  for at slette det sidste billede.
	- Det forrige billede lægges oven på motivet som en hjælp til at komponere det næste billede.
- Kameraet skifter ikke til dvalefunktion, mens multieksponering er i kraft.
- Billeder taget med andre kameraer kan ikke medtages i en multieksponering.
- Hvis [Indblænd] er indstillet på [Til], bruges indstillingerne fra optagetidspunktet på de billeder, der vises, mens der vælges et RAW-billede.
- Hvis du vil indstille optagefunktioner, skal du først annullere optagelse med multieksponering. Nogle funktioner kan ikke indstilles.
- Hvis en af følgende handlinger udføres, efter det første billede er taget, slutter fotografering med multieksponering: Der slukkes for kameraet, trykkes på  $\blacktriangleright$ - eller MENU-knappen, vælges en anden
	- optagefunktion eller tilsluttes kabler af enhver type. Multieksponering annulleres også, når batteriet er opbrugt.
- Hvis der vælges et RAW-billede med [Indblænd], vises JPEG-billedet for det billede, der blev optaget i JPEG+RAW-format.
- Multieksponering kan ikke bruges sammen med visse optagefunktioner, f.eks. bracketing.

# $\overleftrightarrow{\mathbf{S}}$  Tips

- Sådan overblændes 3 eller flere billeder: Vælg RAW [  $\leftarrow$  -], og brug indstillingen [Indblænd] til at lave gentagen multieksponering.
- Du kan finde flere oplysninger om overblænding af RAW-billeder under: ■图 ["Billedoverblænding" \(s. 107](#page-106-1))

# <span id="page-96-0"></span>**Keystone-korrigering og perspektivstyring (Keystone-korrigering)**

Brug keystone-korrigering til billeder, der tages fra bunden af en høj bygning, eller som med vilje overdriver effekten af perspektivet. Denne indstilling er kun tilgængelig i funktionerne P/A/S/M.

1 Vælg [Til] for [Keystone-korrigering] i  $\blacksquare$ optagemenu 2.

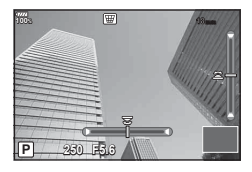

- **2** Juster effekten på skærmen, og indram billedet.
	- Brug den forreste og bageste omskifter til at udføre keystone-korrigering.
	- Brug  $\wedge \nabla \triangleleft \triangleright$  til at vælge det område, der skal optages. Afhængigt af korrigeringens omfang kan området muligvis ikke ændres.
	- Tryk på  $\circledast$ -knappen, og hold den nede for at annullere evt. ændringer.
	- Hvis du vil tilpasse lukkerhastighed og andre optagefunktioner, mens keystonekorrigering er i kraft, skal du trykke på INFO-knappen for at få vist andet end tilpasningen af keystone-korrigeringen. Keystone-korrigering genoptages ved tryk på INFO-knappen, indtil tilpasningen af keystone-korrigeringen vises.
	- Følgende sker, når korrigeringsværdien forøges.
		- Billedet bliver grynet.
		- Forstørrelsesgraden ved billedbeskæring bliver høj.
		- Beskæringsplaceringen kan ikke flyttes.
- **3** Optag.
	- Afslut keystone ved at vælge [Fra] for [Keystone-korrigering] i  $\blacksquare$  Optagemenu 2.
- Når  $[\,\overline{\mathbb{H}\,}$  [\(Keystone-korrigering\)\] \(s. 68\)](#page-67-0) tildeles en knap med Knapfunktion, skal du trykke på den valgte knap og holde den nede for at afslutte keystone-korrigering.
- Billeder optages i RAW+JPEG-format, når [RAW] er valgt som billedkvalitet.
- Det ønskede resultat kan muligvis ikke opnås med konverteroptik.
- Afhængigt af korrigeringens omfang kan visse AF-søgefelter være uden for visningsområdet. Et ikon ( $\hat{a}$ ,  $\hat{v}$ ,  $\leftrightarrow$  eller  $\Rightarrow$ ) vises, når kameraet fokuserer på et AF-søgefelt uden for visningsområdet.
- Følgende er ikke muligt, når keystone-korrigering er aktiveret. Live Bulb, Live Time, kompositfotografering, serieoptagelse, bracketing, HDR, multieksponering, digital telekonverter, film, [C-AF] og [C-AF+TR] autofokus funktioner, [e-Portræt] og ART-billedfunktioner, brugervalgt selvudløser, optagelse m. høj opl.
- Hvis der vælges en fokusafstand for [Billedstabil.], eller du bruger en optik, for hvilken der er opgivet optikinfo, skal korrigeringen justeres i overensstemmelse hermed. Med undtagelse af når der bruges Micro Four Thirds- eller Four Thirds-optikker, vælges en brændvidde ved hjælp af indstillingen [Billedstabil.] ([s. 53](#page-52-0)).

*4*

# <span id="page-97-0"></span>**Indstilling af Anti-Shock/lydløs optagelse (Anti-Shock**  $[$  $\bullet$  **]/Lydløs** $[\triangledown]$ **)**

Ved at vælge optagelse med Anti-Shock/lydløs kan du vælge Anti-Shock eller lydløs optagelse, når du bruger serieoptagelse eller selvudløser ([s. 46\)](#page-45-0).

- **1** Vælg [Anti-Shock [♦]/Lydløs [♥]] i  $\mathbb{Z}_2$  optagemenu 2, og tryk på  $\circledast$ -knappen.
- **2** Brug  $\Delta \nabla$  til at vælge elementet, og tryk på  $\triangleright$ .
	- Brug  $\Delta \nabla$  til at vælge indstillingen, og tryk på  $\otimes$ -knappen.

<span id="page-97-1"></span>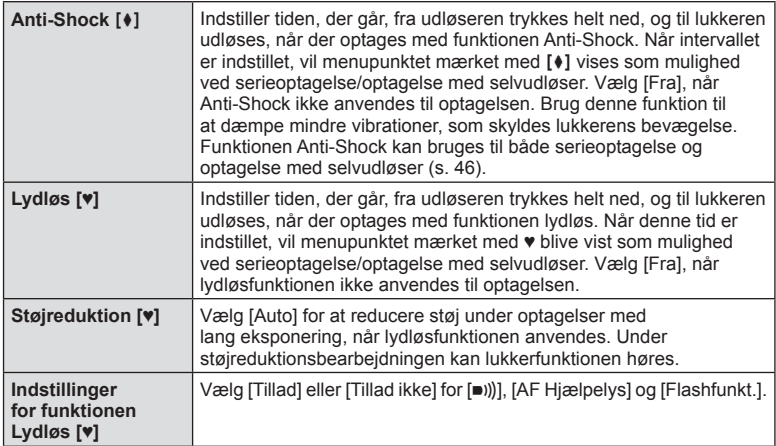

# <span id="page-98-0"></span>**Indstilling af optagelse med høj opløsning ( Optagelse m. høj opl.)**

Ved at angive indstillingen for [Optagelse m. høj opl.], kan du aktivere optagelse med høj opløsning ved at vælge in blandt indstillingerne for serieoptagelse/optagelse med selvudløser ([s. 46](#page-45-0)).

- **1** Vælg [Optagelse m. høj opl.] i  $\blacksquare$  optagemenu 2, og tryk på  $\heartsuit$ -knappen.
- **2** Brug  $\Delta \nabla$  til at vælge elementet, og tryk på  $\triangleright$ .
	- Brug  $\Delta \nabla$  til at vælge indstillingen, og tryk på  $\otimes$ -knappen.

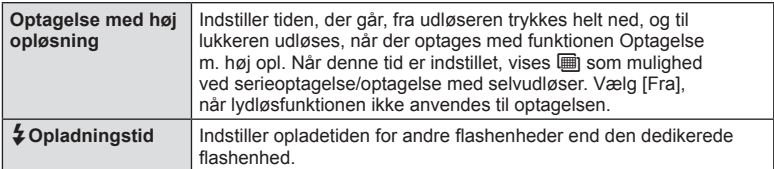

- Elektronisk lukker anvendes ved optagelse med høj opløsning.
- $\mathbb{R}$  "Brug af flash (flashfotografering)" (s. 57)

#### <span id="page-98-1"></span>**Optagelse med trådløst styret flash**

Trådløs optagelse med flash er mulig med den medfølgende flashenhed og trådløse RC-flashsystemer.  $\mathbb{R}$  "Trådløst styret flashfotografering" (s. 153)

# <span id="page-99-0"></span>**Brug af videomenuen**

Filmoptagelsesfunktionerne indstilles i videomenuen.

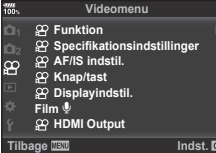

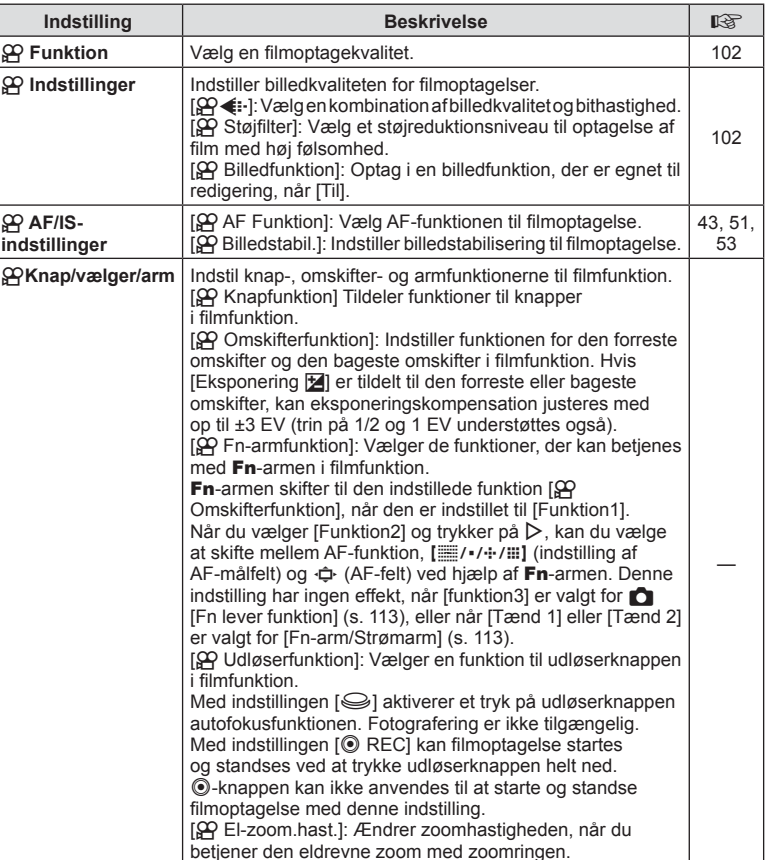

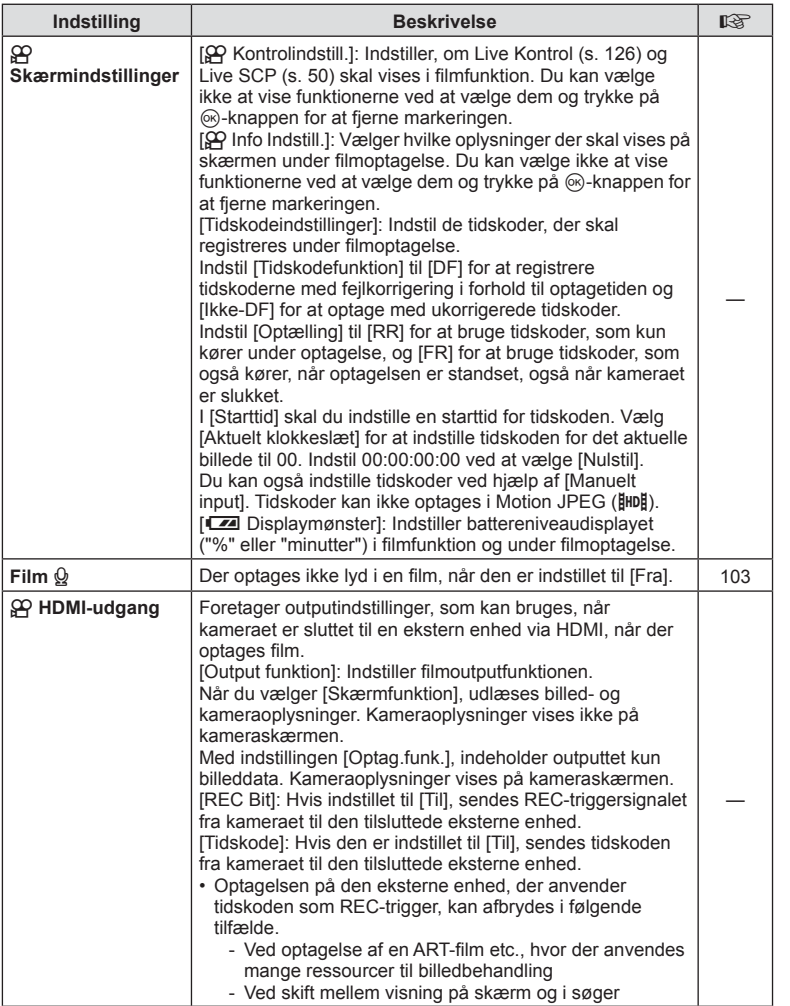

# <span id="page-101-0"></span>**Tilføjelse af effekter til en film**

Du kan optage film, der udnytter de effekter, der er tilgængelige i billedfunktionen.

- **1** Vælg [ $\Omega$  Funktion] i  $\Omega$  videomenuen, og tryk på  $\otimes$ -knappen.
- **2** Vælg en indstilling med  $\Delta \nabla$ , og tryk på  $\mathcal{R}$ -knappen.

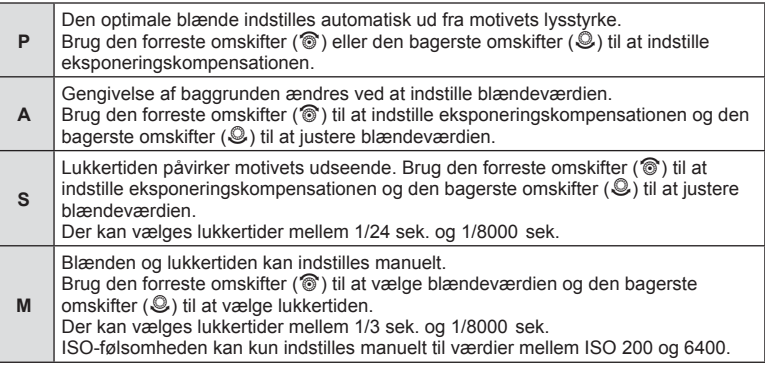

- Uskarpe billeder, der skyldes faktorer, såsom at motivet bevæger sig, mens lukkeren er åben, kan reduceres ved at vælge den hurtigst mulige lukkertid.
- Den lave ende af lukkertiden ændres afhængigt af billedhastigheden for den pågældende filmoptagefunktion.
- Der kompenseres muligvis ikke for meget kraftige kamerarystelser.
- Når kameraet bliver varmt indvendigt, stoppes optagelsen automatisk for at beskytte kameraet.
- Med nogle effektfiltre er funktionen [C-AF] begrænset.

# <span id="page-101-1"></span>Indstilling af optag.funk. ( $\mathbb{Q}$  **(**i-)

Du kan indstille kombinationer af filmbilledstørrelse og bithastighed. Indstillingerne kan vælges blandt indstillingerne i filmoptagelsesfunktion ([s. 56](#page-55-0)).

- **1** Vælg [ $\Omega$  Specifikationsindstillinger] i  $\Omega$  videomenuen, og tryk på  $\otimes$ -knappen.
- 2 Vælg  $[$  $\mathbb{R}$  $\leftarrow$  $\mathbb{R}$ , og tryk på  $\triangleright$ .
- **3** Brug  $\Delta \nabla$  til at vælge elementet, og tryk på  $\triangleright$ .
	- Brug  $\Delta \nabla$  til at vælge indstillingen, og tryk på  $\otimes$ -knappen.

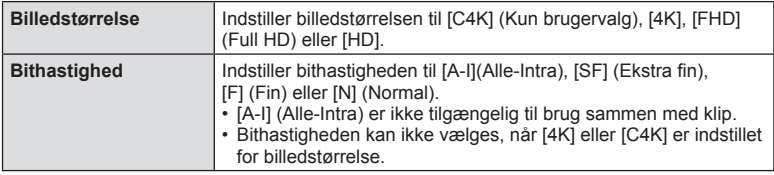

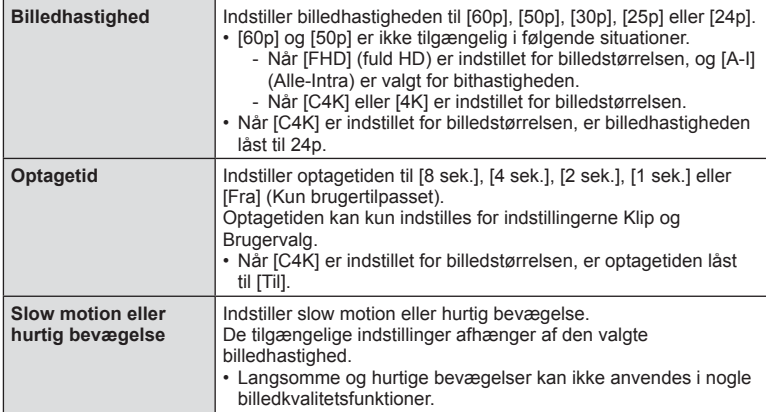

# <span id="page-102-0"></span>**Indstilling af lydoptagelse til film (Film**  $\mathbb{Q}$ **)**

Konfigurer lydoptagelsesindstillingerne ved filmoptagelse.

- **1** Vælg [film  $\mathbb{Q}$ ] i  $\mathbb{Q}$  videomenuen, og klik på  $\mathbb{Q}$ -knappen.
- **2** Vælg [Til] og tryk på  $\triangleright$ .
- **3** Brug  $\Delta \nabla$  til at vælge elementet, og tryk på  $\triangleright$ .
	- Brug  $\Delta \nabla$  til at vælge indstillingen, og tryk på  $\otimes$ -knappen.

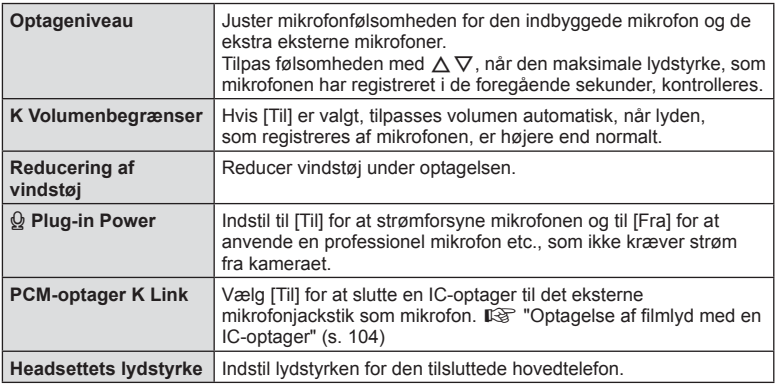

- Funktionslyde fra optikken og kameraet kan komme med i filmoptagelsen. For at undgå dette kan du reducere Funktionslydene ved at indstille [AF Funktion] til [S-AF] eller [MF], eller ved at minimere knapbetjeninger på kameraet.
- Der optages ikke lyd i funktionen  $A^{\text{RT}}_7$  (Diorama).
- Når [film  $\mathcal{Q}$ ] er indstillet til [Fra], vises  $\mathcal{Q}_\text{H}$ .

# <span id="page-103-0"></span>**Optagelse af filmlyd med en IC-optager**

Du kan bruge en IC-optager til at optage lyd i en film.

Slut en IC-optager til kameraets mikrofonstik for at optage lyd. Anvend et modstandsfrit kabel til tilslutningen.

- **1** Vælg [film  $\mathcal{Q}_1$ ] i  $\mathcal{Q}_2$  videomenuen, og klik på  $\mathcal{Q}_2$ -knappen.
- Vælg [Til] og tryk på **▷**.
- **3** Brug  $\Delta \nabla$  til at vælge [PCM-optager  $\mathcal{Q}$ -link], og tryk på  $\triangleright$ .
- **4** Brug  $\Delta \nabla$  til at vælge elementet, og tryk på  $\triangleright$ .
	- Brug  $\Delta \nabla$  til at vælge indstillingen, og tryk på  $\otimes$ -knappen.

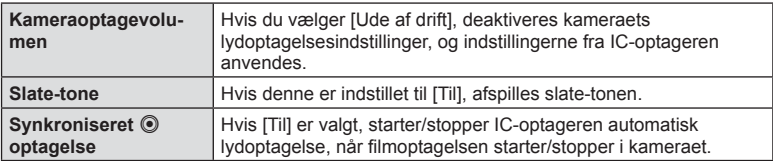

#### Optagelse af filmlyd med en Olympus LS-100 IC-optager

Når du bruger en Olympus LS-100-IC-optager til at optage filmlyd, kan du tilføje en slate-tone og starte og stoppe optagelsen med kamerabetjeningselementerne. I [Film  $\mathcal{Q}_1$  > [PCM-optager- $\mathcal{Q}_2$ -link] skal [Slate-tone] og [Synkroniseret @ optagelse] indstilles til [Til].

Kontrollér, at LS-100-firmwaren er den nyeste version, inden du optager.

- **1** Tilslut LS-100 til USB-konnektoren og mikrofonen.
	- Når LS-100 er forbundet med USB-konnektoren, vises en meddelelse, der beder dig om at vælge en forbindelsestype. Vælg [PCM-optager]. Hvis meddelelsen ikke vises, skal du vælge [Auto] for [\[USB\] \(s. 117\)](#page-116-4) i kameraets brugervalgsmenuer.
- 2 Start en filmoptagelse.
	- Lydoptagelse starter simultant på LS-100.
	- Du kan optage en slate-tone, hvis du holder  $\circledcirc$ -knappen nede.
- **3** Afslut filmoptagelse.
	- Lydoptagelse stopper på samme tid på LS-100.
- Se også den medfølgende dokumentation til LS-100.

# <span id="page-104-0"></span>**Brug af Gengivemenuen**

#### **Gengivemenu**

**y**  $(S. 80)$  Gengivemenu  $f \Box$  ([s. 105\)](#page-104-1) Rediger ([s. 105\)](#page-104-2) Printbestill. ([s. 144\)](#page-143-0) Nulstil [\(s. 108](#page-107-1)) Kopiering Af Alt ([s. 108\)](#page-107-0) Tilslutning til smartphone [\(s. 135\)](#page-134-0)

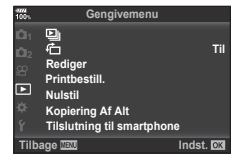

# <span id="page-104-1"></span>**Visning af roterede billeder (** R**)**

Når [Til] er valgt, bliver billeder i portrætformat automatisk roteret til og vist i portrætformat på gengivelsesskærmen.

#### <span id="page-104-2"></span>**Redigering af billeder**

Optagne billeder kan redigeres og gemmes som separate billeder.

- De billeder, der skal redigeres, kan vælges blandt de billeder på kortet, der p.t. er valgt til gengivelse.  $\mathbb{R}$  ["Indstilling af optagekort" \(s. 132\)](#page-131-0)
- **1** Vælg [Rediger] i **►** gengivemenuen, og tryk på ®-knappen.
- **2** Brug  $\triangle \nabla$  til at vælge [Vælg Bill.], og tryk på  $\circledcirc$ -knappen.
- **3** Brug  $\triangleleft$  b til at vælge det billede, der skal redigeres, og tryk på  $\otimes$ -knappen.
	- [RAW data red.] vises, hvis billedet er et RAW-billede, og [JPEG redigering] vises, hvis det er et JPEG-billede. Hvis billedet blev optaget i RAW+JPEG-format, vises både [RAW data red.] og [JPEG redigering]. Vælg den ønskede funktion.
- **4** Vælg [RAW data red.] eller [JPEG redigering], og tryk på  $\otimes$ -knappen.

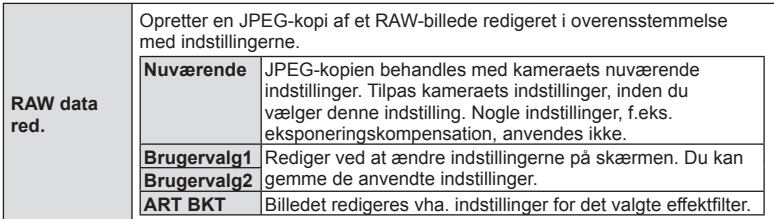

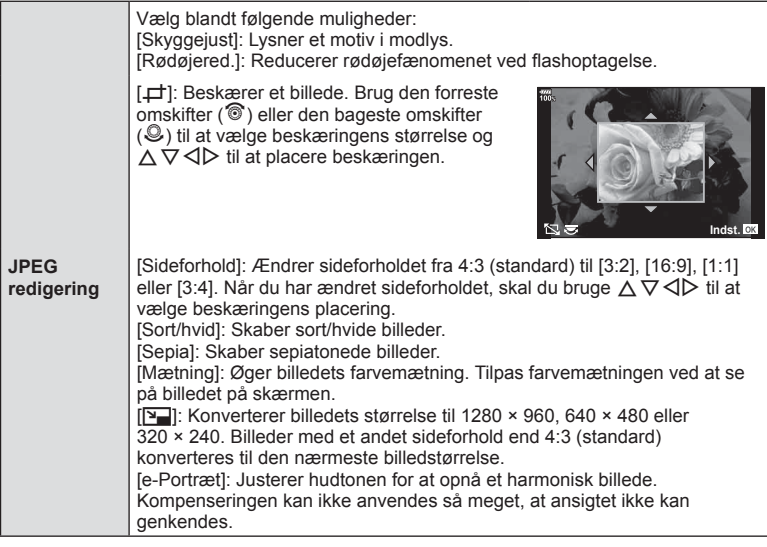

- **5** Når indstillingerne er udført, skal du trykke på  $\otimes$ -knappen.
	- Indstillingerne bliver anvendt på billedet.
- **6** Vælg [Ja], og tryk på  $\otimes$ -knappen.
	- Det redigerede billede gemmes på kortet.
- Afhængigt af billedet kan det ikke altid lade sig gøre at foretage rødøje-korrigering.
- Redigering af et JPEG-billede er ikke muligt i følgende tilfælde: Når et billede er blevet bearbejdet på en pc, når der ikke er nok plads i hukommelsen på kortet, når billedet er optaget på et andet kamera.
- Billedstørrelsen kan ikke ændres  $(\mathbb{F})$  til en større størrelse end originalen.
- $[\pm]$  (beskæring) og [Sideforhold] kan kun bruges til at redigere billeder, der har et sideforhold på 4:3 (standard).
- Når der er valgt [ART] for billedfunktion, vil [Farverum] [\(s. 65](#page-64-0)) være låst på [sRGB].

# Menufunktioner (gengivemenu) DA **107 Menufunktioner (gengivemenu)**

*4*

#### <span id="page-106-1"></span>**Billedoverblænding**

Kameraet kan tage op til 3 billeder i RAW-format, overblænde dem og gemme dem som et enkelt billede. Billedet gemmes med den optagefunktion, der var valgt på det tidspunkt, hvor billedet blev gemt. (Hvis IRAWI er valgt, vil kopien blive gemt i formatet [TN+RAWI.)

- **1** Vælg [Rediger] i  $\blacktriangleright$ ] gengivemenuen, og tryk på  $\otimes$ -knappen.
- **2** Brug  $\Delta \nabla$  til at vælge [Billedoverbl.], og tryk på  $\otimes$ -knappen.
- **3** Vælg det antal billeder, der skal overblændes, og tryk på  $\otimes$ -knappen.
- **4** Brug  $\triangle \nabla \triangleleft \triangleright$  til at vælge de RAW-billeder, der skal bruges til overblændingen.
	- Når du har valgt det antal billeder, du angav i trin 3. vises overblændingsbilledet.
- **5** Juster mængden af overblændingseffekt for hvert enkelt billede.
	- Brug  $\triangle$  til at vælge et billede, og brug  $\triangle \triangledown$  til at tilpasse effekten.
	- Lysniveauet kan tilpasses fra 0.1 til 2.0. Kontroller resultatet på skærmen.
- **6** Tryk på  $\circledcirc$ -knappen for at vise bekræftelsesdialogboksen. Vælg [Ja], og tryk på  $(x)$ -knappen.

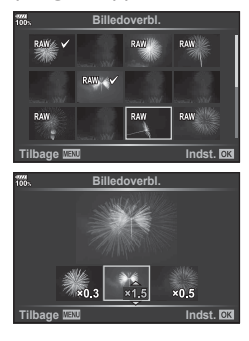

# % Tips

• Hvis du vil overblænde 4 eller flere billeder, skal du gemme overblændingsbilledet som en RAW-fil og bruge [Billedoverbl.] flere gange.

#### <span id="page-106-0"></span>**Lydoptagelse**

Du kan tilføje lyd til billeder (op til 30 sek.). Det er den samme funktion som [ $\bigcirc$ ] under gengivelse [\(s. 83](#page-82-0)).

#### Gem et enkeltbillede fra en film (optagelse af billeder i filmen)

Du kan vælge et billede fra en film og gemme det som et stillbillede.

- **1** Vælg [Rediger] i ► gengivemenuen, og tryk på ⊗-knappen.
- **2** Brug  $\Delta \nabla$  til at vælge [Vælg Bill.], og tryk på  $\otimes$ -knappen.
- **3** Brug  $\triangleleft$  b til at vælge en film, og tryk på  $\otimes$ -knappen.
- **4** Vælg [Film rediger], og tryk på <sub>®</sub>-knappen.
- **5** Brug  $\Delta \nabla$  til at vælge [Optagelse af billeder i filmen], og tryk på  $\otimes$ -knappen.
- **6** Brug  $\triangleleft$  til at vælge et billede fra filmen, du gerne vil gemme som et stillbillede, og tryk på  $\circledcirc$ -knappen.
- Når billedformatet er indstillet til [16:9] for filmoptagelse, og billedkvaliteten er indstillet til MOV 4K, kan film, der er optaget på kameraet, redigeres.

# **Beskæring af film (Filmklipning)**

- **1** Vælg [Rediger] i <u>►</u> gengivemenuen, og tryk på <sub>®</sub>-knappen.
- **2** Brug  $\Delta \nabla$  til at vælge [Sel. Image], og tryk på  $\otimes$ -knappen.
- **3** Brug  $\triangleleft\triangleright$  til at vælge en film, og tryk på  $\otimes$ -knappen.
- **4** Vælg [Film rediger], og tryk på  $\circledcirc$ -knappen.
- **5** Brug  $\Delta \nabla$  til at vælge [Filmklipning], og tryk på knappen  $\otimes$ .
- **6** Vælg [Overskriv] eller [Ny Fil], og tryk på  $\circledcirc$ -knappen.
	- Hvis billedet er beskyttet, kan du ikke vælge [Overskriv].
- **7** Angiv et område, der skal beskæres.
	- Området mellem det første eller sidste billede og det valgte billede bliver slettet.
- 8 Vælg [Ja], og tryk på <sub>®-</sub>knappen.
- Det er muligt at redigere film, der er optaget med dette kamera.

#### <span id="page-107-1"></span>**Annullering af alle slettesikringer**

Det er muligt at ophæve slettesikringen af flere billeder på én gang.

- **1** Vælg [Nulstil] i **►** Gengivemenuen, og tryk på <sup>@</sup>-knappen.
- **2** Vælg [Ja], og tryk på  $\circledcirc$ -knappen.
	- Dette ophæver slettesikringen for billeder på kortet, der anvendes til visning.

# <span id="page-107-0"></span>**Kopiering Af Alt**

Det er muligt at kopiere billederne mellem kameraets to kort (kortplads 1 og 2).

- 1 Vælg [Kopiering Af Alt] i **►** Gengivemenuen, og tryk på ®.
- **2** Vælg en indstilling, og tryk på  $\circledcirc$ -knappen.

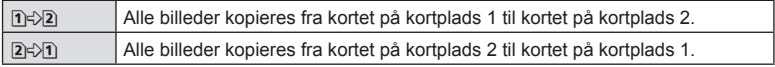

- **3** Vælg [Ja], og tryk på  $\circledcirc$ -knappen.
- Kopieringen afsluttes, når destinationskortet er fuldt.
# **Brug af indstillingsmenuen**

Brug indstillingsmenuen  $\mathfrak f$  til at indstille kameraets grundlæggende funktioner.

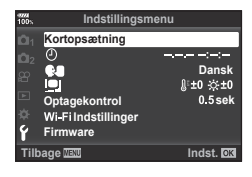

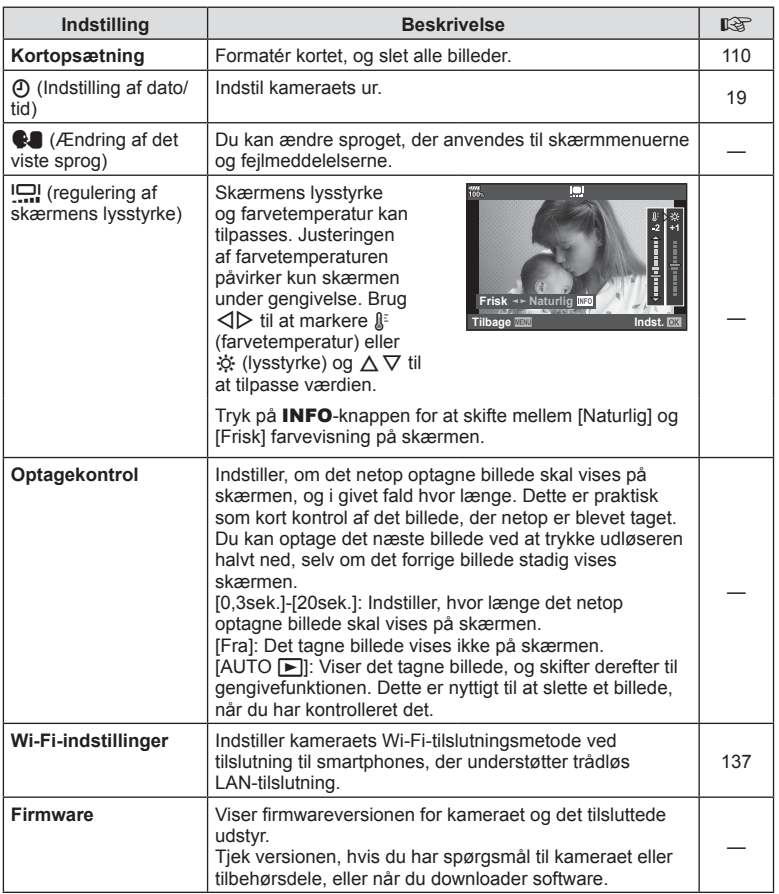

Menufunktioner (indstillingsmenu)

<span id="page-109-0"></span>Kort skal formateres med dette kamera, før de tages i brug eller efter at have været anvendt med andre kameraer eller computere.

Alle gemte data på kortet, inklusive slettesikrede billeder, slettes, når kortet formateres. Når et brugt kort formateres, skal du kontrollere, at der ikke er billeder på kortet, som du vil gemme.  $\mathbb{R}$  ["Understøttede kort" \(s. 147\)](#page-146-0)

- 1 Vælg [Kortopsætning] i f Indstillingsmenu, og tryk på <sub>(<sup> $\alpha$ </sup>)-knappen.</sub>
	- Når der sidder kort i både kortplads 1 og kortplads 2, kan du vælge, hvilket kort der skal foretages indstillinger for. Vælg en kortplads, og tryk på Q-knappen.
	- Hvis der er data på kortet, vises menupunkterne. Vælg [Formatér], og tryk på @-knappen.
- **2** Vælg [Ja], og tryk på  $\otimes$ -knappen.
	- Kortet formateres.

### <span id="page-109-1"></span>**Sletning af alle billeder (Kortopsætning)**

Det er muligt at slette alle billeder på et kort på én gang. Slettesikrede billeder slettes ikke.

- 1 Vælg [Kortopsætning] i **f** Indstillingsmenu, og tryk på <sub>(ok</sub>)-knappen.
	- Når der sidder kort i både kortplads 1 og kortplads 2, kan du vælge, hvilket kort der skal foretages indstillinger for. Vælg en kortplads, og tryk på @-knappen.
- **2** Vælg [Slet Alt], og tryk på  $\circledcirc$ -knappen.
- **3** Vælg [Ja], og tryk på  $\otimes$ -knappen.
	- Alle billeder slettes.

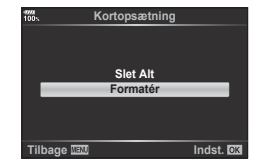

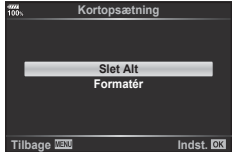

# **Brug af specialmenuerne**

Kameraindstillingerne kan tilpasses ved at bruge ❖ Brugervalgt menu.

#### **Brugervalgt menu**

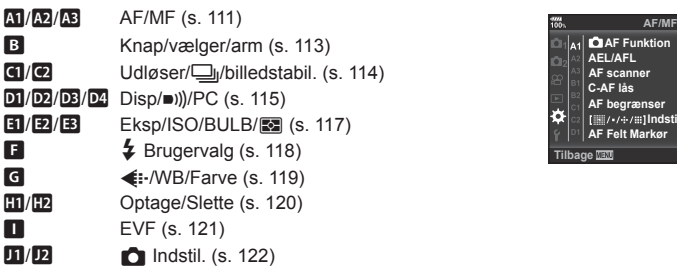

#### **AF Funktion AEL/AFL S-AF S-AF Funktion1 AF scanner C-AF lås Fra AF begrænser Indstillinger AF Felt Markør** т. **Til2 Indst.** OK

## <span id="page-110-0"></span>**AT AF/MF**

**MENU → ☆ → M** 

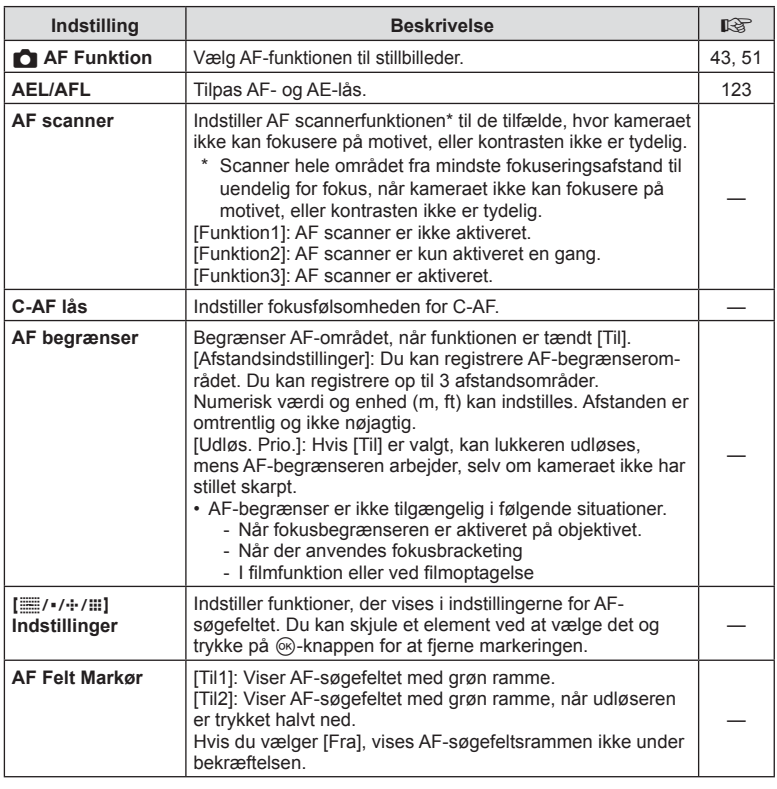

### K **AF/MF**

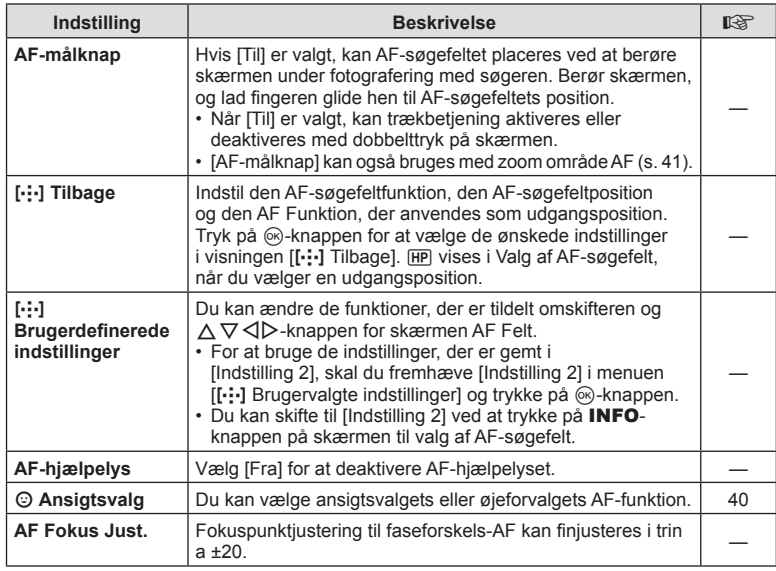

# L **AF/MF**

### **MENU → ☆ → B**

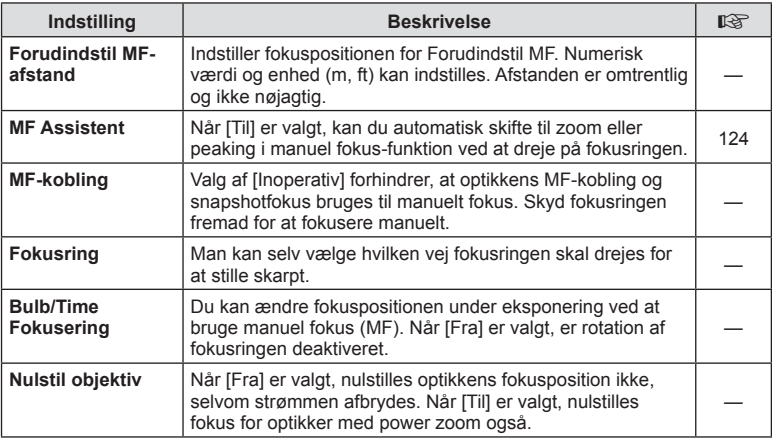

# <span id="page-112-0"></span>M **Knap/vælger/arm**

**MENU →**  $\Leftrightarrow$  **→ B** 

<span id="page-112-1"></span>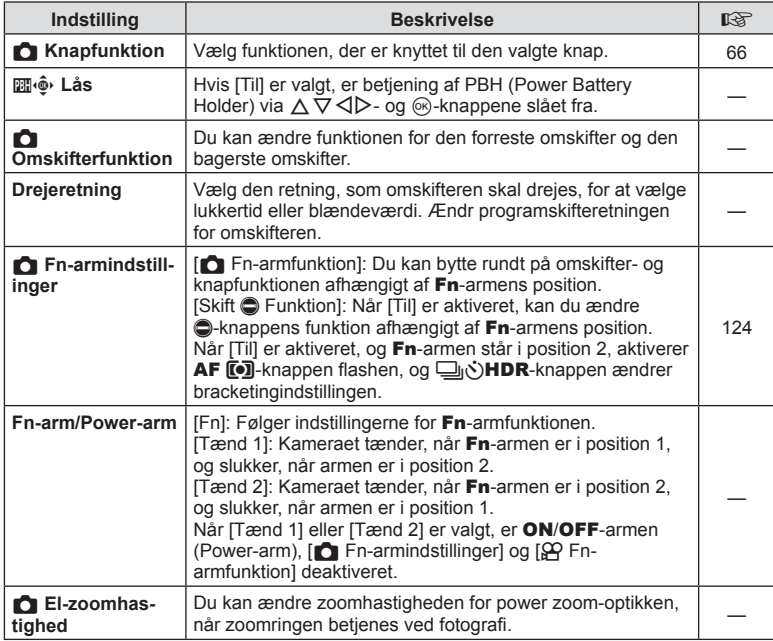

# <span id="page-113-0"></span>N **Udløser/**j**/Billedstabil.**

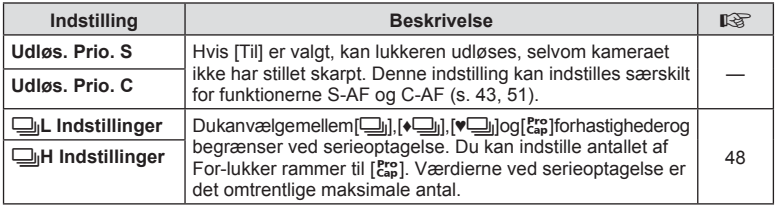

### O **Udløser/**j**/Billedstabil.**

#### **MENU → ☆ → ©**

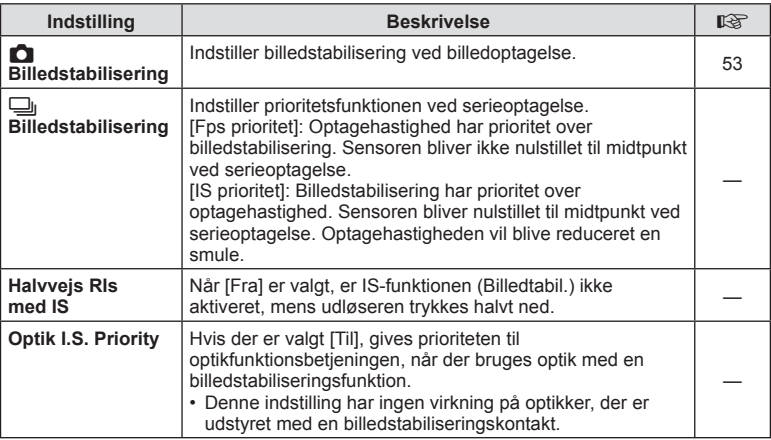

**MENU → ☆ → 回** 

<span id="page-114-1"></span><span id="page-114-0"></span>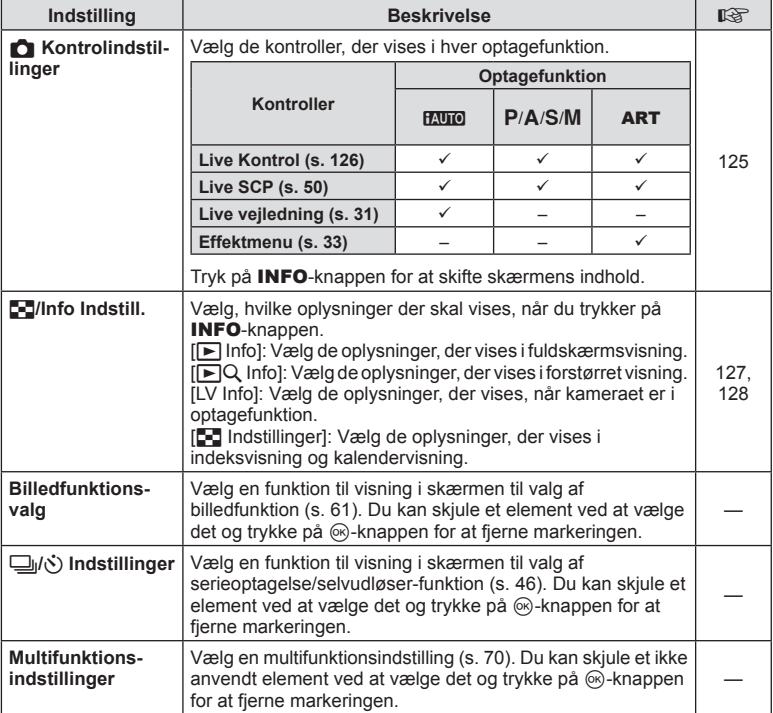

# Q **Disp/**8**/PC**

## **MENU →**  $\Leftrightarrow$  **→ D2**

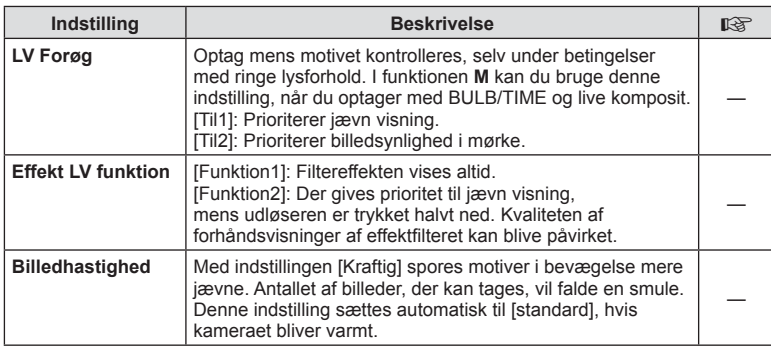

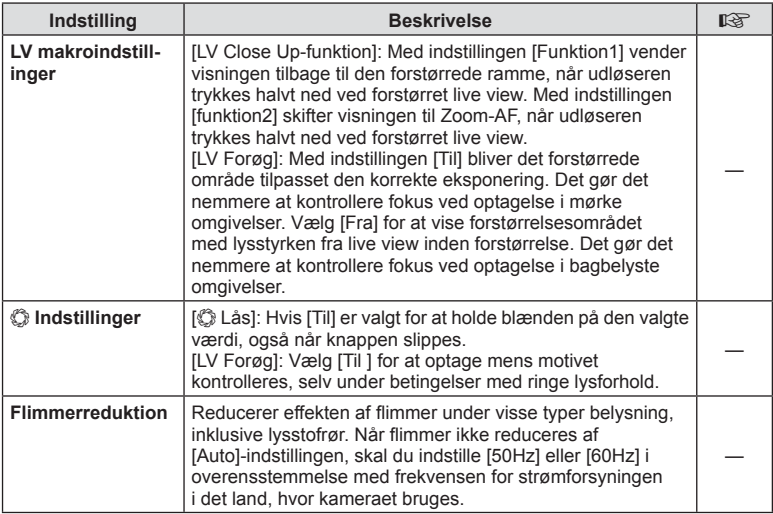

## R **Disp/**8**/PC**

**MENU → ☆ → B** 

<span id="page-115-1"></span><span id="page-115-0"></span>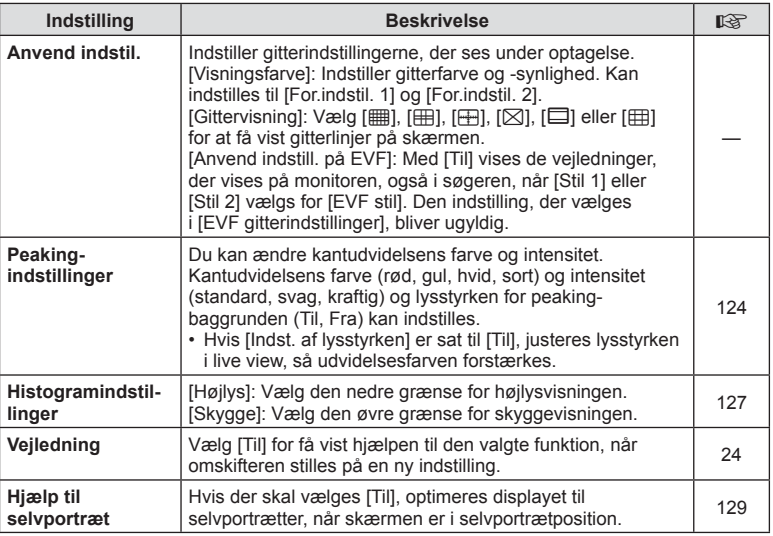

### S **Disp/**8**/PC**

**MENU →**  $\Leftrightarrow$  **→ D4** 

<span id="page-116-1"></span>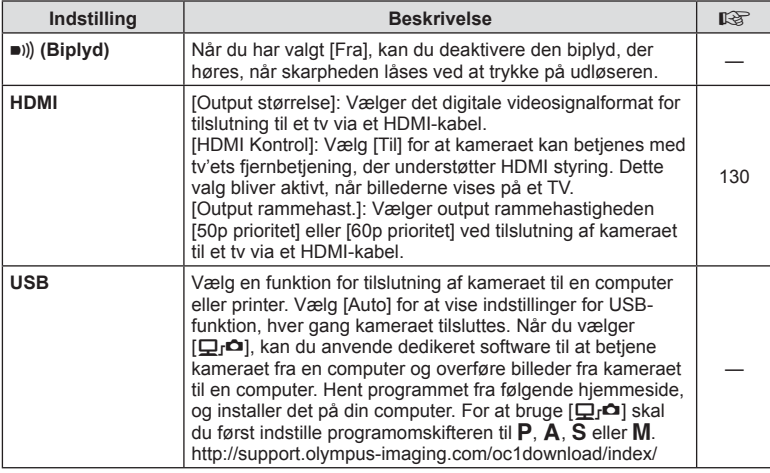

## <span id="page-116-2"></span><span id="page-116-0"></span>**T** Eksp/ISO/BULB/**[3]**

**MENU→☆→国** 

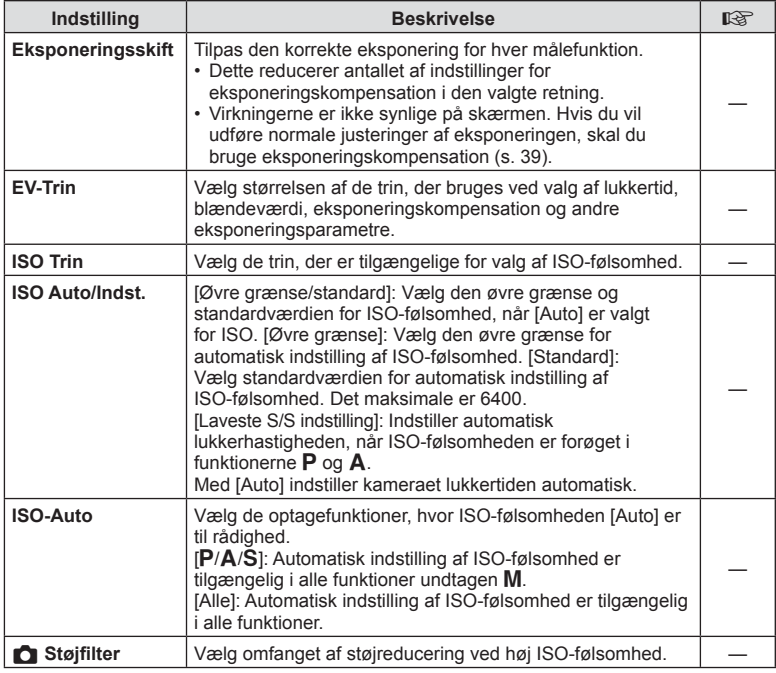

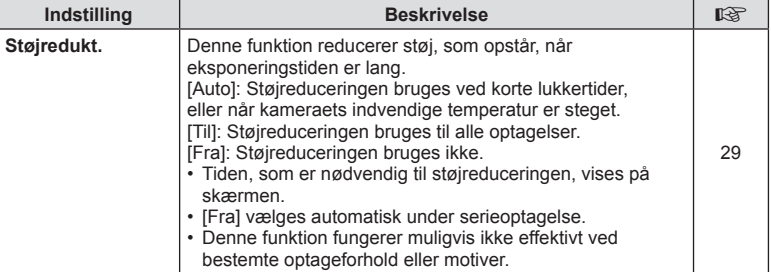

### **E2** Eksp/ISO/BULB/**[33**

**MENU→☆→図** 

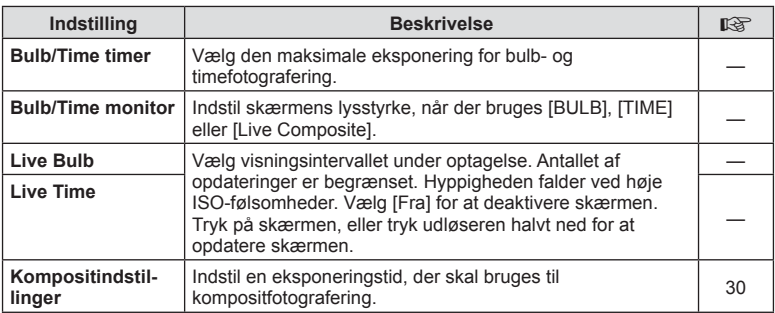

# **B** Eksp/ISO/BULB/**E**

### **MENU→ ☆ → 国**

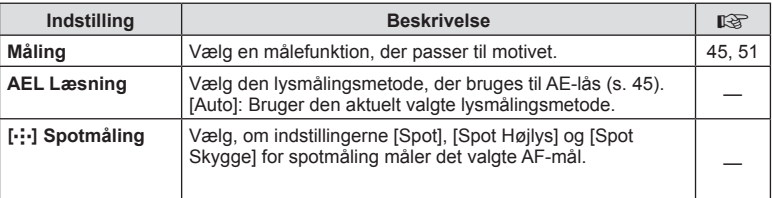

# <span id="page-117-0"></span> $\blacksquare$  $\downarrow$  Brugervalg

### **MENU → ☆ → 日**

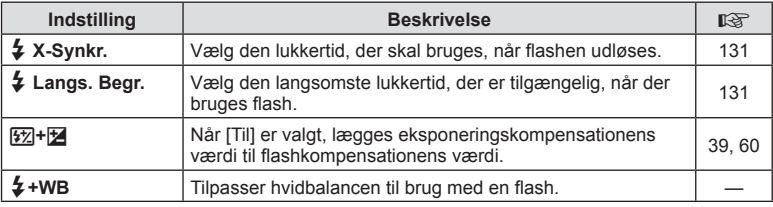

<span id="page-118-0"></span>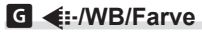

### **MENU →**  $\Leftrightarrow$  **→ G**

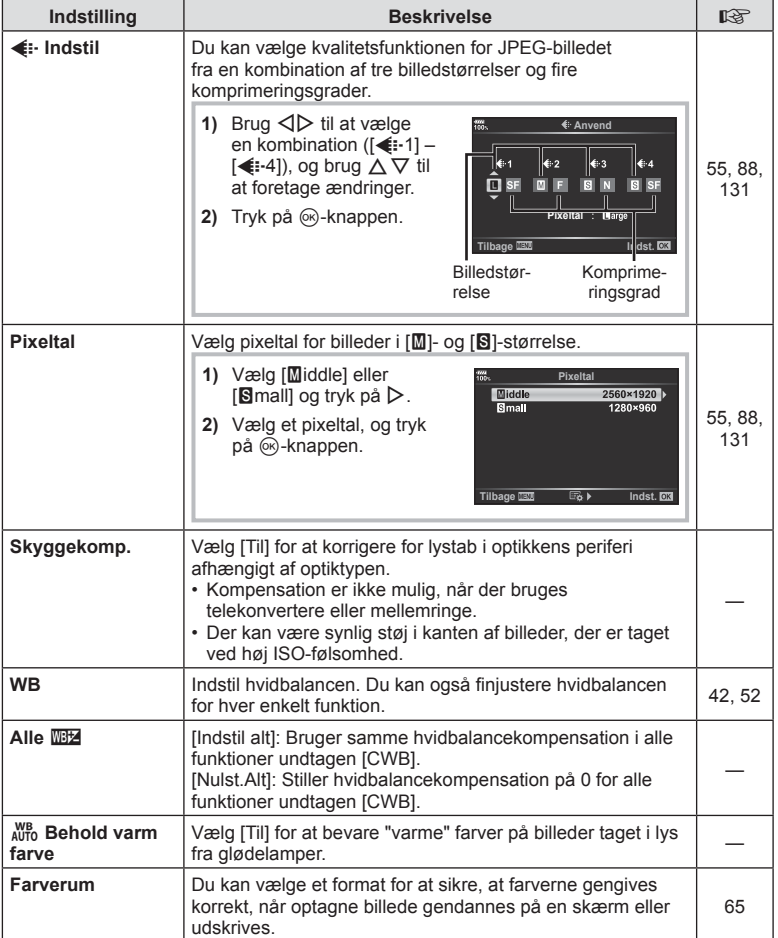

# <span id="page-119-0"></span>**H** Optage/Slette

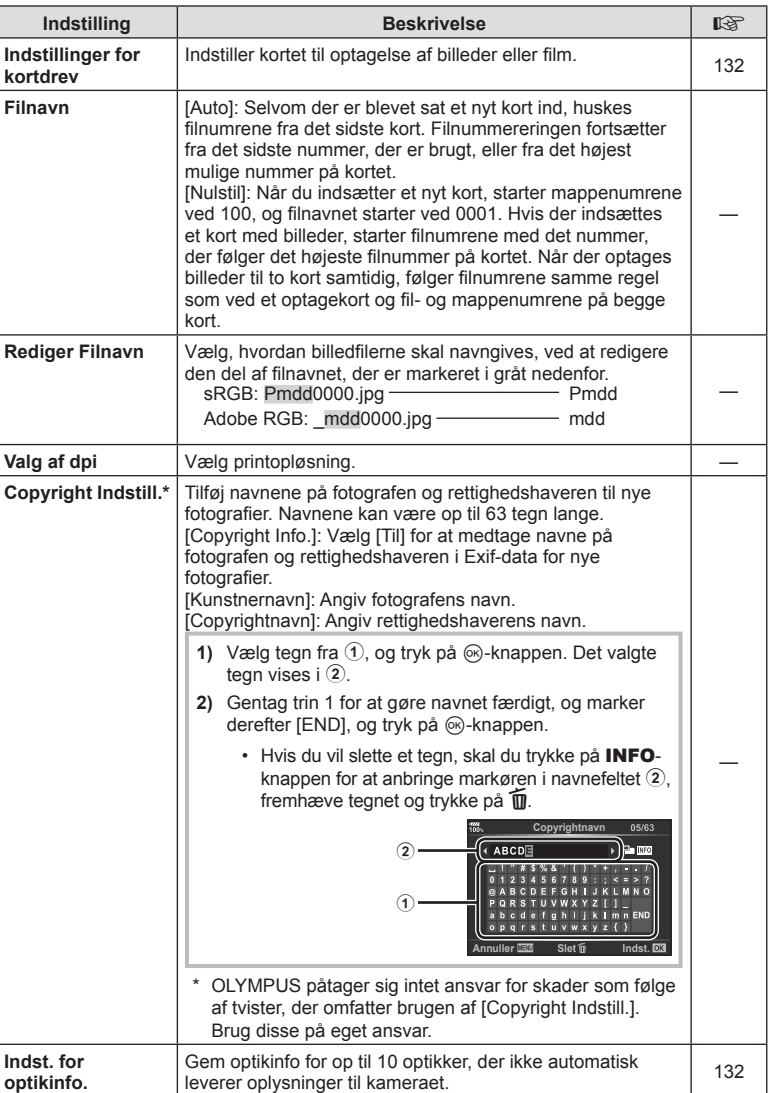

## Z **Optage/Slette**

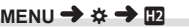

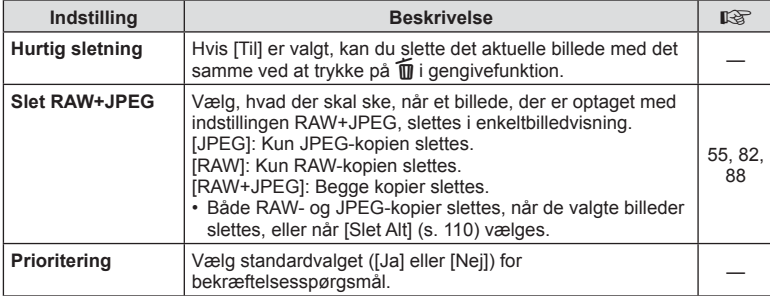

# <span id="page-120-0"></span>a **EVF**

### **MENU →**  $\Leftrightarrow$  **→ ■**

<span id="page-120-1"></span>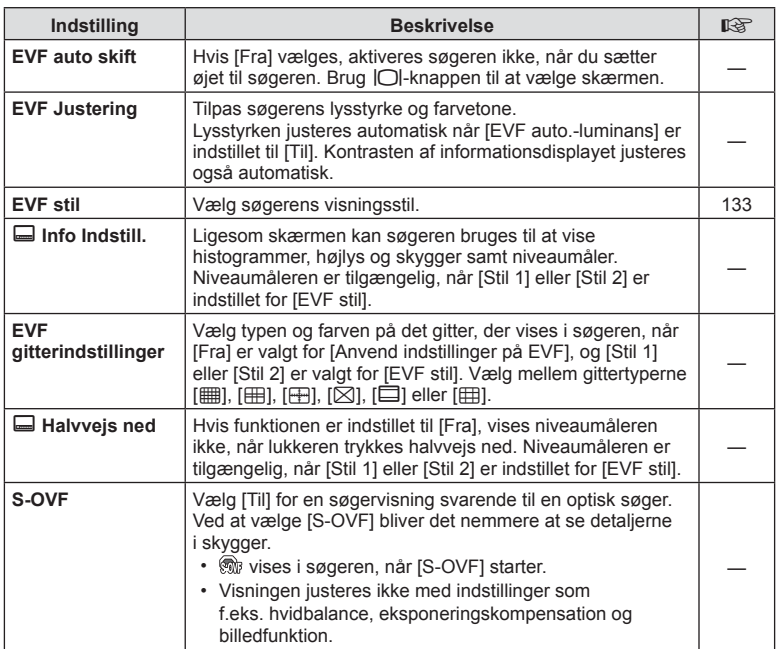

# <span id="page-121-0"></span> $\blacksquare$  **C** Indstill.

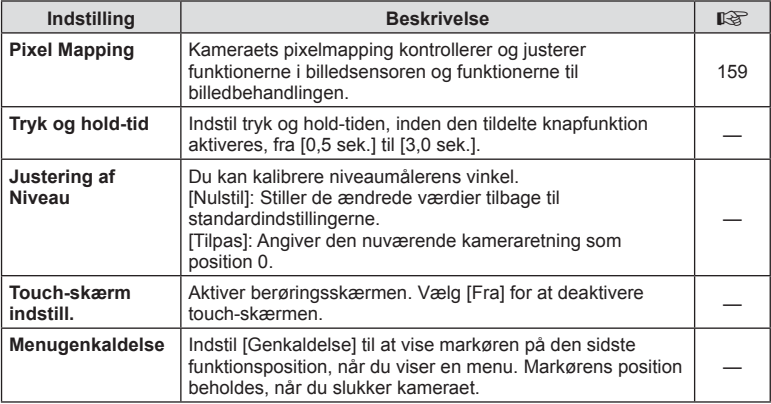

# **R** Indstill.

### **MENU →**  $\Leftrightarrow$  **→** *E*

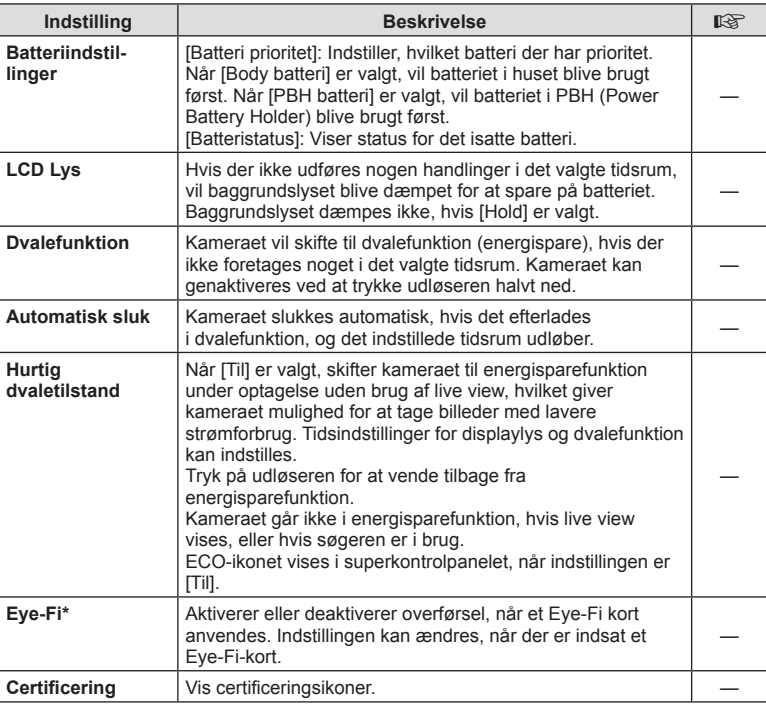

\* Brug Eye-Fi-kortet i overensstemmelse med lovgivning og regler i det land, hvor kameraet bruges. Om bord på flyvemaskiner og andre steder, hvor brug af trådløse enheder er forbudt, skal Eye-Fi-kortet tages ud kameraet, eller du skal vælge [Fra] for [Eye-Fi]. Kameraet understøtter ikke den "uendelige" Eye-Fi-funktion.

### <span id="page-122-0"></span>**AEL/AFL**

### **MENU → ☆ → 囧 → [AEL/AFL]**

Autofokus og lysmåling kan udføres ved at trykke på knappen, som AEL/AFL er tildelt til. Vælg en funktion for hver fokusfunktion. **AEL/S-AF**

# S-AF AEL/AFL  $rac{1}{100}$ **Funktion1 Komplet Ekspo. Halvvejs AEL/AFL-knapfunktion** *MEL/AFL-knapfunktion* **Tilbage Indist.**

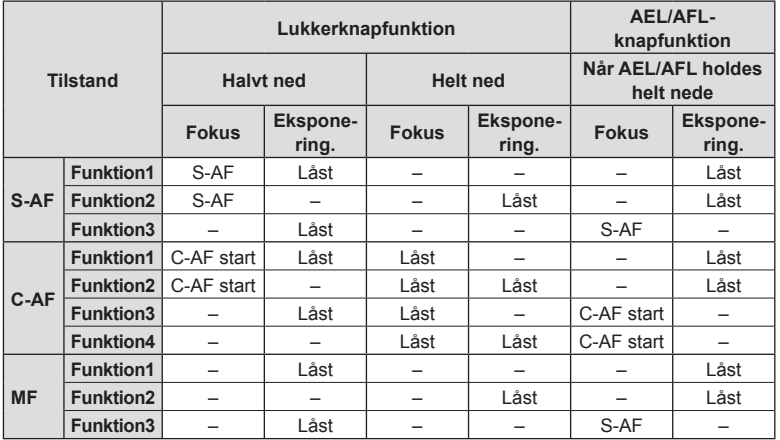

#### <span id="page-123-0"></span>**MENU →**  $\hat{\varphi}$  **→**  $\text{I}$  **→ [MF Assistent]**

Dette er en fokusasssistentfunktion for MF. Når fokusringen drejes, udvides kanten af motivet, eller en del af skærmvisningen forstørres. Når du stopper med at bruge fokusringen, vender skærmen tilbage til den oprindelige visning.

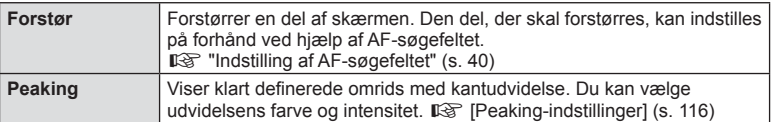

- <span id="page-123-2"></span>• [Peaking] kan vises ved hjælp af knapfunktioner. Visningen ændres, hver gang der trykkes på knappen. Tildel ændringsfunktionen til en af knapperne på forhånd ved hjælp af Knapfunktion ([s. 66\)](#page-65-0).
- Tryk på INFO-knappen for at ændre farve og intensitet, når peaking vises.
- Når peaking anvendes, har kanterne på små motiver en tendens til at blive fremhævet stærkere. Dette er ingen garanti for nøjagtig fokusering.

### <span id="page-123-1"></span>**C** Fn-armfunktion

### MENU →  $\hat{\varphi}$  → **EI** → [n-armindstillinger] → [n-armfunktion]

Du kan bytte rundt på omskifter- og knapfunktionen afhængigt af Fn-armens position.

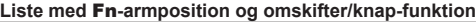

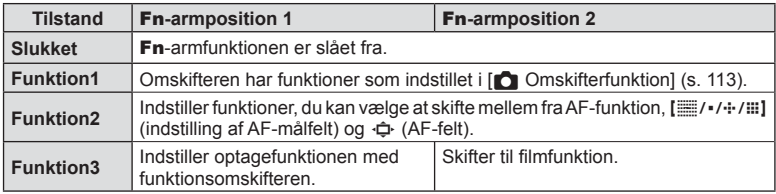

### <span id="page-124-0"></span>**MENU → ☆ → 団 → [凸Kontrolindstill.]**

Vælger, om der skal vises kontrolpaneler for valg af indstillinger i hver enkelt optagefunktion.

Tryk på  $\textcircled{\tiny{\text{R}}}$  i hver optagefunktion for at indsætte et mærke i det kontrolpanel, som du vil vise.

#### **Visning af kontrolpaneler**

- Tryk på  $\otimes$ -knappen, mens kontrolpanelet vises, og tryk derefter på INFO-knappen for at skifte visningen.
- Kun kontrolpaneler, der er valgt i menuen [Mantrolindstill.] vises.

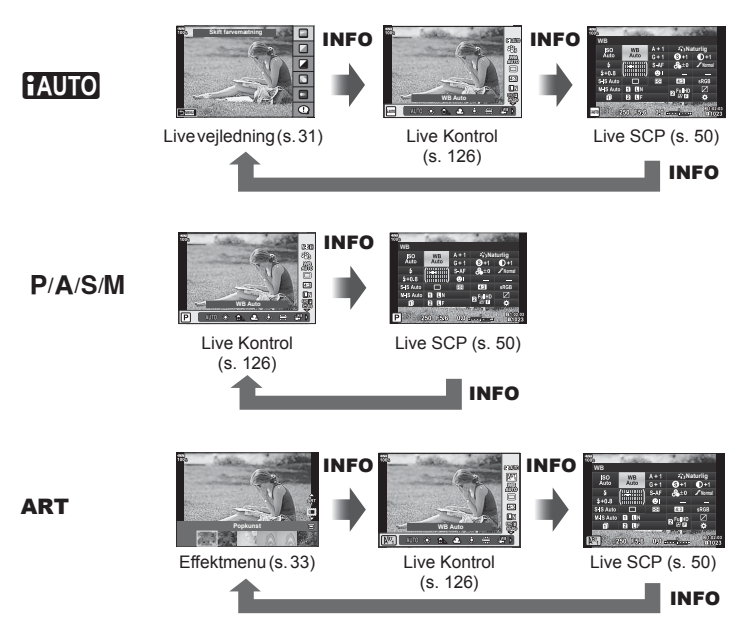

• Ved filmfunktion foretages indstilling med  $[\mathcal{L}P]$  Kontrolindstill.] i  $[\mathcal{L}P]$  Skærmindstillinger] [\(s. 101\).](#page-100-0)

#### <span id="page-125-0"></span>Live Kontrol

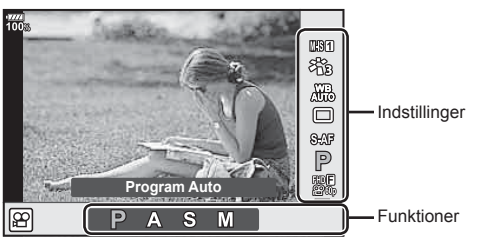

#### **Tilgængelige indstillinger**

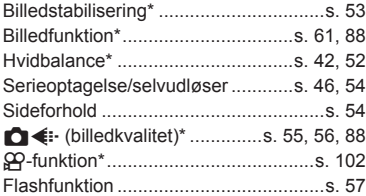

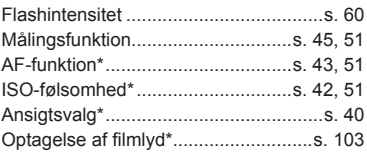

- \* Tilgængelig i filmfunktionen
- Ikke alle funktioner kan anvendes ved visse optagefunktioner.
- Når kontrollerne i [MKontrolindstill.] er indstillet til [Live Kontrol], kan du også bruge live kontrol i funktionerne  $\overline{P}$ , **EUIO**, **P**, **A**, **S**, **M** og **ART** ([s. 115](#page-114-1)).
- **1** Tryk på  $\circledcirc$ -knappen for at vise live kontrol.
	- Hvis du vil skjule Live Kontrol, skal du trykke på ®-knappen igen.
- **2** Brug  $\Delta \nabla$  for at flytte markøren til den ønskede funktion, tryk derefter  $\Delta \triangleright$  for at vælge den og på  $\circledcirc$ -knappen for at indstille den.
	- Indstillingen bekræftes, hvis du ikke betjener kameraet i 8 sekunder.

### <span id="page-126-0"></span>**MENU → ☆ → ① → [G-I]/Info Indstill.]**

#### q **Info (Gengiveinformationsvisninger)**

Brug [ $\blacktriangleright$ ] Info] til at tilføje følgende gengiveinformationsvisninger. De tilføjede visninger vises ved at trykke gentagne gange på INFO-knappen under gengivelse. Du kan også vælge ikke at vise visningerne, der vises med standardindstillingen.

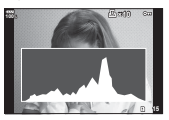

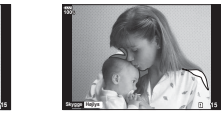

Visning af højlys og Histogramvisning Lyskassevisning skygger

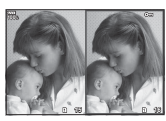

#### **Visning af højlys og skygger**

Områder over den øvre grænse for billedets lysstyrke vises i rødt, mens områderne under den nedre grænse vises i blåt.  $\mathbb{I}\mathbb{R}\mathbb{F}$  [\[Histogramindstillinger\] \(s. 116\)](#page-115-1)

#### **Lyskassevisning**

Sammenlign to billeder ved siden af hinanden. Tryk på  $\circledast$ -knappen for at vælge billedet i den anden side af skærmen.

- Det grundlæggende billede vises til højre. Brug den forreste omskifter til at vælge et billede, og tryk på  $\otimes$  for at flytte billedet til venstre. Billedet, der skal sammenlignes med billedet til venstre, kan vælges til højre. Hvis du vil vælge et andet grundlæggende billede, skal du markere billedet til højre og trykke på  $\circledcirc$ .
- Drej den bageste omskifter for at vælge zoomgraden. Tryk på Fn1-knappen og derefter  $\Delta \nabla \triangleleft \triangleright$  for at scrolle det zoomede område, og drej den forreste omskifter for at skifte mellem billeder.

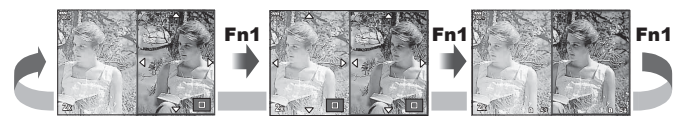

#### qU **Info (Oplysninger, der vises i forstørret visning)**

Oplysninger, der vises i forstørret visning, kan indstilles med [**□□**Q Info]. Hvis [Q] (forstør) er tildelt til en knap med Knapfunktioner ([s. 66\)](#page-65-0) på forhånd, kan du skifte mellem de indstillede visninger med gentagne tryk på  $Q$ -knappen under gengivelse. Du kan også vælge ikke at vise visningerne, der vises med standardindstillingen.

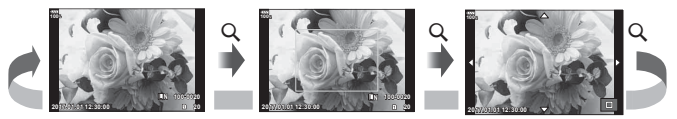

#### **LV-Info (Optageinformationsvisninger)**

Du kan tilføje visning af højlys og skygger til [LV-Info]. De tilføjede visninger vises ved at trykke gentagne gange på **INFO**-knappen under optagelse. Du kan også vælge ikke at vise visningerne, der vises med standardindstillingen.

#### <span id="page-127-0"></span>G **Indstillinger ( Indeksvisning/ kalendervisning)**

Du kan ændre antallet af billeder i indeksvisningen og vælge ikke at vise skærme, der er indstillet til at blive vist som standard med [E-] Indstillinger]. Skærme med flueben kan vælges på gengivelsesskærmen med bageste omskifter.

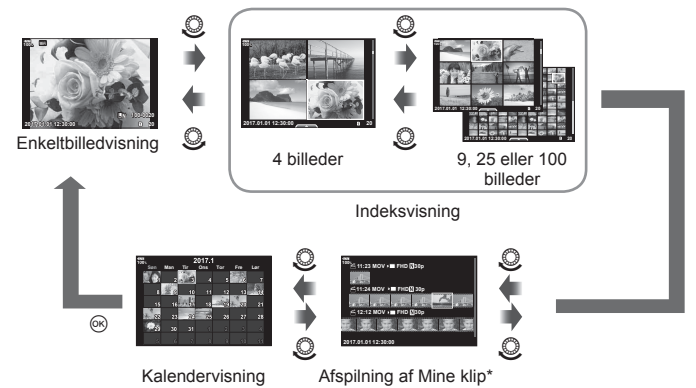

\* Hvis der er optaget et eller flere Mine Klip, bliver det vist her [\(s. 72](#page-71-0)).

### <span id="page-128-0"></span>**MENU → ☆ → 囮 → [Hjælp til selvportræt]**

Når skærmen er i selvportrætsposition, kan du få vist en praktisk berøringsmenu.

- **1** Vælg [Til] for [Hjælp til selvportræt] i Brugervalgt menu **D3**.
- **2** Drej skærmen mod dig.

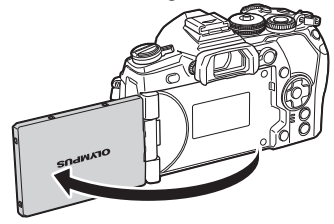

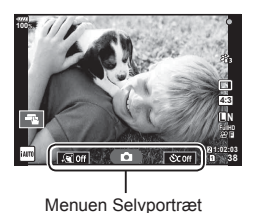

• Menuen Selvportræt vises på skærmen.

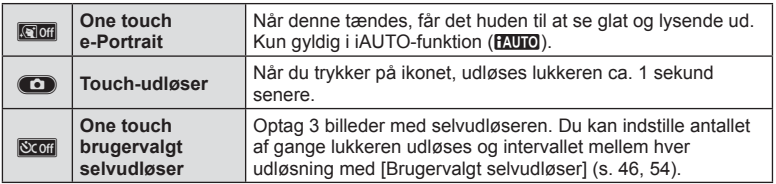

- **3** Komponer billeder.
	- Sørg for, at dine fingre eller kameraremmen ikke dækker flashen.

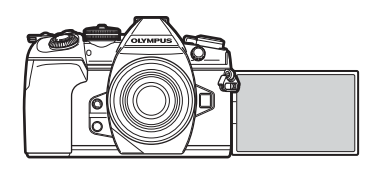

- **4** Tryk på **i** og optag.
	- Det optagne billede vises på skærmen.
	- Du kan også optage ved at trykke på det motiv, der vises på skærmen, eller ved at trykke på udløseren.

### <span id="page-129-0"></span> $MENU \rightarrow \hat{x} \rightarrow \mathbb{Z} \rightarrow [HDMI]$

Brug det kabel, der sælges separat, sammen med kameraet til at vise de optagne billeder på tv'et. Denne funktion er tilgængelig under optagelsen. Slut kameraet til et HD-tv med et HDMI-kabel for at se billeder i høj kvalitet på en tv-skærm.

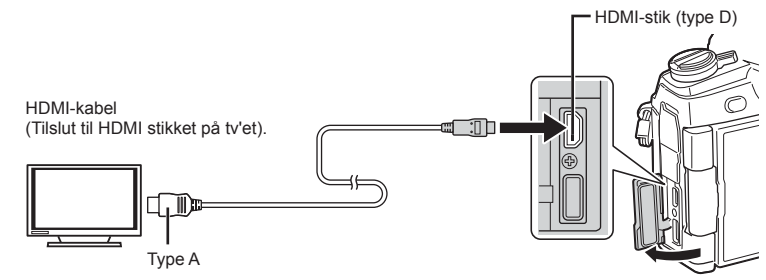

Forbind tv'et og kameraet, og skift indgangskilden på tv'et.

- Når et HDMI-kabel er tilsluttet, vises billederne både på tv'et og på kameraets skærm. Informationer vises kun på tv-skærmen.
- Se betjeningsvejledningen til tv'et for yderligere oplysninger om skift af indgangskilde på tv'et.
- De viste billeder og oplysningerne beskæres muligvis. Dette afhænger af tv'ets indstillinger.
- Hvis kameraet er tilsluttet via et HDMI-minikabel, vil du kunne vælge typen af det digitale videosignal. Vælg et format, der passer til det indgangsformat, der er valgt på tv'et.

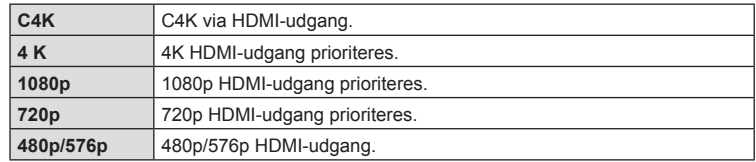

- Kameraet må ikke tilsluttes andre HDMI-udgangsenheder. Det kan beskadige kameraet.
- HDMI-udgangen er ikke aktiv ved tilslutning via USB til en computer eller printer.
- Når [Output funktion] er indstillet til [Optag.funk.] ([s. 101\)](#page-100-1), udlæses film i den optagefunktion, der er indstillet for filmen. Billederne kan ikke vises på det tilsluttede tv, hvis tv'et ikke understøtter optagefunktionen.
- 1080 p-output bruges i stedet for [4K] eller [C4K], når kameraet bruges til at tage billeder.

#### Brug af tv-fjernbetjeningen

Kameraet kan betjenes med en tv-fjernbetjening, når det er tilsluttet et tv, der understøtter HDMI-kontrol.  $\mathbb{R}$  [\[HDMI\] \(s. 117\)](#page-116-1) Kameraets skærm slukkes.

- Du kan betjene kameraet ved at følge vejledningen, der vises på tv'et.
- I enkeltbilledvisning kan du vise eller skjule visningen af informationer ved at trykke på den "**røde**" knap, og du kan vise eller skjule indeksvisningen ved at trykke på den "**grønne**" knap.
- Nogle tv'er understøtter muligvis ikke alle funktioner.

# <span id="page-130-0"></span> $MENU \rightarrow \hat{x} \rightarrow \Box \rightarrow [\hat{z} \times -Symkr.]/[\hat{z} \text{ Langs. Begr.}]$

Du kan indstille betingelserne for lukkertiden, når flashen udløses.

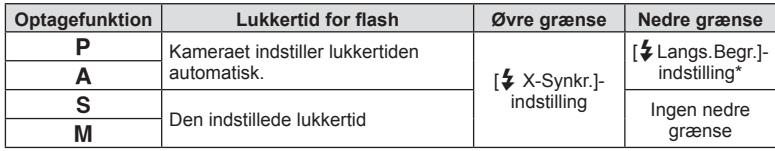

\* Forlænges op til 60 sek., når langsom synkronisering er valgt.

### <span id="page-130-1"></span>**Kombinationer af JPEG-billedstørrelser og komprimeringsgrader**

### MENU →  $\hat{x}$  → **G** → [ $\triangleq$  Valg]

Du kan vælge JPEG-billedkvaliteten ved at kombinere billedstørrelse og komprimeringsgrad.

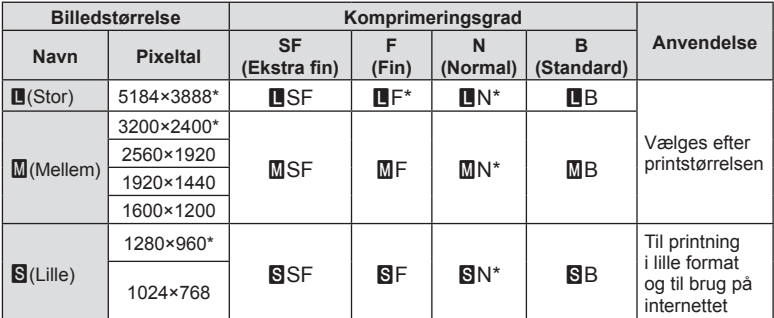

\* Standard

### <span id="page-131-0"></span>MENU →  $\hat{\varphi}$  →  $\mathbf{I}$  → [Indstillinger for kortdrev]

Når der sidder kort i både kortplads 1 og kortplads 2, kan du vælge, hvilket kort der skal optages billeder og film på.

- **1** Vælg [Indstillinger for kortdrev] i Brugervalgt menu **III**, og tryk på (<sub>ok</sub>)-knappen.
- **2** Brug  $\Delta \nabla$  til at vælge elementet, og tryk på  $\triangleright$ .
	- Brug  $\Delta \nabla$  til at vælge indstillingen, og tryk på  $\otimes$ -knappen.

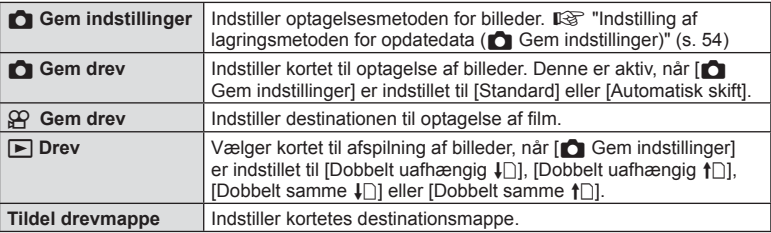

#### **Tildel drevmappe**

- **1** Vælg [Tildel drevmappe], og tryk på  $\triangleright$ .
- **2** Vælg [Tildel], og tryk på  $\triangleright$ .
- **3** Vælg en mappe, og tryk på  $\otimes$ -knappen.
	- Hvis du vælger [Ny mappe], skal du angive det 3-cifrede mappenummer og trykke på Q-knappen.
	- Hvis du vælger [Eksisterende mappe], skal du bruge  $\Delta \nabla$  til at vælge den eksisterende mappe og trykke på @-knappen.

De første to billeder og det sidste billede i den valgte mappe bliver vist.

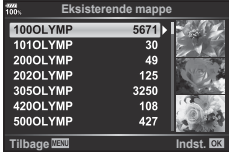

### <span id="page-131-1"></span>**Indst. for optikinfo.**

### $MENU \rightarrow \mathcal{L} \rightarrow \mathbb{I}$   $\rightarrow$  [Indst. for optikinfo.]

Gem optikinfo for op til 10 optikker, der ikke automatisk leverer oplysninger til kameraet.

- **1** Vælg [Opret optikinformation] for [Indst. for optikinfo.] på fanen Brugervalgt menu **.**
- **2** Vælg [Optiknavn], og indtast et optiknavn. Fremhæv [END] efter indtastning af et navn, og tryk på  $@$ -knappen.
- **3** Brug  $\Delta \nabla \langle \rangle$  til at vælge [Brændvidde].
- **4** Brug  $\land \nabla \triangleleft \triangleright$  til at vælge [Blændeværdi].

#### **5** Vælg [Anvend], og tryk på  $\circledcirc$ -knappen.

- Optikken føjes til menuen Optikinfo.
- Når der påsættes en optik, der ikke automatisk leverer oplysninger, bruges oplysningerne som angivet af  $\vee$ . Fremhæv et objektiv med et  $\vee$ -ikon, og tryk på  $\circledast$ -knappen.

#### <span id="page-132-0"></span>**Valg af søgerens visningsstil**

#### $MENU \rightarrow \& \rightarrow \blacksquare \rightarrow$  **IEVF** still

Stil 1/2: Viser kun vigtige elementer såsom lukkertid og blændeværdi Stil 3: Viser det samme som skærmen

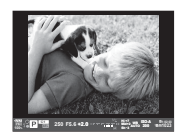

Stil 1/Stil 2 Stil 3

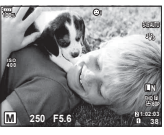

#### Søgervisning, når du optager med søgeren (Stil 1/ Stil 2)

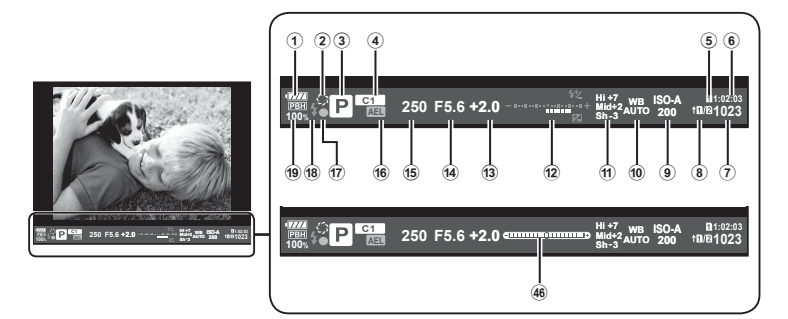

- 1 Batteriniveau
	- **VIII**: Klar til brug.
	- **MI**: Batteri svagt
	- **I**: Lavt batteriniveau.
	- **I**: Opladning nødvendigt.
- 2 z ....................................................[s. 67](#page-66-0)
- 3 Optagefunktion .........................[s. 24](#page-23-0)[–37](#page-36-0)
- 4 Tildeling af brugervalgs-
- funktion .....................................[s. 35](#page-34-0), [87](#page-86-0)
- 5 n Gem drev ................................[s. 132](#page-131-0)
- 6 Resterende optagetid ...................[s. 148](#page-147-0) 7 Antal billeder, der kan gemmes ....[s. 148](#page-147-0)
- 8 K Gem indstillinger .......................[s. 54](#page-53-2)
- 9 ISO-følsomhed..........................[s. 42](#page-41-1), [51](#page-50-2)
- 0 Hvidbalance ..............................[s. 42](#page-41-0), [52](#page-51-0)

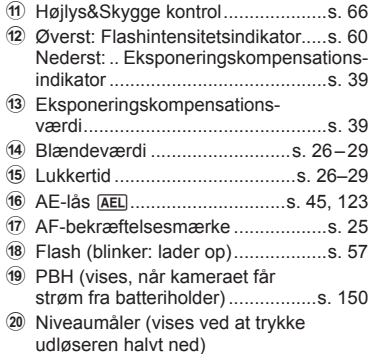

Du kan skifte søgerens visningsstil.  $\mathbb{R}$  [\[EVF stil\] \(s. 121\)](#page-120-1)

# **Tilslutning af kameraet til en smartphone**

Hvis du tilslutter en smartphone ved hjælp af kameraets trådløse LAN-funktion og anvender den angivne app, kan du gøre brug af endnu flere funktioner både under og efter optagelse.

#### **Det kan du gøre med den angivne app, OLYMPUS Image Share (OI.Share)**

- Overførsel af billeder fra kameraet til en smartphone Du kan overføre billeder fra kameraet til en smartphone.
- Fiernstyret optagelse fra en smartphone Du kan fjernstyre kameraet og optage med en smartphone.
- Flot billedbehandling Du kan anvende effektfiltre og føje stempler til billeder, der er blevet overført til en smartphone.
- Tilføjelse af GPS-mærker til kamerabilleder Du kan føje GPS-mærker til billeder ved at overføre den GPS-log, der er gemt på smartphonen, til kameraet.

Nærmere oplysninger findes på adressen nedenfor: http://app.olympus-imaging.com/oishare/

- Inden du bruger den trådløse LAN-funktion, skal du læse ["Brug af den trådløse LAN](#page-184-0)[funktion" \(s. 185\)](#page-184-0).
- Hvis du bruger den trådløse LAN-funktion i et land uden for det område, hvor kameraet er købt, er der risiko for, at kameraet ikke vil overholde bestemmelserne for trådløs kommunikation i det pågældende land. Olympus kan ikke holdes ansvarlig for eventuel manglende overholdelse af sådanne bestemmelser.
- Som ved alle former for trådløs kommunikation er der altid en risiko for, at en tredjepart opfanger den.
- Den trådløse LAN-funktion på kameraet kan ikke oprette forbindelse til et privat eller offentligt adgangspunkt.
- Sendeantennen er placeret inde i grebet. Hold så vidt muligt antennen på afstand af metalgenstande.
- Under trådløs LAN-forbindelse aflades batteriet hurtigere. Hvis batteriniveauet bliver lavt, kan du miste forbindelsen under en overførsel.
- Forbindelsen kan være vanskelig eller langsom i nærheden af enheder, der danner magnetfelter, statisk elektricitet eller radiobølger som f.eks. i nærheden af mikrobølgeovne og trådløse telefoner.
- Når det er tilsluttet en smartphone, der kører OI.Share, fungerer kameraet, som hvis [Standard] er valgt for [Kortpladsindstillinger] > [1] Gem kortplads] [\(s. 132\)](#page-131-0), og OI.Share har kun adgang til kortet på den plads, der p.t. er valgt for [n] Gem plads]. Pladsen kan ikke ændres ved hjælp af OI.Share.
- Hvis der kun er isat ét kort, har OI.Share automatisk adgang til det.
- Film gemmes på det kort, der bruges til billeder, uanset hvilken indstilling der er valgt for [**g**<sup>2</sup> Gem plads].

#### **Wi-Fi**

• Hvis Wi-Fi-forbindelsen er langsom, kan du prøve at slå Bluetooth fra på smartphonen.

# <span id="page-134-0"></span>**Opret forbindelse til en smartphone**

Tilslut kameraet til en smartphone. Start den OI.Share App, der er installeret på din smartphone.

- **1** Vælg [Tilslutning til smartphone] i **i** gengivemenuen, og tryk på  $\otimes$ -knappen.
	- Du kan også oprette forbindelse ved at trykke på **WH** på skærmen.
- **2** Følg vejledningen, der vises på skærmen, og fortsæt med Wi-Fiindstillingerne.
	- SSID, adgangskoden og QR-koden vises på skærmen.

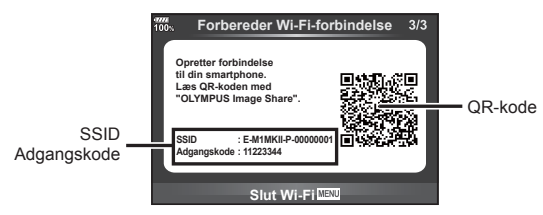

- **3** Start OI.Share på din smartphone, og læs QR-koden på kameraets skærm.
	- Der bliver automatisk oprettet forbindelse.
	- Nogle smartphones skal konfigureres manuelt efter læsning af QR-koden.
	- Hvis du ikke kan læse QR-koden, kan du indlæse SSID og adgangskoden i Wi-Fi-indstillingerne på din smartphone for at oprette forbindelsen. Se betjeningsvejledningen til din smartphone for oplysninger om, hvordan du åbner Wi-Fi-indstillingerne på din smartphone.
- **4** Tryk på MENU på kameraet, eller tryk på [Afslut Wi-Fi] på skærmen for at afbryde forbindelsen.
	- Du kan også afbryde forbindelsen med OI.Share eller ved at slukke for kameraet.
	- Forbindelsen afbrydes.

### **Overførsel af billeder til en smartphone**

Du kan vælge billeder på kameraet og overføre dem til en smartphone. Du kan også bruge kameraet til at vælge billeder, som du ønsker at dele.  $\mathbb{R}$  "Indstilling af en [overførselsordre på billeder \(Del valg\)" \(s. 82\)](#page-81-1)

- **1** Tilslut kameraet til en smartphone [\(s. 135](#page-134-0)).
	- Du kan også oprette forbindelse ved at trykke på **WH** på skærmen.

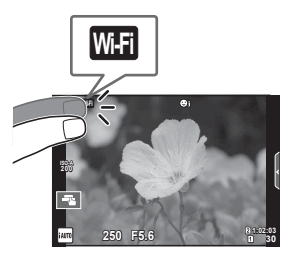

- **2** Start OI.Share, og tryk på billedoverførselsknappen.
	- Billederne i kameraet vises på en liste.
- **3** Vælg de billeder, du ønsker at overføre, og tryk på knappen Gem.
	- Når lagringen er fuldført, kan du slukke for kameraet på smartphonen.

### **Fjernoptagelse med en smartphone**

Du kan udføre fjernoptagelse ved at betjene kameraet med en smartphone. Denne funktion kan kun bruges i [Privat].

- **1** Start [Tilslutning til smartphone] på kameraet.
	- Du kan også oprette forbindelse ved at trykke på **WH** på skærmen.
- **2** Start OI.Share, og tryk på fjernbetjeningsknappen.
- **3** Tryk på udløseren for at tage billedet.
	- Det optagne billede gemmes på hukommelseskortet i kameraet.
- De tilgængelige optagefunktioner er delvist begrænsede.

### **Tilføjelse af positionsoplysninger til billeder**

Du kan føje GPS-mærker til billeder, der blev optaget, mens GPS-loggen blev gemt, ved at overføre den GPS-log, der er gemt på smartphonen, til kameraet. Denne funktion kan kun bruges i [Privat].

- **1** Inden du starter optagelsen, skal du starte OI.Share og slå knappen Tilføj placering til for at begynde lagringen af GPS-loggen.
	- Inden du påbegynder lagringen af GPS-loggen, skal kameraet forbindes med OI.Share én gang for at synkronisere tidsangivelsen.
	- Du kan bruge telefonen og andre app'er, mens GPS-loggen gemmes. Luk ikke OI.Share.
- **2** Når optagelsen er afsluttet, skal du slå knappen Tilføj placering fra. Lagringen af GPS-loggen er gennemført.
- **3** Start [Tilslutning til smartphone] på kameraet.
	- Du kan også oprette forbindelse ved at trykke på **WH** på skærmen.
- **4** Overfør den gemte GPS-log til kameraet med OI.Share.
	- Der føjes GPS-mærker til billederne på hukommelseskortet ud fra den overførte GPS-log.
	- $\triangleq$  vises på de billeder, hvor der blev tilføjet positionsoplysninger.
- Det er kun muligt at tilføje positionsoplysninger med en smartphone med GPS-funktion.
- Der kan ikke føjes positionsoplysninger til film.

# <span id="page-136-0"></span>**Ændring af tilslutningsmetoden**

Du kan tilslutte en smartphone på to måder. Med [Privat] bruges de samme indstillinger hver gang du tilslutter dig. Med [One-Time] bruges forskellige indstillinger hver gang. Det kan være en fordel at bruge [Privat], når du tilslutter dig til din egen smartphone, og [One-Time], når du overfører billeder til en vens smartphone osv. Standardindstillingen er [Privat].

- **1** Vælg [Wi-Fi-indstillinger] i **f** indstillingsmenuen, og tryk på  $\circledcirc$ -knappen.
- **2** Vælg [Wi-Fi-forbindelsesindstillinger], og tryk på  $\triangleright$ .
- **3** Vælg den trådløse LAN-forbindelsesmetode, og tryk på  $\circledcirc$ -knappen.
	- [Privat]: Tilslut en smartphone (opretter automatisk forbindelse med indstillingerne fra den første tilslutning). Alle OI.Share-funktioner er tilgængelige.
	- [One-Time]: Tilslut flere smartphones (opretter forbindelse med forskellige tilslutningsindstillinger hver gang). I OI.Share er kun billedoverførselsfunktionen tilgængelig. Du kan kun få vist billeder, der er indstillet til del valg ved hjælp af kameraet.
	- [Vælg]: Vælg hver gang hvilken metode, der skal anvendes.
	- [Fra]: Wi-Fi-funktionen er slået fra.

# **Ændring af adgangskode**

Skift den adgangskode, der bruges for [Privat].

- **1** Vælg [Wi-Fi-indstillinger] i **f** indstillingsmenuen, og tryk på  $\circledcirc$ -knappen.
- **2** Vælg [Privat adgangskode], og tryk på  $\triangleright$ .
- **3** Følg brugervejledningen, og tryk på knappen  $\odot$ .
	- Der oprettes en ny adgangskode.

# **Annullering af en delingsordre**

Annuller delingsordrer, der er indstillet for billeder.

- **1** Vælg [Wi-Fi-indstillinger] i **f** indstillingsmenuen, og tryk på  $\circledcirc$ -knappen.
- **2** Vælg [Nulstil Del valg], og tryk på  $\triangleright$ .
- **3** Vælg [Ja], og tryk på  $\otimes$ -knappen.
	- Dette annullerer Del valg for billeder på kortet, der anvendes til visning.

# **Initialisering af indstillinger for trådløst LAN**

Initialiserer indhold i [Wi-Fi-tilslutningsindstillinger].

- **1** Vælg [Wi-Fi-indstillinger] i **f** indstillingsmenuen, og tryk på ®-knappen.
- **2** Vælg [Nulstil Wi-Fi-indstillinger], og tryk på  $\triangleright$ .
- **3** Vælg [Ja], og tryk på  $\otimes$ -knappen.

# **Tilslutning af kameraet til en computer**

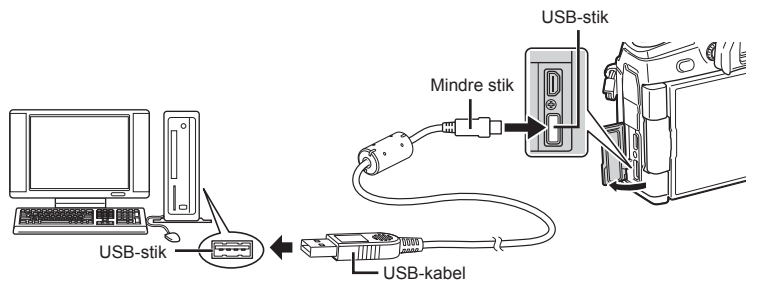

- Hvis der ikke vises noget på kameraets skærm, selv efter at du har sluttet kameraet til computeren, kan batteriet være opbrugt. Brug et fuldt opladet batteri.
- Når kameraet er tændt, bør der blive vist en dialog på skærmen, der beder dig om at vælge en vært. Hvis det ikke er tilfældet, skal du vælge [Auto] for [\[USB\] \(s. 117\)](#page-116-2) i kameraets brugervalgsmenuer.

# **Overførsel af billeder til en computer**

Følgende operativsystemer er kompatible med USB-forbindelsen:

**Windows: Windows Vista SP2/Windows 7 SP1/Windows 8/ Windows 8.1/Windows 10 Macintosh: Mac OS X v10.8 - v10.11**

- **1** Sluk kameraet, og slut det til computeren.
	- Placeringen af USB-porten afhænger af computeren. Se computerens vejledning for yderligere oplysninger.
- **2** Tænd kameraet.
	- Valgmenuen for USB-forbindelsen vises.
- **3** Tryk på  $\Delta \nabla$  for at vælge [Hukommelse]. Tryk på  $@$ -knappen.

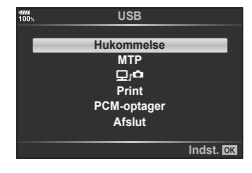

- **4** Computeren registrerer kameraet som en ny enhed.
- Hvis du bruger Windows Billedgalleri, skal du vælge [MTP] i trin 3.
- I følgende styresystemer kan der ikke garanteres for dataoverførslen, selvom computeren er forsynet med en USB-port.
	- Computere med efterinstalleret USB-stik på udvidelseskort osv., computere uden fabriksinstalleret operativsystem og hjemmebyggede computere
- Kameraets kontroller kan ikke bruges, mens kameraet er sluttet til en computer.
- Når [ $\Box$ ra] er valgt, kan kameraets betjeningsdele bruges, mens kameraet er sluttet til en computer.
- Hvis dialogen, der vises i trin 2, ikke bliver vist, når kameraet tilsluttes til en computer, skal du vælge [Auto] for [\[USB\] \(s. 117\)](#page-116-2) i kameraets brugervalgsmenuer.

### **Installation af pc-softwaren**

De billeder og film, du har taget med dit kamera, kan overføres til en computer og ses, redigeres og organiseres via programmet OLYMPUS Viewer 3 fra OLYMPUS.

- Du installerer OLYMPUS Viewer 3 ved at downloade det på http://support.olympusimaging.com/ov3download/ og følge vejledningen på skærmen.
- På ovenstående hjemmeside kan du læse mere om systemkrav og finde en installationsvejledning.
- Du skal indtaste produktets serienummer, før du kan downloadet.

### **Installation af OLYMPUS Digital Camera Updater**

Du kan kun opdatere kamerafirmware via OLYMPUS Digital Camera Updater. Download opdateringsprogrammet fra nedenstående hjemmeside, og installer det i henhold til vejledningen på skærmen.

http://oup.olympus-imaging.com/ou1download/index/

### **Brugerregistrering**

Du finder oplysninger om, hvordan du registrerer dine OLYMPUS-produkter, på OLYMPUS' hjemmeside.

# **Direkte printning ( PictBridge)**

Du kan printe billeder direkte ved at slutte kameraet til en PictBridge-kompatibel printer med et USB-kabel.

**1** Slut kameraet til printeren med det medfølgende USB-kabel, og tænd for kameraet.

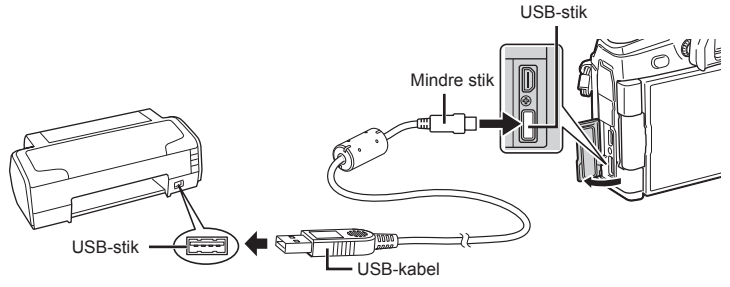

- Brug et fuldstændigt opladet batteri, når der printes.
- Når kameraet er tændt, bør der blive vist en dialog på skærmen, der beder dig om at vælge en vært. Hvis det ikke er tilfældet, skal du vælge [Auto] for [\[USB\] \(s. 117\)](#page-116-2) i kameraets brugervalgsmenuer.
- **2** Brug  $\Delta \nabla$  til at vælge [Print].
	- [Et øjeblik] vises, efterfulgt af en dialogboks til valg af printfunktion.
	- Tag USB-kablet ud, og start igen fra trin 1, hvis skærmen ikke vises efter et par minutter.

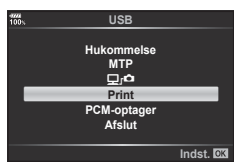

#### **Fortsæt til "Brugerdefineret printning" (s. 143)**

• RAW-billeder og film kan ikke printes.

### **Nem printning**

Brug kameraet til at vise det billede, du vil printe, før du tilslutter printeren via USB-kablet.

- **1** Brug  $\triangleleft$  til at få vist de billeder, der skal printes, på kameraet.
- **2** Tryk på  $\triangleright$ .
	- Menuen til valg af billeder vises, når printningen er afsluttet. Hvis du vil printe et andet billede, skal du bruge  $\langle \rangle$  til at vælge billedet og trykke på  $\otimes$ -knappen.

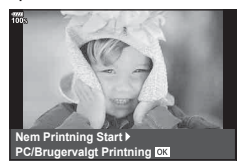

• Tag USB-kablet ud af kameraet, mens menuen til valg af billeder vises, for at afslutte.

### <span id="page-142-0"></span>**Brugerdefineret printning**

- **1** Slut kameraet til printeren med det medfølgende USB-kabel, og tænd for kameraet.
	- Når kameraet er tændt, bør der blive vist en dialog på skærmen, der beder dig om at vælge en vært. Hvis det ikke er tilfældet, skal du vælge [Auto] for [\[USB\] \(s. 117\)](#page-116-2)  i kameraets brugervalgsmenuer.
- **2** Følg betjeningsvejledningen for at vælge printfunktion.

#### **Valg af printfunktion**

Vælg den type printning, der skal anvendes (printfunktion). De mulige printfunktioner vises nedenfor.

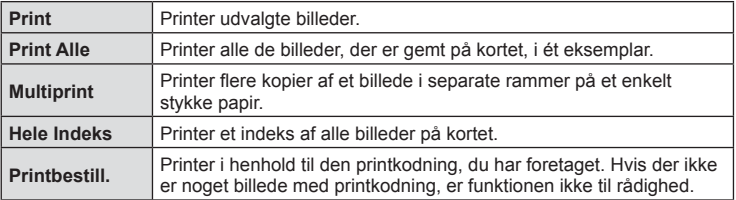

#### **Indstillingsmuligheder for printerpapir**

Denne indstilling varierer afhængigt af printertypen. Hvis kun printerens STANDARDindstilling er til rådighed, kan du ikke foretage ændringer i indstillingen.

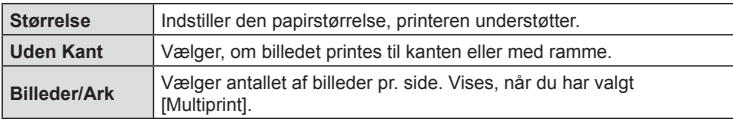

#### **Valg af billeder, som du ønsker at printe**

Vælg de billeder, som du ønsker at printe. De valgte billeder kan printes senere (enkeltbilledkodning), eller billedet, som vises, kan printes med det samme.

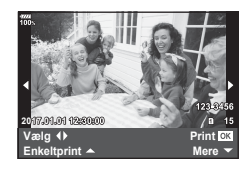

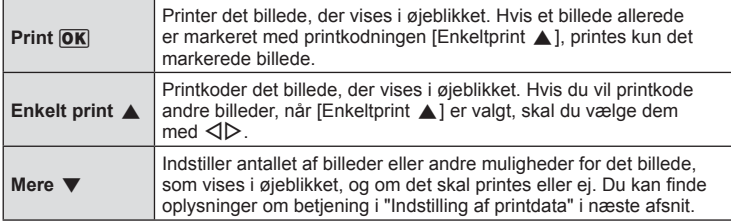

#### **Indstilling af printdata**

Her kan du vælge, om printdata, f.eks. dato og tid eller filnavn, skal printes på billedet. Følgende indstillinger vises når printfunktionen [Print alle] og [Indstillinger] vælges.

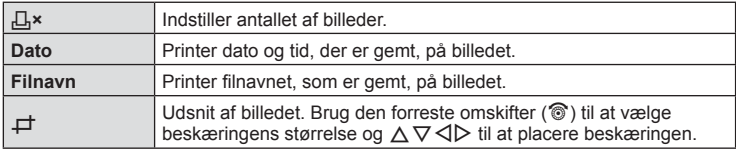

- **3** Når du har valgt billeder og data, skal du vælge [Print] og derefter trykke på (<sub>ok</sub>)-knappen.
	- Indstillingen bliver anvendt på alle billeder på kortet, der anvendes til visning.
	- For at stoppe eller annullere printningen skal du trykke på ®-knappen. For at genoptage printningen skal du vælge [Fortsæt].

#### Annullering af printning

Hvis du vil annullere printningen, skal du markere [Annuller] og trykke på  $\circledast$ -knappen. Bemærk! Ændringer af printkodningen går tabt. Hvis du vil annullere printning og vende tilbage til det forrige trin, hvor du kan ændre den aktuelle printkodning, skal du trykke på **MENU** 

# **Printbestill. ( DPOF)**

Du kan gemme digitale "printkodninger" på hukommelseskortet med angivelse af, hvilke billeder der skal printes, og antallet af kopier for hver. Du kan derefter få billederne printet i en butik, der understøtter DPOF, eller selv printe billederne ved at slutte kameraet direkte til en DPOF-printer. Du skal bruge et hukommelseskort for at kunne lave printkodninger.

### **Sådan oprettes en printbestill.**

- **1** Tryk på  $\circledcirc$ -knappen under gengivelse, og vælg [Printbestill.].
- **2** Vælg [几] eller [几ALL], og tryk på <sub>(%</sub>)-knappen.

#### **Enkeltbillede**

Tryk på  $\triangleleft$  for at vælge det billede, du ønsker at printkode, og tryk derefter på  $\Delta \nabla$  for at vælge antallet af billeder.

• Gentag dette trin for at foretage printkodninger til flere billeder. Tryk på  $\circledast$ -knappen, når alle ønskede billeder er blevet valgt.

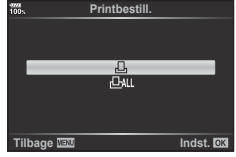

#### **Alle billeder**

Vælg [ДАLL], og tryk på @-knappen.
### **3** Vælg dato- og tidsformat, og tryk på  $\circledcirc$ -knappen.

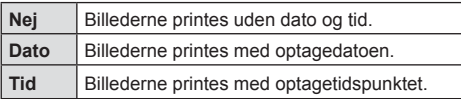

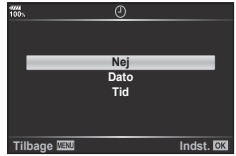

- Når der printes billeder, kan indstillingen ikke ændres mellem billederne.
- **4** Vælg [Anvend], og tryk på  $\circledcirc$ -knappen.
	- Indstillingen bliver anvendt på alle billeder på kortet, der anvendes til visning.
- Kameraet kan ikke bruges til at ændre printbestill., der er oprettet på andre apparater. Når du opretter en ny printbestill., slettes alle eksisterende printbestill., der er oprettet med andre apparater.
- Printbestilling kan ikke bruges til RAW-billeder eller film.

### **Fjernelse af alle eller udvalgte billeder fra printbestill.**

Du kan nulstille alle printkodningsdata eller blot data for valgte billeder.

- **1** Tryk på  $\circledcirc$ -knappen under gengivelse, og vælg [Printbestill.].
- **2** Vælg [凸], og tryk på <sub>®</sub>-knappen.
	- Hvis du vil fjerne alle billeder fra printbestilling, skal du vælge [Nulstil] og trykke på Q-knappen. Hvis du vil afslutte uden at fjerne alle billeder, skal du vælge [Behold] og trykke på  $\circledcirc$ -knappen.
- **3** Tryk på  $\triangle$  for at vælge billeder, du vil fjerne fra printkodningen.
	- Brug  $\nabla$  til at indstille antal print til 0. Tryk på  $\otimes$ -knappen, når du har fjernet alle de ønskede billeder fra printbestilling.
- **4** Vælg dato- og tidsformat, og tryk på  $\circledcirc$ -knappen.
	- Indstillingen anvendes på alle billeder med printkodningsdata.
	- Indstillingen bliver anvendt på alle billeder på kortet, der anvendes til visning.
- **5** Vælg [Anvend], og tryk på  $\infty$ -knappen.

# *7* **Forsigtig**

## **Batteri og lader**

- Kameraet bruger et enkelt Olympus-lithiumionbatteri. Brug aldrig andre batterier end originale OLYMPUS-batterier.
- Kameraets strømforbrug varierer meget afhængigt af brugen og andre forhold.
- Da følgende også forbruger meget strøm uden optagelse, forbruges batteriet hurtigt.
	- Gentagen indstilling af skarpheden ved at trykke lukkeren halvt ned i optagefunktionen.
	- Visning af billeder på skærmen i længere tid.
	- Når det er tilsluttet til en computer eller printer.
- Hvis der bruges et opbrugt batteri, kan kameraet slukke uden, at advarslen om opbrugt batteri vises.
- Batteriet er ikke helt opladet ved leveringen. Lad batteriet op før brug med den medfølgende lader.
- Når kameraet ikke anvendes i en længere periode (en måned eller mere), skal batteriet fjernes fra kameraet.

Sørg for ikke at efterlade batteriet i kameraet i lang tid, ellers kan batterilevetiden muligvis blive forkortet, eller batteriet kan blive ubrugeligt.

- Den normale opladningstid for den medfølgende lader er ca. 2 timer (anslået).
- Prøv ikke at bruge ladere, der ikke udtrykkeligt er beregnet at blive brugt sammen med det medfølgende batteri, og brug ikke batterier, der ikke udtrykkeligt er beregnet til brug sammen med den medfølgende lader.
- Der er risiko for eksplosion, hvis batteriet udskiftes med et batteri af forkert type.
- Bortskaf det brugte batteri i overensstemmelse med vejledningen "FORSIGTIG" ([s. 184\)](#page-183-0) i brugerhåndbogen.

## **Brug af netadapter (ekstraudstyr)**

Kameraet kan tilsluttes en AC-5 netadapter (ekstraudstyr) via batteriholderen (HLD-9). [\(s. 150](#page-149-0)) Anvend kun den tilhørende netadapter. Strømkablet, der følger med netadapteren, må ikke bruges sammen med andre produkter.

## **Brug af din oplader i udlandet**

- Opladeren kan bruges til de fleste elektriske strømkilder fra 100 V til 240 V AC (50/60Hz) overalt i verden. Afhængigt af det land eller det område, som du befinder dig i, kan stikkontakten dog have forskellige udformninger, og opladeren kan kræve en adapter for at passe i stikkontakten.
- Brug ikke rejseadaptere fra almindelig handel, da det kan medføre fejl på laderen.

## <span id="page-146-0"></span>**Understøttede kort**

I denne manual betegnes alle lagringsenheder som "kort". Følgende typer SD-kort (fås i almindelig handel) kan bruges med dette kamera: SD, SDHC, SDXC og Eye-Fi. Besøg Olympus' websted for at få de seneste oplysninger.

### **Skrivebeskytt.kontakt på SD-kort**

SD-kortet har en skrivebeskyttet kontakt. Hvis kontakten indstilles til positionen "LOCK", kan der ikke skrives data til kortet. Flyt kontakten tilbage til oplåsningspositionen for at muliggøre skrivning.

- Data på kortet slettes ikke fuldstændigt, selv om kortet formateres eller dataene slettes. Ødelæg kortet, hvis det skal bortskaffes, så personlige oplysninger ikke gives videre.
- Brug Eye-Fi-kortet i overensstemmelse med lovgivning og regler i det land, hvor kameraet bruges. Tag Eye-Fi-kortet ud af kameraet, eller deaktiver kortets funktioner, ombord på fly og andre steder, hvor brugen er forbudt.  $\mathbb{R}$  [Eye-Fi] [\(s. 122](#page-121-0))
- Eye-Fi-kortet kan blive varmt under brug.
- Når et Eye-Fi-kort anvendes, kan batteriet aflades hurtigere.
- Når et Eye-Fi-kort anvendes, kan kameraets funktioner være langsommere.
- Der kan opstå fejl under optagelse af Mine klip. Deaktiver i så tilfælde kortfunktionen.
- Hvis SD-kortets skrivebeskyttelseskontakt indstilles til positionen "LOCK", kan nogle funktioner såsom optagelse og gengivelse af klip muligvis blive begrænset.

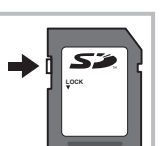

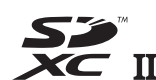

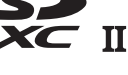

### **Optagefunktion og filstørrelse/antal billeder, der kan gemmes**

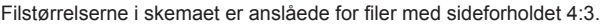

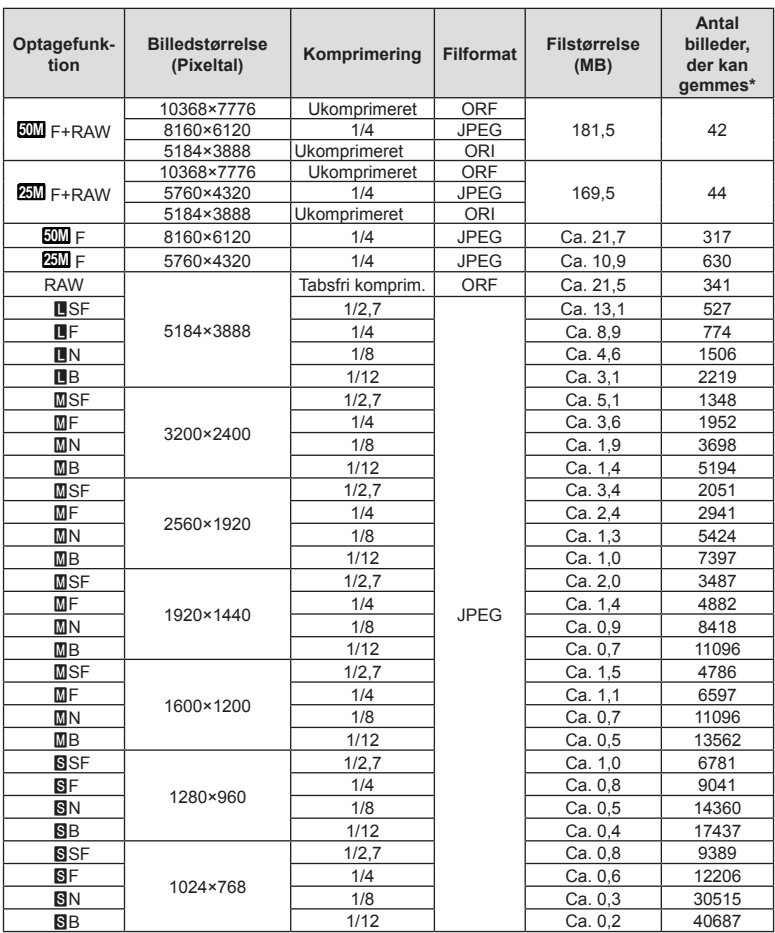

\* På et SD-kort med 8 GB.

- Det antal billeder, der kan gemmes, kan variere afhængigt af motivet, hvorvidt der er foretaget printkodninger eller andre faktorer. Under visse omstændigheder ændres det resterende antal billeder, der vises på skærmen ikke, selv om du optager billeder eller sletter lagrede billeder.
- Den faktiske filstørrelse varierer i henhold til motivet.
- Det maksimale billedantal, der kan vises på skærmen for billeder, som kan gemmes, er 9999.
- Oplysninger om mulig optagetid for film kan findes på Olympus' websted.

## <span id="page-148-0"></span>**Udskiftelig optik**

Vælg en optik ud fra motivet og dine kreative ønsker. Brug optikker, der er designet specielt til Micro Four Thirds-systemet, og som har M. ZUIKO-mærkatet eller det symbol, der er vist til højre.

Med en adapter kan du også bruge optikker fra Four Thirds-systemet og OM-systemet. Der skal bruges en ekstra adapter.

- Når du anbringer eller fjerner dækslet og optikken fra kameraet, skal kameraets bajonet pege nedad. Det forhindrer, at der kommer støv eller andre fremmedlegemer ind i kameraet.
- Dækslet må ikke fjernes og optikken ikke sættes på i støvede omgivelser.
- Optikken på kameraet må ikke rettes direkte mod solen. Dette kan resultere i en fejlfunktion i kameraet eller endog få det til at bryde i brand pga. sollysets forstærkede effekt, når der fokuseres gennem optikken.
- Pas på ikke at miste for- og bagdækslet.
- Sæt dækslet på kameraet for at undgå, at der kommer støv ind i kameraet, når der ikke sat nogen optik på.

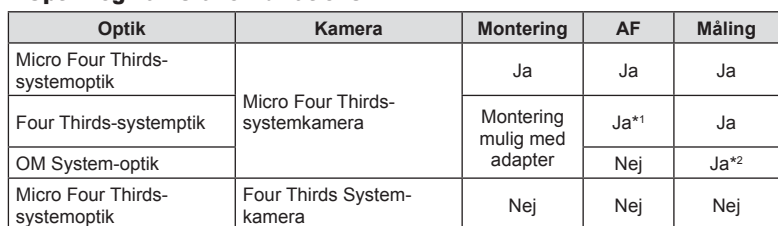

#### Optik- og kamerakombinationer

\*1 AF er ikke aktiv under optagelse af film.

\*2 Nøjagtig måling er ikke mulig.

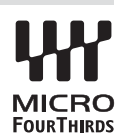

### <span id="page-149-0"></span>**HLD-9 Batteriholder**

Batteriholderen kan bruges sammen med batteriet i kamerahuset, hvorved kameraets driftstid forlænges. Du kan tildele funktioner til omskifteren og B-Fn-knappen i Brugervalgt menu. Netadapteren (ekstraudstyr) kan anvendes med HLD-9. Sørg for, at kameraet er slukket, når du sætter batteriholderen på eller fjerner den.

#### Delbetegnelser

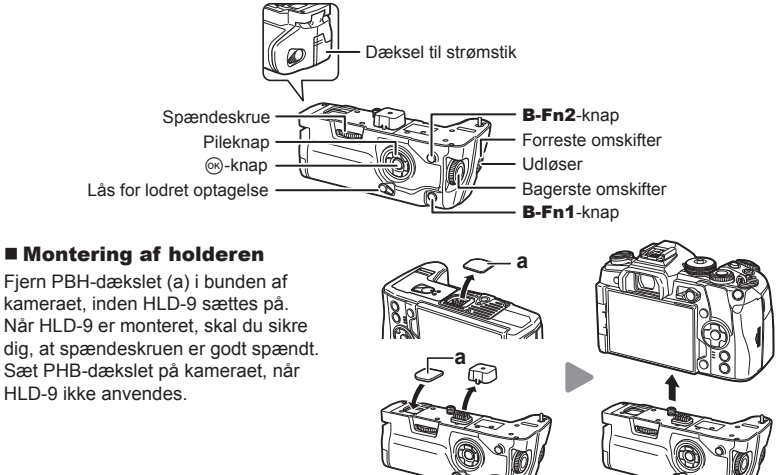

#### ■ Isætning af batteri

Brug et BLH-1-batteri. Sørg for at låse batteridækslet, når batteriet er sat i.

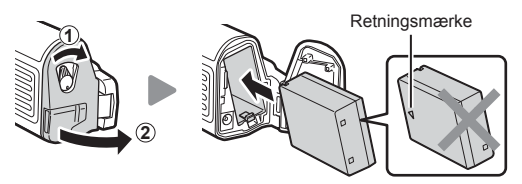

#### ■ Brug af netadapteren

Åbn dækslet til strømstikket, og sæt netadapteren i stikket.

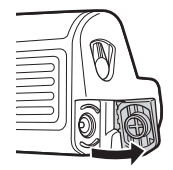

### ■ Brug af omskiftere og knapper

Du kan indstille HLD-9 omskifter- og **B-Fn**-knapfunktionerne i [n Knapfunktion] og [ $\Omega$ ] Knapfunktion] under Brugervalgt menu.  $\mathbb{R}$  "Tildeling af funktioner til knapper  $(Kn$ apfunktion)" (s. 66),  $\Box$  [Knapfunktion\] \(s. 113\),](#page-112-0)  $\Box$  Knapfunktion] [\(s. 100](#page-99-0))

### Vigtigste tekniske data (HLD-9)

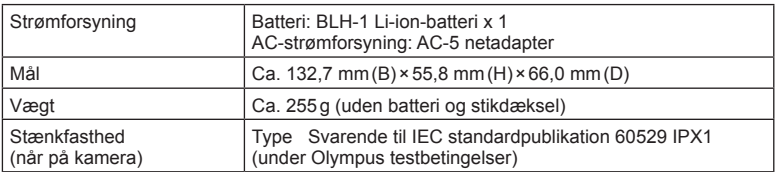

## Bemærk

- Anvend kun det tilhørende batteri og netadapter. Manglende overholdelse kan medføre tilskadekomst, produktskade og brand.
- Brug ikke fingernegle til at dreje spændeskruen. Det kan medføre personskade.
- Betjen kameraet inden for intervallet af garanterede driftstemperaturer.
- Kameraet må ikke bruges eller opbevares i støvede eller fugtige omgivelser.
- Du må ikke røre de elektriske kontakter.
- Brug en tør, blød klud til at rengøre terminalerne. Brug ikke en fugtig klud eller organiske opløsningsmidler som malingsfortynder eller benzen til at rengøre produktet.

### Eksterne flashenheder, som er beregnet til brug med **dette kamera**

Med dette kamera kan du bruge en ekstern flash (sælges separat) til at opnå en flashfunktion, der opfylder dine behov. De eksterne flash kommunikerer med kameraet, så du har mulighed for at styre kameraets flashfunktioner med forskellige flashmenuer, f.eks. TTL-AUTO og Super FP-flash. En ekstern flash, som er beregnet til dette kamera, kan monteres på kameraet ved at sætte den på kameraets flashsko. Du kan også montere flashen i kameraets flashsko med flashskoens kabel (ekstraudstyr). Se også vejledningen til den eksterne flash.

Den maksimale lukkertid er 1/250 sek,. når du bruger flash.

\* Synkroniseringshastigheden for Lydløs tilstand og Fokusbracketing [\(s. 94](#page-93-0)) er 1/50 sekund. Synkroniseringshastigheden ved ISO-følsomheder på 8000 og derover og under ISO-bracketing ([s. 94\)](#page-93-0) er 1/20 sekund.

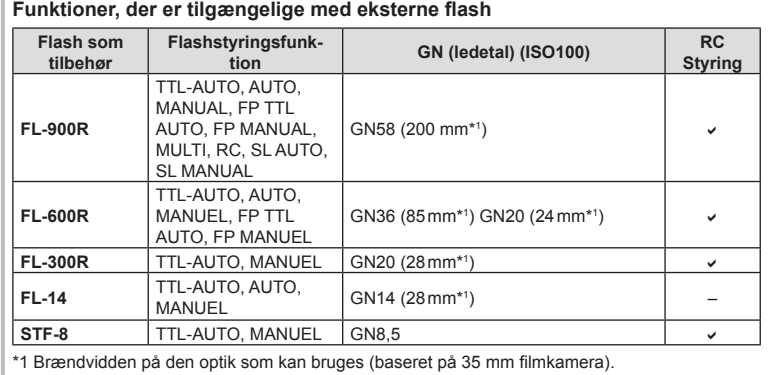

### <span id="page-152-0"></span>**Trådløst styret flashfotografering**

Eksterne flashenheder, der er designet til at bruges med dette kamera og som har en fjernbetjeningsfunktion, kan bruges til trådløs flashfotografering. Kameraet kan styre hver af de tre grupper af fjernstyrede flashenheder og den indbyggede flash. Se yderligere oplysninger i vejledningen til de eksterne flashenheder.

**1** Indstil de fjernbetjente flash til RC-funktion, og anbring dem som ønsket.

- Tænd for de eksterne flash, tryk på MODE-knappen, og vælg RC-funktion.
- Vælg en kanal og gruppe til hver ekstern flash.
- **2** Vælg [Til] for  $\left[\frac{1}{2}\right]$  RC Styring] i  $\bullet$  optagemenu 2 ([s. 86](#page-85-0)).
	- LV-superkontrolpanelet skifter til RC-funktionen.
	- Du kan vælge visning af LV-superkontrolpanel ved at trykke på INFO-knappen.
	- Vælg en flashfunktion (bemærk, at rødøje-reducering ikke er tilgængelig i RC-funktion).

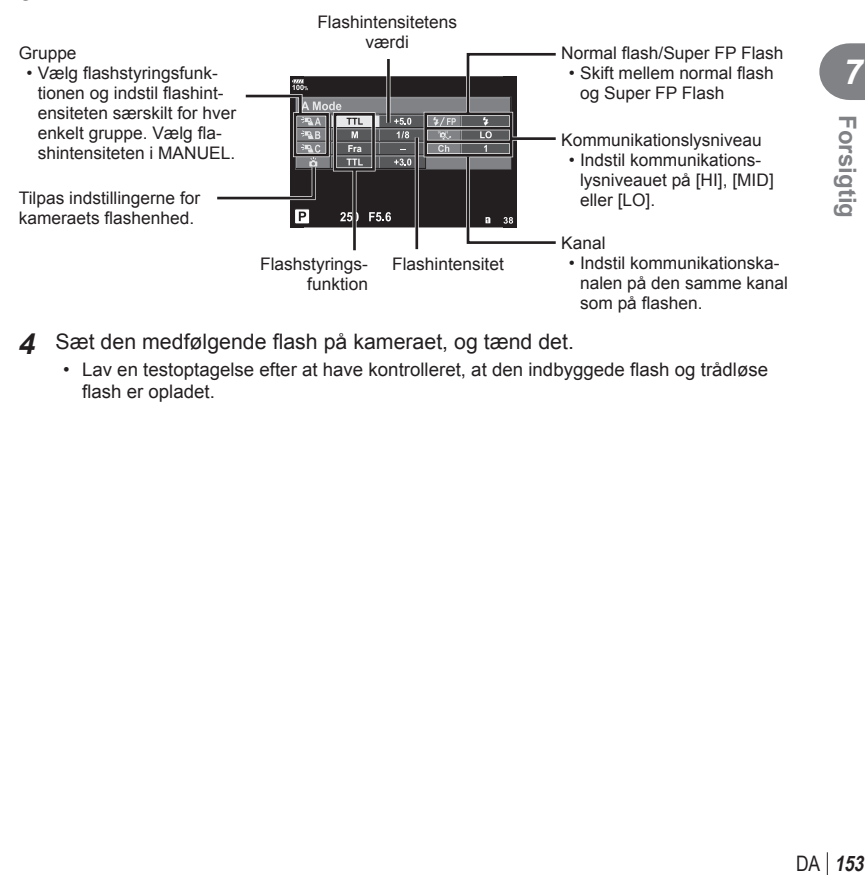

**3** Juster indstillingerne for hver gruppe i LV-superkontrolpanelet.

4 Sæt den medfølgende flash på kameraet, og tænd det.

• Lav en testoptagelse efter at have kontrolleret, at den indbyggede flash og trådløse flash er opladet.

#### **E Rækkevidde for trådløse flash**

Anbring de trådløse flash med fjernbetjeningssensorerne rettet mod kameraet. Den følgende figur viser de omtrentlige afstande, som flashen kan bruges på. Den faktiske rækkevidde afhænger af de lokale forhold.

- Vi anbefaler at bruge en enkelt gruppe med op til tre eksterne flash.
- Fjernbetjente flash kan ikke bruges til andet gardin synkro med lang lukkertid eller eksponeringer med antirystefunktion på mere end 4 sekunder.
- Hvis motivet er for tæt på kameraet, kan kontrolblinkene, der udsendes af kameraets indbyggede flash, påvirke eksponeringen (denne effekt kan reduceres ved at dæmpe lyset fra kameraets flash, for eksempel med en spredeforsats).
- Flashens maksimale synkroniseringstiming er 1/250 sek., når der bruges flash i fjernbetjeningsfunktion.

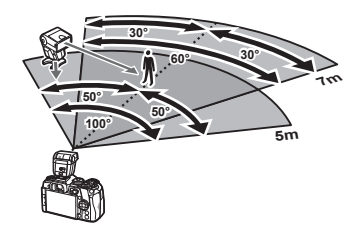

## **Andre eksterne flash**

Tilslut et synkroniseringskabel til flashskoen eller det eksterne flashstik. Husk at sætte dækslet på, når det eksterne flashstik ikke anvendes.

Bemærk følgende ved brug af en tredjepartsflash monteret i kameraets flashsko:

- Brug af forældede flash, der sender en spænding på mere end 250 V gennem X-kontakten, vil beskadige kameraet.
- Tilslutning af flash med signalkontakter, der ikke er i overensstemmelse med Olympus' specifikationer, kan beskadige kameraet.
- Indstil optagefunktionen til M, indstil lukkertiden til en værdi, der ikke er højere end flashsynkroniseringshastigheden, og indstil ISO-følsomheden til en anden indstilling end [AUTO].
- Der kan kun udføres flashstyring ved manuelt at indstille flashen til den ISO-følsomhed og blændeværdi, der vælges med kameraet. Flashens lysstyrke kan justeres ved at justere enten ISO-følsomhed eller blændeværdi.
- Brug en flash med en udlysningsvinkel der passer til optikken. Udlysningsvinklen angives normalt i brændvidder svarende til et 35 mm kamera.

## **Vigtigt tilbehør**

### **Fjernudløserkabel (RM-CB2)**

Bruges, når den mindste kamerabevægelse kan resultere i slørede billeder, for eksempel ved makro- eller bulbfotografering. Slut kablet til kameraets fjernudløserstik (s. 11).

### **Konverteroptik**

Konverteroptik sættes på kameraets optik til hurtig og nem fiskeøje- eller makrofotografering. Se OLYMPUS' hjemmeside for oplysninger om de optik der kan anvendes.

### **Øjestykke (EP-13)**

Du kan skifte til en større øjekop.

#### **Afmontering**

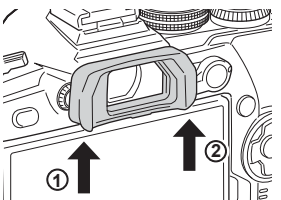

### **Systemdiagram**

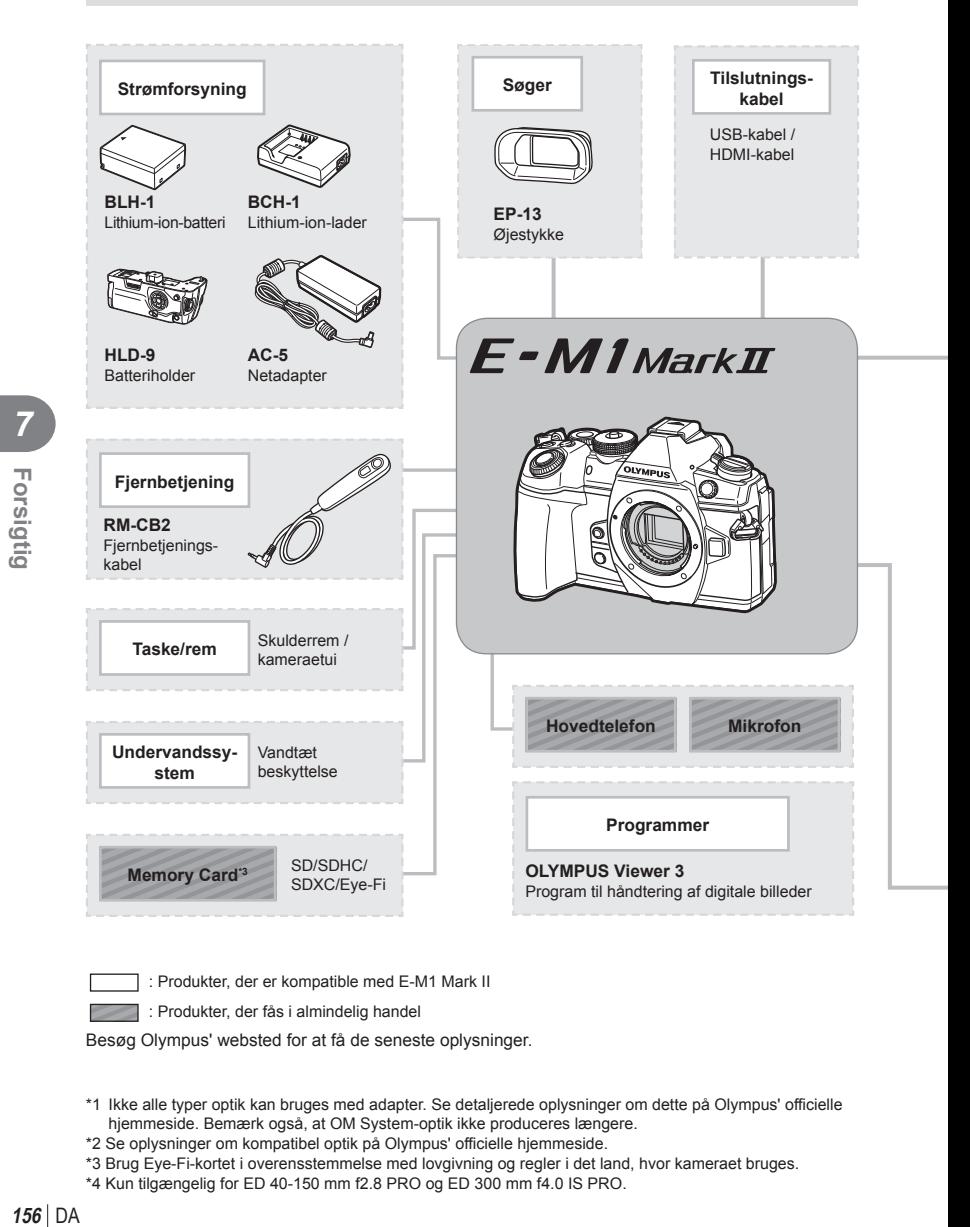

: Produkter, der er kompatible med E-M1 Mark II

: Produkter, der fås i almindelig handel

Besøg Olympus' websted for at få de seneste oplysninger.

- \*1 Ikke alle typer optik kan bruges med adapter. Se detaljerede oplysninger om dette på Olympus' officielle hjemmeside. Bemærk også, at OM System-optik ikke produceres længere.
- \*2 Se oplysninger om kompatibel optik på Olympus' officielle hjemmeside.
- \*3 Brug Eye-Fi-kortet i overensstemmelse med lovgivning og regler i det land, hvor kameraet bruges.
- \*4 Kun tilgængelig for ED 40-150 mm f2.8 PRO og ED 300 mm f4.0 IS PRO.

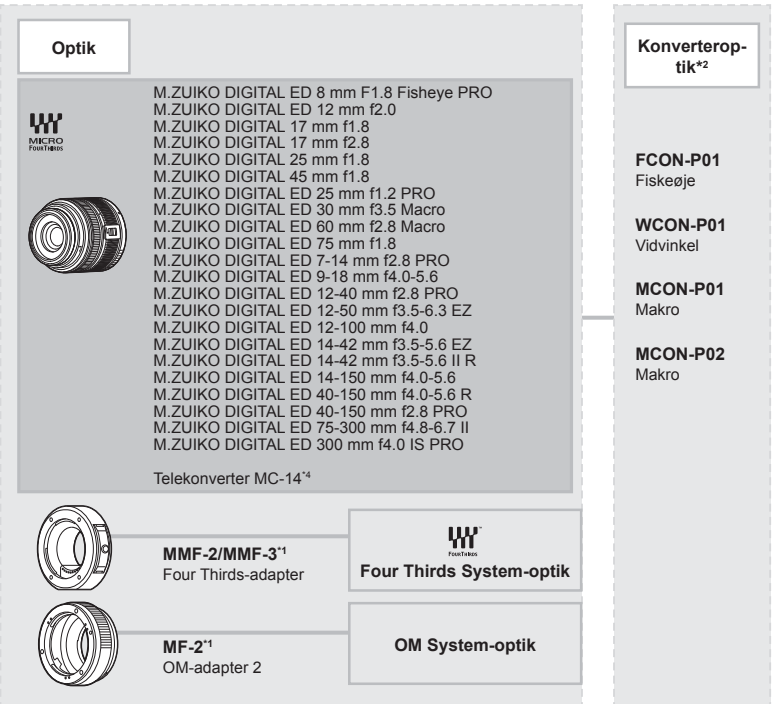

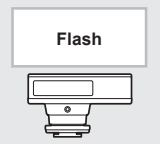

**FL-14** Elektronisk flash

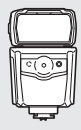

**FL-600R** Elektronisk flash

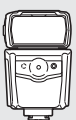

**FL-900R** Elektronisk flash

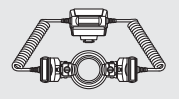

**STF-8** Makroflash

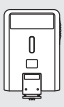

**FL-300R** Elektronisk flash

## **Rengøring og opbevaring af kameraet**

### **Rengøring af kameraet**

Sluk kameraet, og fjern batteriet, før kameraet gøres rent.

• Brug ikke kraftige opløsningsmidler, som f.eks. benzol eller sprit, eller kemikalieklude.

#### **Udvendigt:**

• Tør forsigtigt skærmen af med en blød klud. Brug en klud, der er dyppet i mildt sæbevand og opvredet hårdt, hvis kameraet er meget snavset. Tør kameraet af med den fugtige klud, og tør efter med en tør klud. Hvis kameraet har været brugt på stranden, skal det tørres af med en klud opvredet i rent vand.

#### **Skærm:**

• Tør forsigtigt skærmen af med en blød klud.

#### **Optik:**

• Blæs støv af optikken med en puster, der kan fås i almindelig handel. Tør optikken forsigtigt af med en optikrenseserviet.

### **Hukommelse**

- Hvis kameraet ikke benyttes i en længere periode, skal batteriet og kortet fjernes. Opbevar kameraet på et køligt, tørt sted, der er godt ventileret.
- Indsæt batteriet med mellemrum, og kontroller kameraets funktioner.
- Fjern støv og andre fremmedlegemer fra hus og bagdæksler, før du sætter dem på.
- Sæt dækslet på kameraet for at undgå, at der kommer støv ind i kameraet, når der ikke sat nogen optik på. Sørg for at sætte de forreste og bagerste optikdæksler på igen, før du lægger optikken væk.
- Rengør kameraet efter brug.
- Må ikke opbevares sammen med insektmidler.
- Undgå at opbevare kameraet på steder, hvor der arbejdes med kemikalier, for at beskytte kameraet mod korrosion.
- Der kan dannes mug på optikken, hvis den er blevet meget snavset under opbevaring.
- Kontroller hver del af kameraet før brug, hvis det ikke har været i brug i lang tid. Sørg for at tage et prøvebillede, og kontroller, at kameraet fungerer korrekt, før der tages vigtige billeder.

### **Rengøring og kontrol af billedsensoren**

Kameraet er udstyret med en funktion til støvreduktion for at forhindre støv i at sætte sig på billedsensoren og for at fjerne alt støv og skidt fra billedsensorens overflade med ultralydsvibrationer. Støvreduktionsfunktionen fungerer, når kameraet er tændt. Støvreduktionsfunktionen fungerer på samme tid som pixelmappingfunktionen, som kontrollerer billedsensoren og funktionerne til billedbehandlingen. Da støvreduktionen aktiveres hver gang, der tændes for kameraet, skal kameraet holdes lodret, så støvreduktionen kan fungere effektivt.

## <span id="page-158-0"></span>**Pixelmapping – kontrol af billedbehandlingsfunktioner**

Kameraets pixelmapping kontrollerer og justerer funktionerne i billedsensoren og funktionerne til billedbehandlingen. Vent mindst et minut med at bruge pixelmappingfunktionen efter brug af skærmen eller efter optagelse af fi lmsekvenser for at sikre, at den fungerer korrekt.

- **1** Vælg [\[Pixel Mapping\] \(s. 122\)](#page-121-1) i Brugervalgt menu **11**.
- **2** Tryk på  $\triangleright$ , og tryk derefter på  $\otimes$ -knappen.
	- Bjælken [Aktiv] vises, når pixelmapping er i gang. Når pixelmapping er færdig, gendannes menuen.
- Hvis kameraet slukkes ved et uheld under pixelmapping, skal du starte fra trin 1 igen.

## **Service**

- Garanti udstedes af forhandleren, hvor du købte kameraet. Sørg for, at garantibeviset indeholder navnet på butikken og købsdatoen. Hvis en eller begge disse oplysninger mangler, skal du straks kontakte forhandleren. Læs garantien grundigt igennem, og opbevar den sikkert.
- Kontakt forhandleren, hvor du købte kameraet, eller et Olympus Service Center ved behov for service eller fejl på produktet. Hvis produktfejl opstår inden for 1 år fra købsdatoen, selv om kameraet er anvendt som beskrevet i brugsvejledningen, reparerer Olympus kameraet uden beregning inden for garantien.
- Reparationer uden for garantiperioden foretages som udgangspunkt mod vederlag.
- Når produktet er blevet udfaset, vil der i en periode på 7 år kunne foretages service af produktet. Servicereparationer eller ombytninger af produktet med et tilsvarende produkt (produktombytning) for Olympus' regning er imidlertid baseret på typen af fejl, om reservedele er tilgængelige eller ej, og perioden for opbevaring af reservedele (generelt 7 år efter udfastning af produktet).
- Olympus kan ikke gøres ansvarlig tab, der skyldes produktsvigt (økonomiske tab under optagelse samt mistet indtjening). Kunden bærer alle transportomkostninger.
- Når et produkt sendes til reparation, skal et være emballeret forsvarligt og omfatte en skriftlig beskrivelse af, hvad der skal repareres. Sørg for at bruge en budservice eller et registreret fragtfirma, og få altid en kvittering.

*8*

## **Tips og oplysninger om optagelse**

### **Kameraet tænder ikke, selv om der er isat et batteri**

#### **Batteriet er ikke ladet helt op**

• Lad batteriet op med laderen.

#### **Batteriet fungerer midlertidigt ikke på grund af kulde**

• Batteriets ydeevne falder ved lave temperaturer. Tag batteriet ud, og læg det i din lomme for at varme det op.

#### **Der tages intet billede, når der trykkes på udløseren**

#### **Kameraet har slukket automatisk**

- Hvis strømbesparelse er aktiveret, skifter kameraet til dvalefunktion, hvis der ikke foretages noget i et indstillet tidsrum. Tryk udløseren halvt ned for at afslutte dvalefunktion.
- Hvis kameraet ikke betjenes i et valgt tidsrum, skifter det automatisk til dvalefunktion for at spare på batterierne. g [\[Dvalefunktion\] \(s. 122\)](#page-121-2) Hvis kameraet ikke betjenes i et indstillet tidsrum, efter at kameraet har skiftet til dvalefunktion, slukkes det automatisk.  $\mathbb{R}$  [\[Automatisk sluk\] \(s. 122\)](#page-121-3)

#### **Flashen lades op**

• Under opladning blinker  $\clubsuit$  mærket på skærmen. Vent, indtil det ikke blinker mere, og tryk derefter på udløseren.

#### **Kan ikke stille skarpt**

• Kameraet kan ikke stille skarpt på motiver, der er for tæt på kameraet, eller som ikke egner sig til autofokus (AF-indikatoren blinker på skærmen). Gå længere væk fra motivet eller stil skarpt på en genstand med høj kontrast i samme afstand fra kameraet som hovedmotivet, komponer billedet, og optag.

#### **Motiver, som er vanskelige at stille skarpt på**

Det kan være vanskeligt at stille skarpt med autofokus i følgende situationer.

AF-indikatoren blinker. Der er ikke stillet skarpt på disse motiver.

AF-indikatoren lyser, men der er ikke stillet skarpt på motivet.

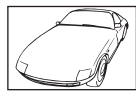

Motiver med lav kontrast

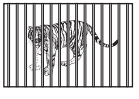

Motiver på forskellig afstand

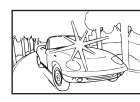

Meget kraftigt lys i midten af billedet

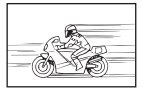

Motiver i hurtig bevægelse

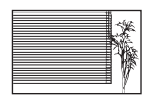

Motiv uden indhold af lodrette linjer

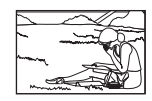

Motivet uden for AF Felt

**160** DA

#### **Støjreduktion er aktiveret**

• Ved natoptagelser er lukkertiden langsommere, hvilket øger muligheden for, at der opstår støj i billedet. Kameraet aktiverer støjreduceringen efter optagelse med langsom lukkertid. I løbet af denne proces er optagelse ikke tilladt. Du kan indstille [Noise Reduct.] til [Off]. **IGF** [\[Støjredukt.\] \(s. 118\)](#page-117-0)

### **Antallet af AF-søgefelter reduceres.**

Størrelsen og antallet af AF-søgefelter afhænger af indstillingerne for [Digital telekonverter] [\(s. 88\)](#page-87-0), [Sideforhold] [\(s. 54](#page-53-0)) og gruppesøgefelt [\(s. 39\)](#page-38-0).

### **Dato og tid er ikke blevet indstillet**

#### **Kameraet bruges med indstillingerne fra da det blev købt**

• Kameraets dato og tid er ikke indstillet, når det købes. Indstil dato og tid, før kameraet tages i brug.  $\mathbb{R}$  "Indstilling af dato/tid" (s. 19)

#### **Batteriet er taget ud af kameraet**

• Indstillinger af dato og tid nulstilles til standardindstillingen, hvis kameraet er uden batteri i ca. 1 dag. Indstillingerne slettes hurtigere, hvis batteriet kun har været i kameraet i en kort tid, før det tages ud. Kontrollér dato og tid, inden der tages vigtige billeder.

### **Standardindstillingerne gendannes for funktioner, der indstilles**

Når du drejer på omskifteren eller slukker for strømmen i en anden optagefunktion end P, A, S eller M, gendannes standardindstillingerne for de funktioner, hvis indstillinger er ændret.

### **Billedet forekommer hvidt**

Dette kan forekomme, hvis billedet er taget i modlys eller i modlyslignende forhold. Det skyldes et fænomen, som kaldes overstråling eller spøgelsesbilleder. Overvej så vidt muligt en komposition, hvor der ikke er en kraftig lyskilde i billedet. Overstråling kan også forekomme, hvis der ikke er en lyskilde i billedet. Brug en modlysblænde til at afskærme optikken fra lyskilden. Hvis modlysblænden ikke har nogen effekt, kan du bruge hånden til at afskærme optikken fra lyset.  $\mathbb{R}$  ["Udskiftelig optik" \(s. 149\)](#page-148-0)

### Der er et eller flere ukendte lyse punkter på motivet på det **optagne billede**

Det kan skyldes fastsiddende pixel på billedsensoren. Udfør [Pixel Mapping]. Gentag pixelmapping et par gange, hvis problemet fortsætter. g ["Pixelmapping – kontrol af](#page-158-0)  [billedbehandlingsfunktioner" \(s. 159\)](#page-158-0)

### **Funktioner, der ikke kan vælges fra menuer**

Nogle punkter kan ikke vælges fra menuerne ved brug af pileknappen.

- Punkter der ikke kan indstilles med den aktuelle optagefunktion.
- Punkter, der allerede er indstillet: Kombinationer af  $\left[\frac{m}{2}|\right]$  ([s. 46,](#page-45-0) [54\)](#page-53-1) og [\[Støjredukt.\] \(s. 118\)](#page-117-0) osv.

### **Motivet ser forvrænget ud**

Følgende funktioner bruger en elektronisk udløser:

Filmoptagelse ([s. 36\)](#page-35-0), Lydløs [\(s. 47](#page-46-0)), Pro Capture-optagelse ([s. 48\)](#page-47-0), Optagelse m. høj opl. ([s. 48\)](#page-47-1), Fokusbracketing ([s. 94\)](#page-93-0)

Dette kan forårsage forvrængninger, hvis motivet bevæger sig hurtigt, eller kameraet bevæges pludseligt. Undgå pludselige bevægelser af kameraet under optagelse, eller brug standardmæssig serieoptagelse.

### **Der er linjer på billederne**

Følgende funktioner bruger en elektronisk udløser, hvilket kan resultere i, at det optræder linjer som følge af flimmer og andre fænomener, der er knyttet til lys fra lysstofrør og LED-belysning. Denne effekt kan nogle gange begrænses ved at vælge lavere udløserhastigheder:

Filmoptagelse [\(s. 36](#page-35-0)), Lydløs tilstand ([s. 47\)](#page-46-0), Pro Capture-optagelse ([s. 48](#page-47-0)), Optagelse m. høj opl. [\(s. 48\)](#page-47-1), Fokusbracketing [\(s. 94\)](#page-93-0)

#### **Visning på skærmen Mulig årsag Korrigerende handling** Intet Kort Kortet er ikke sat i, eller det kan ikke genkendes. Isæt et kort. Eller tag kortet ud og sæt det i igen. 5 Kortfejl Der er problemer med kortet<br>i rum 1 Sæt kortet i igen. Hvis problemet fortsætter, skal kortet formateres. Hvis kortet ikke kan formateres, kan det ikke anvendes. 2 Kortfeil Der er problemer med kortet i rum 2. 1 Skrivebeskytt. Der kan ikke skrives til kortet i rum 1. Kortets skrivebeskytt.kontakt er indstillet til "LOCK"-siden. Frigiv kontakten. [\(s. 147](#page-146-0)) 2 Skrivebeskytt. Der kan ikke skrives til kortet i rum 2. 5 Kort fyldt Kortet er fyldt. Der kan ikke tages flere billeder eller indlæses yderligere informationer som f.eks. printkodning på kortet. Udskift kortet, eller slet uønskede billeder. Overfør vigtige billeder til computeren, inden du sletter. Der er ikke plads på kortet, og printkodning eller nye billeder kan ikke gemmes. 2 Kort fyldt Kortet er fyldt. Der kan ikke tages flere billeder eller indlæses yderligere informationer som f.eks. printkodning på kortet. Der er ikke plads på kortet, og

printkodning eller nye billeder kan ikke gemmes.

## **Fejlmeddelelser**

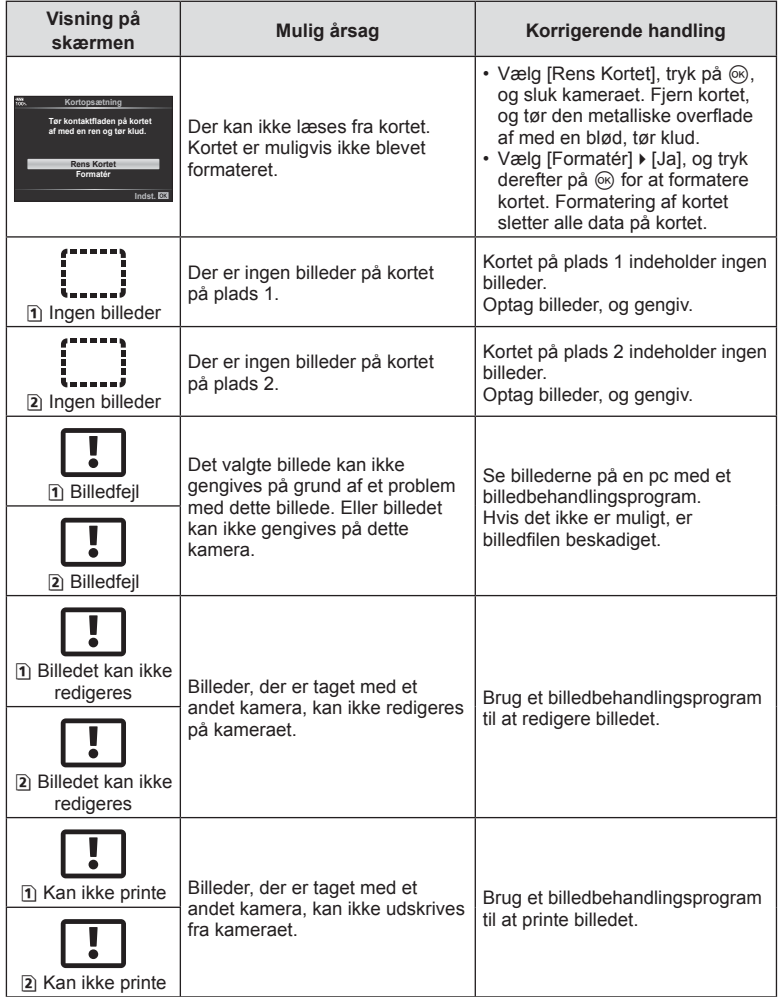

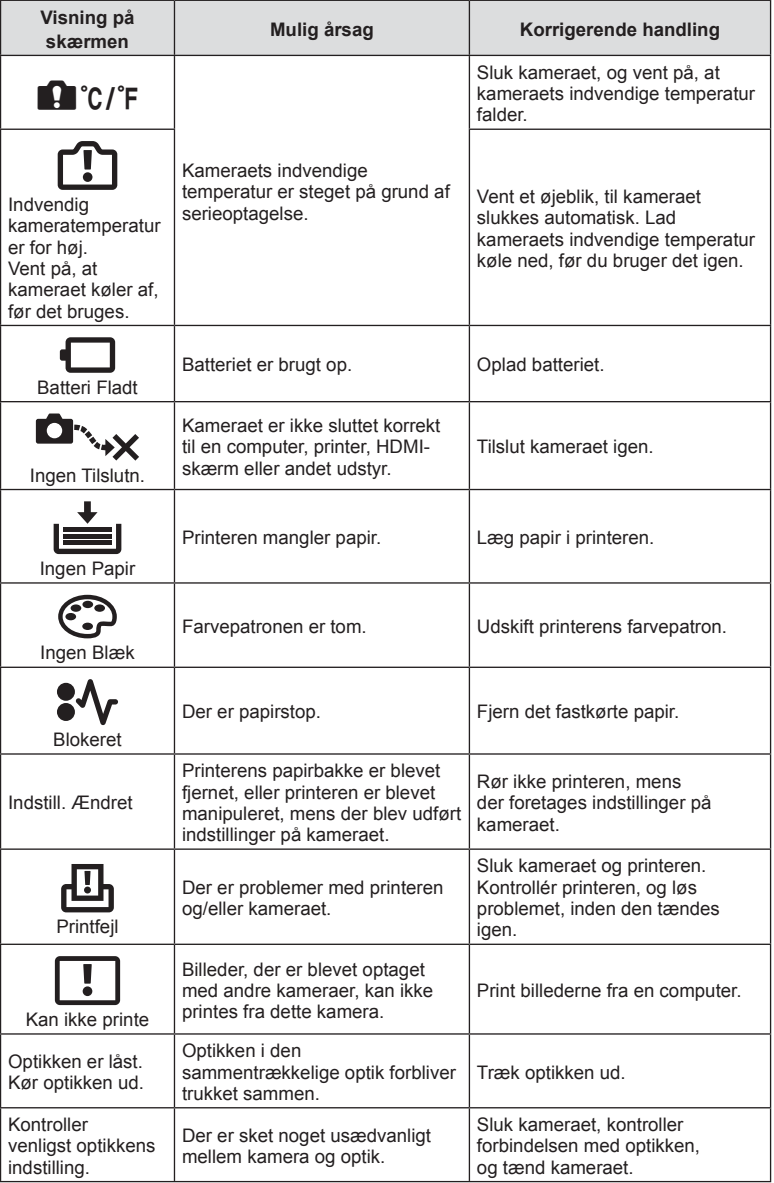

## **Menuoversigt**

- \*1: Kan føjes til [Tildel til brugerdefineret funktion].
- \*2: Standard kan gendannes ved at sætte [Fuld] til [Nulstil].
- \*3: Standard kan gendannes ved at vælge [Standard] for [Nulstil].

### **C** Optagemenu

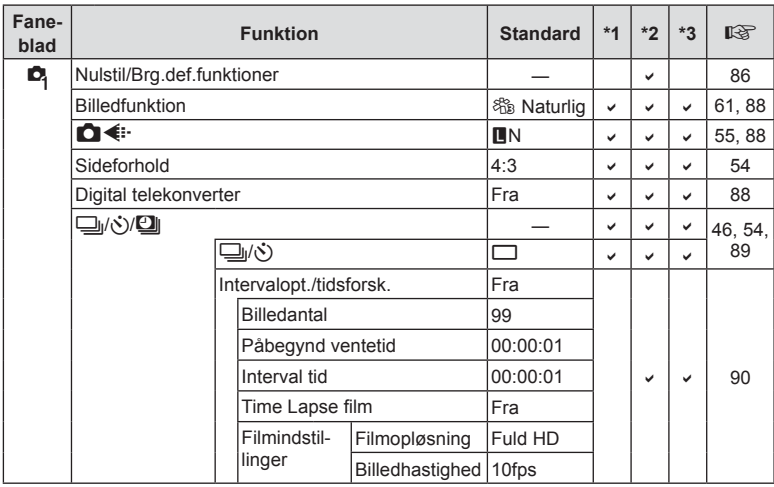

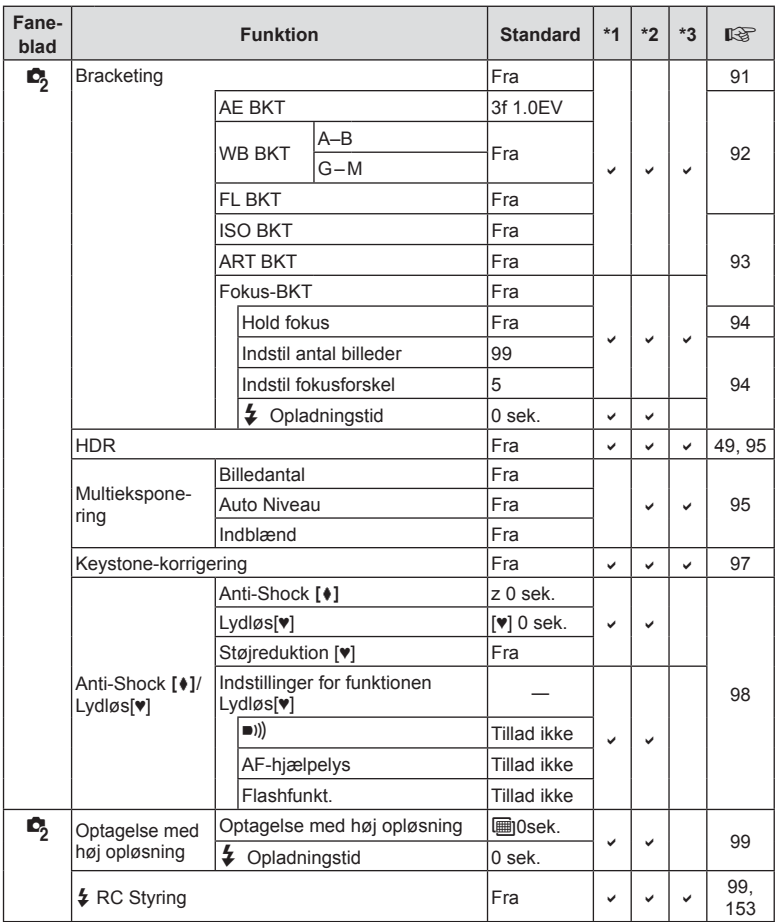

## n **Videomenu**

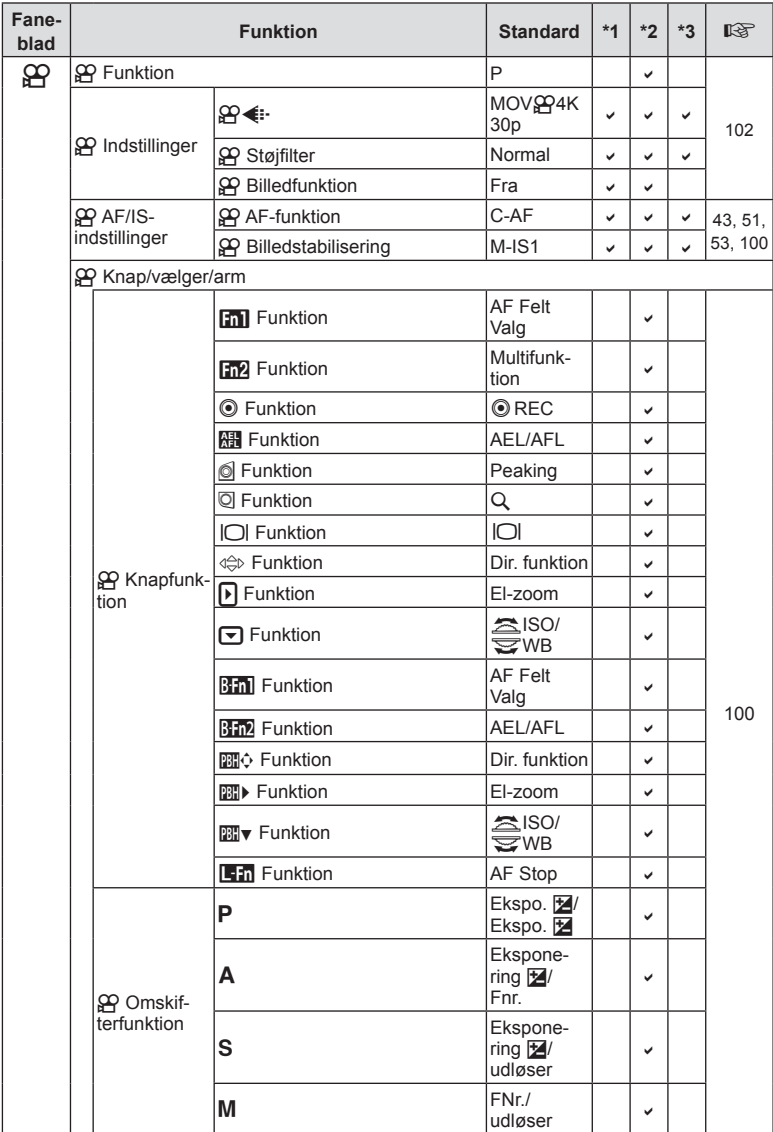

DA **167 Information 8** Information

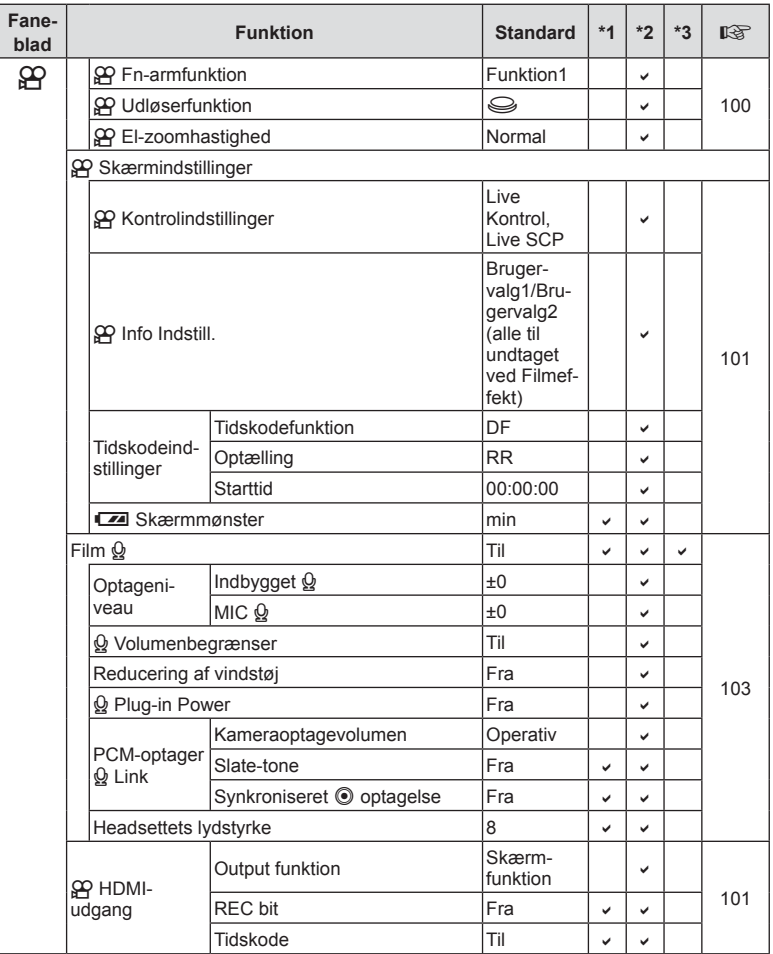

## q **Gengivemenu**

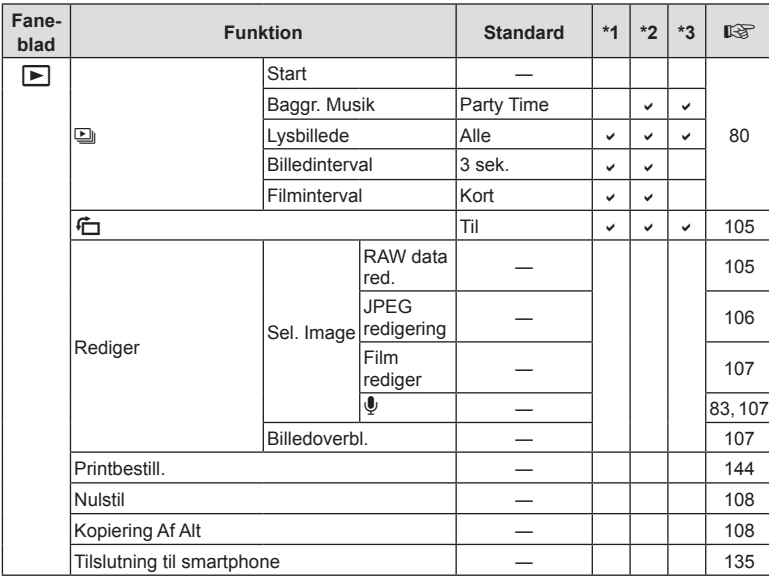

### d **Indstillingsmenu**

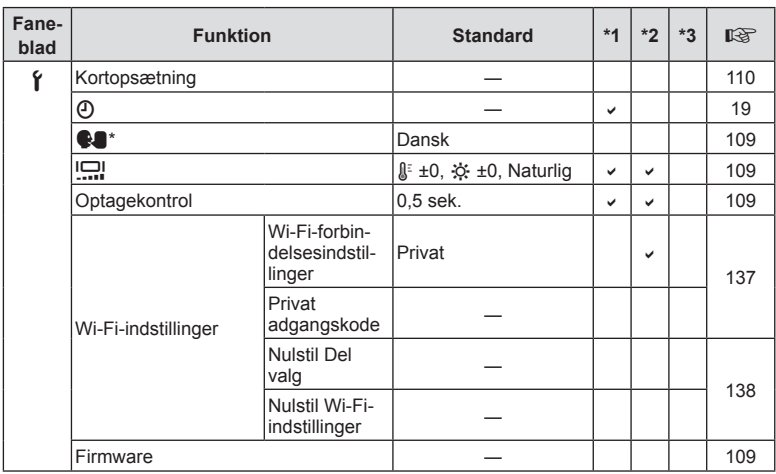

\* Indstillingerne afhænger af, i hvilket område kameraet er købt.

## G **Brugervalgt menu**

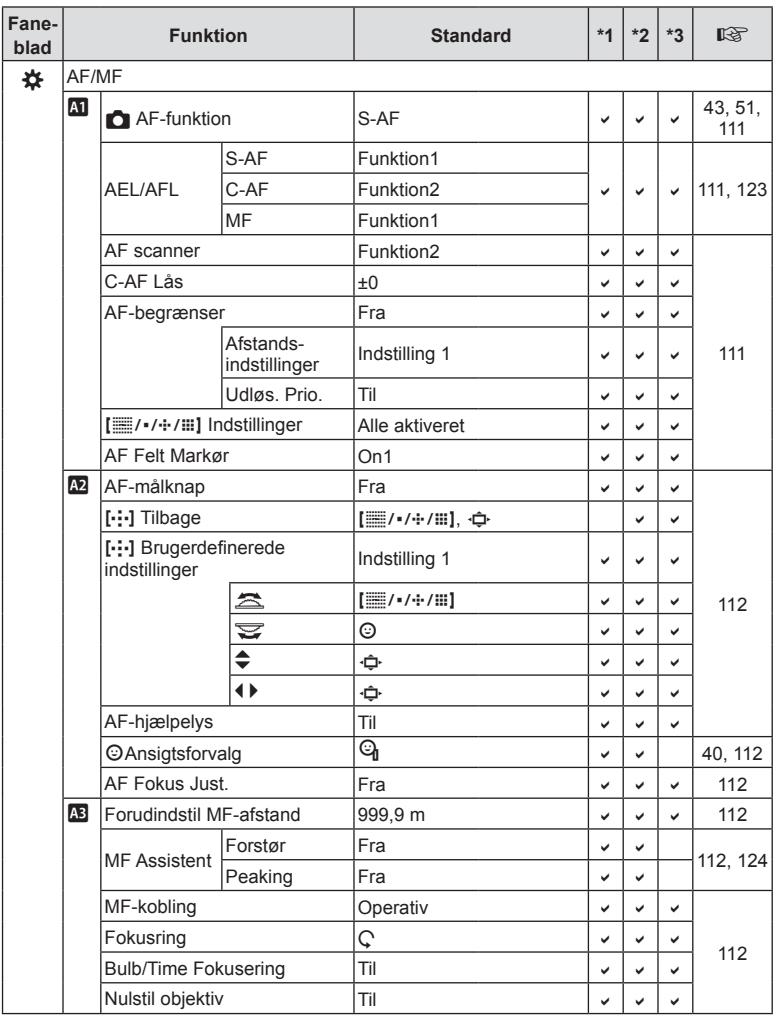

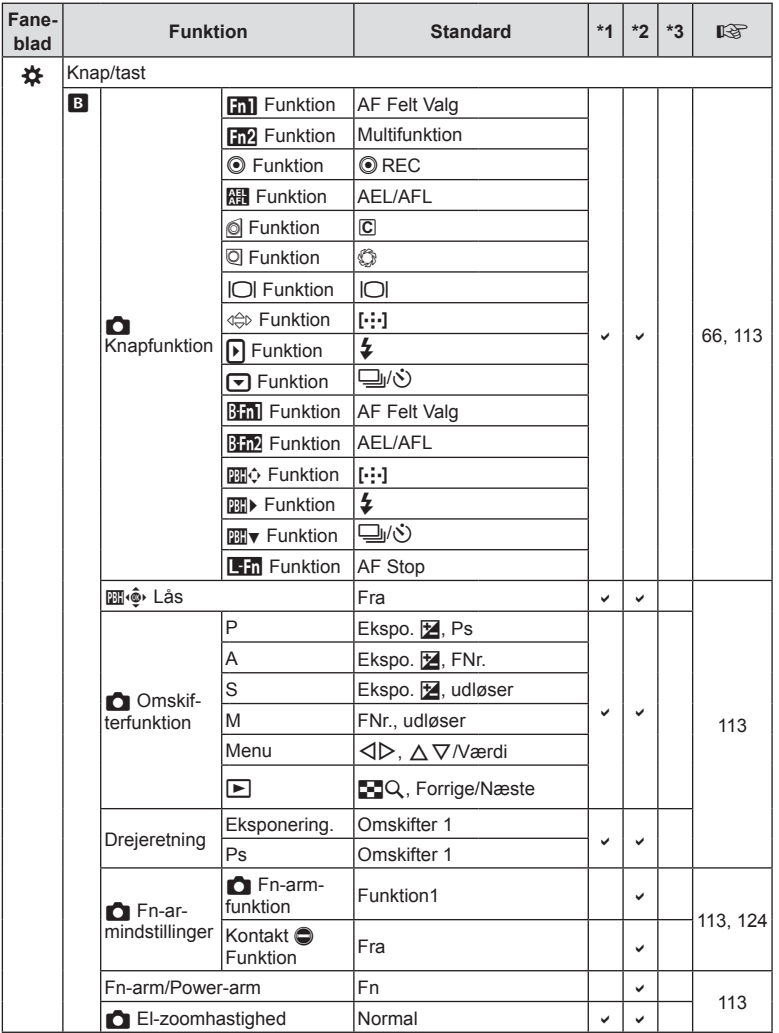

DA **171 Information 8** Information

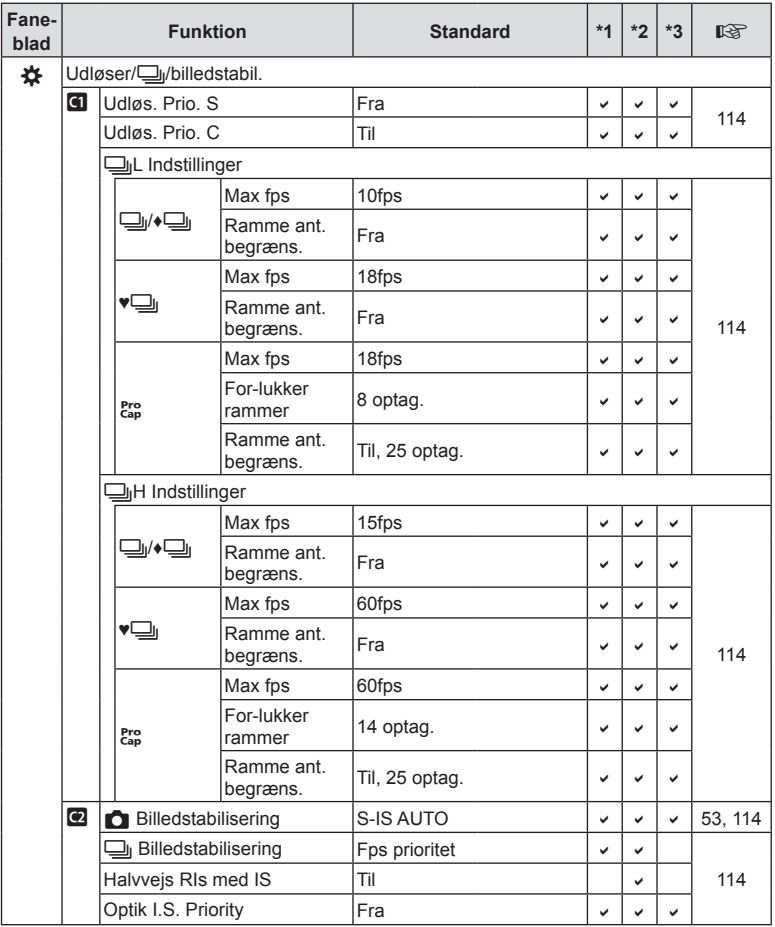

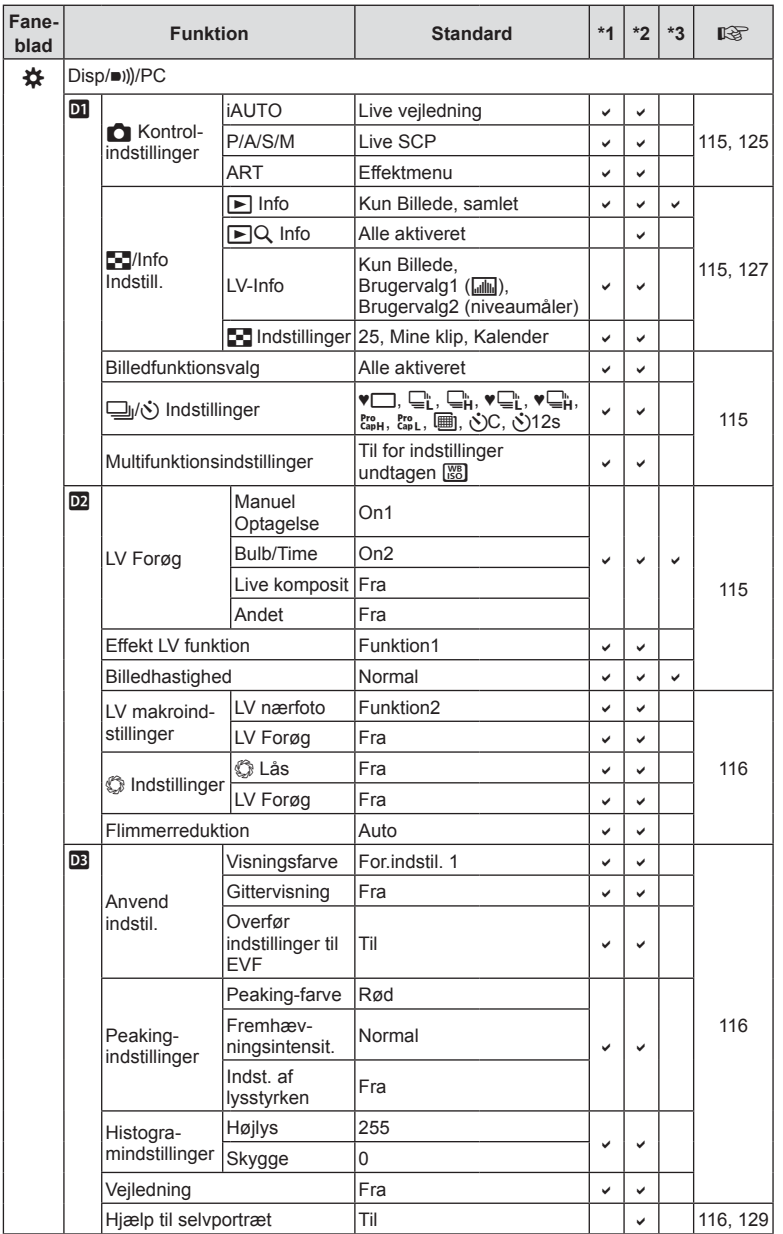

DA **173 Information 8** Information

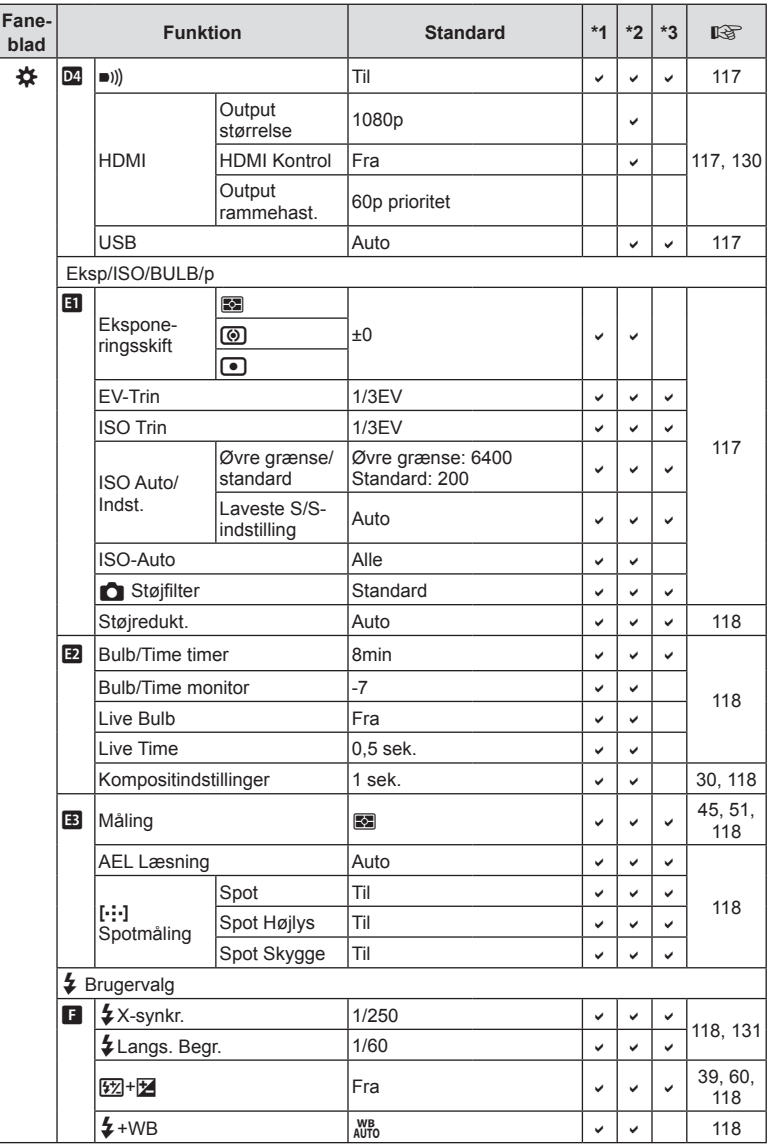

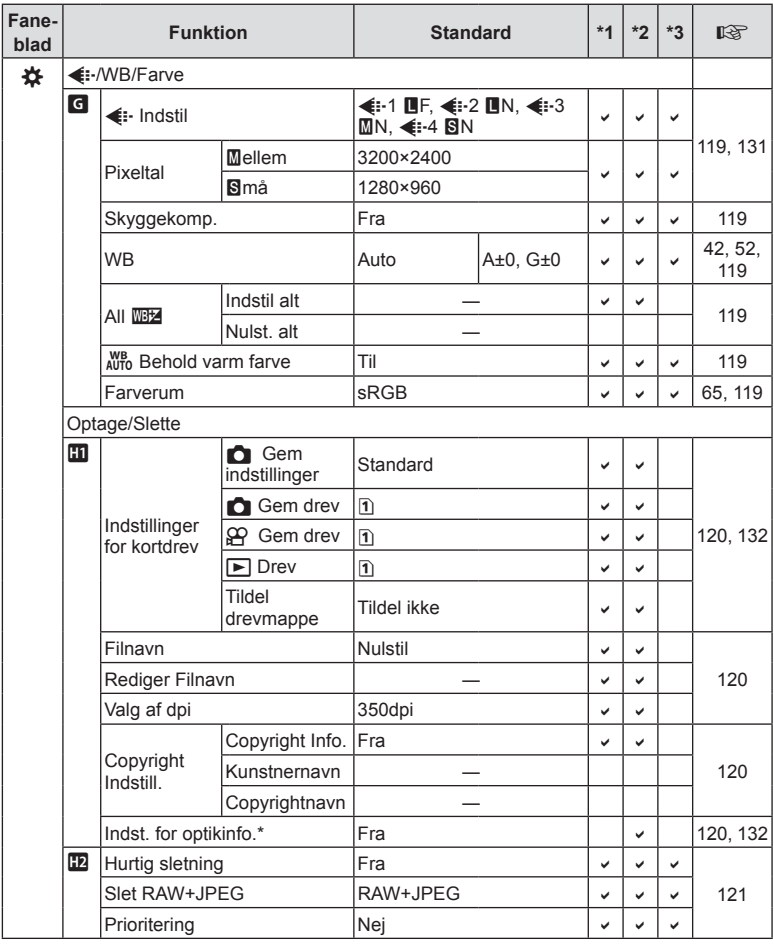

\* [Nulstil] (Fuld) og [Nulstil] (Standard) nulstiller ikke info for individuelle optikker.

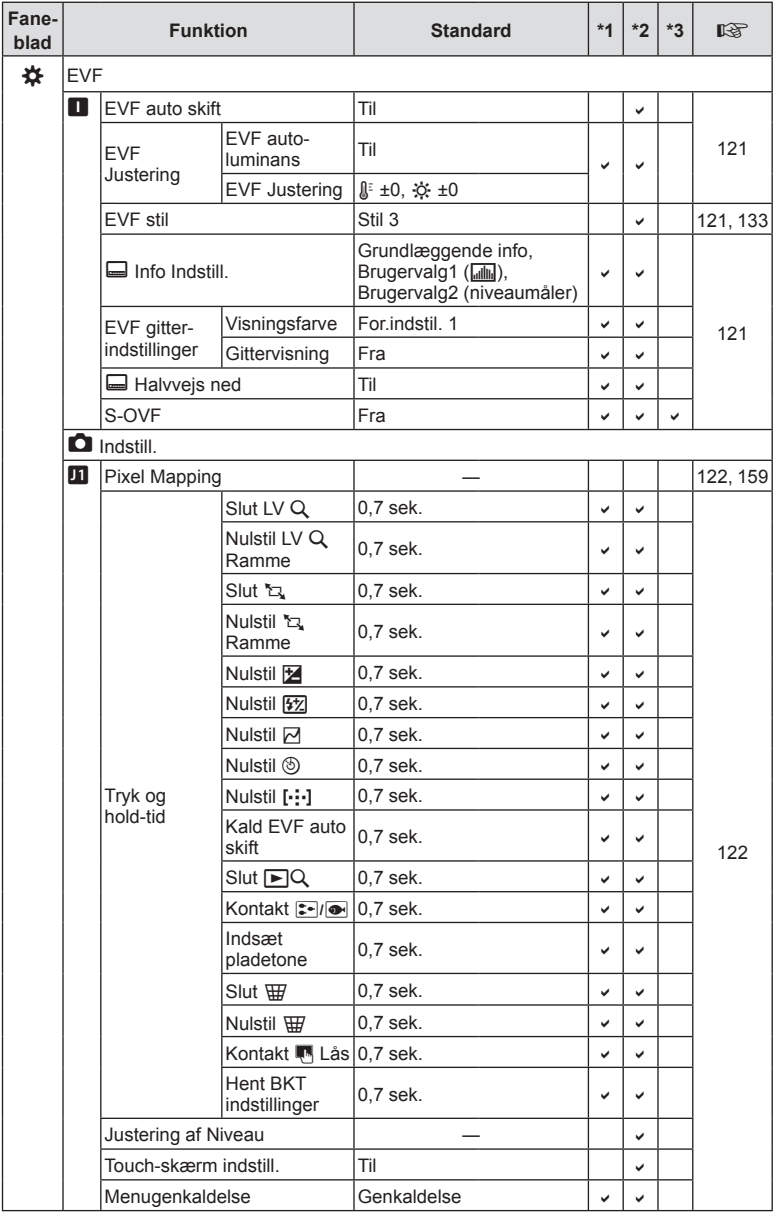

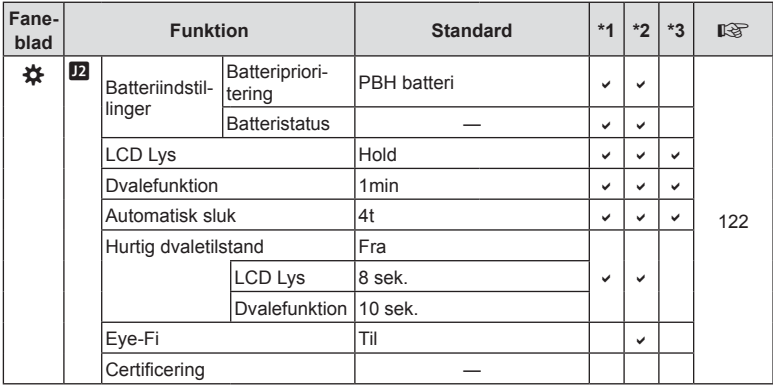

## **Standardindstillinger for Brugervalg**

Nogle funktioner i Brugervalg er forudindstillet til andre indstillinger end de oprindelige standardindstillinger.

• Indstillingerne kan nulstilles til følgende indstillinger ved at vælge [Fuld] for [Nulstil]  $(s. 86)$  $(s. 86)$  i  $\blacksquare$  Optagemenu 1.

### **Brugerdef. funktion** C1

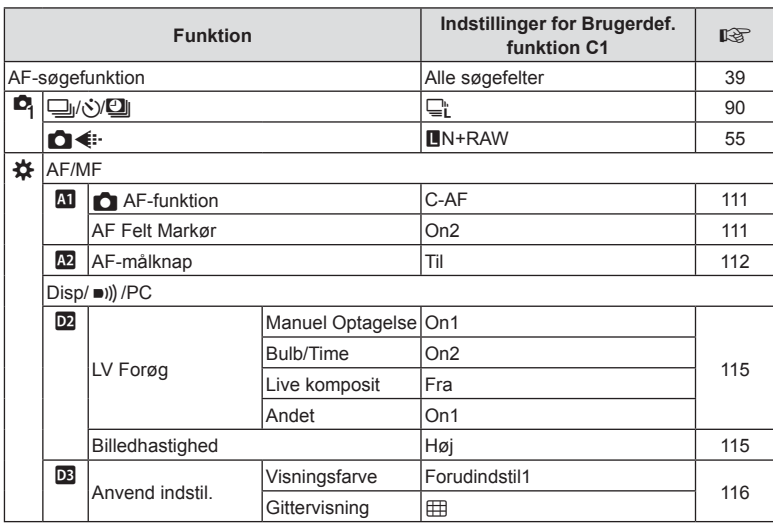

## **Brugerdef. funktion** C2

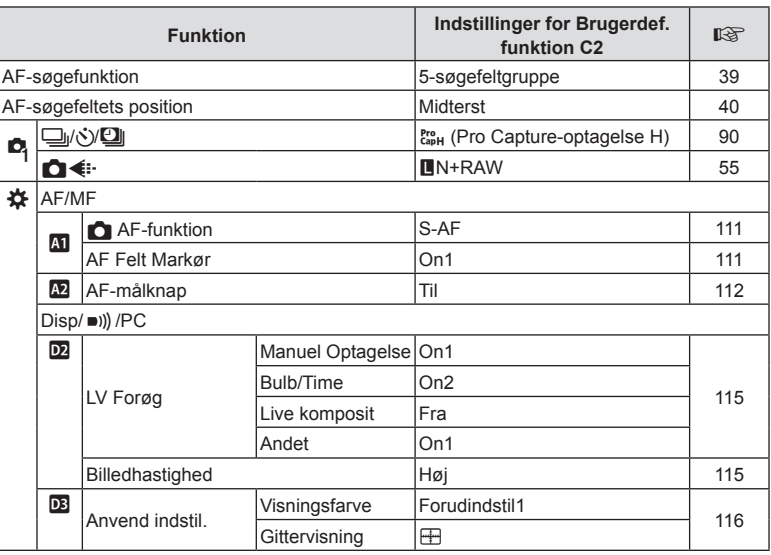

## **Brugerdef. funktion** C3

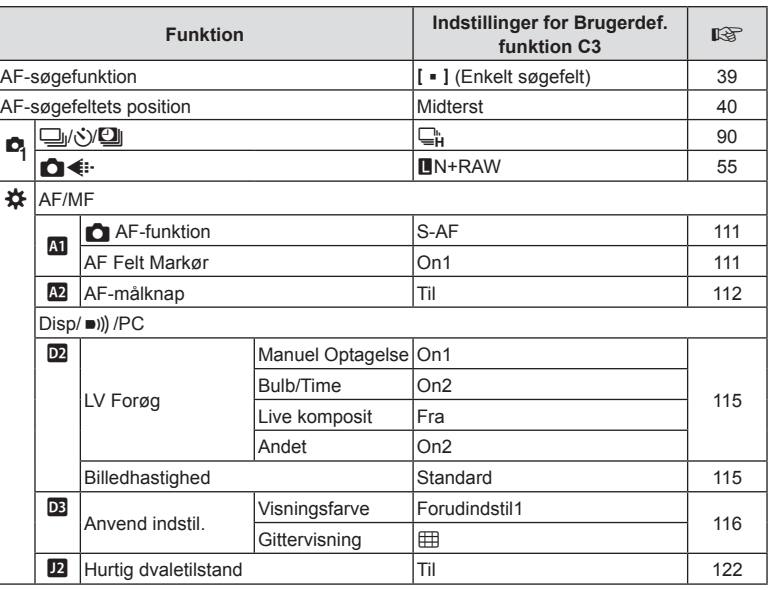

## **Tekniske data**

#### ■ Kamera

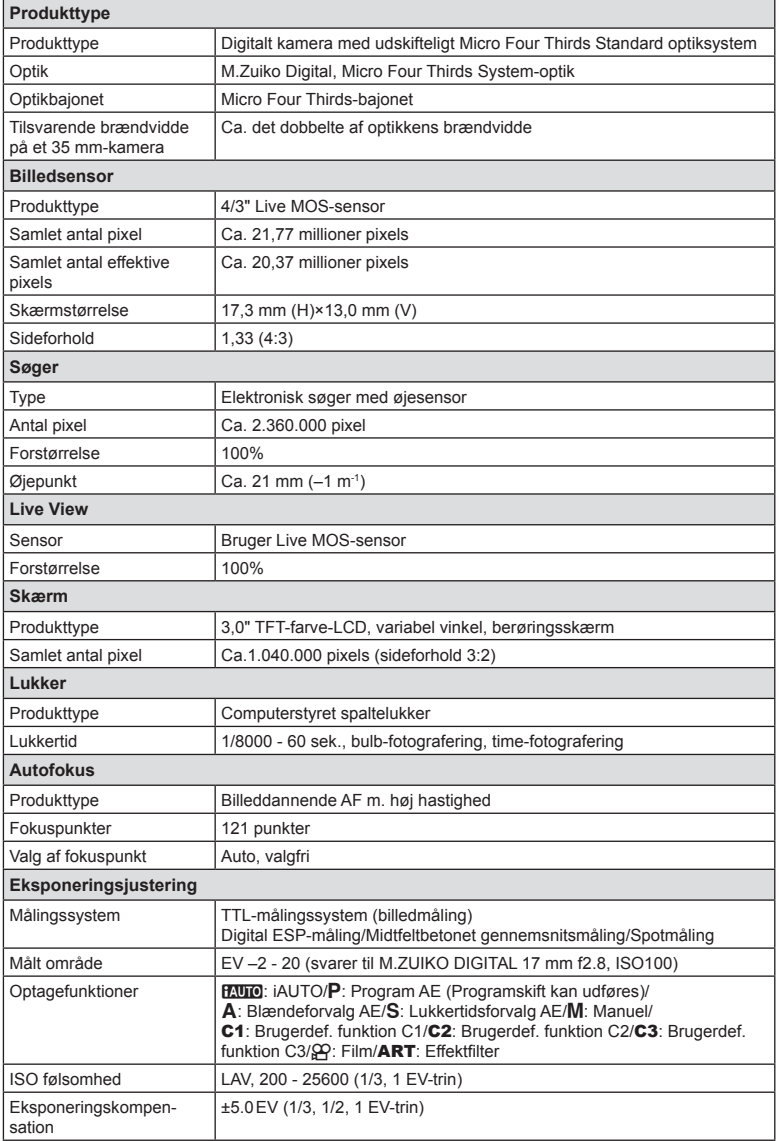

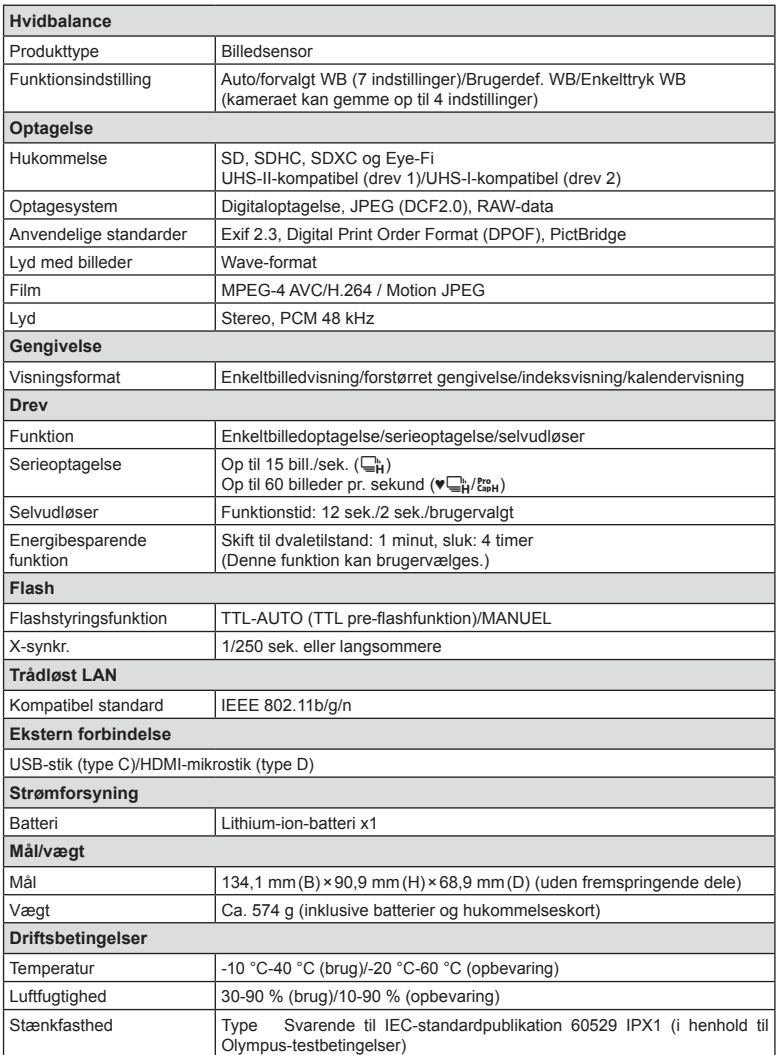

HDMI, HDMI-logoet og High-Definition Multimedia Interface er varemærker eller registrerede varemærker, som tilhører HDMI Licensing LLC.

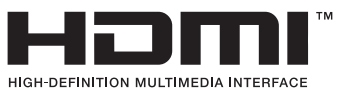

**8** Information
#### Flash

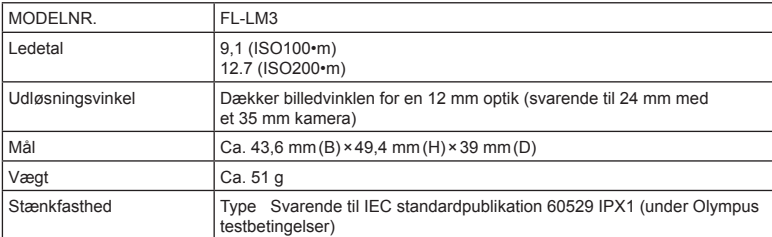

#### ■ Lithium-ion-batteri

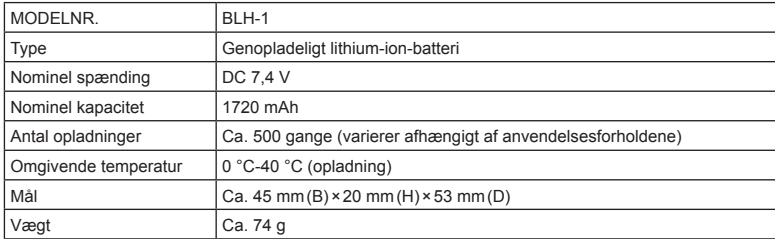

## **ELithium-ion-lader**

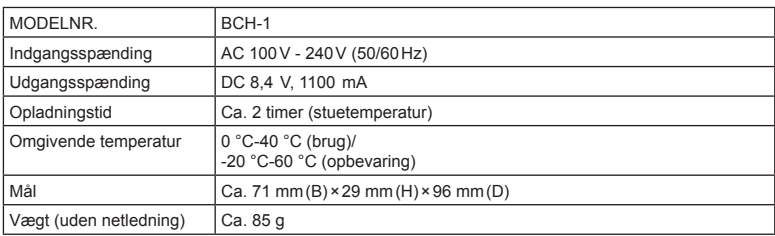

- Netledningen, der følger med denne enhed, er kun beregnet til brug med denne enhed og bør ikke bruges til andre enheder. Brug ikke kabler til andre produkter med denne enhed.
	- RET TIL ÆNDRINGER I TEKNISKE DATA, UDEN VARSEL, FORBEHOLDES.
	- Du kan finde de seneste specifikationer på vores websted.

# **SIKKERHEDSFORSKRIFTER**

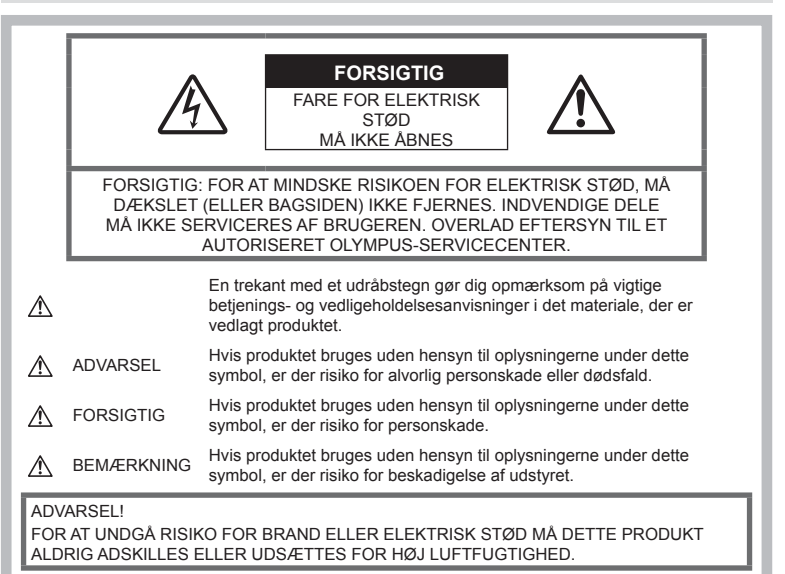

# **Generelle forholdsregler**

Læs alle instruktioner — Læs alle instruktioner i brugervejledningen, før produktet tages i brug. Gem alle vejledninger og bilag til senere brug.

Strømforsyning - Produktet må kun tilsluttes de strømkilder, der er angivet på produktets mærkat.

Fremmedlegemer - For at undgå personskade må der aldrig indsættes et objekt af metal i produktet.

Rengøring — Tag altid stikket ud, inden produktet rengøres. Brug kun en blød klud til rengøring. Brug hverken væsker, rensemidler på spraydåse eller organiske opløsningsmidler til at rengøre dette produkt.

Varme — Dette produkt må aldrig bruges eller opbevares i nærheden af en varmekilde, f.eks. en radiator, et varmespjæld, en brændeovn eller andre varmeudviklende apparater herunder stereoforstærkere.

Tilbehør - For din egen sikkerhed og for at undgå at beskadige produktet, bør du kun anvende tilbehør, der anbefales af Olympus. Placering — For at undgå skader på produktet og personer skal dette produkt anbringes på et sikkert stativ, holder eller lign.

# **ADVARSEL**

- **Brug ikke kameraet i nærheden af brændbare eller eksplosive gasser.**
- **Lad dine øjne få en pause regelmæssigt, når du bruger søgeren.**

Hvis du ikke overholder detet, kan det medføre ondt i øjene, kvalme eller svimmelhed. Antallet af pauser og disse længde varierer fra person til person. Hvis du føler dig træt eller føler ubehag, skal du stoppe med at bruge søgeren og om nødvendigt søge læge.

**Brug ikke flash og LED-lys (inklusiv AF hjælpelys) tæt på mennesker (spædbørn, mindre børn, osv.).**

- Du skal være mindst 1 m væk fra personens ansigt. Hvis flashen aktiveres for tæt på et motivs øjne, kan det medføre kortvarig synsnedsættelse.
- **Se ikke direkte mod solen eller kraftige lyskilder gennem kameraet.**
- **Sørg for at holde spædbørn og mindre børn på afstand af kameraet.**
	- Sørg altid for, at kameraet er uden for mindre børns rækkevidde for at undgå, at der opstår følgende farlige situationer, som kan medføre alvorlig personskade:
		- Kvælning som følge af, at remmen kommer omkring halsen.
		- Ved et uheld sluge batteriet, et kort eller andre små dele.
		- At flashen ved et uheld udløses direkte mod deres egne øjne eller i andre børns øjne.
		- Personskade ved et uheld som følge af kameraets bevægelige dele.
- **Hvis du skulle bemærke, at opladeren udsender røg, varme eller usædvanlige lyde eller lugt, skal du straks holde op med at anvende den og tage den ud af stikkontakten og derefter kontakte en autoriseret forhandler eller et servicecenter.**
- **Brug ikke kameraet, hvis det udsender lugt, støj eller røg.**
	- Fjern i så fald aldrig batteriet med de bare hænder. Det kan medføre brand eller forbrænding af hænderne.
- Hold aldrig og brug aldrig kameraet med våde hænder.

Dette kan forårsage overophedning, eksplosion, brand, elektrisk stød eller fejlfunktion.

- **Læg ikke kameraet på steder, hvor det kan blive udsat for meget høje temperaturer.**
	- Dette kan ødelægge dele i kameraet og kan under visse omstændigheder medføre, at der går ild i kameraet. Brug ikke laderen, hvis den er tildækket (f.eks. af et tæppe). Dette kan medføre overophedning og resultere i brand.
- **Vær forsigtig med kameraet, så lettere forbrænding undgås.**
	- Kameraet indeholder metaldele, der kan blive overophedede, så de kan give lettere forbrændinger. Vær opmærksom på følgende:
		- Kameraet bliver varmt efter brug i en længere periode. Hvis du fortsætter med at bruge kameraet, kan det medføre lette forbrændinger.
		- På steder med meget lave temperaturer kan kameraet blive koldere end omgivelsestemperaturen. Bær om muligt handsker, når kameraet bruges i lave temperaturer.
- For at beskytte teknologien i dette produkt bør du aldrig efterlade kameraet på de steder, der er angivet nedenfor, uanset om det er i brug eller skal opbevares:
	- Steder, hvor temperaturen og/eller luftfugtigheden er høj eller stærkt svingende. Direkte sollys, strande, låste biler eller i nærheden af andre varmekilder (komfur, radiator, osv.) eller luftbefugtere.
	- I sandede eller støvede omgivelser.
	- I nærheden af brændbare genstande eller sprængstoffer.
	- På våde steder f.eks. badeværelser eller i regnvejr.
	- På steder, der udsættes for kraftige vibrationer.
- Til kameraet skal der anvendes et li-ion batteri som anvist af Olympus. Oplad batteriet med den angivne oplader. Andre ladere må ikke anvendes.
- Batterier må aldrig brændes eller opvarmes i mikrobølgeovne, på varmeplader eller i trykkogere osv.
- Efterlad aldrig kameraet i eller nær elektromagnetiske enheder. Dette kan medføre overophedning, brand eller eksplosion.
- Forbind ikke terminalerne med metalliske genstande.
- Tag forholdsregler ved opbevaring og transport af batterier for at undgå, at de kommer i forbindelse med metalgenstande som smykker, nåle, låse, nøgler osv. Kortslutning kan medføre overophedning, eksplosion eller brand, som kan medføre forbrændinger eller personskade.
- For at forhindre utætheder eller skader på batteriernes poler skal du omhyggeligt følge alle vejledninger om brugen af batterierne. Forsøg aldrig at skille batterier ad, ændre dem eller lodde på dem osv.
- Hvis du får batterisyre i øjnene, skal du omgående skylle med rent rindende vand og søge læge med det samme.
- Hvis du ikke kan få batteriet ud af kameraet, skal du kontakte en autoriseret forhandler eller et autoriseret serviceværksted. Forsøg ikke at fjerne batteriet med magt. Beskadigelse af batteriets udvendige side (ridser osv.) kan producere varme eller en eksplosion.
- Batterier skal altid opbevares utilgængeligt for børn. Hvis et barn sluger et batteri, skal der omgående søges læge.
- For at forhindre, at batterierne lækker, overophedes eller forårsager brand og eksplosion, bør der kun anvendes batterier, som er anbefalet til dette produkt.
- Hvis genopladelige batterier ikke er blevet ladet op på den angivne tid, skal opladningen standses, og batterierne må ikke bruges.
- Brug ikke batterier med ridset eller beskadiget hus, og undlad at ridse batteriet.
- Udsæt ikke batterier for kraftige stød eller vedvarende rystelser ved at tabe eller støde det. Dette kan medføre eksplosion,

overophedning eller brand.

- Hvis et batteri lækker, lugter usædvanligt, bliver misfarvet, deformt eller på anden måde defekt under brug, skal man straks stoppe brugen af kameraet og holde det væk fra ild.
- Hvis et batteri lækker væske på dit tøj eller din hud, skal du fjerne tøjet og straks skylle det berørte område med rent, rindende koldt vand. Hvis du får forbrændinger på huden fra væsken, skal du omgående søge lægehjælp.
- Olympus Li-ion-batteriet er konstrueret til kun at blive brugt til Olympus digitalkameraet. Batteriet må ikke bruges til andre enheder.
- **Lad ikke børn håndtere eller transportere batterier (forebyg farlig adfærd såsom at slukke, putte i munden eller tygge).**

### **Brug kun dedikeret genopladeligt batteri og batterioplader**

Vi anbefaler kraftigt, at du kun bruger det originale Olympus dedikerede genopladelige batteri og oplader med dette kamera. Brug af et uoriginalt genopladeligt batteri og/eller oplader kan medføre brand eller personskade pga. lækage, varme, antænding eller ødelæggelse af batteriet. Olympus påtager sig intet ansvar for uheld eller ødelæggelse som følge af brug af batteri og/eller batterioplader, som ikke er originalt Olympus-tilbehør.

# **FORSIGTIG**

- **Du må ikke blokere for fl ashen med hænderne, når der tages billeder med**  flash.
- Opbevar aldrig batterier i direkte sollys eller ved høje temperaturer i en varm bil, i nærheden af en varmekilde osv.
- Batterierne skal altid holdes tørre.
- Batteriet kan blive varmt ved lang tids brug. For at undgå mindre forbrændinger må det aldrig tages ud umiddelbart efter brug af kameraet.
- Dette kamera bruger ét Olympus Li-ionbatteri. Brug det specificerede originalbatteri. Der er risiko for eksplosion, hvis batteriet udskiftes med et batteri af forkert type.
- Du skal aflevere batterierne til genbrug af hensyn til miljøet. Når du kasserer brugte batterier, skal du dække deres poler og altid overholde lokale love og bestemmelser.

# **BEMÆRKNING**

- **Kameraet må ikke bruges eller opbevares i støvede eller fugtige omgivelser.**
- **Brug kun SD/SDHC/SDXChukommelseskort eller Eye-Fi kort. Brug aldrig andre typer kort.** Hvis du ved et tilfælde isætter en anden korttype, skal du kontakte en autoriseret forhandler eller et servicecenter. Forsøg ikke at fjerne kortet ved at bruge kraft.
- Sikkerhedskopiér vigtige data regeæmæssigt på en computer eller et andet lagringsmedie, så du undgår at miste disse data ved et uheld.
- OLYMPUS påtager sig intet ansvar for tab af data, der er knyttet til brugen af denne enhed.
- Vær forsigtig med remmen, når kameraet bæres. Den kan let gribe fat i eller strejfe andre genstande og forårsage alvorlige skader.
- Før transport af kameraet skal et eventuelt stativ og alt andet ikke-OLYMPUS tilbehør fjernes.
- Lad aldrig kameraet falde og undgå at udsætte det for stød eller vibrationer.
- Når du sætter kameraet på et stativ eller fjerner det fra stativet, skal du dreje stativets skrue, ikke kameraet.
- Rør ikke ved kameraets elektriske kontakter.
- Lad ikke kameraet pege direkte mod solen. Optikken eller lukkeren kan tage skade og give farvefejl, spøgelsesbilleder på billedsensoren eller forårsage brand.
- Lad ikke søgeren blive udsat for stærke lyskilder eller direkte sollys. Varmen kan skade søgeren.
- Træk og skub ikke i optikken med kraft.
- Sørg for at fjerne vanddråber eller andre former for fugt fra produktet, før du skifter batteri eller åbner lukkedæksler.
- Tag batterierne ud, hvis kameraet ikke skal bruges i længere tid. Vælg et køligt og tørt sted til opbevaring for at forhindre dannelse af kondensvand eller mug inde i kameraet. Kontrollér kameraet, inden det tages i brug igen. Tryk på udløseren for at kontrollere, at kameraet fungerer korrekt.
- Kameraet kan få funktionsfejl, hvis det bruges på et sted, hvor det udsættes for et magnetisk eller elektromagnetisk felt, radiobølger eller høj spænding, for eksempel i nærheden af et tv, mikroovn, videospil, højttalere, storskærmsenhed, tv-/radiotårn eller sendemaster. I sådanne tilfælde skal kameraet slukkes og tændes igen, før det bruges.
- Overhold altid de begrænsninger for betjeningsmiljøet, som er beskrevet i vejledningen til kameraet.
- Sæt batteriet forsigtigt i som beskrevet i betjeningsvejledningen.
- Kontrollér altid batteriet omhyggeligt for lækager, misfarvning, deformering og andre afvigelser, før det sættes i.
- Tag altid batteriet ud af kameraet, hvis det ikke skal bruges i længere tid.
- Ved opbevaring af batteriet i længere tid skal du vælge et køligt sted til opbevaring.
- Kameraets strømforbrug varierer, afhængigt af, hvilke funktioner, der bruges.
- Under de forhold, der beskrives nedenfor, forbruges strøm kontinuerligt, og batteriet aflades hurtigt.
	- Zoomet bruges gentagne gange.
	- Udløseren trykkes halvvejs ned gentagne gange i optagefunktionen og aktiverer dermed autofokus.
	- Der vises et billede på skærmen i en længere periode.
	- Kameraet er tilsluttet til en printer.
- Hvis du bruger et afladet batteri, kan det medføre, at kameraet slukkes uden at vise advarslen om batteriniveauet.
- Hvis batteripolerne bliver våde eller fedtede, kan der opstå fejl i kontakten med kameraet. Tør batteriet grundigt af med en tør klud før brug.
- Oplad altid et batteri, før det bruges første gang, eller hvis det ikke har været brugt i længere tid.
- Når kameraet bruges ved lave temperaturer, skal kameraet og batteriet holdes så varme som muligt. Et batteri, der er blevet afladet i kulde, kan fungere igen, når det opvarmes til stuetemperatur.
- Køb altid ekstra batterier før længere rejser, særligt i udlandet. Det kan være vanskeligt at finde det korrekte batteri på rejser.

## **Brug af den trådløse LAN-funktion**

- **Sluk for kámeraet på hospitaler og andre**  steder, hvor der findes medicinsk udstyr. Radiobølgerne fra kameraet kan påvirke det medicinske udstyr i negativ grad og forårsage fejlfunktion, som kan medføre en ulykke.
- Sluk for kameraet ombord på fly. Brug af trådløse enheder ombord kan forhindre sikker drift af flyet.

#### **Skærm**

- Tryk ikke for hårdt på skærmen. Billedet kan blive sløret, og der kan opstå gengivefejl, eller skærmen kan blive ødelagt.
- Der kan forekomme en lysstribe foroven og forneden på skærmen. Dette er ikke en fejl.
- Hvis et motiv ses diagonalt i kameraet, kan linjerne forekomme ujævne på skærmen. Dette er ikke en fejl. Lysstriben er mindre synlig i gengivefunktion.
- I kolde omgivelser kan skærmen være lang tid om at blive tændt, eller farverne kan midlertidigt ændre sig. Ved brug i meget kolde omgivelser er det en god idé at varme kameraet op en gang i mellem. En skærm, der ikke fungerer godt ved lave temperaturer, fungerer helt normalt ved normale temperaturer.
- Skærmen i dette produkt er af høj kvalitet og nøjagtighed, men der kan dog forekomme fastlåste eller døde pixel på skærmen. Disse pixel har ingen indvirkning på det gemte billede. På grund af skærmens egenskaber kan der også være ujævnheder i farve eller lysstyrke afhængigt af vinklen, men dette skyldes skærmens opbygning. Det skyldes ikke funktionsfejl.

## **Rettigheder og bemærkninger**

- Olympus giver ingen tilsagn eller garantier vedrørende skader eller omkostninger opstået ved lovmæssig korrekt brug eller ethvert krav fra tredjemand som følge af forkert brug af dette produkt.
- Olympus giver ingen tilsagn eller garantier vedrørende skader eller omkostninger opstået ved lovmæssig korrekt brug og hæfter ikke for skader opstået ved sletning af billeddata.

#### **Bortfald af garanti**

- Olympus laver ingen indsigelser eller lover ingen garantier (implicit eller eksplicit) for skader eller omkostninger opstået i forbindelse med eller vedrørende indholdet i dokumentationen eller softwaren og kan aldrig gøres ansvarlig for eventuelle implicitte krav vedrørende merkantil anvendelse eller andet brug eller andre direkte eller indirekte omkostninger (inklusive, men ikke begrænset til indtjeningstab, virksomhedsophør eller tab af forretningsoplysninger) forårsaget af brugen eller manglende evne til at bruge dokumentationen eller softwaren eller udstyret. I nogle lande kan firmaet ikke fralægge sig eller begrænse ansvaret for følgeomkostninger eller implicit garanti. Derfor gælder ovenstående begrænsninger muligvis ikke i dit område.
- Olympus forbeholder sig alle rettigheder til denne vejledning.

#### **Advarsel**

Fotografering uden tilladelse eller brug af ophavsretligt materiale kan være i strid med gældende lov. Olympus fralægger sig ethvert ansvar for dette, samt andre forhold, der måtte krænke indehaverne af det beskyttede materiale.

## **Angående copyright**

Alle rettigheder forbeholdes. Intet af dette skriftlige materiale eller de vedlagte programmer må kopieres eller gengives i nogen form eller via noget medie – elektronisk eller mekanisk, herunder fotokopiering og indspilning – eller i nogen form for informationslagringssystem, uden tilladelse fra Olympus. Alt ansvar fralægges vedrørende brug af materialet samt for omkostninger opstået som følge af brug af dette materiale. Olympus forbeholder sig ret til at ændre indholdet i denne dokumentation eller programmerne uden varsel.

## **Til brugere i Europa**

#### **Enkel overensstemmelseserklæring**

OLYMPUS CORPORATION erklærer hermed, at radioudstyrstypen IM002 er i overensstemmelse med Direktiv 2014/53/EU.

Den fulde tekst i EU-overensstemmelseserklæringen kan ses på følgende internetadresse: http://www.olympus-europa.com/

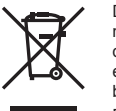

Dette symbol [en skraldespand med et kryds over, WEEEdirektivet, anneks IV] betyder, at elektrisk og elektronisk affald skal bortskaffes separat indenfor EU.

Det må derfor ikke bortskaffes sammen med almindeligt husholdningsaffald.

Brug det retur- og indsamlingssystem, der findes i dit land til bortskaffelse af dette produkt.

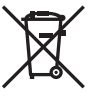

Dette symbol [en skraldespand med et kryds over, direktiv 2006/66/EF, bilag II] betyder, at brugte batterier indsamles separat inden for EU.

Batterierne må ikke bortskaffes som almindeligt husholdningsaffald.

Brug det retur- og indsamlingssystem, der findes i dit land til bortskaffelse af brugte batterier.

#### **Garanti**

I det usandsynlige tilfælde at der skulle opstå fejl ved produktet, selvom det er blevet brugt korrekt (i henhold til den medfølgende brugervejledning) under den gældende nationale garantiperiode og er det blevet købt hos en autoriseret Olympusforhandler inden for OLYMPUS EUROPA SE & Co. KGs geografiske forretningsområde, som angivet på hjemmesiden: http://www.olympus-europa.com, vil produktet blive repareret, eller efter ombyttet på Olympus' foranledning uden omkostninger for kunden. For at give Olympus mulighed for at yde den ønskede garantiservice til din fulde tilfredshed bedes du være opmærksom på de oplysninger og instruktioner, der er anført nedenfor:

- 1. For at gøre krav gældende under denne garanti skal du følge instruktionerne på http://consumer-service.olympus-europa. com for registrering og sporing (denne service er ikke tilgængelig i alle lande) eller tage produktet, den tilhørende originale faktura eller kvittering og det komplette garantibevis til den forhandler, hvor produktet er købt, eller enhvet andet Olympus serviceværksted inden for OLYMPUS EUROPA SE & Co. KGs forretningsområdet, som er oplyst på hjemmesiden: http://www.olympus-europa.com inden udløbet af den gældende nationale garantiperiode.
- 2. Sørg for at garantibeviset er korrekt udfyldt af Olympus, en autoriseret forhandler eller serviceværksted. Kontroller derfor, om dit navn, forhandlerens navn, serienummeret, købsår, -måned og -dag er udfyldt korrekt, eller at den originale faktura eller kvittering (med forhandlerens navn, købsdato og produkttype) er vedlagt garantibeviset.
- 3. Opbevar garantibeviset på et sikkert sted. Et nyt kan ikke udstedes.
- 4. Bemærk venligst, at Olympus ikke påtager sig nogen risiko eller afholder omkostninger forbundet med forsendelse eller transport af produktet til forhandleren eller det autoriserede Olympus-serviceværksted.
- 5 Garantien dækker ikke følgende, og kunden skal betale for eventuelle reparationer, selvom disse falder inden for den ovennævnte garantiperiode.
	- a. Enhver defekt, der skyldes forkert brug (f.eks. anvendelse til formål, der ikke er nævnt i betjeningsvejledningen osv.)
	- b. Enhver defekt, der skyldes reparation, ændring, rengøring osv. udført af andre end Olympus eller en autoriseret Olympus-forhandler.
	- c. Enhver defekt eller skade, der skyldes transport, tab, stød osv. efter købet af produktet.
- d. Enhver defekt eller skade, der skyldes brand, jordskælv, oversvømmelse, lynnedslag, andre naturkatastrofer, forurening eller uregelmæssige strømkilder.
- e. Enhver defekt, der skyldes skødesløs eller forkert opbevaring (som f.eks. opbevaring af produktet under meget varme og fugtige forhold, i nærheden af insektmidler som f.eks. naftalen eller andre skadelige midler osv.), forkert vedligeholdelse osv.
- f. Enhver defekt, der skyldes flade batterier osv.
- g. Enhver defekt, der skyldes indtrængende sand, mudder, vand osv.
- 6. Olympus' ansvar under denne garanti begrænser sig til reparation eller ombytning af produktet. Olympus fralægger sig ethvert ansvar under garantien for indirekte tab eller skader, som kunden måtte lide eller som følge af en defekt ved produktet og i særdeleshed tab eller skader på optik, film eller andet udstyr og tilbehør anvendt sammen med produktet eller tab, der skyldes forsinket reparation eller tab af data. Gældende lovgivning påvirkes ikke af ovenstående.

#### **Varemærker**

- Microsoft og Windows er registrerede varemærker tilhørende Microsoft Corporation.
- Macintosh er et varemærke tilhørende Apple Inc.
- SDXC-logoet er et varemærke, tilhørende SD-3C, LLC.
- Eye-Fi er et varemærke tilhørende Eye-Fi, Inc.
- Funktionen "Shadow Adjustment Technology" indeholder patenteret teknologi fra Apical Limited.

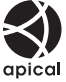

- Micro Four Thirds, Four Thirds og Micro Four Thirdsog Four Thirds-logoerne er varemærker eller registrerede varemærker tilhørende OLYMPUS CORPORATION i Japan, USA og landene i Den Europæiske Union såvel som i andre lande.
- Wi-Fi er et registreret mærke tilhørende Wi-Fi Alliance.
- Wi-Fi CERTIFIED-logoet er et certificeringsmærke tilhørende Wi-FI Alliance.

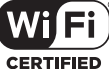

- De kamerafilsystemstandarder, der henvises til i denne vejledning, er "Design Rule for Camera File System/DCF"-standarder, som defineret af Japan Electronics and Information Technology Industries Association (JEITA).
- Alle andre selskaber samt produktnavne er registrerede varemærker og/eller varemærker tilhørende deres respektive ejer.

THIS PRODUCT IS LICENSED UNDER THE AVC PATENT PORTFOLIO LICENSE FOR THE PERSONAL AND NONCOMMERCIAL USE OF A CONSUMER TO (i) ENCODE VIDEO IN COMPLIANCE WITH THE AVC STANDARD ("AVC VIDEO") AND/OR (ii) DECODE AVC VIDEO THAT WAS ENCODED BY A CONSUMER ENGAGED IN A PERSONAL AND NON-COMMERCIAL ACTIVITY AND/OR WAS OBTAINED FROM A VIDEO PROVIDER LICENSED TO PROVIDE AVC VIDEO. NO LICENSE IS GRANTED OR SHALL BE IMPLIED FOR ANY OTHER USE. ADDITIONAL INFORMATION MAY BE OBTAINED FROM MPEG LA, L.L.C. SEE HTTP://WWW.MPEGLA.COM

Kameraets software kan inkludere tredjepartssoftware. Alle tredjepartsprogrammer er underlagt betingelserne og vilkårene, fremsat af ejerne og licensgiverne af det program, under hvilken programmet er leveret til dig. Disse vilkår og andre tredjeparts softwaremeddelelser kan findes i PDF-filen med softwaremeddelelse på http://www.olympus.co.jp/en/support/imsg/ digicamera/download/notice/notice.cfm

**SIKKERHEDSFORSKRIFTE** DA **187 SIKKERHEDSFORSKRIFTER**

*9*

## *10* **Tilføjelser/modifikationer i fi rmwareopdatering**

Følgende funktioner er blevet tilføjet/modificeret i firmwareopdateringen.

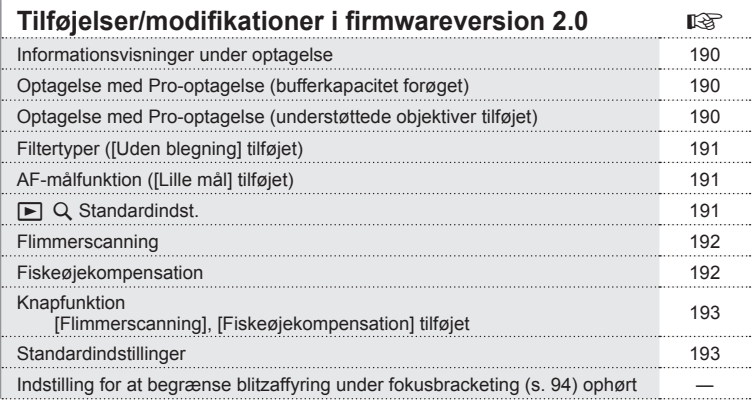

# **Tilføjelser/ændringer som følge af firmwareopdateringen, version 3.0**

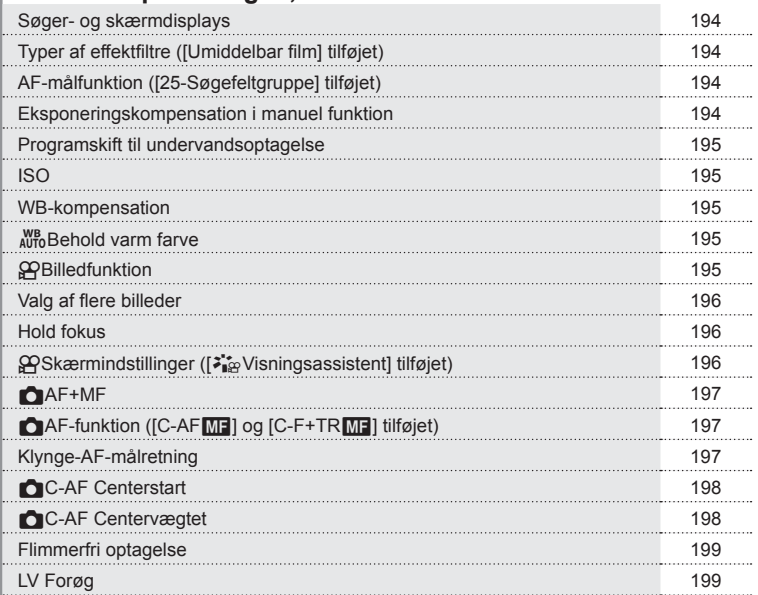

# **Tilføjelser/ændringer som følge af firmwareopdateringen, version 3.0** gastrown and gastrown and gastrown and gastrown and gastrown and gastrown and g

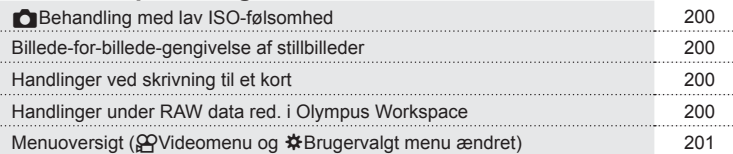

# **Tilføjelser/ændringer som følge af firmwareopdateringen, version 3.2**

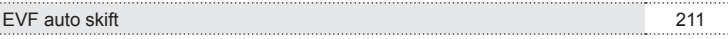

... . . .

# **Tilføjelser/modifikationer i firmwareversion 2.0**

## <span id="page-189-0"></span>**Informationsvisninger under optagelse**

#### Skærmvisning under stillfotografering

Ikonet for batteriniveau er blevet modificeret.

Ikonvisninger for optagelse med Pro-optagelse, Flimmerscanning og optagelse med Fiskeøjekompensation er blevet tilføjet.

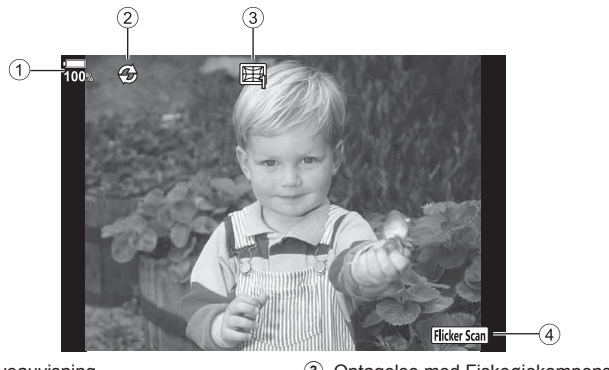

- 1 Batteriniveauvisning
- 2 Optagelse med Pro-optagelse ......[s. 190](#page-189-1)
- 3 Optagelse med Fiskeøjekompensation .....................................................[.s. 192](#page-191-1) 4 Flimmerscanning .........................[.s. 192](#page-191-0)

## <span id="page-189-1"></span>**Optagelse med Pro-optagelse (bufferkapacitet forøget)**

[For-lukker rammer] i optagelse med Pro optagelse ([s. 48\)](#page-47-0) er blevet udvidet til op til 35 rammer.

[For-lukker rammer] kan blive indstillet i  $\lceil \frac{Pr}{Cap} \rceil$  under  $\lceil \frac{m}{r} \rceil$  L Indstillinger] eller  $\Box$ <sub>I</sub> H Indstillinger] (s. [114\)](#page-113-0) i Brugervalgt menu.

## <span id="page-189-2"></span>**Optagelse med Pro-optagelse (understøttede objektiver tilføjet)**

Objektiver, som understøtter optagelse med Pro-optagelse ([s. 48\)](#page-47-0), er blevet tilføjet. Se OLYMPUS' hjemmeside for at få oplysninger om de objektiver, som kan anvendes med optagelse med Pro-optagelse.

# <span id="page-190-0"></span>**Filtertyper ([Uden blegning] tilføjet)**

[Uden blegning] er føjet til kunstfiltrene (s. [33\)](#page-32-0).

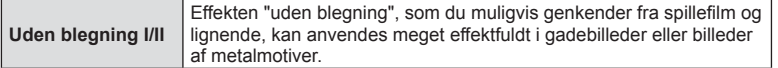

"II" er en alternativ version af originalen (I).

# <span id="page-190-1"></span>**AF-målfunktion ([Lille mål] tilføjet)**

[Lille mål] er føjet til AF-målfunktionen (s. [39\)](#page-38-0).

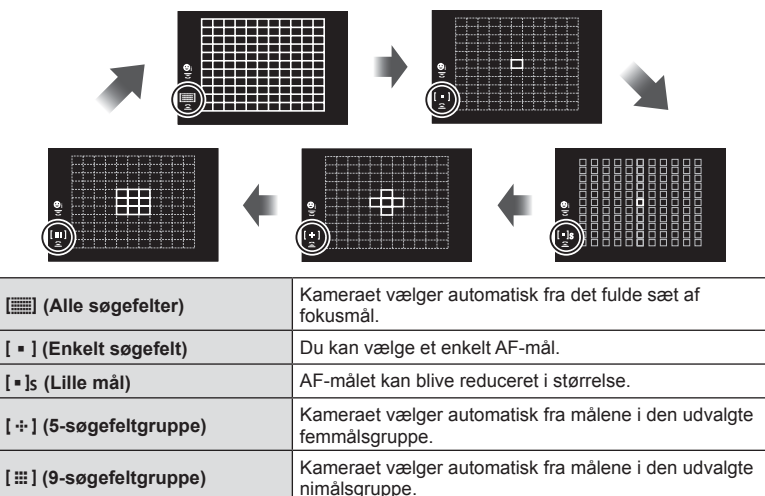

# <span id="page-190-2"></span>**▶ Q Standardindst.**

Der er blevet føjet en zoomgradsindstilling til nærbilledafspilning ([s. 79](#page-78-0)). Følgende indstilling er tilføjet i de brugervalgte menuer (MENU →  $\ast \rightarrow \mathbb{D}$ ) (s. [115\)](#page-114-0).

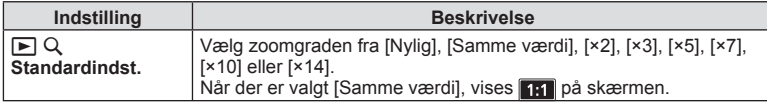

## <span id="page-191-0"></span>**Flimmerscanning**

Denne funktion giver dig mulighed for at optage billeder med mindre flimmer fra indendørs LED-lamper ved at ændre lukkerhastigheden trinvist, mens du kontrollerer graden af flimmer på live-view-visningen.

Mens Flimmerscanning er aktiveret, skal du trykke på knappen **INFO** for at skifte til en anden indstillingsskærm, hvis du ønsker at anvende optagefunktioner såsom blændejustering eller eksponeringskompensation.

For at vende tilbage til skærmen for Flimmerscanning skal du trykke gentagne gange på knappen **INFO**, indtil skærmen skifter.

- Brug af Zoom AF-visning (s[.41](#page-40-0)) gør det nemmere at vurdere graden af flimmer.
- Omfanget af lukkerhastigheder, som kan indstilles, er mindre, når Flimmerscanning er aktiveret.

#### **Under stillbilledoptagelse**

Følgende indstilling er tilføjet i de brugervalgte menuer (MENU →  $\ast \rightarrow \boxtimes$ ) (s. [118\)](#page-117-0). Flimmerscanning er til rådighed under optagelse med Lydløs [♥], optagelse med Pro-optagelse eller Optagelse m. høj opl., når omskifteren er indstillet til **S** eller **M**.

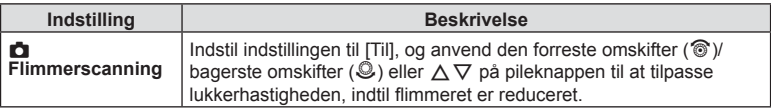

#### **Under filmoptagelse**

Følgende indstilling er tilføjet i Videomenu (MENU →  $\Omega$  →  $\Omega$  Indstillinger for **tilstand**) (s. [100\)](#page-99-0).

Flimmerscanning er til rådighed, når omskifteren er indstillet til  $\Omega$ , og funktionen  $\Omega$  er indstillet til **S** eller **M**.

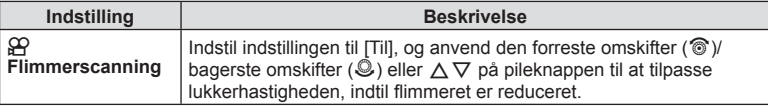

## <span id="page-191-1"></span>**Fiskeøjekompensation**

Denne funktion kompenserer for forvrængelsen fra et fiskeøjeobjektiv, hvilket gør dig i stand til at optage billeder, som ligner dem, der optages med et supervidvinkelobjektiv. Denne funktion kan kun indstilles, når du monterer et understøttet fiskeøjeobjektiv<sup>\*1</sup>. Følgende indstilling er tilføjet i de brugervalgte menuer (MENU → # → **DI**) (s. [122](#page-121-0)).

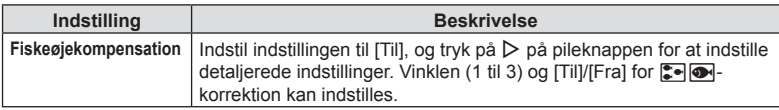

\*1 M.ZUIKO DIGITAL ED 8mm f1,8 Fisheye PRO understøtter denne funktion (fra og med slutningen af februar 2018).

## <span id="page-192-0"></span>**Knapfunktion**

#### **Under stillbilledoptagelse**

Følgende indstillinger er tilføjet i de brugervalgte menuer (**MENU** G M **Knapfunktion**) (s. [66\)](#page-65-0).

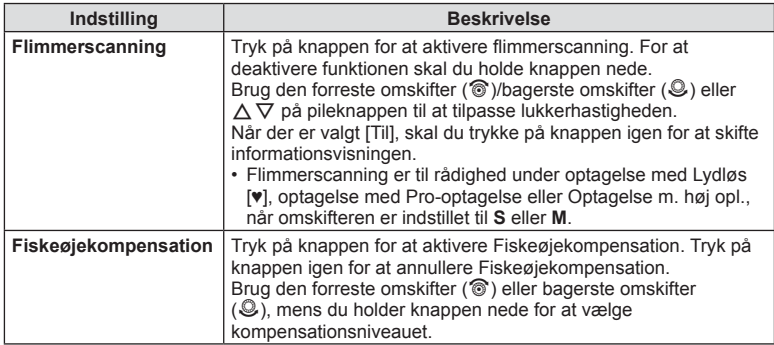

#### **Under filmoptagelse**

Følgende indstilling er tilføjet i videomenuen (MENU →  $\mathfrak{P} \rightarrow \mathfrak{P}$  Knap/hjul/håndtag  $\rightarrow$   $\Omega$ <sup>2</sup> Knapfunktion) (s. [100](#page-99-0)).

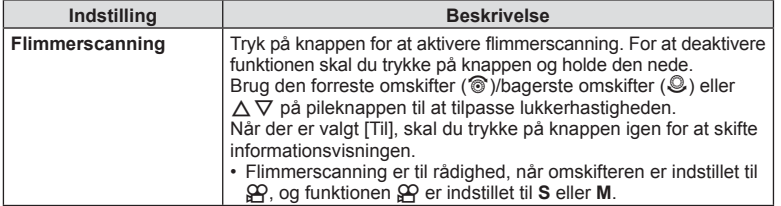

#### <span id="page-192-1"></span>**Standardindstillinger**

Standardindstillingerne for nye funktioner og modificerede standardindstillinger er som følger.

- \*1: Kan føjes til [Tildel til brugerdefineret funktion].
- \*2: Standard kan genoprettes ved at vælge [Fuldstændig] for [Nulstil].
- \*3: Standard kan genoprettes ved at vælge [Standard] for [Nulstil].

#### n Videomenu

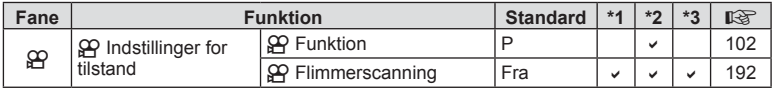

#### n Brugervalgt menu

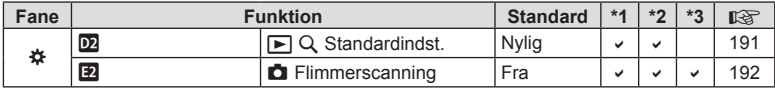

# Tilføjelser/ændringer som følge af firmwareopdateringen, **version 3.0**

# <span id="page-193-0"></span>**Søger- og skærmdisplays**

Selv når skærmen er i den åbne position, bruger kameraet øjensensoren til automatisk at skifte mellem skærmens og søgerens displays.

# <span id="page-193-1"></span>**Typer af effektfi ltre ([Umiddelbar fi lm] tilføjet)**

[Umiddelbar film] er blevet føjet til effektfiltrene [\(s. 33\)](#page-32-1).

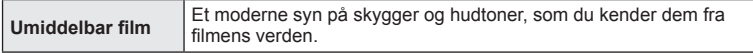

[Umiddelbar film] er også blevet føjet til billedfunktionerne ([s. 61](#page-60-0)) og ART BKT [\(s. 93\)](#page-92-0).

# <span id="page-193-2"></span>**AF-målfunktion ([25-Søgefeltgruppe] tilføjet)**

[25-Søgefeltgruppe] er blevet føjet til AF-målfunktionen [\(s. 39](#page-38-0)).

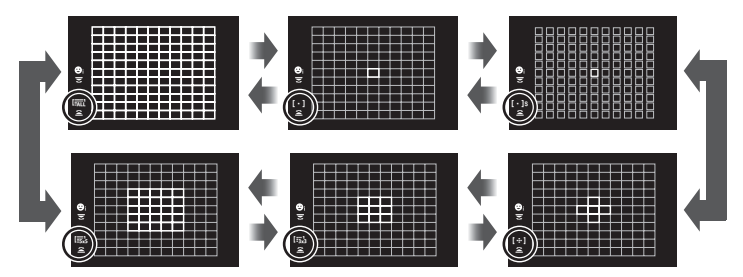

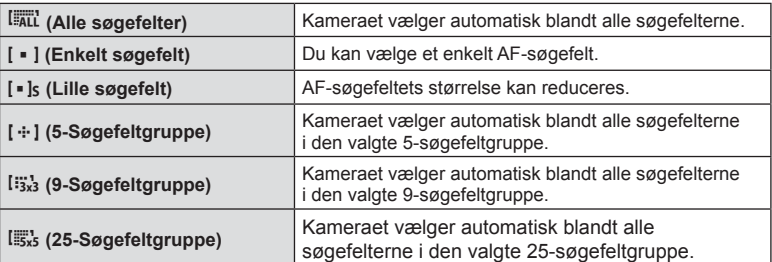

# <span id="page-193-3"></span>**Eksponeringskompensation i manuel funktion**

Tilpasning af eksponeringskompensation ved hjælp af eksponeringsknappen ( $\mathbb{Z}$ ) er blevet aktiveret i den manuelle funktion.

Hvis du vil tilpasse eksponeringskompensationen via eksponeringsknappen ( $\Xi$ ), skal du først tildele [[2] til en knap via Knapfunktion ([s. 66](#page-65-0)).

Du kan tilpasse eksponeringskompensationen med knappen ved at vælge [ALLE] for [ISO-Auto] [\(s. 117](#page-116-0)) og [AUTO] for [ISO] ([s. 42,](#page-41-0) [51](#page-50-0)).

Brug den forreste omskifter ( $\circledcirc$ ) eller den bageste omskifter ( $\circledcirc$ ) til at vælge en kompensationsværdi, mens du holder knappen nede.

*10*

## <span id="page-194-0"></span>**Programskift til undervandsoptagelse**

Indstilling af programskift ved hjælp af knappen  $\mathbb{F}$ /( $\bullet$ ) (Undervandsvidvinkel/ undervandsmakro) er blevet aktiveret.

Hvis du ønsker at bruge knappen  $\mathbb{F}$ e (Undervandsvidvinkel/undervandsmakro), skal du først tildele [ $\sqrt{|\mathcal{F}|}$  (Undervandsvidvinkel/undervandsmakro) til en knap via Knapfunktion [\(s. 66\)](#page-65-0).

Brug den bageste omskifter  $\mathcal{Q}$ ), mens du tager billeder under vandet. "s" vises ud for **I**I-/**I** på displayet.

Hvis du vil annullere programskift, skal du dreje vælgeren i modsat retning, indtil "s" ikke længere vises.

## <span id="page-194-1"></span>**ISO**

For ISO-følsomhed for stillbilleder [\(s. 42,](#page-41-0) [51](#page-50-0)), er [L100] og [L64] blevet tilføjet som LAV-indstillinger.

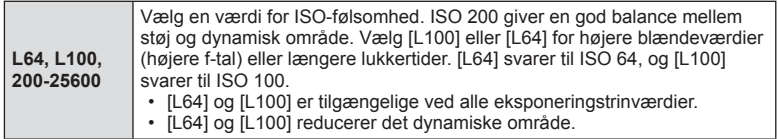

## <span id="page-194-2"></span>**WB-kompensation**

Når [CWB] (Brugervalgt hvidbalance) er valgt for WB ([s. 42,](#page-41-1) [52](#page-51-0)), er WBkompensation [\(s. 52\)](#page-51-1) blevet aktiveret.

## <span id="page-194-3"></span>W **Behold varm farve**

Indstillingen  $^{WB}_{A070}$  Behold varm farve via **INFO**-knappen er blevet aktiveret, når WB er indstillet til [AUTO], samt i de brugervalgte menuer (**MENU →**  $\hat{\mathbf{x}}$  **→ G** →  $^{W}_{WTO}$  Behold varm farve).

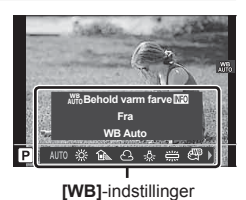

# <span id="page-194-4"></span>n **Billedfunktion**

[ $\frac{2}{3}$ , OM-Log400] er blevet føjet til billedfunktioner, som er dedikeret til filmoptagelse. Dynamikomfanget prioriteres for en tonekurve, der er velegnet til farvegradering og anden efterbehandling. Disse indstillinger er tilgængelige for [Billedfunktion] ([s. 61\)](#page-60-0), når [Til] er valgt for [O Billedfunktion] [\(s. 100\)](#page-99-1).

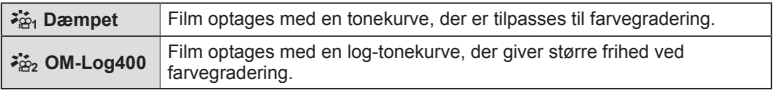

• Indstillingerne [Skarphed], [Kontrast], [Mætning] og [Stemning] er ikke tilgængelige.

- [ $\Omega$ ] ISO] er begrænset til værdier på ISO 400 eller højere.
- LUT-filer er tilgængelige for redigering af film, der er optaget med billedfunktioner til film. Få mere at vide på OLYMPUS' website.

## <span id="page-195-0"></span>**Valg af flere billeder**

Valg af flere billeder til beskyttelse er blevet aktiveret.

- Når der vises et ikke-markeret billede, kan du holde  $\odot$ -knappen ( $\boxdot$ -knappen) nede og dreje den forreste eller den bageste omskifter for at vælge alle de billeder, der vises, når omskifteren drejes. Tidligere markerede billeder, der vises, når der drejes på omskifteren, berøres ikke heraf.
- Når der vises et markeret billede, kan du holde  $\circledcirc$ -knappen ( $\circledcirc$ -knappen) nede og dreje den forreste eller den bageste omskifter for at fjerne markeringen af alle de billeder, der vises, når omskifteren drejes. Tidligere ikke-markerede billeder, der vises, når der drejes på omskifteren, berøres ikke heraf.
- Udfør de samme handlinger med  $AEL/AFL$ -knappen ( $O<sub>Th</sub>$ -knappen) for at beskytte billederne.
- Det samme kan gøres ved afspilning med zoom, eller når der vælges et billede i indeksvisningen.

## <span id="page-195-1"></span>**Hold fokus**

Der er blevet tilføjet en indstilling, som giver dig mulighed for at vælge fra 3 til 15 billeder til Hold fokus [\(s. 94](#page-93-1)). En ramme, der angiver den endelige beskæring, vises på displayet. Komponer billedet med dit motiv i rammen.

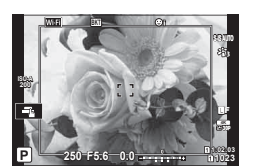

# <span id="page-195-2"></span>n **Skærmindstillinger ([**a **Visningsassistent] tilføjet)**

[<sup>2</sup>ing Visningsassistent] er blevet føjet til Videomenuen (MENU → GO → GO **Skærmindstillinger**).

Displayet kan tilpasses til mere brugervenlig visning, når der er valgt en ren filmbilledfunktion ( $\frac{25}{100}$  Dæmpet farve] eller  $\frac{25}{100}$  OM-Log400]).

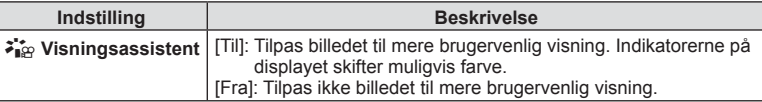

- Denne indstilling gælder kun skærmen, ikke selve filmfilerne.
- Denne indstilling gælder ikke ved visning af film, der er optaget med [22, Dæmpet farve] eller [ $\frac{25}{102}$  OM-Log400], på kameraet. Den gælder heller ikke, når film vises på et tv.

*10*

# <span id="page-196-0"></span>K**AF+MF**

[**C**] AF+MF] er blevet føjet til Brugervalgt menu (MENU → ☆ → M).

Indstil, om manuelt fokus skal aktiveres eller deaktiveret i autofokus. Når [Til] er valgt, kan du skifte mellem autofokus og manuelt fokus efter behag, eller du kan finjustere fokus manuelt med fokusringen, når du har stillet skarpt med autofokus.

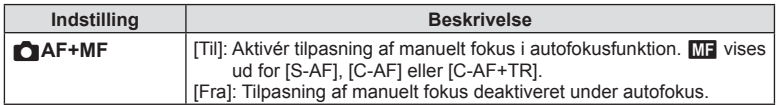

- Standardindstillingen er [Fra]. For at vise [S-AFM], [C-AFM] eller [C-AF+TRM] vælges [Til].
- Autofokus med manuelt fokus er også tilgængelig, når autofokus er tildelt andre kamerabetieningselementer. [GF] [AEL/AFL] [\(s. 123\)](#page-122-0)
- Når [BULB], [LIVE TIME] eller [LIVEKOMP] er valgt, fungerer manuelt fokus under eksponering i henhold til indstillingen [Bulb/Time Fokusering].
- Du kan kun bruge objektivets fokusring til at afbryde autofokus, hvis du bruger objektiver af typen M.ZUIKO PRO (Micro Four Thirds PRO) eller M.ZUIKO DIGITAL ED 12-200mm F3.5-6.3. Besøg OLYMPUS' website for at få oplysninger om andre objektiver.

# <span id="page-196-1"></span>K**AF-funktion ([C-AF**b**] og [C-AF+TR**b**] tilføjet)**

[C-AFM] og [C-AF+TRM] er blevet føjet til [ $\bigcirc$  AF Funktion] [\(s. 43](#page-42-0)) Manuel fokusjustering er aktiveret. Manuelt fokus er tilgængeligt, når [Til] er valgt for [CAF+MF] i ※ Brugervalgt menu M [\(s. 197\)](#page-196-0).

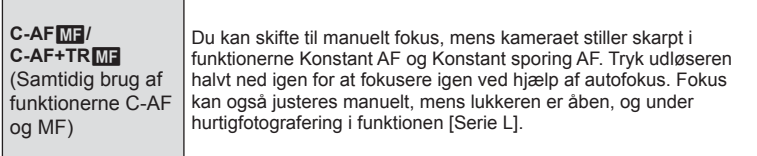

# <span id="page-196-2"></span>**Klynge-AF-målretning**

Klynge-AF-målretning er blevet aktiveret, når [S-AF] er valgt for [n AF Funktion].

Hvis du gerne vil vælge klynge-AF-målretning, når latt (alle søgefelter) er valgt for [S-AF], [S-AFM], [C-AF], eller  $[C-AF]$  er valgt for  $[A \rightarrow A]$  AF Funktion] ([s. 43\)](#page-42-0), skal du vælge [Til2] for [AF Felt Markør] ([s. 111\)](#page-110-0). Kameraet viser AF-søgefelterne for alle områder, der er i fokus.

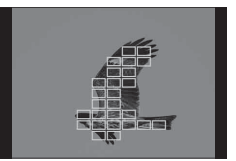

# <span id="page-197-0"></span>K**C-AF Centerstart**

[**n**C-AF Centerstart] er blevet føjet til Brugervalgt menu (MENU →  $\ast \rightarrow \mathbf{M}$ ).

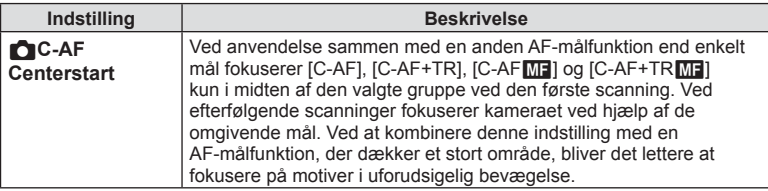

- Centerstart er aktiveret i funktioner og angives med et  $\blacktriangleright$ .
- Centerstart træder ikke i kraft, når [ $\Box$  C-AF Centervægtet] [\(s. 198](#page-197-1)) er aktiveret.

# <span id="page-197-1"></span>K**C-AF Centervægtet**

[C-AF Centervægtet] er blevet føjet til Brugervalgt menu (MENU →  $\ast \rightarrow M$ ).

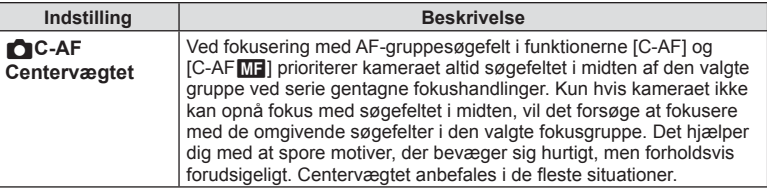

• Centervægtet er aktiveret i funktioner og angives med et  $\blacktriangleright$ .

# <span id="page-198-0"></span>**Flimmerfri optagelse**

[Flimmerfri optagelse] i Brugervalgt menu er blevet flyttet fra **D2** til **I** (MENU →  $\ast \rightarrow \blacksquare$ ). Følgende indstillinger er blevet ændret eller tilføjet.

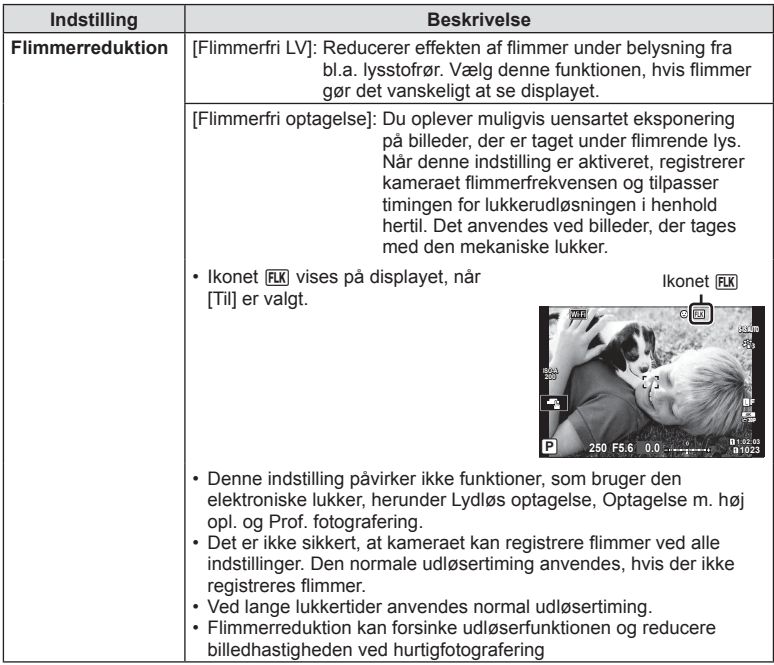

## <span id="page-198-1"></span>**LV Forøg**

Når [LV Forøg] i Brugervalgt menu (MENU →  $\hat{\bm{\times}}$  →  $\widehat{\bm{D2}}$ ) er indstillet til [Til2], kan du vælge [Billedhastighedsprio.] eller [Kvalitetsprioritet].

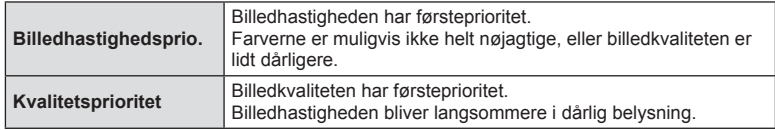

# <span id="page-199-0"></span>**Behandling med lav ISO-følsomhed**

[Consekted] Behandling med lav ISO-følsomhed] er blevet føjet til Brugervalgt menu  $(MENU \rightarrow \& \rightarrow M)$ .

Vælg typen af billedbehandling af billeder, der tages ved lave ISO-følsomheder.

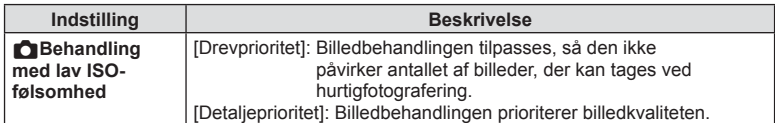

## <span id="page-199-1"></span>**Billede-for-billede-gengivelse af stillbilleder**

Når [ $\bigcirc$ Gem indstillinger] [\(s. 54\)](#page-53-0) er indstillet til [Automatisk skift], skifter kameraet automatisk mellem det sidste billede på det første hukommelseskort og det første billede på det andet hukommelseskort.

## <span id="page-199-2"></span>**Handlinger ved skrivning til et kort**

Ændringer af gengivelse og indstillinger er blevet aktiveret ved skrivning til et kort.

## <span id="page-199-3"></span>**Handlinger under RAW data red. i Olympus Workspace**

Når der redigeres RAW data i Olympus Workspace (version 1.1 eller nyere), er behandling i høj hastighed via kameraets motor blevet aktiveret. Når du slutter USB-kablet til kameraet, skal du vælge [PC RAW] på skærmen til valg af destination.

# DA **201 Tilføjelser/modi fi kationer i fi rmwareopdatering** Tilføjelser/modifikationer i firmwareopdatering

## <span id="page-200-0"></span>**Menuoversigt**

\*1: Kan føjes til [Tildel til brugerdefineret funktion].

- \*2: Standard kan gendannes ved at sætte [Fuld] til [Nulstil].
- \*3: Standard kan gendannes ved at vælge [Standard] for [Nulstil].

Menuoversigten er blevet ændret på følgende vis på grund af de ekstra funktioner.

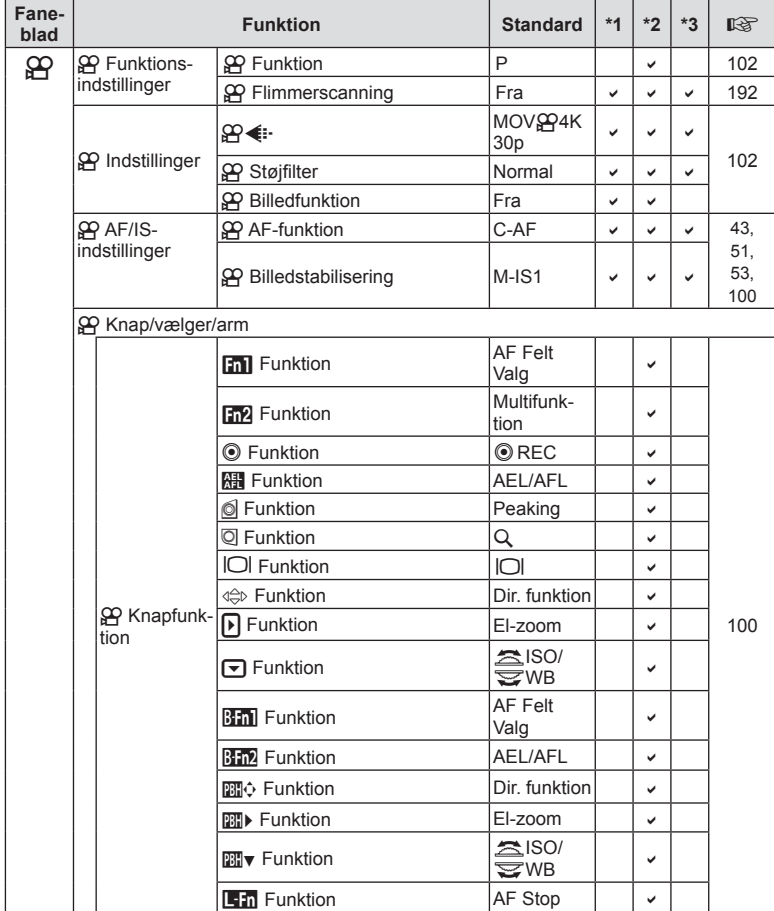

## n Videomenu

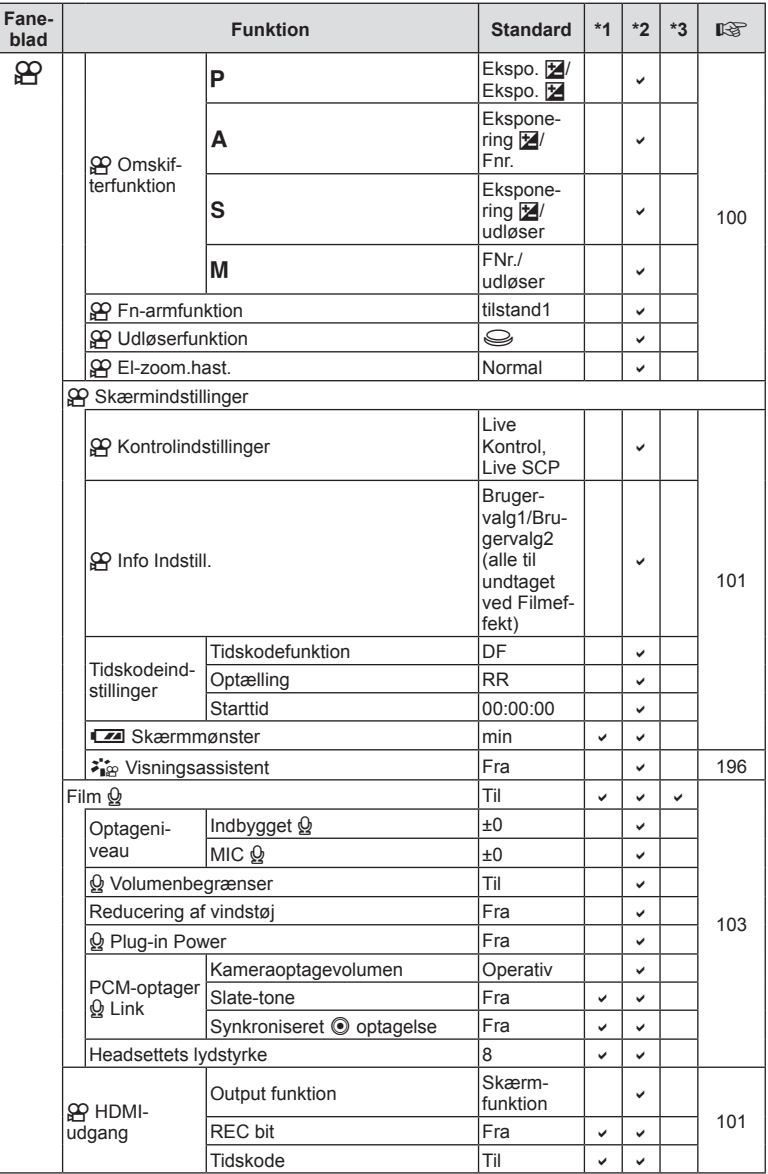

## $⊉$  **Brugervalgt menu**

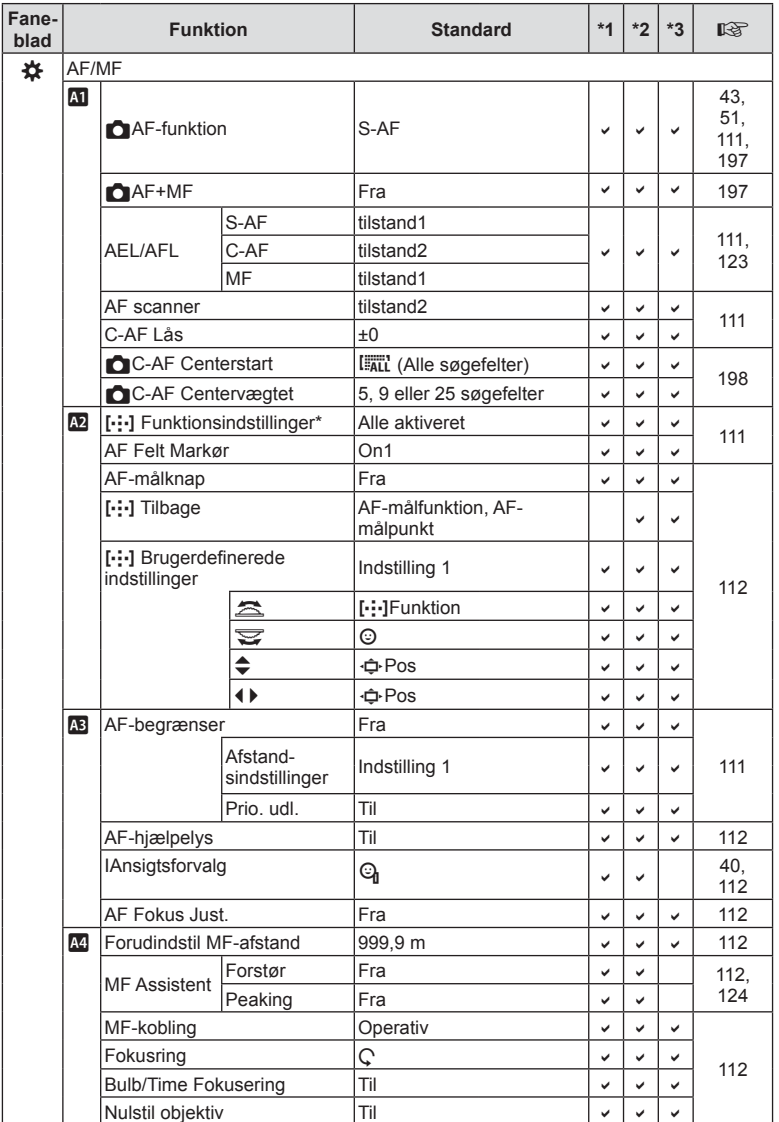

\* Funktionsnavnet "[ $\equiv$ /•/+/ $\equiv$ ] indstillinger" er blevet ændret til "[--] Funktionsindstillinger".

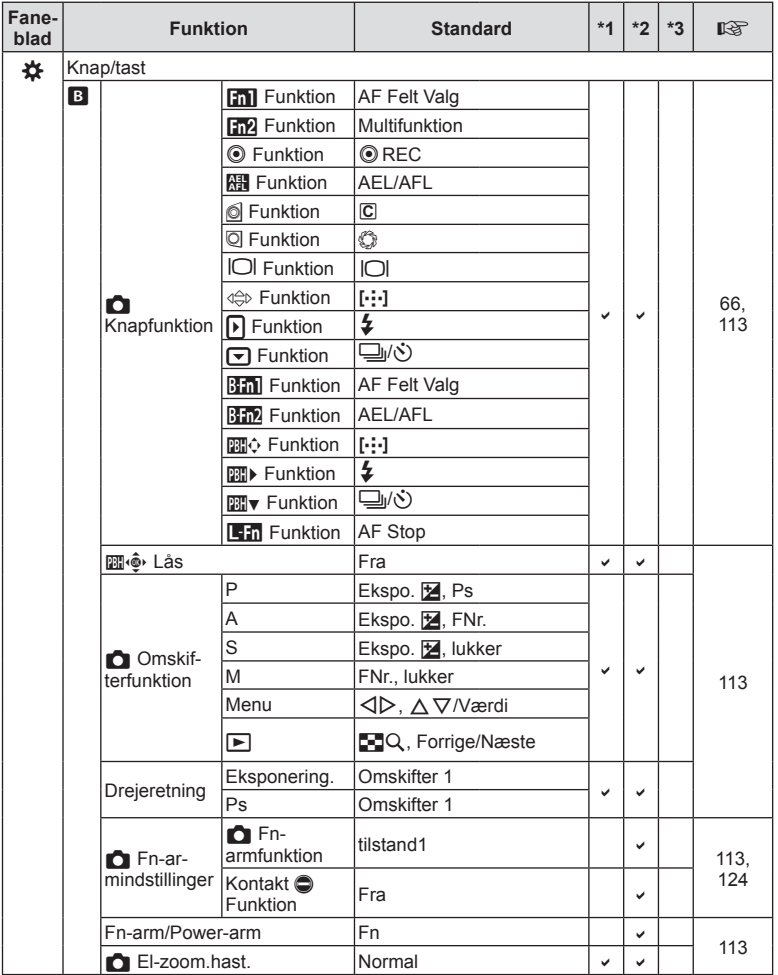

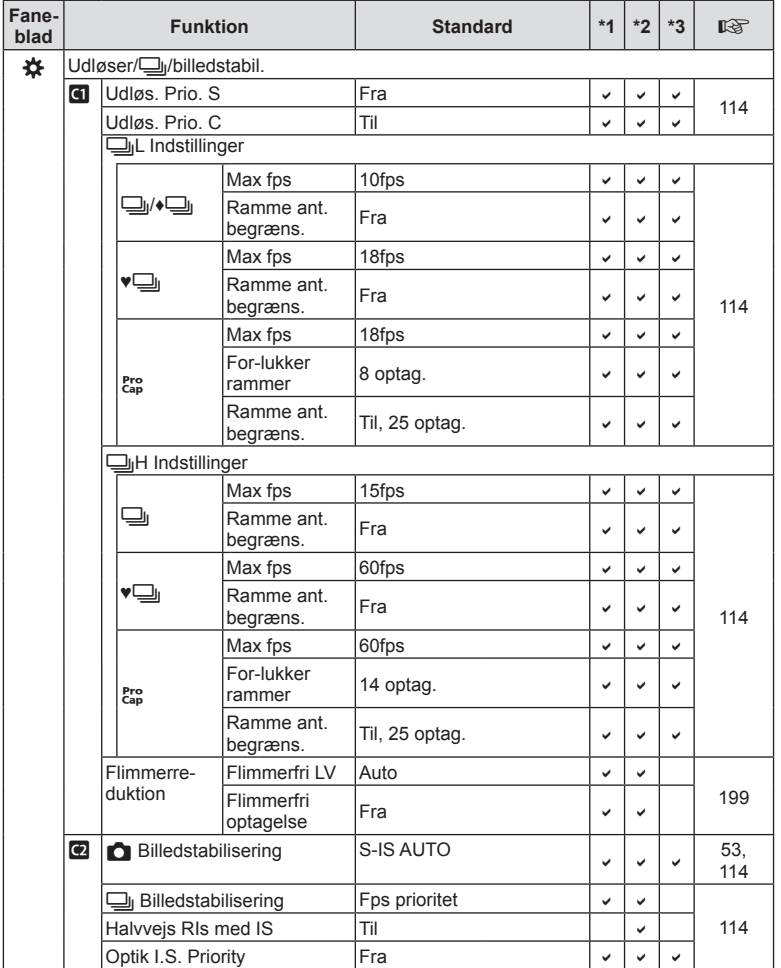

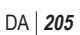

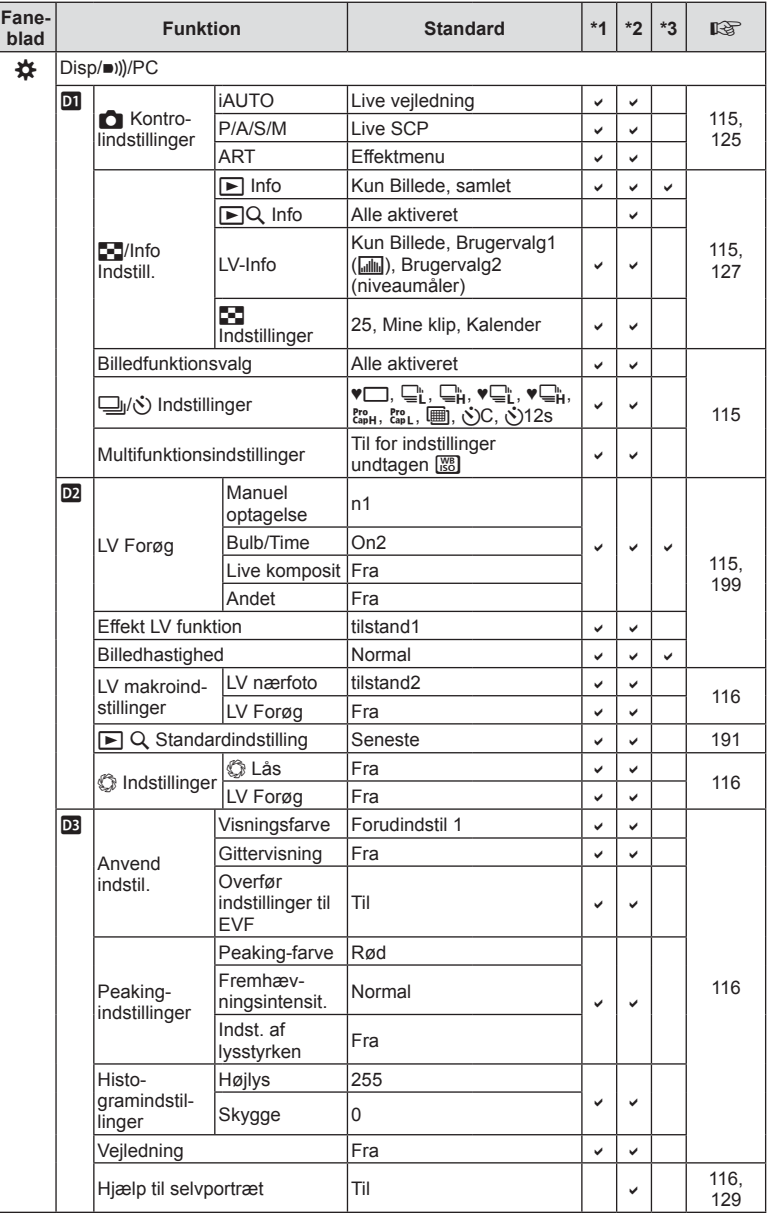

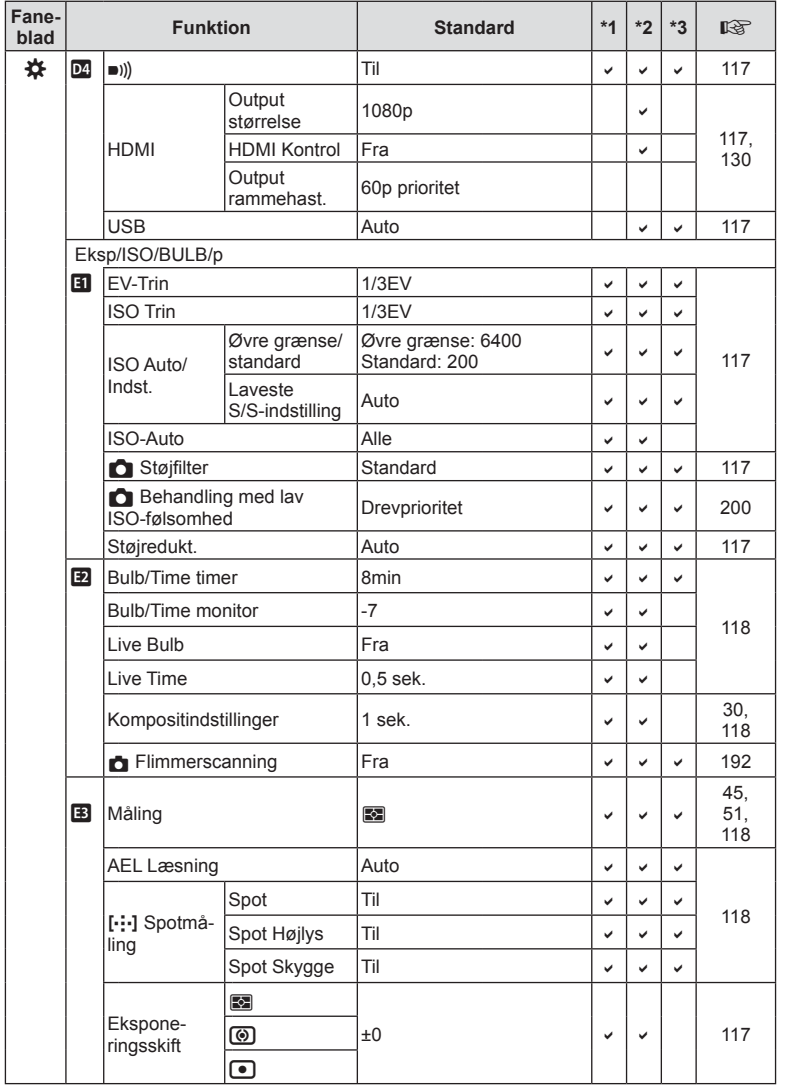

DA **207 Tilføjelser/modi fi kationer i fi rmwareopdatering** Tilføjelser/modifikationer i firmwareopdatering

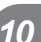

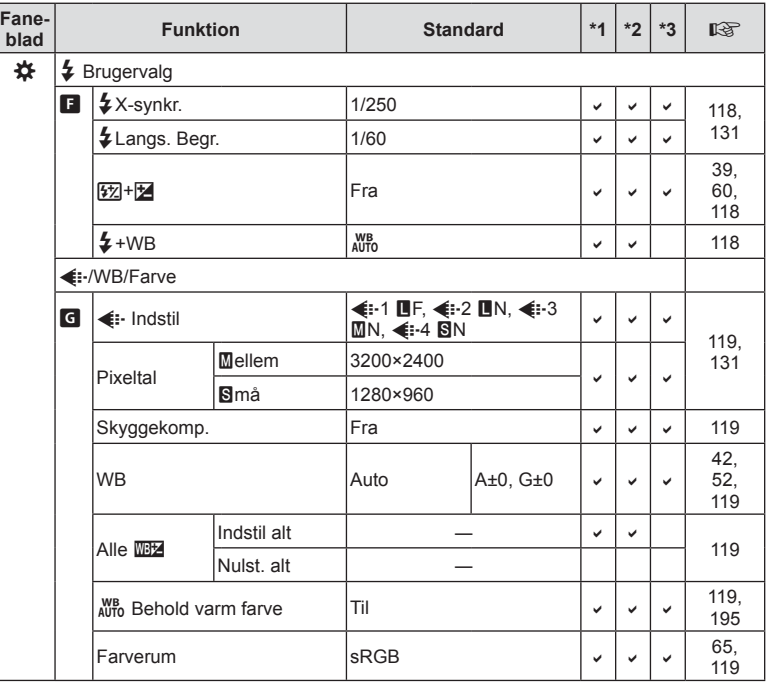

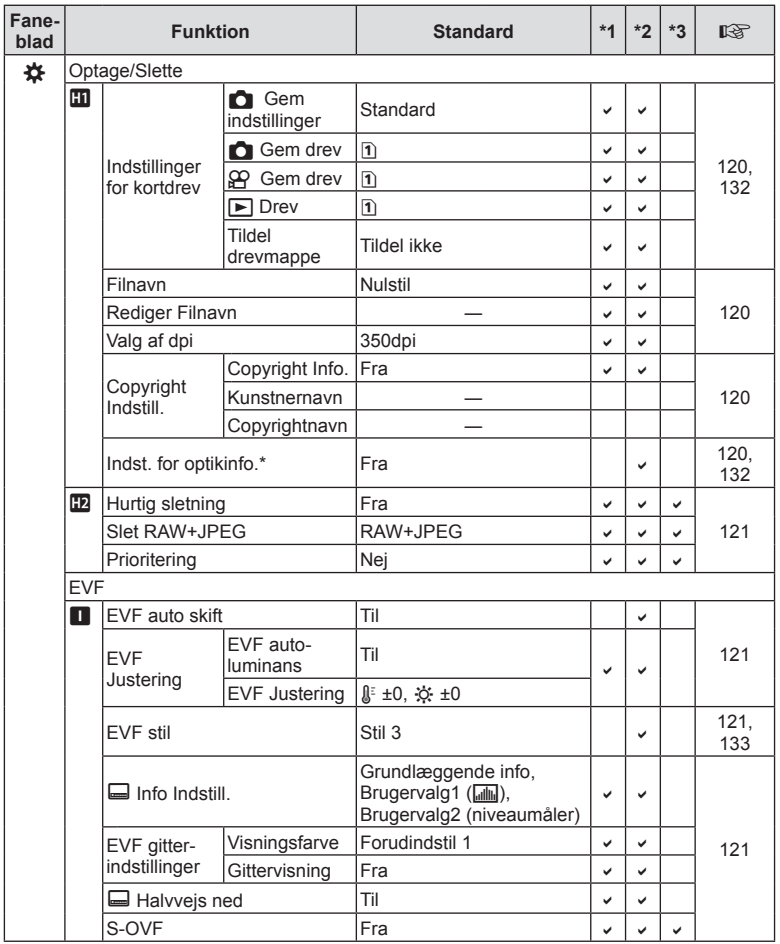

\* [Nulstil] (Fuld) og [Nulstil] (Standard) nulstiller ikke info for individuelle optikker.

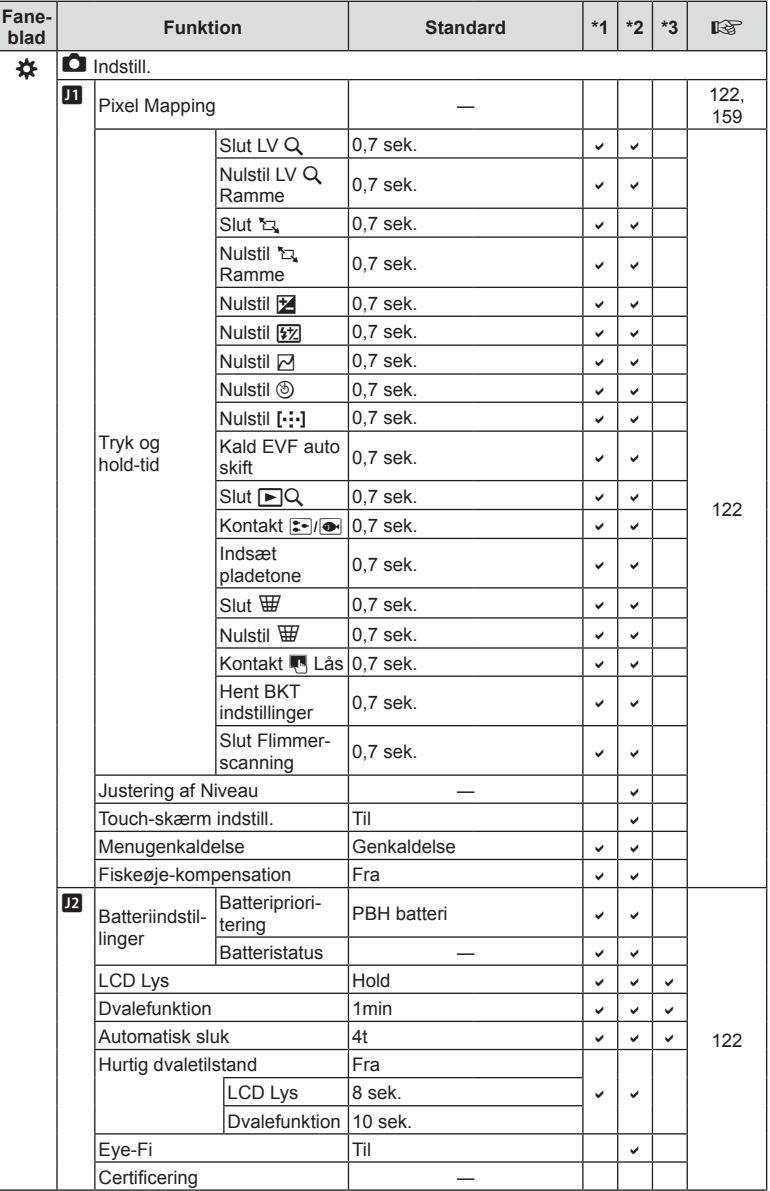

# **Tilføjelser/ændringer som følge af firmwareopdateringen, version 3.2**

# <span id="page-210-0"></span>**EVF auto skift**

Brugervalgt menu (MENU →  $\ast \rightarrow \blacksquare$  → [EVF auto skift]) giver nu mulighed for både at vælge [Til1] og [Til2].

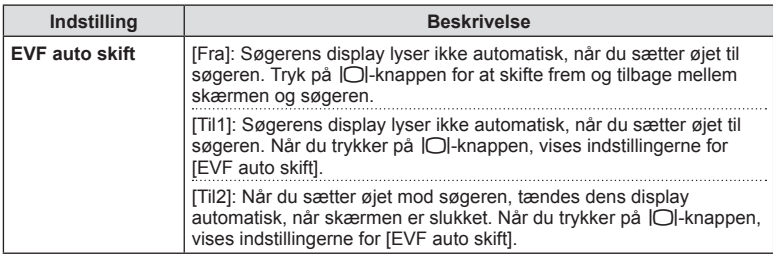

# **Standardindstillinger**

Standardindstillingerne for nye funktioner og de ændrede standardindstillinger er som følger.

\*1: Kan føjes til [Tildel til brugerdefineret funktion].

- \*2: Standard kan gendannes ved at sætte [Fuld] til [Nulstil].
- \*3: Standard kan gendannes ved at vælge [Standard] for [Nulstil].

## $⊉$  **Brugervalgt menu**

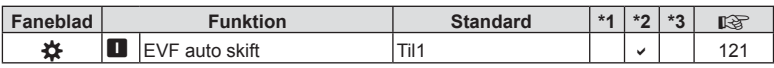

# **Indeks**

# **Symboler**

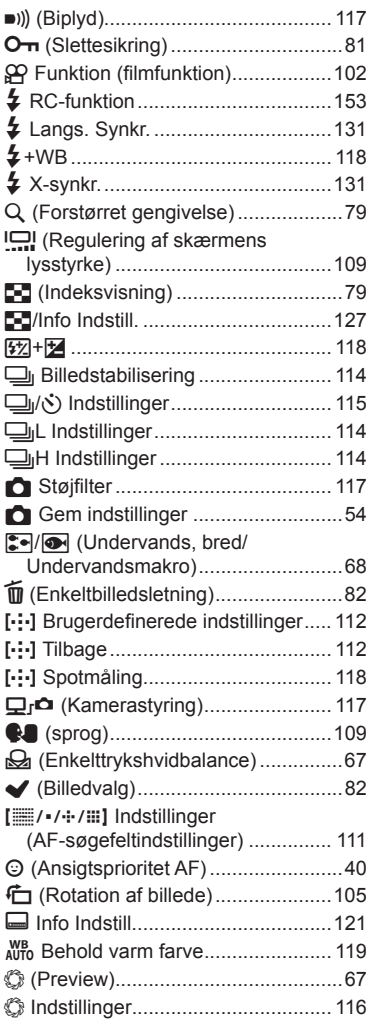

# **A**

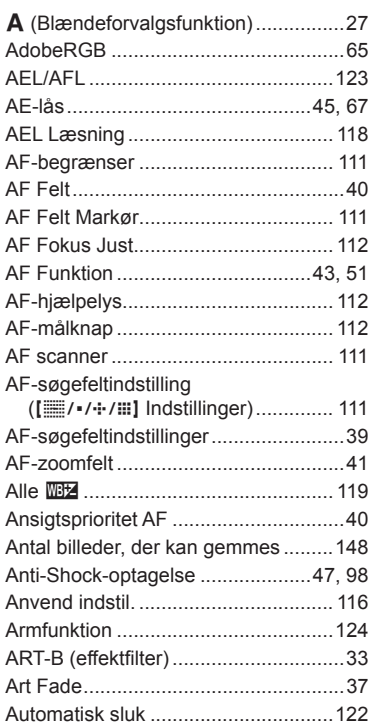

## **B**

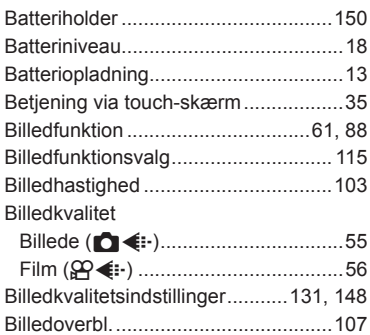

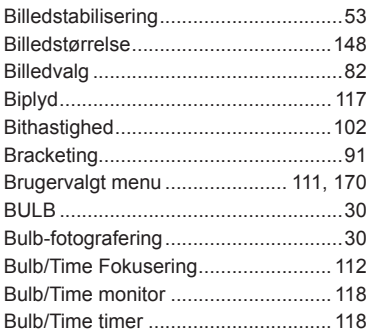

# **C**

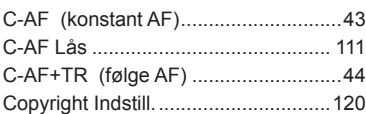

# **D**

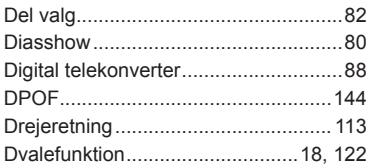

# **E**

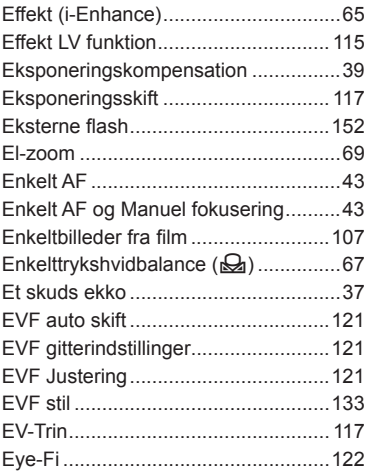

# **F**

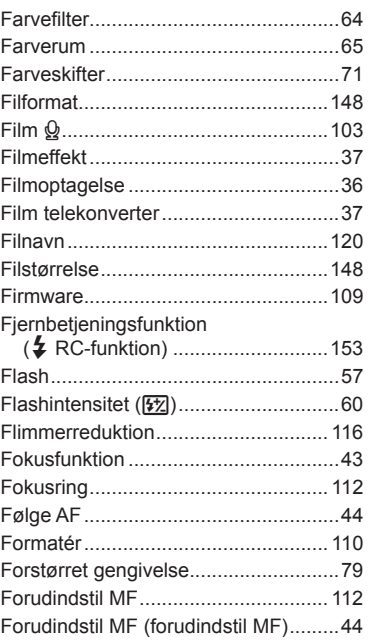

# **G**

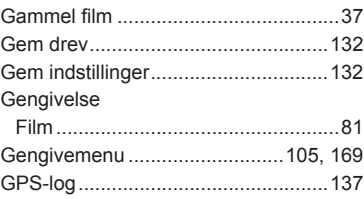

# **H**

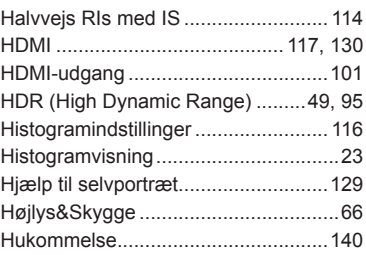

÷

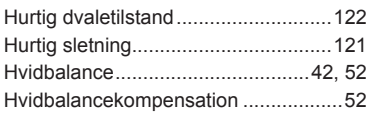

## **I**

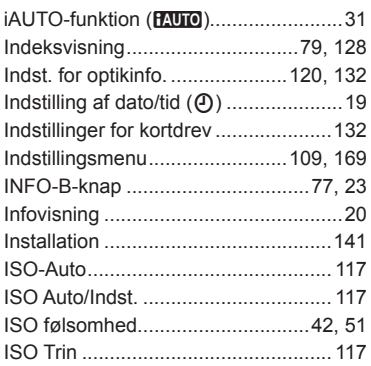

# **J**

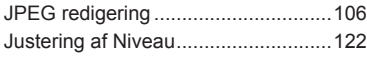

# **K**

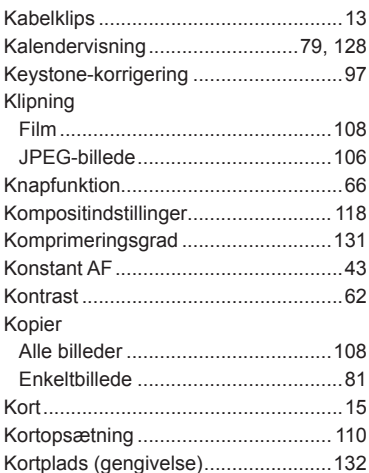

# **L**

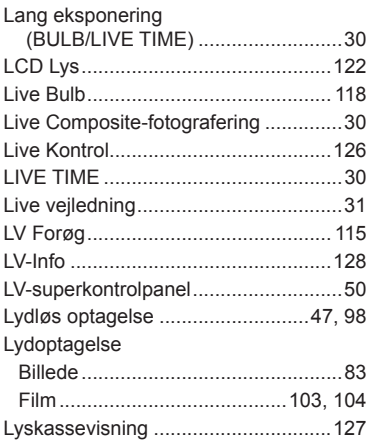

## **M**

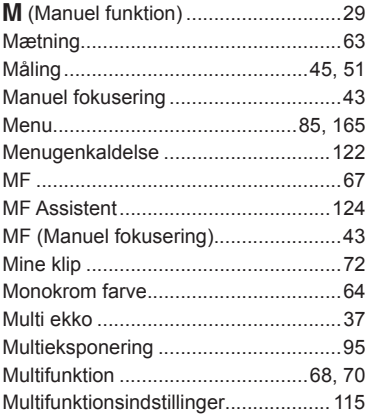

# **N**

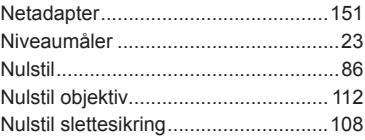

# **O**

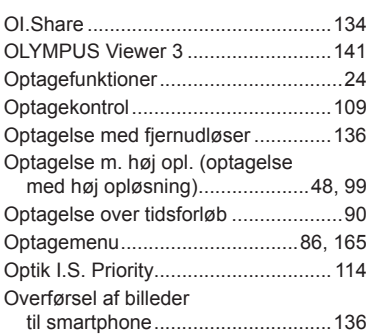

# **P**

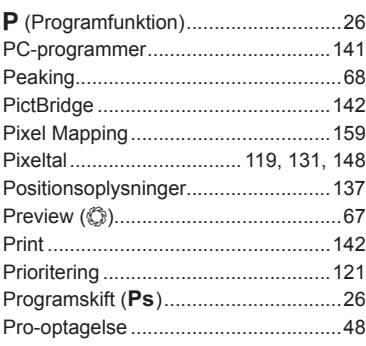

# **Q**

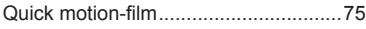

# **R**

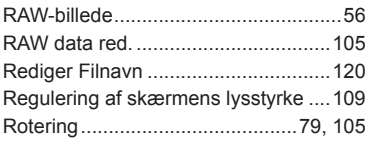

# **S**

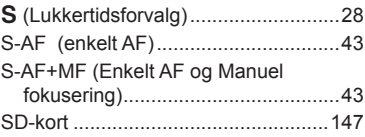

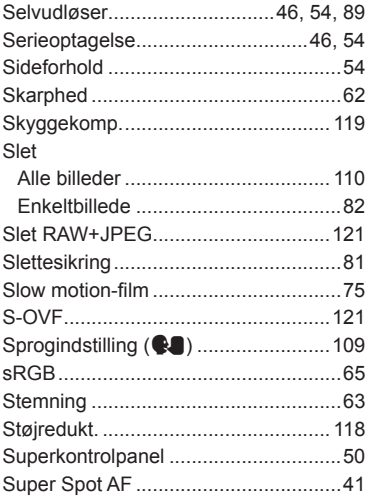

# **T**

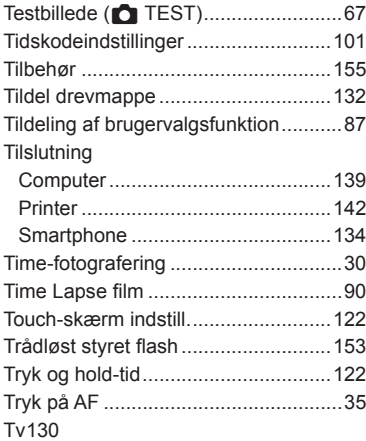

# **U**

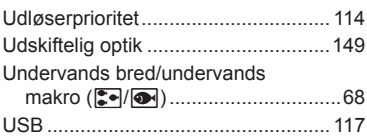

# **V**

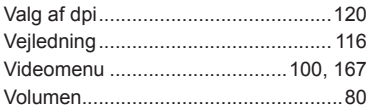

# **W**

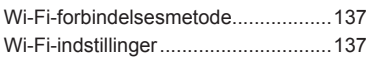

# **Ø**

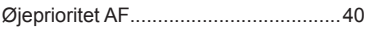
## **OLYMPUS**

http://www.olympus.com/

## **OLYMPUS EUROPA SE & CO. KG**

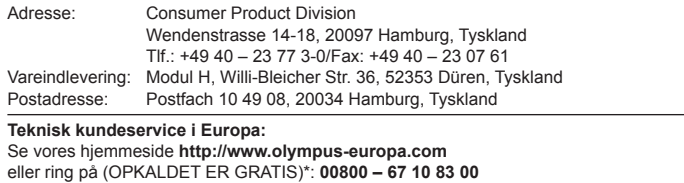

Gælder for Østrig, Belgien, Tjekkiet, Danmark, Finland, Frankrig, Tyskland, Luxemburg, Holland, Norge, Polen, Portugal, Rusland, Spanien, Sverige, Schweiz, England. \* Bemærk, at nogle (mobil) telefontjenester/udbydere ikke tillader opkald til +800 numre eller kræver et ekstra forvalg.

I alle andre europæiske lande, der ikke er nævnt ovenfor, samt i tilfælde af vanskeligheder med at komme igennem til ovenstående nummer – brug følgende BETALINGSNUMMER: **+49 40 – 237 73 899.**